MOTOROLA, INC.<br>Computer Group **Computer Systems Division** 100 Passaic Avenue One Greenbrock Corporate Center Fairtield, New Jersey 07006

# **UNIX® System V/68 and V/88 Release 4 System Administrator's Guide.**

# **Part 2: Chapters 8 through 14**

R40GUSAG/D2

r

 $\blacksquare$ 

 $\blacksquare$ 

 $\blacksquare$ 

I~

 $\blacksquare$ 

 $\blacksquare$ 

['

 $\mathbf{I}$ 

 $\Gamma$ 

1.=

 $\mathbf{I}^-$ 

I

 $\blacksquare$ 

I-

I.~

I··

 $\mathbb{Z}$ 

I-

I:

1.1

Preliminary Documentation Packaging

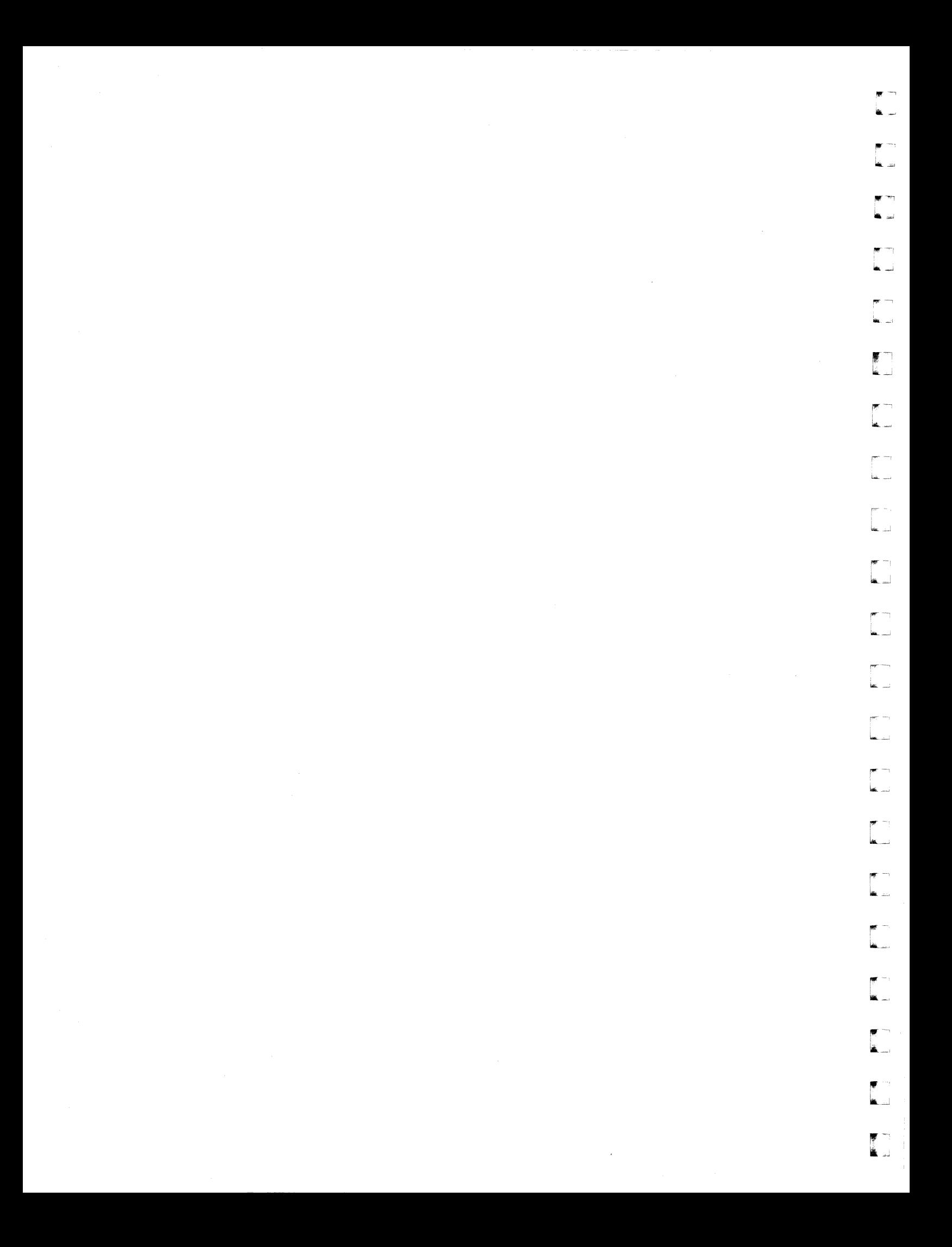

Copvright 1983, 1984, 1985, 1986, 1987, 1988, 1989, 1990 AT&T Copytight 1991 UNIX System Laboratories, Inc. All Rights Reserved Printed in USA

Portions of this document contributed and copyrighted by Motorola, Inc.

This software was derived by Motorola, Inc. from the UNIX System V, Release 4.0 product owned by UNIX System Laboratories, Inc.

Portions of this software were derived from STREAMware TCP developed by INTERACTIVE Systems Corporation and Convergent Technologies, Inc.

No part of this publication may be reproduced or transmitted in any form or by any means-graphic, electronic, electrical, mechanical, or chemical, including photocopying, recording in any medium, taping, by any computer or information storage and retrieval systems, etc., without prior permissions in writing from UNIX System Laboratories, Inc.

#### IMPORTANT NOTE TO USERS

 $\blacksquare$ ,J

H

H

H

IJ

I~

IJ

 $\blacksquare$ 

(J

[J

**i** -~

 $\blacksquare$ 

 $\blacksquare$ 

r

 $\blacksquare$ 

L

L

While every effort has been made to ensure the accuracy of all information in this document, UNIX System Laboratories, Inc. (USL) assumes no liability to any party for any loss or damage caused by errors or omissions or by statements of any kind in this document, its updates, supplements, or special editions, whether such errors are omissions or statements resulting from negligence, accident, or any other cause. USL further assumes no liability arising out of the application or use of any product or system described herein; nor any liability for incidental or consequential damages arising from the use of this document. USL disclaims all warranties regarding the information contained herein, whether expressed, implied or statutory, *including implied warranties* of *merchantability* or *fitness for a particular purpose.* USL makes no representation that the interconnection of products in the manner described herein will not infringe on existing or future patent rights, nor do the descriptions contained herein imply the granting or license to make, use or sell equipment constructed in accordance with this description.

USL reserves the right to make changes without further notice to any products herein to improve reliability, function, or design.

1

#### TRADEMARKS

Delta Series, DeltaSERVER, and M88000 are trademarks of Motorola, Inc. Epson FX-86e is a trademark of Epson America, Inc.

HP and LaserJet are registered trademarks of Hewlett-Packard Company. IBM is a registered trademark of International Business Machines. Motorola and the Motorola symbol are registered trademarks of Motorola, Inc.

 $\begin{bmatrix} 1 \\ 2 \end{bmatrix}$ 

أنباه

å.

|<br>|-<br>|-

 $\frac{3}{2}$ 

لمادة

t.

 $\begin{bmatrix} 1 \\ 2 \end{bmatrix}$ 

 $\Delta$ 

 $\blacksquare$ 

道<br>- 11

 $\frac{1}{2}$ 

(J

IJ

(J

H

PostScript is a registered trademark of Adobe Systems, Inc. Proprinter is a trademark of International Business Machines.

STREAMware is a trademark of INTERACTIVE Systems Corporation. Teletype is a registered trademark of AT&T.

UNIX is a registered trademark of UNIX System Laboratories, Inc. in the U.S.A. and other countries.

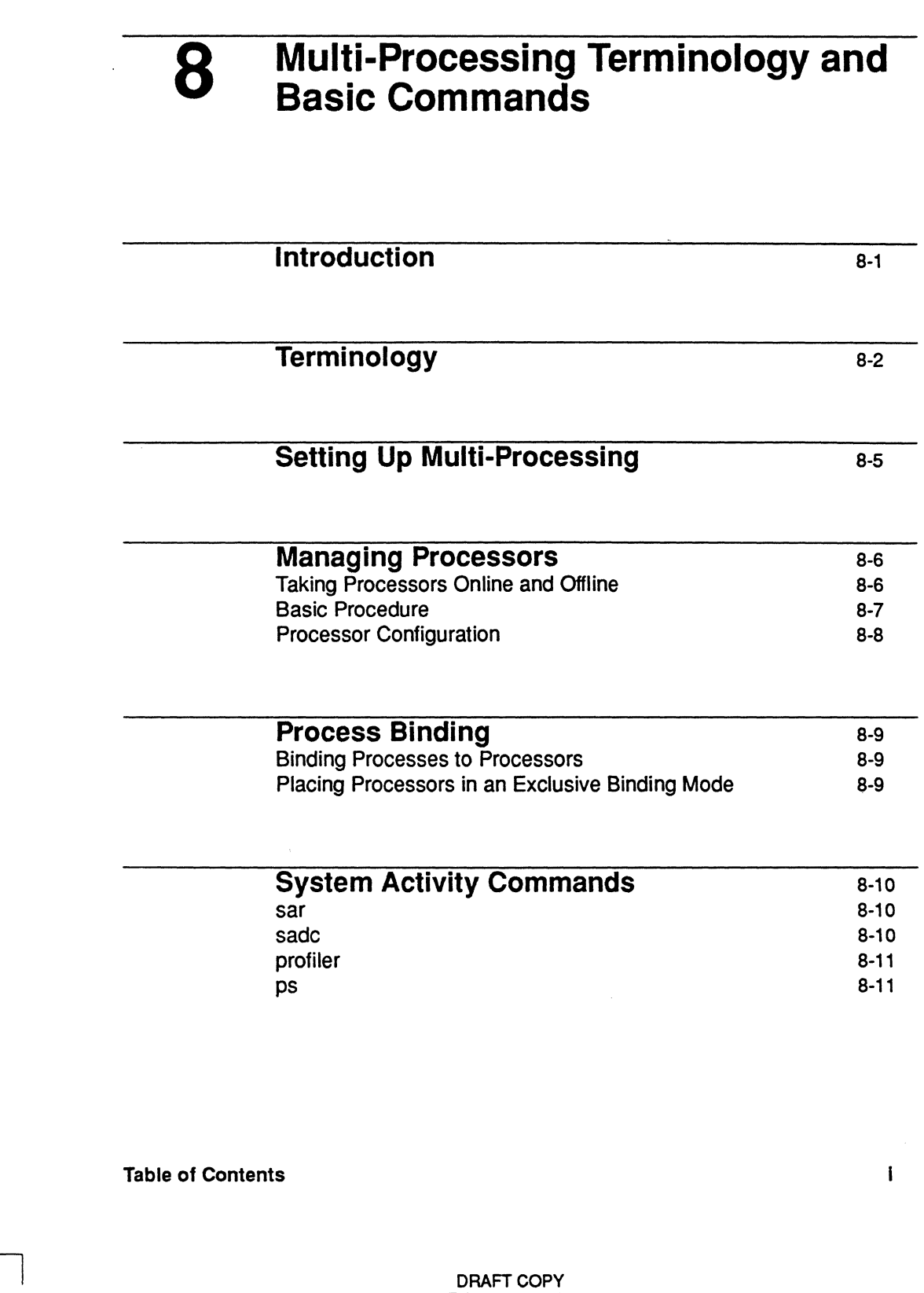

T

 $\blacksquare$ 

 $\prod_{i=1}^{n}$ 

 $\blacksquare$ 

T

 $\mathbf{I}$ 

L

 $\blacksquare$ 

I

 $\blacksquare$ 

 $\Gamma$ 

T

T

 $\blacksquare$ 

 $\blacksquare$ 

 $\Gamma$ 

 $\blacksquare$ 

 $\mathbf{\Gamma}$ 

 $\blacksquare$ 

 $\blacksquare$ 

 $\blacksquare$ 

February 1, 1992 File: Cmultiproc

**Table of Contents** 

J.

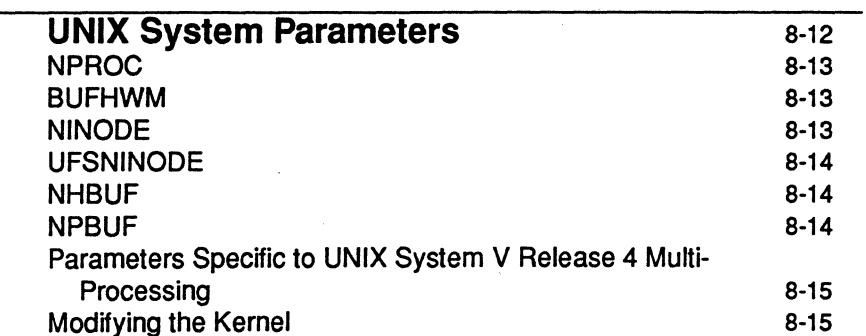

T.

ह्याच اند کا

.<br>जन्म أساط

 $\mathbf{I}^*$ 

 $\mathbb{Z}$ 

in 199 .<br>المدينة

أحدقه

 $\overline{\phantom{a}}$ 

أسف

اندى

**A** 

▜▔▏

T<br>Al

 $\overline{1}$ 

 $\blacksquare$ 

System Administrator's Guide

DRAFT COPY<br>February 1, 1992<br>File: Cmultiproc

 $\mathbf{ii}$ 

# · **Introduction**

I:

 $\mathbf{r}$ 

 $\blacksquare$ 

 $\blacksquare$ 

I~'

 $\blacksquare$ 

 $\blacksquare$ 

 $\blacksquare$ 

IJ

T

 $\mathbf{r}$ 

 $\mathbf{I}$ 

 $\blacksquare$ 

 $\blacksquare$ 

 $\mathbf{I}$ 

 $\blacksquare$ 

 $\mathbf{I}$ 

IJ

 $\blacksquare$ 

UNIX System V Release 4 is an interactive, multi-user, multi-tasking operating system. It allows multiple users to be active at the same time, while executing multiple applications concurrently. The operating system serializes execution of these tasks to achieve an effective, concurrent, multi-tasking environment on a single processor system. UNIX System V Release 4 Multi-Processing continues the evolution of this multi-tasking technology to take advantage of shared-memory base, multi-processing systems. It allows multiple tasks to execute in parallel on the processors comprising the multi-processing system.

This chapter introduces you to the basic terminology and commands you will use to set up, operate, and adjust the multi-processor.

#### **Multi-Processing Terminology and Basic Commands**

8-1

DRAFT COPY January 28. 1992 File: multiproc

# **.Terminology**

This section describes terminology and concepts you will be seeing throughout this chapter. Some of the tenns may be familiar and some may be new to you as a system administrator for a UNIX System V Multi-Processing system. The terminology is listed in alphabetical order and is identified as predominant characteristics of the UNIX System V Release 4 Multi-processor, and of multi-processing in general. Some of them extend beyond the boundaries of use for a system administrator, but are included to provide a full picture of multi-processing technology.

concurrent process UNIX System V Release 4 provides the environment for multiple processes to execute concurrently. Logically, the processes run independently and asynchronously. In reality, the operating system time slices the processor between them and offers mechanisms to synchronize their execution. With UNIX System V Release 4 Multi-Processing, concurrent processes can execute in parallel.

DDI/DKI Acronyms identifying the Device Driver Interface and the Driver-Kernel Interface. These interfaces specify the interactions between a device driver or STREAMS module and the rest of the UNIX System V kernel.

granularity Multi-Processing applications can be structured into functions or tasks for concurrent processing. The degree of decomposition or separation is regarded as the granularity of the application.

> coarse-grained - A form of multi-processing that generally executes tens of thousands of instructions between synchronization points.

medium-grained - A form of multi-processing that generally executes thousands of instructions between synchronization points.

fine-grained - A form of multi-processing that generally executes hundreds of instructions between synchronization points.

The UNIX operating system kernel manages system resources and controls user processes and commands. The kernel, a permanent part of the memory, manages the computer's resources (processor time, memory and I/O devices) so that multiple programs can execute

System Administrator's Guide

 $\blacksquare$ 

IJ

(J

I.

DRAFT COPY January 28, 1992 File: multiproc

8-2

kernel

simultaneously.

<u>in</u>

 $\blacksquare$ 

 $\begin{bmatrix} 1 \\ 1 \end{bmatrix}$ 

 $\Gamma$ 

 $\prod_{i=1}^{n}$ 

 $\prod_{i=1}^{n}$ 

T

T

L

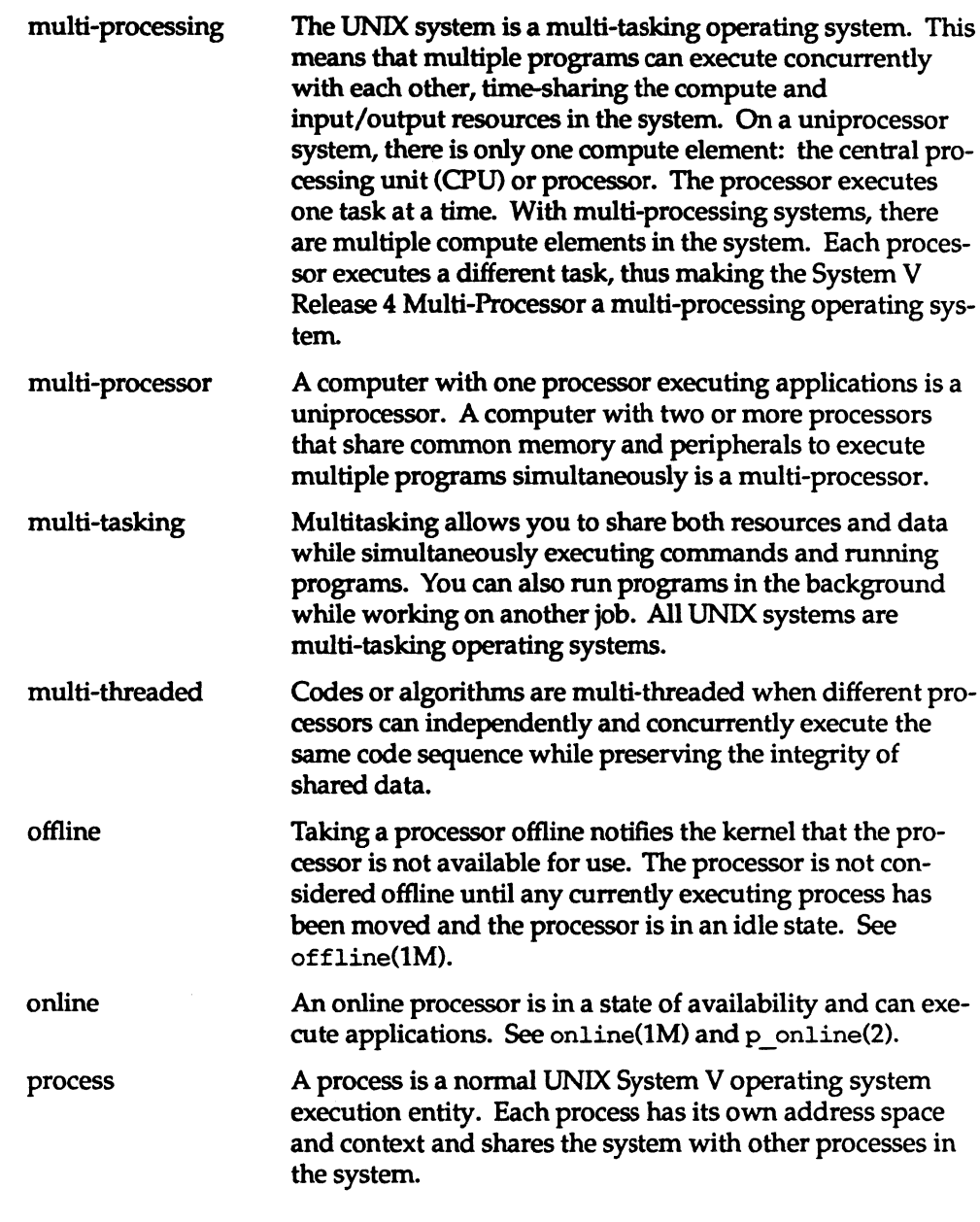

**Multi-Processing Terminology and Basic Commands** 

 $8 - 3$ 

DRAFT COPY<br>January 28, 1992<br>File: multiproc

process binding

A process can be bound so that it will execute only on a specified processor. Use process binding for load balancing purposes or when processes require computer or inputoutput resources local to that processor. A processor with processes exclusively bound to it is not free to run other processes that are not exclusively bound to it, while a nonexclusively bound processor is free to run other, non-bound processes.

 $\blacksquare$ 

 $^{\bullet}$  .

I ·· .'~ :. ~I

'I' .... J

I.

Note that some uniprocessor applications may have built-in uniprocessor timing assumptions that are no longer valid in the multi-processing environment. You should change these applications by removing the timing assumptions. Alternately, you can bind all processes belonging to the application to one processor to preserve these timing assumptions.

The  $pbind(M)$  command or the processor  $bind(2)$  system call can be used to bind a process to a processor. Processes can be exclusively bound to a processor with the pexbind(1M) command.

processor

The hardware component performing the actual program execution. By default, the processor on which the Release 4 Multi-Processor boots is assigned a processor ID of O.

processor ID The unique identification for each processor in the system.

symmetric and asymmetric multi-processor

If a multi-processing platform is designed in such a way that all I/O devices are directly accessible to all processors, then the multi-processing platform is said to support symmetric I/O. If there are I/O devices that are visible to some, but not to all processors, then the multi-processing platform is said to be asymmetric. To access an I/O device in an asymmetric multi-processing platform, the operating system has to switch the program out of the processor it is currently executing on and re-dispatch it to a processor that has access to the I/O device.

#### System Administrator's Guide

DRAFT COPY January 28,1992 File: multiproc

# **Setting Up Multi-Processing**

 $\blacksquare$ 

L

 $\blacksquare$ 

I

 $\blacksquare$ 

 $\blacksquare$ 

 $\blacksquare$ 

 $\blacksquare$ 

IJ

 $\blacksquare$ 

r i s

I

 $\mathbf{I}$ 

I'

 $\blacksquare$ 

r:

 $\mathbf{I}$ 

T

H

UNIX System V Release 4 Multi-Processing boots initially on one processor. By default, this boot processor is assigned a processor ID of 0. During boot, the system uses a platform-dependent mechanism to scan the hardware for additional processors that are configured on the system. This infonnation is reported on the system console.

After the kernel has finished booting, you should follow the set up procedure described in the "System Setup" chapter of this guide to set up your system requirements. In addition, you may need to bring the other processors in the system online. By default, the other processors in your multi-processing platform are brought online at system boot time. Optionally, the system may be configured to boot only specified processors. For more information on configuring certain processors to start at boot time, see "Processor Configuration" in this chapter.

#### Multi-Processing Terminology and Basic Commands

DRAFT COPY January 28, 1992 File: multiproc

# **.Managing Processors**

The basic multi-processing commands are divided into two groups. As described in this section, the first group manages the state of the processors configured in your system. The online(lM) and offline(1M) commands allow you to bring the processors online or offline, and the pinfo(1M) command allows you to query the system about the state of the processors. The second group, as described in the section "Process Binding," manages the relationship between processes and processors. For example, the pbind(lM) command allows you to specify the processor on which a process will execute.

Several of the multi-processing functions can be executed either through the command interface or the programming (system call) interface. The command interface and the system calls are described in this chapter.

Super-user privileges are necessary to run most of these commands.<br>NOTE

# **Taking Processors Online and Offline**

Processors are identified with a processor ID number that gives them a unique tag within the system. You can examine the state of the processors in your system by using the pinfo(1M) command or the processor  $\text{info}(2)$  system call.  $\text{pinfo}(1M)$ reports whether the processor is online or offline. See pinfo(1M) and processor info(2).

When a processor is online, it is free to dispatch processes and perform normal operating system functions. You can bring a processor online with the online(1M) command or the p\_ online(2) system call. Taking a processor offline removes the processor from operational status. The processor retains its place in the system but does not perform any useful operations while it remains idle.

Only processors with no bound processes can be taken offline. Some hardware platforms may require some processors to be online at all times. A processor can be taken offline with the offline(1M) command or the p\_online(2) system call. Once a processor has been taken offline, it remains idle until it is brought back online using the online(1M) command or  $p$  online(2) system call. See online $(1M)$  and  $p$  online(2).

System Administrator's Guide

 $\mathbf{I}^*$ ~'

 $\blacksquare$ 

DRAFT COpy January 28, 1992 File: multiproc

### **Basic Procedure**

The online command brings a processor online.

\$ online

 $\blacksquare$ 

▐

∎ ∠⊢

I··.

 $\blacksquare$ 

 $\cdots$  $\blacksquare$ 

**I**  $\mathbf{I}$ 

I

IJ

 $\mathbf{r}$ L.i online with no arguments brings all processors in the system online. The command is silent by default. If the -v option is specified, the online command will report the original and the new operating status of each processor. For example:

\$ online -v

processor 0: on -> on processor 1: off -> on processor 2: off -> on processor 3: off -> on

If you want to enable the processors individually, you must specify the processor IDs as arguments on the command line.

\$ online 1 3

online 1 3 brings only processors 1 and 3 online. The operating status of processor 2 remains unchanged.

The offline(1M) command is used to take a processor offline. As with the online command, it takes all processors offline if no argument is specified. Your multi-processing platform may require some processors to be online all the time. If that is the case, the offline command will report the processor as being busy and skip that processor. For example:

\$ offline -v

processor 0: busy processor 1: on -> off

You can query the status of the processors in your system by using the pinfo(1M) command. The pinfo command will reveal which processors have been brought online and which are idle or offline. For example:

\$ pinfo

processor 0: online processor 1: offline

where processors  $0$  and  $1$  are shown as online in the system. See online(1M),

Multi-Processing Terminology and Basic Commands

8-7

DRAFT COPY January 28, 1992 File: multiproc

offline(1), and pinfo(1M).

# **Processor Configuration**

When the system boots, processor 0 (the boot processor) performs kernel initialization. Once the kernel is initialized, the boot processor automatically starts any other processors that the system administrator has designated to start on boot. You may designate which processors are to boot by modifying the mp master file in the / etc/master. d directory.

The mp master file contains an array of integers associated with the variable bootstart. The ordinal position in the array (beginning with 0) identifies the· CPU to which the value applies. A value of 1 indicates that the processor is to be started on boot. A value of 0 indicates that the processor should not be started. Processor 0 always starts regardless of its bootstart value.

To change which processors start on boot, edit the mp master file and follow the procedures for configuring the UNIX Operating System found in the "Perfonnance Management" chapter of this guide.

System Administrator's Guide

rr~l  $\mathbf{L}$ 

أحراها

**I** 

1

IJ

n

DRAFT COPY January 28, 1992 File: multiproc

# . **Process Binding**

 $\blacksquare$  $\Delta$ 

H

U

 $\blacksquare$ 

 $\blacksquare$ 

**I** 

 $\blacksquare$ 

IJ

[J

I

 $\blacksquare$ 

T.

 $\blacksquare$ 

 $\blacksquare$ 

 $\blacksquare$ 

 $\blacksquare$ 

Ľ

### **Binding Processes to Processors**

By default, a process can execute on any processor in the system. You can use the pbind(1M) command or the processor \_ bind(2) system call to make a process execute only on a specified processor. The same processor must, by default, also execute all child processes or timeout routines generated by the bound process. The -P option of ps{l) can be used to display the processor binding status of all processes in the system. The pbind(1M) command can also be used to unbind a process from a processor. Once unbound, the process can execute on any processor in the system. See  $pbind(1M)$ ,  $ps(1)$ , and  $processor$   $bind(2)$ .

# **Placing Processors in an Exclusive Binding Mode**

You can use the pexbind(1M) command to place a processor in an exclusive binding mode so that it will execute only processes bound to it. Even when it is idle, the processor will not execute any other process unless an outside process requires a resource available only in the exclusively-bound processor. For example, if a device driver is exclusively bound to the processor, and a process requires the service of this driver, the operating system will bind the process to the processor just for the duration of the driver routine. Once the driver operation is complete, the operating system will unbind the outside process from the processor and restrict itself again only to processes that are bound to the processor.

In addition, processes that are exclusively bound to a processor are restricted to run only on that processor. See pexbind(1M) and  $ps(1)$ .

#### Multi-Processing Terminology and Basic Commands

8-9

DRAFT COPY January 28, 1992 File: multiproc

# · **System Activity Commands**

This section outlines the uses of four system activity commands: sade(1M),  $s$ ar(1M), profiler(1M), and ps(1). The system activity reporting commands, sadc(1M) and sar(1M), sample, save, process and report system activity data. You can use them interactively during periods of poor system response time to check the activity of the system.  $s \cdot \text{adc}(1M)$  and  $s \cdot \text{adc}(1M)$  specify command line options, and report global data such as the page fault rate. You can collect additional data, such as the %wio, (idle with some process waiting for block I/O), on a per processor basis. The profiler allows you to examine a running UNIX system, and the ps command prints information about active processes.

All four of these commands support a -P option, which allows you to request information about specific processors.

#### **sar**

By controlling the command options, you can generate a variety of reports with sar(1M), which provides a simplified command interface. By default, the reports display global system activity data only. When you specify the -P option, sar will ignore all command line options that request information not specific to that processor.

### **sadc**

sade(lM) provides a package of administrative utilities that you can use to automate the process of retrieving data. The sade utility extracts and collects system activity data from the kernel and then writes records to the standard output or to a file Specified in the command line. You can add the shell script sal, a variant of sade, to the erontab file to collect and store system activity records in binary format. The shell script sa2, a variant of sar, will generate a system activity report which, by default, will include only global data. You may use the -P option to request a report for a specific processor, in which case sa2 will ignore all command line options that request information not specific to that processor.

System Administrator's Guide

 $\mathbf{r}$ 

cw-

 $\mathbb{R}$ I.~-:J

n

DRAFT COPY January 28,1992 File: multiproc

# **profiler**

--' I]

I~

 $\blacksquare$ 

 $\blacksquare$ 

19 ,"I

I~":

 $\blacksquare$ 

 $\blacksquare$ 

IJ

IJ

 $\mathcal{L}$ 

 $\blacksquare$ 

 $\blacksquare$ 

 $\blacksquare$ 

 $\blacksquare$ 

IJ

 $\blacksquare$ 

 $\blacksquare$ 

IJ

IJ

I:

The profiler(lM) provides a system of programs to examine a running UNIX operating system. Use these programs to load symbol infonnation into a running kernel, enable or disable the sampling mechanism, perform data collection functions, and fonnat and print the data collected. The reports generated list the entry for all kernel procedures accessed during the profiling session and the percentage of system time the kernel spent in each procedure. By default, system-wide totals are reported. You can add the command option -p to request profiling information per processor.

#### **ps**

The  $ps(1)$  command prints information about active processes. If you add the  $-p$ option, ps will print the processor ID of the processor on which each process is running.

#### Multi-Processing Terminology and Basic Commands

8-11

DRAFT COPY January 28, 1992 File: multiproc

# .UNIX **System Parameters**

UNIX System V Release 4 Multi-Processing uses a number of tunable parameters to control the sizes of various data structures inside the kernel. These parameters are initialized to default values when UNIX System V is first installed into your system and may not necessarily be ideal for your application and environment.

Before changing any parameters, use the sadc command to analyze the performance of your current environment. The parameters have been chosen for a representative mix of activities that may not necessarily match your applications. You can change the kernel parameters to values that better match your application and memory size, and realize a gain of up to 25% for non-processor bound jobs with no noticeable degradation in other areas. A detailed discussion of all tunable parameters can be found in the section on tunable parameters in the "Performance Management" chapter in this guide.

This section describes the following parameters, including why they are important, how you can change their values for better performance, and what values you should use.

- NPROC
- BUFHWM
- NINODE
- **UFSNINODE**
- NHBUF
- NPBUF

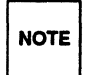

Example 20 Be especially careful when changing these parameters. You should consider<br>Note the workload of your system to determine to what extent, if any, these<br>changes should be made.  $\mathsf{NOTE} \left| \right.$  the workload of your system to determine to what extent, if any, these changes should be made.

#### System Administrator's Guide

 $^{17}$   $^{\circ}$ iiL..!

 $\frac{1}{2}$ 

IJ

 $\blacksquare$ 

I.

DRAFT COPY January 28,1992 File: multiproc

### **NPROC**

NPROC defines the size of the directory name lookup cache (DNLC). The value of NPROC can be raised as long as it is about 200 less than NINODE or UFSNINODE. If NPROC is tuned high, so is the DNLC size. A higher DNLC size, for a given number of incore inodes (NINODE or UFSNINODE), results in fewer incore inodes on the free list. The consequence of a smaller free list is that purging the DNLC causes allocation of inodes. A DNLC purge is, in general terms, bad for performance because it causes more overhead in pathname lookups.

### **BUFHWM**

BUFHWM is the amount of memory that can be used by block I/O buffers. It forms a buffer cache that allows the I/O subsystem to make large, organized transfers to minimize disk seek time and to avoid reading or writing to disk if the data required has already been loaded into the buffer.

Setting BUFHWM too low will cause excess disk I/O to flush the buffer before it can be re-used. Setting BUFHWM too high will reduce the page pool size and can increase paging. In general terms, BUFHWM should grow proportionately with memory size.

If the system being used is heavily processor-bound, set BUFHWM to no less than 5% of available memory (total memory minus kernel executable size). For general systems, setting BUFHWM to 125% of available memory is reasonable. If the system performs excessive file system activity, try bumping this to 25% of available memory. If the X Windows System is being used, memory is at a premium and BUFHWM should be reduced to an acceptable minimum (based on system use). For example, in a system with 16 megabytes and no windowing, a reasonable value of BUFHWM is 2048.

### **NINODE**

This parameter is important when an 55 file system type is configured into your system. NINODE specifies the number of inode entries in the memory-resident 55 inode table. An 55 inode is a data structure that typically describes a file, directory, link and named pipe in an 55 file system type. Too few incore inodes would cause

Multi-Processing Terminology and Basic Commands

8-13

DRAFT COPY January 28, 1992 File: multiproc

"~

I'

 $\mathbf{J}_{\mathbf{z}}$ 

I~.

H

I'", -'

 $\tilde{\Xi}$ 

#### UNIX System Parameters

- a poor bcache read/hit ratio
- a higher ipf (percent of S5 inode page-free activity)
- **a** poor page attach rate

These values represent the number of recycled inodes with one more valid page associated with inodes, and/or the poorer page attach rate. The percentage of recycled 55 inodes with one or more valid pages associated with the inode is represented by ipf. All three of these system statistics are reported by the  $\text{sar}(1\text{M})$ command. NINODE should be incremented based on memory size.

### **UFSNINODE**

UFSNINODE performs a function similar to NINODE except that it specifies the number of inode entries in the UPS inode table. When a UPS file is configured in your system, increment UFSNINODE based on memory size.

### **NHBUF**

NHBUF specifies the size of the hash table used to locate a buffer, given a device number and a block number. The default value is 64 and the value must always be a power of 2. This value should be about one quarter of the total buffers available. A value between 1/8 and 1/4 of BUFHWM is typically sufficient.

### **NPBUF**

NPBUF specifies how many physical I/O buffers to allocate; one is needed for each active physical read or write. The default value is 20. There is no hard and fast rule for adjusting NPBUF. However, if you anticipate a lot of I/O and file system activity, try raising NPBUF. In test cases, raising NPBUF to 40 improved system performance.

System Administrator's Guide

"--

 $\mathbf{C}$ 

I'I~ انم کا

 $\sum_{i=1}^{\infty}$ 

rr'I انتقاده

r:

 $\blacksquare$ 

 $\begin{bmatrix} 1 \\ 2 \end{bmatrix}$ 

 $\frac{1}{\sqrt{2}}$ l..\_l

 $\mathcal{V} \rightarrow \mathcal{V}$ .<br>م

 $\blacksquare$ 

 $| \overline{\psi} |$  $\frac{1}{2}$ 

 $\int_{\mathbb{R}}$ lo.\_~

r--c ~

 $\frac{1}{2}$ lLJ

~I 1.i=.J

[J

 $\begin{bmatrix} \blacksquare \ \blacksquare \ \blacksquare \end{bmatrix}$ 

l:

IJ

IJ

 $\blacksquare$ 

DRAFT COPY January 28, 1992 File: multiproc

## **Parameters Specific to UNIX System V Release 4 Multi-Processing**

The following table lists typical tuning parameter values for different memory sizes. You should investigate the workload of your system carefully before changing any parameters.

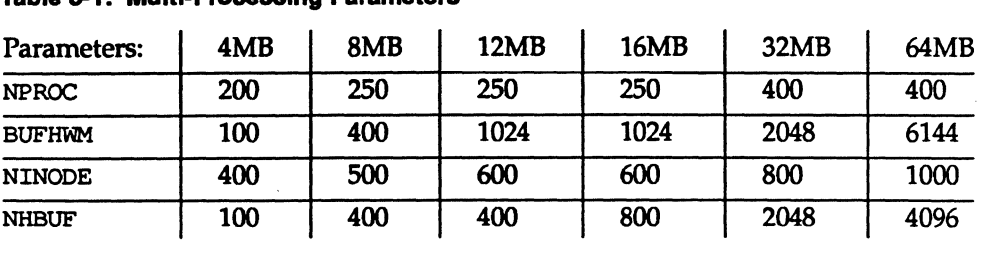

Table 8-1: Multi-Processing Parameters

-...l

 $\blacksquare$ 

1-:

 $\blacksquare$ 

 $\blacksquare$  ....

 $\Gamma$ 

IT

 $\blacksquare$ 

 $\mathbf{I}^-$ 

 $\blacksquare$ 

 $\blacksquare$ 

**I** 

IJ

 $\mathbf{I}^-$ 

 $\blacksquare$ 

r

 $\blacksquare$ 

 $\blacksquare$ 

 $\blacksquare$ --'

 $\blacksquare$ 

[l

I:

If you are using a UPS file system, change UFSNINODE to the NINODE value specified above.

# **Modifying the Kernel**

Modifying kernel parameters is a fairly simple task, though you should always insure that there is a functioning kernel that can be used to boot the system. For details, see "Tunable Parameters" in this guide.

Multi-Processing Terminology and Basic Commands

8-15

DRAFT COPY January 28,1992 File: multiproc

 $\mathbf{I}$  $\hat{\mathcal{L}}_{\text{eff}}$  $\mathbf{r}$ TT<br>Aj  $\begin{bmatrix} 2\sqrt{2} & 1\ 1 & 2\sqrt{2} & 1\ 1 & 2\sqrt{2} & 1\ 1 & 2\sqrt{2} & 1\ 1 & 2\sqrt{2} & 1\ 1 & 2\sqrt{2} & 1\ 1 & 2\sqrt{2} & 1\ 1 & 2\sqrt{2} & 1\ 1 & 2\sqrt{2} & 1\ 1 & 2\sqrt{2} & 1\ 1 & 2\sqrt{2} & 1\ 1 & 2\sqrt{2} & 1\ 1 & 2\sqrt{2} & 1\ 1 & 2\sqrt{2} & 1\ 1 & 2\sqrt{2} & 1\ 1 & 2\sqrt$  $\begin{bmatrix} \bullet & \bullet \\ \bullet & \bullet \end{bmatrix}$  $\sum_{i=1}^{n}$  $\blacksquare$ 

# 9 **Network Services**

I:

 $\mathbf{L}$ 

r:

 $\begin{bmatrix} 1 & 0 \\ 0 & 1 \end{bmatrix}$ 

 $\blacksquare$ 

**I** 

[J

(J

O

 $\Box$ 

 $\prod_{i=1}^{n}$ 

IJ

 $\blacksquare$ 

 $\blacksquare$ 

L

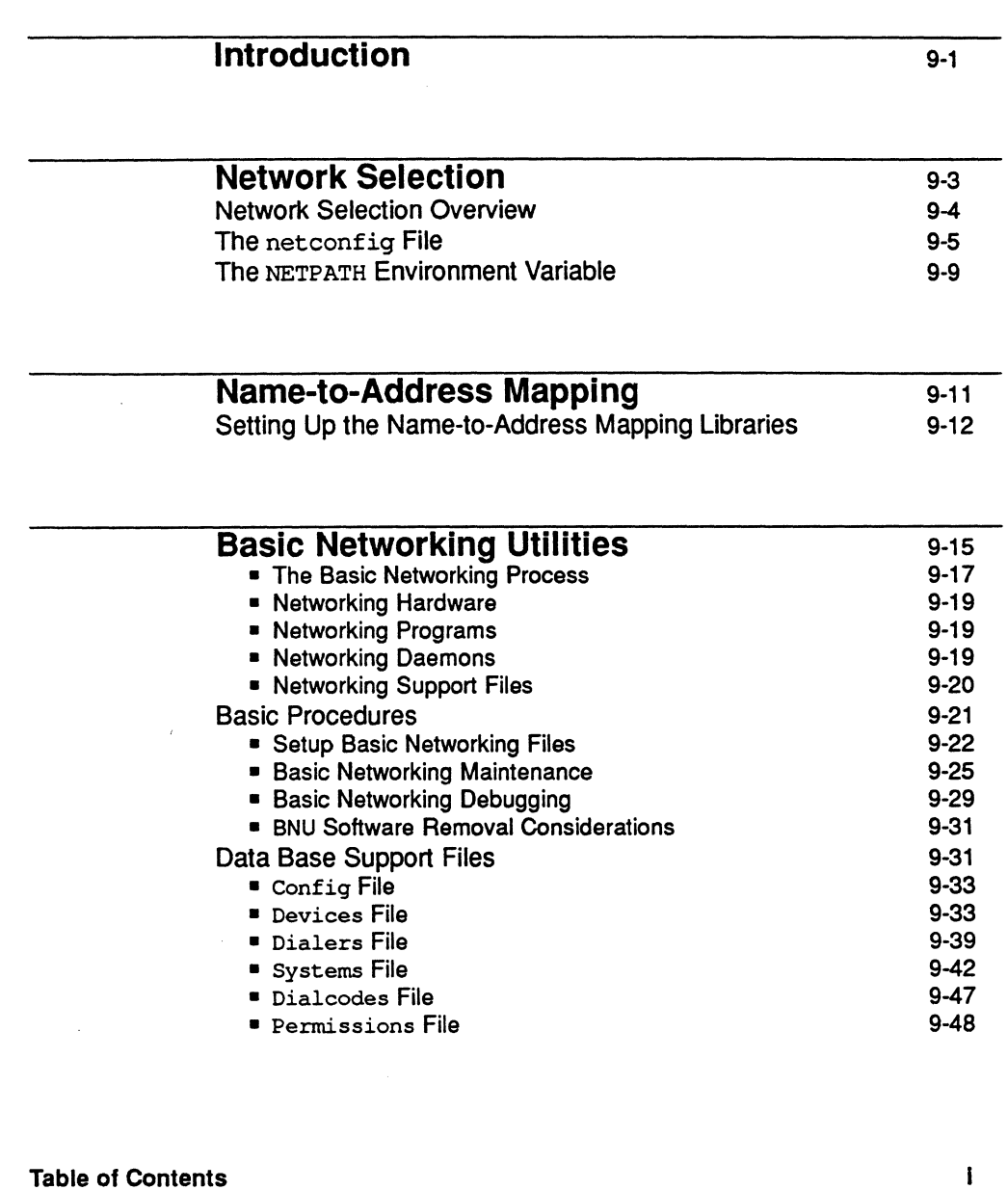

DRAFT COpy February 1, 1992 File: Cnetwk\_svcs

 $\hat{x}$ 

1

Г

Table of Contents

II

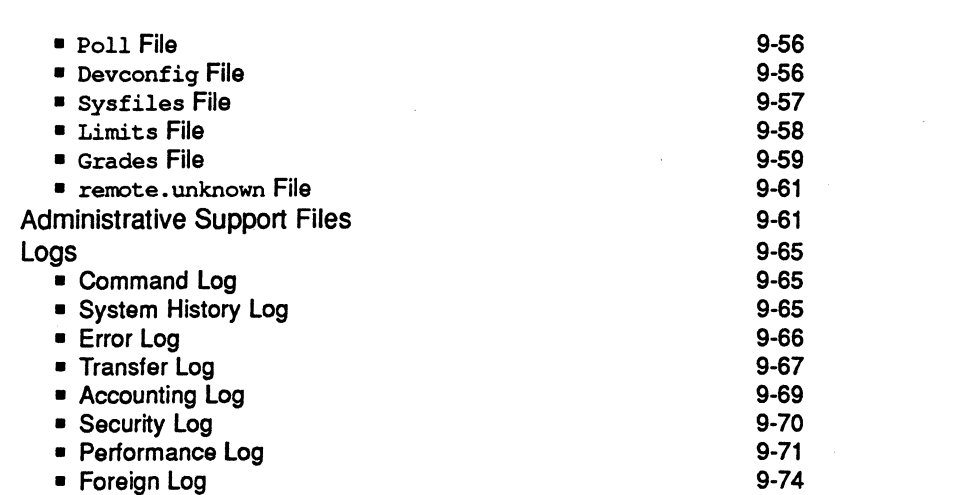

• Foreign Log

#### System Administrator's Guide

**I** .

 $\mathbf{L}$ 

 $\mathbf{I}$ 

 $\mathbf{I}$ 

 $\Gamma$ 

 $\left( \frac{1}{2} \right)$ أنفقه

أحديثها

Ľ

**T 7**<br>A 4

T, .<br>التحدي**ق**ة

t.

 $\prod_{i=1}^n$ 

n اء کا

ل ی

ر<br>أسره

 $\begin{bmatrix} \overline{1} & 1 \\ 1 & 1 \end{bmatrix}$ 

 $\mathbf{I}$ 

 $\mathbf{I}$ 

 $\blacksquare$ 

H

 $\Box$ 

DRAFT COPY February 1. 1992 File: Cnetwk\_svcs

# . Introduction

I:

IJ

 $\blacksquare$ 

**Final** 

**Factor**  $\mathbf{I}$  .

 $\blacksquare$ 

 $\blacksquare$ 

 $\blacksquare$ -~ This chapter describes the administrative command-level interface for Network Selection and the Basic Networking Utilities (BNU). Distributed File Systems (RFS and NFS) are documented in the *Network User's and Administrator's Guide.* 

Network Selection and the Service Access Facility (SAF) grew out of the need for UNIX Systems to communicate both with other UNIX systems and with nonsystems. Previous to UNIX System V/68 or V/88 Release 4, it was difficult for network applications to find out what transport providers were available on a given machine and to find the addresses of services. The Network Selection mechanism and the Name-to-Address Mapping facility described in this section provide both a consistent way to determine what transport providers are installed on a machine and a standardized mechanism for finding service addresses.

The new Network Selection feature described in this chapter generalizes the procedure by which an application chooses the network it connects to. This procedure is implemented as a set of library routines for inclusion in application programs. The system administrator is responsible for maintaining the network configuration database file (fetc/netconfig) used by these routines. He/she is also responsible for creating and maintaining the "host" and "service" files required for each of the Name-to-Address Mapping libraries.

The "Network Selection" section of this chapter describes the net con fig file and the NETPATH environment variable, which may be used by both users and the system administrator to customize the default list of networks an application tries to connect to. The "Name-to-Address Mapping" section describes the Name-to-Address Mapping files that must be in place before applications can use the Name-ta-Address Mapping libraries. The library routines available to application programmers are described in the *Programmer's Guide: Networking Interfaces* on the getnetconf ig(3N) manual page and on the netdir(3N) manual page.

The remaining sections of this chapter describe the Basic Networking Utilities (BNU).

You can do any of the functions associated with Networking Services administration by selecting the appropriate "task" from a series of menus provided for administration. To access the "system administration" menu for using Networking Services, type:

sysadm network\_services

Network Services

9-1

DRAFT COPY January 26, 1992 File: netwk\_svcs

Introduction

The following menu will appear on your screen:

Figure 9-1: Network Services Management Menu

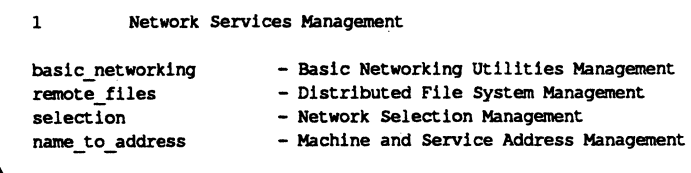

The Distributed File System Management option is described in the *Network User's and Administrator's Guide* 

When you have selected the option you want, the submenus and instructions displayed on the screen are self-explanatory and lead you through the appropriate procedures.

System Administrator's Guide

 $\mathbf{r}$ 

أباط

á LÍ

I

i.

i.

ل<br>مساه

ŗ

å.

IJ

H

H

 $\ddot{\bullet}$ 

DRAFT COPY January 26, 1992 File: netwk\_svcs

# .Network **Selection**

 $\mathbf{I}^{\mathbf{m}}$ JllJ

I:

I~

I~

~i .<br>أغسا

IJ

IJ

I:

 $\blacksquare$ '"

In order for network applications to be portable to different environments, the application process must have a standard interface into the various networks available in any current environment. Network Selection provides a simple and consistent interface that allows user applications to select networks (at the transport level), enabling applications to be protocol- and media-independent. System V Networking Services applications that allow the user to influence the choice of networks use the standard interface outlined here.

Tasks associated with Network Selection administration may be performed using either the menu system or shell commands entered on the command line. The screen below is the top-level menu for Network Selection. It can be brought up on the screen by typing sysadm network\_services/selection.

#### Figure 9-2: Network Selection Management Menu

1 Network Selection Management display - Displays Network Selection Configuration modify - Modify Network Selection Configuration

When you select an option, self-explanatory submenus and instructions lead you through the appropriate procedures.

You can also bypass the menu system by issuing commands directly to the shell. Where these commands involve editing sensitive system files, be sure to keep a backup copy of the file you are editing. When you have finished editing the file, use  $diff(1)$  on the edited file and the backup copy to verify that only the changes you want have been made.

Network Services

9-3

DRAFT COpy January 26, 1992 File: netwk\_svcs

| <b>Task Description</b>                                                                     | <b>Menu Item</b> | <b>Shell Command</b>                            |
|---------------------------------------------------------------------------------------------|------------------|-------------------------------------------------|
| Add networks to the<br>network<br>configuration data-<br>base file<br>/etc/netconfiq        | add              | vi /etc/netconfiq                               |
| Display the contents<br>of the netconfig<br>file; display the<br>entry for network<br>netid | display          | cat /etc/netconfig<br>grep netid /etc/netconfig |
| Change a netcon-<br>fiqentry                                                                | modify           | vi /etc/netconfig                               |
| Delete a net.con-<br>figentry                                                               | remove           | vi /etc/netconfig                               |

Table 9-1: Command AHematlves to the Network Selection Management Menu

### **Network Selection Overview**

The UNIX System V/68 or V/88 Release 4 Network Selection component is built around:

- a network configuration database (the /etc/netconfig file) that contains entries for each network available to the system, and
- an optional NETPATH environment variable, set by a user or the system administrator, containing an ordered list of network identifiers. These network identifiers match the netconfig *network ID* field and are used as links to the records in the netconfig file.

The Network Selection application programming interface consists of a set of network configuration database access routines. One group of these library routines accesses only the netconfig entries identified by the NETPATH environment variable; another group of routines accesses netconf ig directly. The routines are described in the *Programmers Guide: Networking Interfaces.* The first

System Administrator's Guide

 $\blacksquare$ 

 $\mathbf{I}^*_{\mathbf{i}}$ 

DRAFT COpy January 26, 1992 File: netwk\_svcs

group is also described in detail in the manual page getnetpath(3N). The second group is described in getnetconfig(3N).

Applications should use the routines that access NETPATH. They allow users to influence the selection of transports used by the application. If an application does not want the user to influence its decision, then the routines that access the netconfig database directly should be used.

The netconfig file, on which the Network Selection library routines depend, is maintained by the system administrator. The NET PATH environment variable is typically set or modified by application programmers and users, depending on the needs of their applications, but it may also be set by the system administrator in response to the needs of administrative applications.

### **The** netconfig **File**

I·~·

▌

IJ

IJ

IJ

 $\blacksquare$ 

 $\blacksquare$ 

I:

IJ

 $\blacksquare$ 

The system administrator is responsible for maintaining the network configuration database file /etc/netconfig. Entries in the netconfig file contain the following fields, in the order shown:

#### Table 9-2: Fields in netconfig Entries

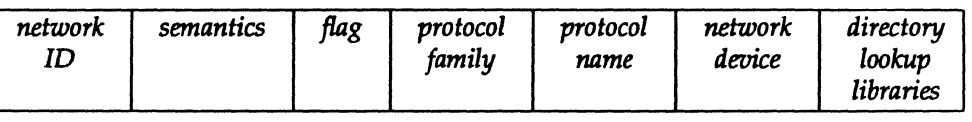

The fields correspond to elements of the struct netconfig structure. Pointers returned by Network Selection library routines are pointers to netconfig entries in struct netconfig format. The netconfig file is described in the manual page netconf ig(4). The netconf ig manual page also describes the elements of the struct netconfig structure. All symbolic names, structure definitions, and constant values for the Network Selection feature are defined in the header file /usr/include/netconfig.h.

Network Services

9-5

DRAFT COPY January 26, 1992 File: netwk\_svcs netconf iq fields are defined as follows:

*network* ID The *network* ID field is a string used to identify a network. *net- 'WOrk* 10 consists of non-NULL characters, and has a length of at least 1. No maximum length is specified. This namespace is locally-significant and the local system administrator is the naming authority responsible for ensuring that all *network* IDs on a system are unique.

~~------~---... ~~ .. -.~---. ---\_ ... \_---\_ .. \_ ...... .

*semantics* 

The *semantics* field is a string that identifies the "semantics" of the network, that is, the set of services it supports, by identifying the service interface it provides. This is closely related to, but not identical with, the API (Application Programming Interface) with which applications are "supposed" to access the network. Typically, an application will specify its API by pushing an appropriate STREAMS module (such as timod) and using an appropriate user-level library (such as the TLI library). The *semantics* field is mandatory. The following semantics are recognized.

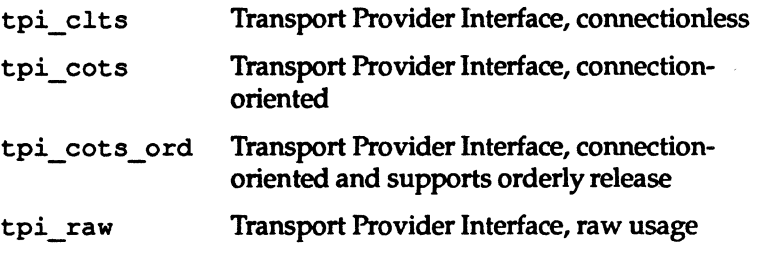

*flag* 

The *flag* field records certain two-valued ("true" and "false") attributes of networks. *flag* is a string composed of a combination of characters, each of which specifies the value of the corresponding attribute. If the character is present, the attribute is *"true."* If the character is absent, the attribute is "false." A hyphen (-) specifies that none of the attributes is present. Only one character is currently recognized:

v Visible ("default") network. Used when the environment variable NETPATH is *unset.* 

System Administrator's Guide

 $\frac{1}{2}$ 

I.

ŢM

 $\mathbf{I}$ 

 $\overline{\mathbf{1}}$ 

 $\mathbf{J}_\text{A}$ 

 $\blacksquare$ 

DRAFT COPY January 26, 1992 File: netwk\_svcs

#### protocol family

The protocol family and protocol name fields are provided for protocol-specific applications. The protocol family field contains a string that identifies a protocol family. The protocol family identifier follows the rules for network IDs, which are:

- **The string consists of non-NULL characters.**
- $\blacksquare$  It has a length of at least 1.
- **There is no maximum length specified.**

A hyphen  $(-)$  in the *protocol family* field indicates that none of the available protocol family identifiers applies, that is, the network is experimental. An application that wants to have family characteristics can match on the protocol family field when selecting a network (for example, an application can search for an "osi" family). In this case, the application is not protocol independent, since it has searched only for OSI entries. The following are examples of protocol family identifiers:

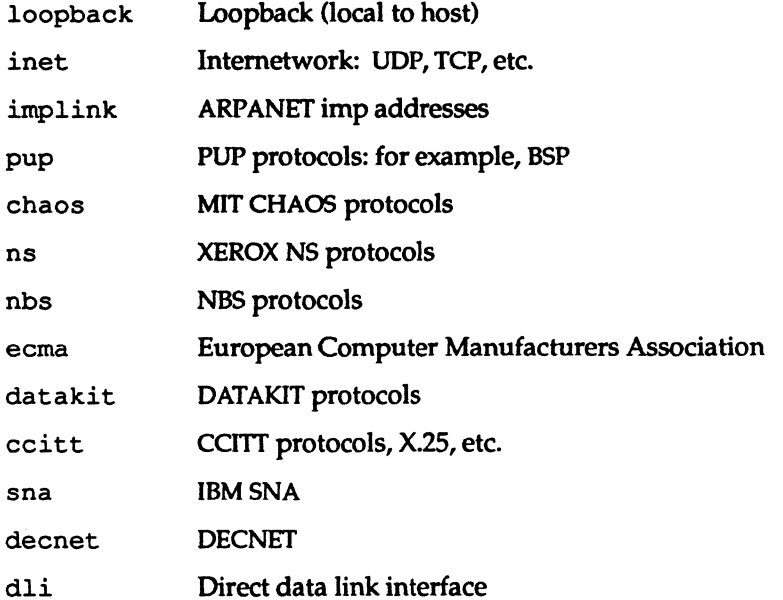

#### **Network Services**

 $9 - 7$ 

DRAFT COPY January 26, 1992 File: netwk\_svcs

T

H

D

 $\blacksquare$ 

 $\blacksquare$ 

 $\blacksquare$ 

 $\blacksquare$ 

I.

I

T

I

I

H

I

T.

 $\blacksquare$ 

Network Selection

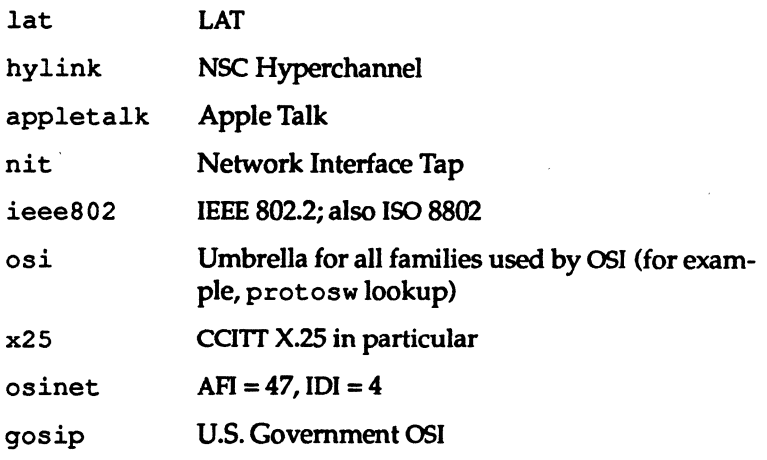

[J

 $\mathbf{I}$ .

 $\overline{N}$ 

 $\frac{1}{2}$ 

H

*protocol name* 

The *protocol name* field contains a string that identifies a protocol. This field is currently only used for the inet family. For any other family, the protocol name field contains a hyphen (-). The *protocol name* identifier follows the same rules as *network IDs:* 

- The string consists of non-NULL characters.
- It has a length of at least l.
- **There is no maximum length specified.**

The *protocol name* field may contain:

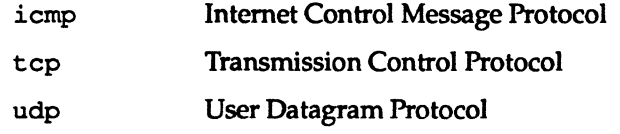

*network device* The *network device* is the full pathname of the device used to connect to the transport provider. Typically, this device will be in the /dev directory. The *network device* must be Specified.

*directory lookup libraries* 

The *directory lookup libraries* support a "directory service" (that is, a Name-to-Address Mapping service) for the network. This service is implemented by the UNIX System V Name-to-Address Mapping feature. If a network is not provided with such a library, the Name-to-Address Mapping feature will not work. A

9-8

#### System Administrator's Guide

DRAFT COPY January 26, 1992 File: netwk\_svcs hyphen (-) in this field shows that lookup libraries, and therefore Name-to-Address Mapping, are unavailable.

The *directory lookup* library field consists of a comma-separated list of full pathnames to dynamically linked libraries. Literal commas may be embedded as *"\ ,"i* backslashes as *"\ \".* Lines in /etc/netconfig that begin with a pound sign  $(*)$  in column 1 are comments.

The system administrator determines the *order* of the entries in the netconfiq database. Since the Network Selection library routines that access netconf iq directly return entries in order, beginning at the top of the /etc/netconfiq file, the order in which networks are entered in the file by the system administrator becomes the default search path for applications choosing networks to connect to.

#### Figure 9-3: Sample netconfig File

[~ --.J

 $\int_{-\infty}^{\infty}$ 

 $\blacksquare$ 

I:

IJ

 $\blacksquare$ 

IJ

 $\blacksquare$ 

IJ

(J

 $\Box$ 

IJ

l:

 $\blacksquare$ 

IJ

 $\blacksquare$ 

IJ

IJ

 $\int_{-\infty}^{\infty}$ 

 $\begin{bmatrix} 1 \\ 0 \end{bmatrix}$ 

 $\blacksquare$ 

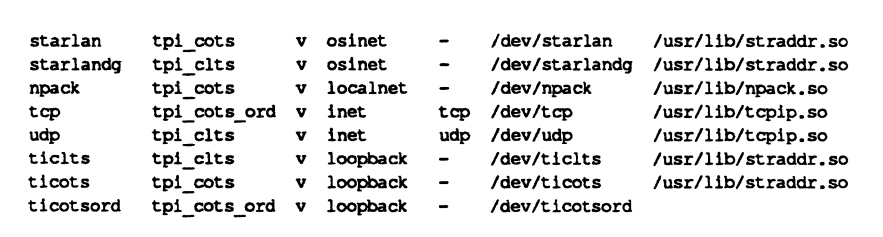

### **The** NETPATH **Environment Variable**

Network Selection is unobtrusive. In most cases the user is not interested in which network handles a network operation, and the default network search path established by the system administrator (the netconfig file) is used to locate a network available for connection. However, if a user or the system administrator wants to influence the choices made by applications, the search path can be modified using a new standard shell variable, NETPATH. NETPATH is similar to the

Network Services

9-9

DRAFT COpy January 26,1992 File: netwk\_svcs

#### PATH variable.

NETPATH consists of a colon-separated list of network IDs. Each network ID corresponds to the *network* 1D field of a record in the netconf iq database. A literal colon can be embedded as " $\backslash$ :", and a literal backslash as " $\backslash \backslash$ ". An empty component in NETPATH, signified by either a beginning colon, an ending colon, or two successive colons, is not a valid entry, since the empty string is not a valid network 10. NETPATH is described in the environ(5) manual page in the *llser's Reference ManUill.* 

------ -----~------ ----.- <sup>~</sup>

The NETPATH environment variable is not set in /etc/profile. It can, however, be set in a user's \$HOME/ .profile.

Users and system administrators alike should be aware that the set of "default" networks is different for the routines that access netconf iq directly and the routines that access netconfiq via the NETPATH environment variable. For the routines that access netconfiq directly, the set of "default" networks is the entire netconfiq file; the set of "default" networks for the routines that access netconfiq via NETPATH is the "visible" networks in the netconfiq file. A network is "visible" if the system administrator has included a  $\nu$  flag in the flag field. If NETPATH is unset, these "visible" networks are the default search path for this second group of access routines.

System Administrator's Guide

**()**<br>()

╹

 $\begin{bmatrix} 1 \\ 2 \end{bmatrix}$ 

 $\blacksquare$ 

 $\begin{bmatrix} 2 & 0 \\ 0 & 0 \end{bmatrix}$ 

 $\blacksquare$ 

[]

IJ

11

DRAFT COPY January 26, 1992 File: netwk\_svcs

# .Name-to-Address **Mapping**

The Name-to-Address Mapping feature allows an application to obtain the address of a service on a specified machine in a transport-independent manner.

Tasks associated with Name-to-Address Mapping administration may be performed using the menu system or shell commands entered on the command line. The screen below is the top-level menu for Name-to-Address Mapping. It can be brought up on the screen by typing sysadm name\_to\_address.

Figure 9-4: Machine and Service Address Management Menu

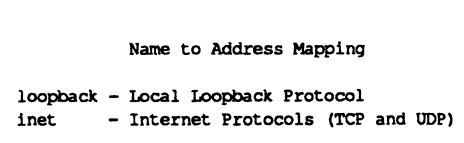

When you have selected the option you want, self-explanatory submenus and instructions will be displayed on the screen to lead you through the appropriate procedures.

If you want to bypass the menu system, you may issue commands directly to the shell, as shown in Table 9-3.

#### Table 9-3: Shell Commands for Name-to-Address Mapping

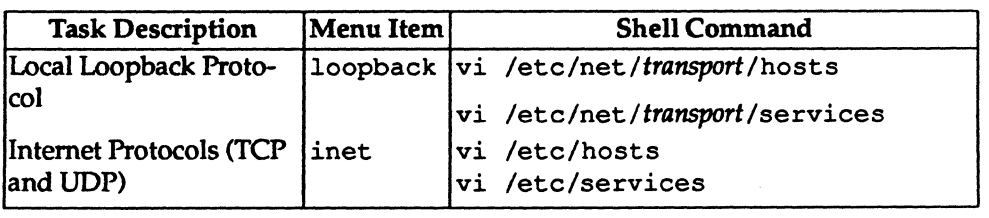

Name-to-Address Mapping consists of routines for use by application programs. These routines (which are described on the  $netdir(SN)$  manual page) are used to obtain addresses of services on given hosts. All routines are combined into a library, one for each transport provider. The library to use for a specific transport provider is named in the /ete/neteonfig file in the entry for each network. The

Network Services

9-11

DRAFT COPY January 26, 1992 File: netwk\_svcs

 $\mathbf{I}^*$  $\prod_{\omega}$  $\Gamma$  . ~",I  $\blacksquare$  $\blacksquare$ **IJ** 

IJ

**I**<br>I

 $\blacksquare$ 

H

#### Name-to-Address Mapping

netdir \_qetbyname ( ) routine dynamically links the library named in the *direc*tory *lookup libraries* field of the /etc/netconfiq file.

The routines are:

```
netdir_qetbyname 
netdir_qetbyaddr 
netdir_free 
netdir_mergeaddr 
taddr2uaddr 
uaddr2taddr 
netdir_options
```
Each function takes a pointer to a netconfiq structure and returns a list of addresses of the service and hostnames over a given transport provider. The library tcpip. so provides all the preceding Name-to-Address Mapping routines for the TCP /IP protocol suite.

# **Setting Up the Name-to-Address Mapping Libraries**

Files for each of the libraries must be created and maintained by the system administrator. Each entry in the /etc/hosts file must contain at least two fields: the machine's IP address and the machine's official hostname. A list of aliases may follow the official hostname. For example:

```
192.11.108.01 bilbo 
                   elvis.mot.com elvis hound_dog
```
The /etc/services file contains two fields, a service name and a port number with one of two protocol specifications, either tcp or udp. For example:

System Administrator's Guide

[J

n

 $\mathbf{J}$ 

[[

IJ

 $\blacksquare$ 

DRAFT COpy January 26, 1992 File: netwk\_svcs
#### Name-to-Address Mapping

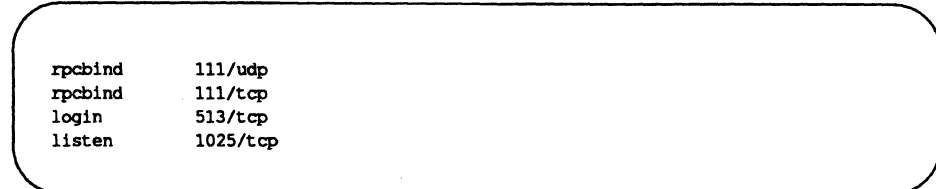

For an application to use this library to request the address of a service on a particular host, the hostname must appear in the /etc/hosts file and the service name must appear in the /ete/serviees file. If one or the other does not appear, an error will be returned by the name to address mapping routines.

#### straddr.so

I~ .oJ

 $-$ 

f~" .!dill:

I

I::

 $\mathbf{I}$ --

 $\blacksquare$ 

 $\blacksquare$ 

I

r

(J

U.

 $\blacksquare$ 

**I** 

 $\blacksquare$ 

 $-$ 

r:

 $\blacksquare$ 

 $\blacksquare$ 

 $\mathbf{r}$ 

 $\blacksquare$ 

l:

The routines in the straddr. so dynamic library create addresses from files that have the same format as the tepip. so file described above. The straddr. so files are /ete/net/transport/hosts and /ete/net/transport/serviees. *transport* is the local name of the transport provider that accepts string addresses (specified in the *network ID* field of the /ete/neteonfig file). For example, the host file for tielts would be /etc/net/ticlts/hosts, and the service file for ticlts would be /ete/net/tielts/serviees. For tieots, the files would be /ete/net/tieots/hosts and /ete/net/tieots/serviees.

Even though most string addresses do not distinguish between "host" and "service," separating the string into a host part and a service part provides consistency with other transport providers. The /etc/net/*transport*/hosts file will therefore contain a string that is considered to be the machine address, followed by the machine name. For example:

bl1boaddr bl1bo elvisaddr elvis<br>frodoaddr frodo frodoaddr

Network Services 9-13

#### Name-to-Address Mapping

The /etc/net/transport/services file contains a service name followed by a string identifying the service port. For example:

rig Actualying the service port. To: example.

The routines create the full string address by combining the "host address" and the *"service* port," separating the two with a dot (.). For example, the address of the ''listen'' service on bilbo would be bilboaddr . serve and the address of the "rpcbind" service on bilbo would be bilboaddr . rpc.

When an application requests the address of a service on a particular host on a transport provider that uses this library, the hostname must appear in /etc/net/transport/hosts and the service name must appear in / etc/net / *transport* / services. If one or the other does not appear, the Nameto-Address Mapping routines return an error.

System Administrator's Guide

 $\blacksquare$ 

i.

[J

(]

 $\mathbf{I}^{\pi}$ 

DRAFT COPY January 26, 1992 File: netwk\_svcs

II.

 $\overline{\phantom{0}}$ 

 $\blacksquare$ 

 $\blacksquare$  and

I:

1-'1  $.4$ 

 $\blacksquare$ 

IJ

('1 J

IJ

 $\blacksquare$ 

 $\blacksquare$ 

**I** 

IJ

IJ

r

[J

**['** .. J

IJ

 $\blacksquare$ 

 $\blacksquare$ 

 $\blacksquare$ 

The Basic Networking Utilities Package (BNU) lets computers using the UNIX operating system communicate with each other and with remote tenninals. These utilities range from those used to copy files between computers (uucp and uuto) to those used for remote login and command execution (cu, ct, and uux).

Tasks associated with Basic Networking Utilities administration may be performed using either the menu system or shell commands entered on the command line. The screen below is the top-level menu for BNU selection. It can be brought up on the screen by typing sysadm basic\_networking.

Figure 9-5: The Basic Networking Utilities Management Menu

Basic Networking utilities Management

devices - Adding, Listing, and Removing Networking Devices polling - Adding, Listing, and Removing Systems to Be Polled setup - Initial Basic Networking Setup systems - Adding, Listing, and Removing Remote Systems

When you have selected the option you want, the self-explanatory submenus and instructions will be displayed on the screen to lead you through the appropriate procedures.

*H* you want to bypass the menu system, you may issue equivalent commands directly to the shell as shown in Table 9-4:

Network Services

9-15

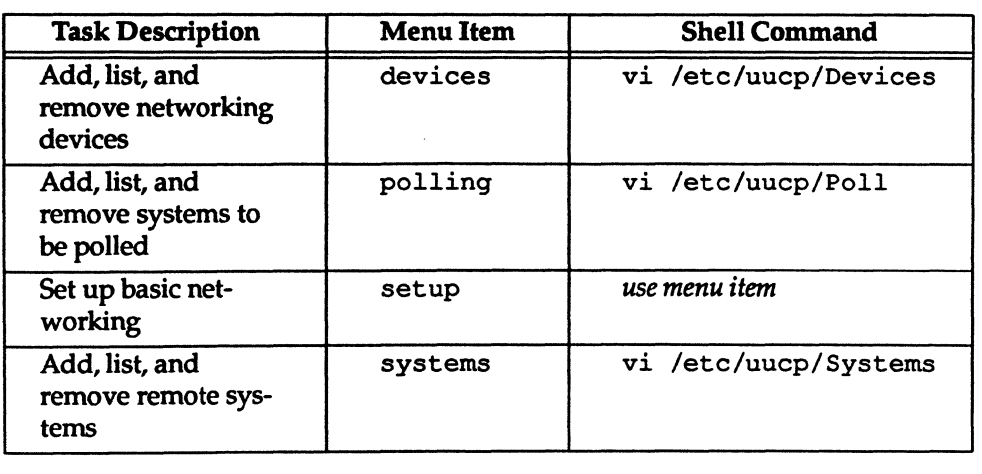

#### Table 9-4: Shell Commands for Basic Networking Utilities

In this chapter, you will first get a high level introduction to the process of Basic Networking, as well as an introduction to the components involved in the process (network hardware, commands, daemons, and support files). Keep this high level view in mind as you begin to work with BNU; it will help you keep track of where you are in the overall process. Next, we will describe how to install, setup, maintain, debug, and remove your BNU package. The sysadm interface is provided to help you through these procedures. Sections detailing the structure and format of the various BNU data base support, administrative, and uucp log files are then described. As you gain more experience with BNU administration, these sections can be used as reference material for fine tuning your computer's configuration. Lastly, we discuss some points on how to configure your BNU package to work with direct links, telephone lines, and local area networks.

System Administrator's Guide

t--

 $\mathbf{I}_{\perp}$ 

 $\blacksquare$ ان آ

[j

 $\Gamma$  . 1oil...J

tr"1 t..~

r

 $\mathbf{I}$ 

IT' L

— است**. الله**ا

 $\mathbf{I}$ 

~J

 $\sim$ ا سنا

~~  $\blacksquare$ 

~-., i**i.**<br>.

 $\blacksquare$ 

 $\blacksquare$ 

If'l ~J

IJ

IJ

[J

I

DRAFT COPY January 26,1992 File: netwk\_svcs

# The Basic Networking Process

I'~

---.l

 $\blacksquare$  .,

 $-$ 

I'"

 $\blacksquare$ 

1<br>1<br>1<br>1<br>1<br>1<br>1<br>1<br>1<br>1<br>1<br>1<br>1<br>1

I~ ..l!\_,

 $\blacksquare$ 

I:

 $\blacksquare$ 

 $\int_{-\infty}^{\infty}$ 

 $\blacksquare$ 

 $\blacksquare$ 

 $\blacksquare$ 

 $\blacksquare$ 

r

**I** 

I:

**I** 

**Contract** 

**C** 

After you have properly installed and configured your BNU package, your computer will be ready to communicate with other computers that use the UNIX operating system. Here is a general view of how BNU accomplishes this communication process:

- 1. A user on your local machine issues a command requesting file transfer or remote execution communication with a remote computer (phase A). Several BNU data base support files are read to determine if the remote computer is accessible by your local computer and the priority of the user's request, as compared to other users' requests. This phase ends by queuing the user's request in a spool area on your local machine and triggering the next phase.
- 2. The uucico routine is triggered automatically (phase B). It reads several BNU data base support files to determine when the remote computer can be reached, how to establish the link to the remote computer, how to handle data flow between the local and remote computers, and if the maximum number of simultaneous requests for communication to the remote computer has been reached.
- 3. The uucico routine on the remote computer is triggered automatically when a call for communication is received from the local computer (phase C). In this phase, the remote uucico routine reads BNU data base support files on its computer to determine if the calling computer is allowed access, and what action to take if the calling computer is not allowed access (phase C'). For calling computers that are allowed access to the remote computer, the level of access is determined in this phase.
- 4. Requests initiated on the local computer may contain commands to be executed on the remote computer (phase D). When these commands arrive on the remote computer, they are stored in a spool area. The uuxqt routine on the remote computer runs these commands on the remote computer during this phase.

Network Services

9-17

The following is a picture that describes the Basic Networking process:

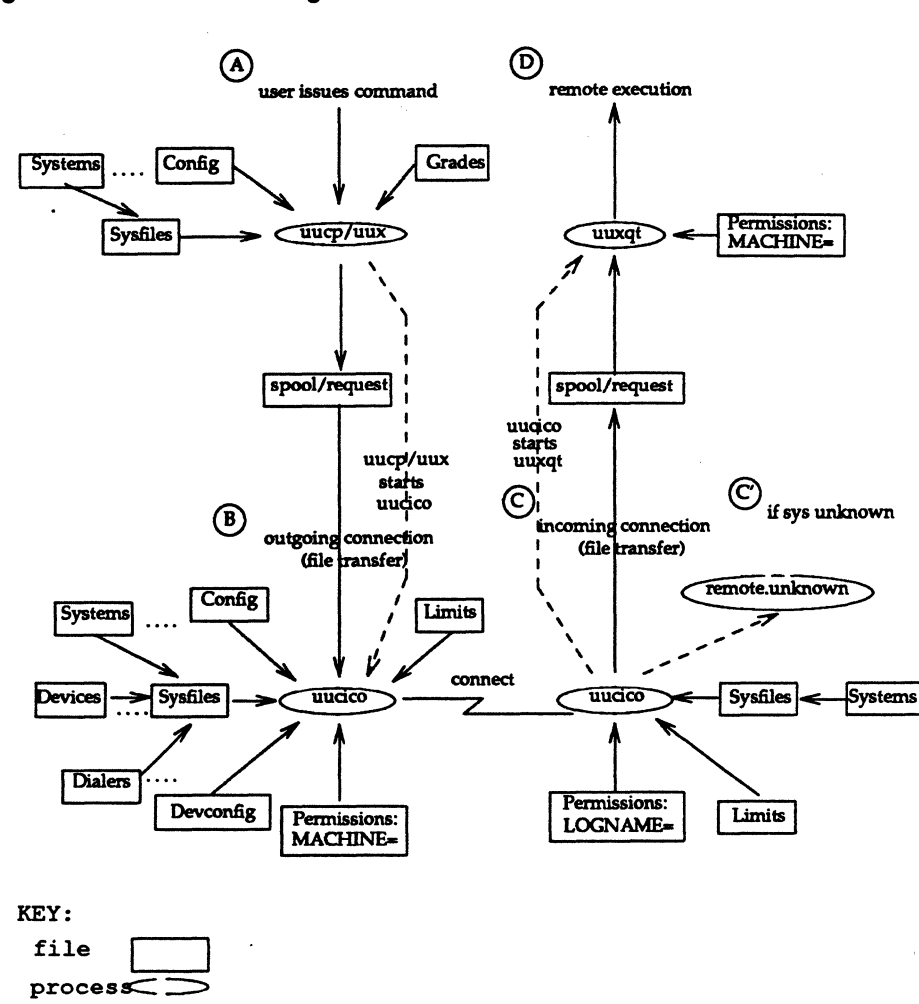

Figure 9-6: Basic Networking Proceaa

9-18

# System Administrator's Guide

U I

i.

H

 $\Gamma$ 

 $\mathbf{T}$ 

 $\mathbf{I}$ 

 $\blacksquare$ 

 $\mathbf{I}^*$ 

 $\blacksquare$ 

 $\mathbf{J}$ 

1

[J

IJ

H

 $\mathbf{I}$ 

# **Networking Hardware**

I]

I:

I:

**I**JU

 $\int_{-L}$ 

[J

 $\blacksquare$ 

U

Before your computer can communicate with other computers, you must set up the hardware to complete the communications link. The cables and other hardware you need will depend on how you want to connect the computers: direct links, telephone lines, or local area networks.

# **Networking Programs**

There are two categories of Basic Networking programs: user programs and administrative programs.

#### User Programs

You will find the user programs for Basic Networking in /usr/bin. No special permission is needed to use these programs; they are all fully described in the *User's Reference Manual:* cu, ct, uucp, uuto, uupick, uux, uustat, uulog, uuglist, uuname, uudecode, uuencode.

#### Administrative Programs

You will find most of the administrative programs in /usr/lib/uucp, along with Basic Networking shell scripts. The only exception is uulog, which is in /usr /bin. All of these commands are fully described in the *System Administrator's Reference Manual:* uucleanup, Uutry, uucheck.

You should use the uucp login 10 only when you administer BNU because it owns the Basic Networking and spooled data files. The home directory of the uucp login 10 is /usr/lib/uucp. (The other Basic Networking login 10 is nuucp, used by remote computers to access your computer. Calls from nuucp are answered by uucico.)

# **Networking Daemons**

There are three daemons in BNU. A daemon is a routine that runs as a background process and performs a system-wide public function. These daemons handle file transfers and command executions. They can also be run manually from the shell.

uucico Selects the device used for the link, establishes the link to the remote computer, performs the required login sequence and permission checks, transfers files (if requested), logs results, and notifies the user by mail of transfer completions. When the local uucico daemon calls a remote computer, it "talks" to

Network Services

9-19

the uucico daemon on the remote computer during the session.

uucico is executed by the uucp, uuto, and uux programs, after all the required files have been created, to contact the remote computer. It is also executed by uusched and Uutry.

uuxqt

Executes remote execution requests. It searches the spool directory for execute files (always named x. *file)* that have been sent from a remote computer. When an execute file is found, uuxqt opens it to get the list of data files that are required for the execution. It then checks to see if the required data files are available and accessible. If the files are present and can be accessed, uuxqt checks the Permissions file to verify that it has permission to execute the requested command. uuxqt is executed by the uudemon . hour shell script, which is started bycron.

 $\blacksquare$ '.J

H

iJ

 $~\cdot$   $~\cdot$ 

[J

:  $\overline{a}$ 

uusched

Schedules the queued work in the spool directory. Before starting uucico, uusched randomizes the order in which remote computers will be called. uusched is executed by a shell script called uudemon . hour, which is started by cron.

# Networking Support Files

There are three types of BNU support files:

Data Base Administrative These files are responsible for much of the actual networking activity associated with your BNU package. They are located in /etc/uucp. In general, they determine: what computers your computer will communicate with, the devices over which the communication will take place, and the protocols for communicating with remote computers. See the section entitled "Data Base Support Files." Administrative files are created by network processes in spool directories to lock devices, hold temporary

data, or store information about remote transfers or command executions. See the section entitled "Administrative Support Files."

System Administrator's Guide

DRAFT COPY January 26. 1992 File: netwk\_svcs

Log files keep track of overall statistics of your computer network, particularly in the areas of security and accounting. See the section entitled "Logs."

# **Basic Procedures**

The following steps are performed to administer BNU.

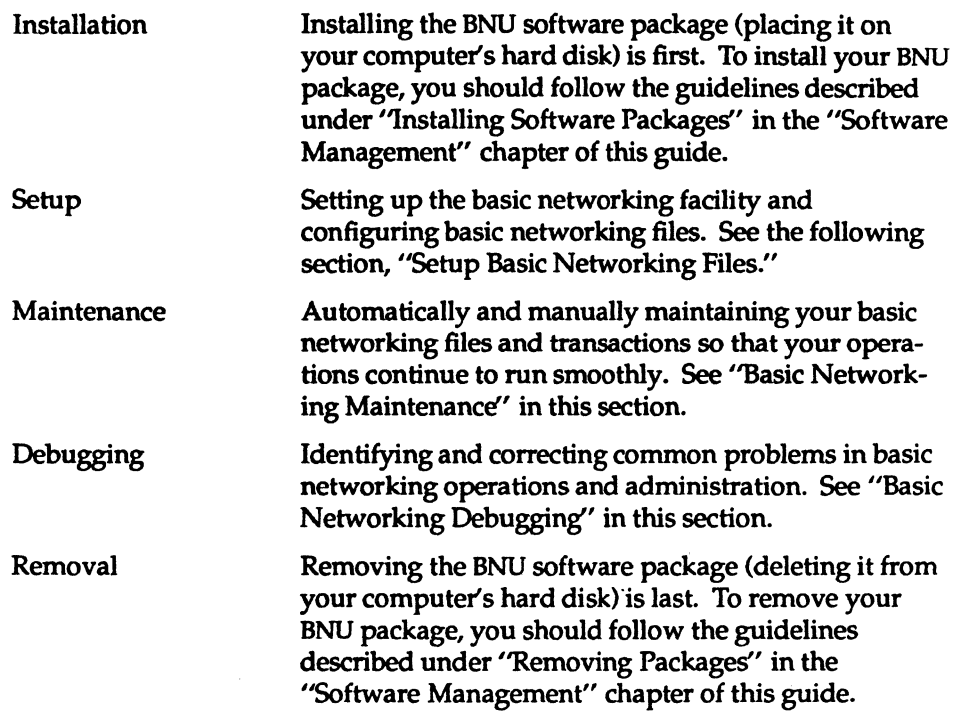

Network Services

9-21

 $\mathbb{R}$ 

Log

DRAFT COPY January 26, 1992 File: netwk\_svcs

r

 $\blacksquare$ 

 $\blacksquare$ 

I:

 $\blacksquare$ 

 $\blacksquare$ 

H

H

 $\blacksquare$ 

I

 $\overline{\phantom{a}}$ 

I:

 $\blacksquare$ 

 $\prod_{i=1}^{n}$ 

See "BNU Software Removal Considerations" in this section for information<br>NOTE to consider before you remove your BNU software package.

# Setup Basic Networking Files

The BNU Setup procedure provides the steps for initializing your BNU data base. This information allows your local and remote systems to communicate with each other. This procedure is done by using the sysadm subcommands and your favorite text editor.

Begin by typing sysadm basic\_networking and selecting setup. This will give you the starting menu. From this point, you can begin setting up (initializing) the various data base files. Continue making interactive menu selections until you complete the task(s). To get help along the way, press the ( HELP) function key. This will give you a detailed description of a menu selection. Pressing the (CANCEL) function key exits help mode.

Setting up the Permissions, Devconfig, Sysfiles and Limits files, and adding uucp logins are principal functions in the initial Basic Networking setup process. Here is more detailed information in these areas.

#### Set Up Permissions File

The default /etc/uucp/Permissions file provides the maximum amount of security for your computer. The file, as delivered, contains the following entry:

LOGNAME=nuucp

You can set additional parameters for each machine you communicate with:

- $\blacksquare$  the ways it can receive files from your machine
- the directories it can read and write
- **•** the commands it can execute remotely

See the section "Data Base Support Files" for information on how to set up this file. You can modify this file to include the entries you desire.

System Administrator's Guide

 $\blacksquare$ 

11

 $\blacksquare$ 

IJ

[J

IJ

H

DRAFT COpy January 26,1992 File: netwk\_svcs

9·22

# Set Up Devconfig File

IJ

1"1 • ....t.!

IJ

IJ

IJ

IJ

 $\blacksquare$ 

 $\blacksquare$ 

IJ

(J

 $\int_{-\infty}^{\infty}$ 

 $\begin{bmatrix} \cdot & \cdot & \cdot \\ \cdot & \cdot & \cdot \end{bmatrix}$ 

The /etc/uucp/Devconfiq file is only used if you are using BNU over a Streams-based provider. If you are using a TCP/IP network, the two entries shown in the Devconf iq file are all you need in this file.

service-cu device-tcp push-ttcompat:tirdwr service-uucico device-tcp push-ttcampat:tirdwr

You must also create an entry for TCP in your Devices file. Descriptions in the Devices file tell how to define Transport Interface devices.

Devconf iq entries define the STREAMS modules that are used for a particular device. (The push= variable shows the modules and the order they are pushed on to a stream.) Different modules and devices can be defined for cu and uucico services. You can modify this file to include the entries you desire.

#### Set Up Sysfiles File

/etc/uucp/Sysfiles lets you assign different files to be used by uucp and cu as Systems, Devices, and Dialers files. Here are some cases where this optional file may be useful:

- You may want different Systems files so requests for cu login services can be made to addresses other than uuep services.
- You may want different Dialers files to use different chat scripts for eu and uucp.
- You may want to have multiple Systems, Dialers, and Devices files. The Systems file in particular may become large, making it convenient to split it into several smaller files.

The format of the Sysfiles file is described in the section entitled "Data Base Support Files." The following is an example of the file.

Network Services

9-23

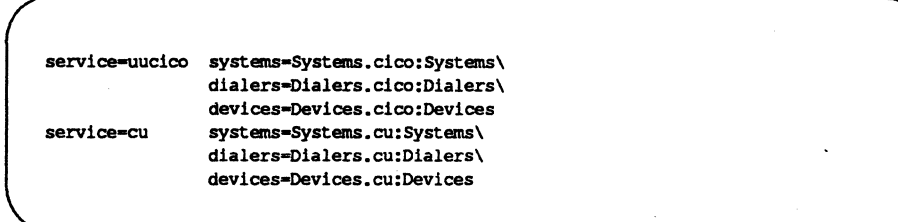

You can modify this file to include the entries you desire.

## Set Up Limits File

The /etc/uucp/Limits file is used to limit the maximum number of simultaneous uucicos, uuxqts, and uuscheds that are running on your machine.

See the section entitled "Data Base Support Files" for a format description of the Limits file. The following is an example of the file.

```
service=uucico max=5
service=uuxqt max=5
service-uusched max-2
```
You can modify this file to include the entries you desire.

# Add uucp loglns

You may add one or more administrative logins to your system so incoming uucp (uucico) requests from different remote machines can be handled differently. Each remote machine should have an entry in its Systems file for your machine that contains the login ID and password that you add to your /etc/passwd file.

The default in the /etc/passwd file is shown below.

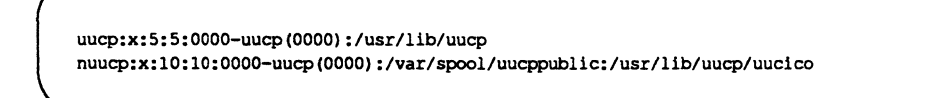

System Administrator's Guide

 $\mathbf{I}^*$ 

H

DRAFT COPY January 26, 1992 File: netwk\_svcs

This entry shows that a login request by nuuep is answered by /usr/lib/uuep/uueieo. The home directory is /var /spool/uueppublie. The  $x$  indicates that the encrypted password is stored in /etc/shadow.

# **Basic Networking Maintenance**

BNU maintenance involves automatically and manually maintaining your basic networking files so that they do not become large and consume too much disk space. It also means keeping BNU running smoothly.

BNU comes with four shell scripts:

I!

 $\mathbf{I}$ 

 $\Gamma$ 

r:

IJ

[J

uudemon.poll uudemon.hour uudemon.admin uudemon.cleanup

These scripts will poll remote machines, reschedule transmissions, and clean up old log files and unsuccessful transmissions. They should be used regularly to keep your basic networking running smoothly. Normally, they are run automatically with eron(1M) although they can also be run manually.

# **Automated Networking Maintenance (cron)**

BNU is delivered with entries for shell scripts in the /var/spool/eron/erontabs/root file. These entries will automatically handle some BNU administrative tasks for you. The shell scripts are in /usr / lib/uuep.

In multi-user mode, tasks scheduled by the erontab command are automatically performed by cron. The erontab file for root is generally used to schedule regular BNU maintenance using the following shell scripts:

uudemon.poll

The uudemon. poll shell script, as delivered, does the following:

- $\blacksquare$  The shell script reads the Poll file (/etc/uucp/Poll).
- If any of the machines in the Poll file are scheduled to be polled, a work file (c. sysnxxxx) is placed in the /var */spool/uuep/nodename* directory, where *nodename* is replaced by the name of the machine being polled.

**Network** Services

9-25

By default, the shell script is scheduled to run twice an hour, just before uudemon. hour, SO that the work files will be there when uudemon • hour is called. The default root crontab entry for uudemon . poll is as follows:

 $1,30$  \* \* \* \* /usr/lib/uucp/uudemon.poll > /dev/null

uudemon.hour

The uudemon . hour shell script you receive with your machine does the following:

- calls the uusched program to search the spool directories for work files (C.) that have not been processed and schedules these files for transfer to a remote machine
- $\blacksquare$  calls the uuxqt daemon to search the spool directories for execute files (X.) that have been transferred to your computer and were not processed at the time they were transferred

The default root crontab entry for uudemon . hour is as follows:

 $41,11$  \* \* \* /usr/lib/uucp/uudemon.hour > /dev/null

As delivered, this is run twice an hour. You may want it to run more often if you expect high failure rates.

uudemon.admin

The uudemon. admin shell script, as delivered, does the following:

- **•** runs the uustat command with  $-p$  and  $-q$  options. The  $-q$  reports on the status of work files (C.), data files (D.), and execute files (X.) that are queued. The -p prints process information for networking processes listed in the lock files (/var/spool/locks)
- sends resulting status information to the uucp administrative login via  $mail(1)$

There is no default crontab entry for uudemon . admin. The following is recommended:

System Administrator's Guide

 $\sum_{k=1}^{N}$ 

[]

IJ

IJ

IJ

 $\blacksquare$ 

IJ

DRAFT COPY January 26, 1992 File: netwk\_svcs

48 8,12,16 \* \* \* /bin/su uucp -c "/etc/uucp/uudemon.admin" > /dev/null

uudemon.cleanup

**c** 

I:

I:

 $\blacksquare$ 

(J

**I** 

 $\sum_{i=1}^{n}$ 

**Filter** 

ca<br>Ca

The delivered uudemon. cleanup shell script does the following:

- takes log files for individual machines from the /var /spool/uucp/. Log directory, merges them, and places them in the /var/spool/uucp/.Old directory with other old log information (if log files get large, the ulimit parameter may need to be increased)
- removes work files (C) 7-days old or older, data files (D.) 7 days old or older, and execute files (X.) two days old or older from the spool directory
- returns mail that cannot be delivered to the sender
- mails a summary of the status information gathered during the current day to the uucp administrative login

There is no default crontab entry for uudemon. cleanup. The following is recommended:

```
45 23 * * * ulimit 5000; /usr/bin/su uucp -c \
·/usr/llb/uucp/uudemon.cleanup· \ 
> /dev/null 2>41
```
uudemon. cleanup is described in detail below, under "Cleaning up Log Files."

#### Manual Maintenance

Some files may grow indirectly from uucp and other Basic Networking activities. Here are two files you should check and delete if they have become too large.

/usr/adm/sulog This file keeps a history of all super-user commands. Since the uudemon entries in the /usr/cron/root file use the su command, the sulog will grow over time. After examining it for tampering, you should delete this file if it

Network Services

9-27

becomes too large.

/usr/lib/cron/log

This file is a log of cron activities. While it grows with use, it is automatically truncated when the system goes to the multi-user state.

 $\cdot$  11 .LJ

> 1J~1 I.J

 $\frac{1}{2}$ 

ai i

السناها

IJ

## Cleaning up Log Flies

uudemon . cleanup is a shell script that should be invoked daily by cron to clean up uucp's spool directory and to consolidate and dispose of the log files that currently exist for uucp. Currently, uudemon . cleanup uses two techniques to clean up the log files:

- 1. The *Multi-day* (multi) technique. Three days of logs are kept in files called Old-I, Old-2, and Old-3. Whenever uudemon. cleanup is run, Old-2 is renamed Old-3, Old-I is renamed Old-2, and the current log is renamed Old-I and stored in /var/spool/uucp/ . Old/Old-I.
- 2. The *Single-day* (single) technique. The current log is moved to /var /spool/uucp/ . Old. This means that the log is preserved for one day only (assuming that uudemon . cleanup is run daily).

Although uudemon. cleanup does take care of removing old log entries, as an administrator, you should monitor the size of the log files. The exact procedure uudemon . cleanup uses to remove old log entries varies according to the type of log file. Here's a description of how the uucp log files will be cleaned up.

System Administrator's Guide

DRAFT COpy January 26,1992 File: netwk\_svcs

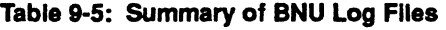

I:

I:

F

 $\blacksquare$ 

IJ

L

 $\blacksquare$ 

 $\blacksquare$ 

T

1'1 \_\_ ... <sup>I</sup>.J

I.

 $\mathbf{H}^{\mathcal{A}}$ 

~I

 $\blacksquare$ 

 $\Gamma$ 

 $\blacksquare$ 

 $\mathbf{r}$ 

T

 $\blacksquare$ 

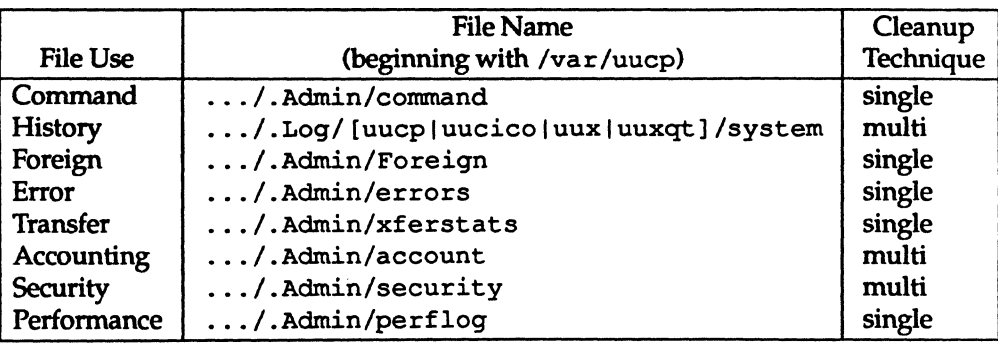

# Basic Networking Debugging

The *Debug* procedures are intended to help you identify and correct common problems in basic networking operations and administration. Here is a list of the available monitoring tools you can use to detect and solve basic networking problems:

```
uustat(l) 
cu(1) 
Uutry(1) 
uuname(lM) 
uulog(1) 
uucheck(1)
```
# Check Basic Information

There are several commands you can use to check for Basic Networking information.

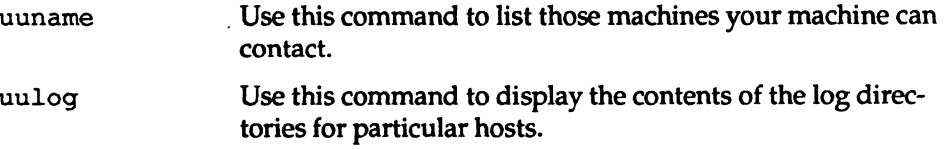

Network Services

9·29

--- - -------~-"

uucheck  $-v$  Run this command to check for the presence of files and directories needed by uucp. This command also checks the Permissions file and provides information on the permissions you have set up.

#### Check for Faulty ACU/Modem

You can check if the automatic call units or modems are not working properly in several ways.

- Run uustat -q. This will give counts and reasons for contact failure.
- Run cu -d *-lline.* This will let you call over a particular communications line and print debugging information on the attempt. If the communications line, *line,* is connected to an autodialer, you must add a telephone number at the end of the command line you execute. Otherwise, *line* must be defined as direct in the Devices file.

#### Check Systems File

Check that you have up-to-date information in your systems file if you are having trouble contacting a particular machine. Some things that may be out of date for a machine are its:

- phone number
- login
- password

## Debug Transmissions

If you are unable to contact a particular machine, you can check out communications to that machine with Uutry and uucp.

Step 1: To try to make contact, run:

\$ /usr/lib/uucp/Uutry -r *machine* 

where *machine* is replaced with the node name of the machine you are having problems contacting. This command will:

1. Start the transfer daemon (uucico) with debugging. You will get more debugging information if you are root.

#### System Administrator's Guide

(J

11

 $\frac{1}{2}$ 

 $\blacksquare$ 

 $\begin{bmatrix} \mathbf{w} & \mathbf{w} \\ \mathbf{w} & \mathbf{w} \end{bmatrix}$ 

L<br>Colorado

 $\blacksquare$ 

(J

IJ

DRAFT COPY January 26, 1992 File: netwk\_svcs

- 2. Direct the debugging output to /tmp/machine.
- 3. Print the debugging output to your terminal, using  $\text{tail}$  -f. Hit ( **BREAK)** to end output.

You can copy the output from  $/\text{tmp}/\text{machine}$  if you want to save it.

Step 2: If Uut ry does not isolate the problem, try to queue a job by running:

\$ uucp - r *file machine! /dir/file* 

where *file* is replaced by the file you want to transfer, *machine* is replaced by the machine you want to copy to, and *dir/file* is where the file will be placed on the other machine. The  $-r$  option will queue a job but not start the transfer.

Now use Uutry again. If you still cannot solve the problem, you may need to call support personnel. Save the debugging output; it will help diagnose the problem.

# **BNU Software Removal Considerations**

Since removing BNU leaves you without a means of communicating with other computers, this should be a last resort for freeing disk space. Before you remove the BNU software, you may want to save the information in /etc/uucp.

# **Data Base Support Files**

The BNU support files are in the /etc/uucp directory. Most changes to these files can be made using the System Administration Menu commands described in the *Setup* procedure. The descriptions below, however, provide details on the structure of these files so you can edit them manually.

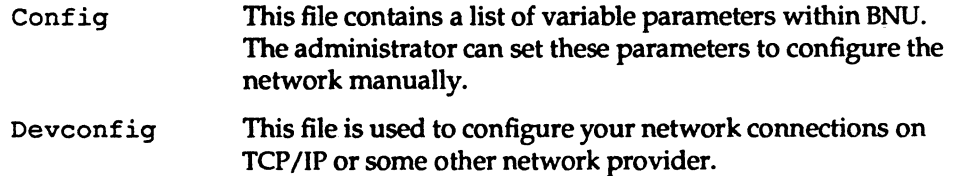

Network Services

 $\mathbf{C}^1$ 

I~

 $\blacksquare$ 

 $\mathbf{r}$ 

 $\blacksquare$ 

 $\blacksquare$ 

Ij

(~1 c:J

[-J.J

IJ

r:

IJ

I~

r~,

 $\blacksquare$ 

I~

 $\blacksquare$ 

IJ

I:

**C** 

I]

9-31

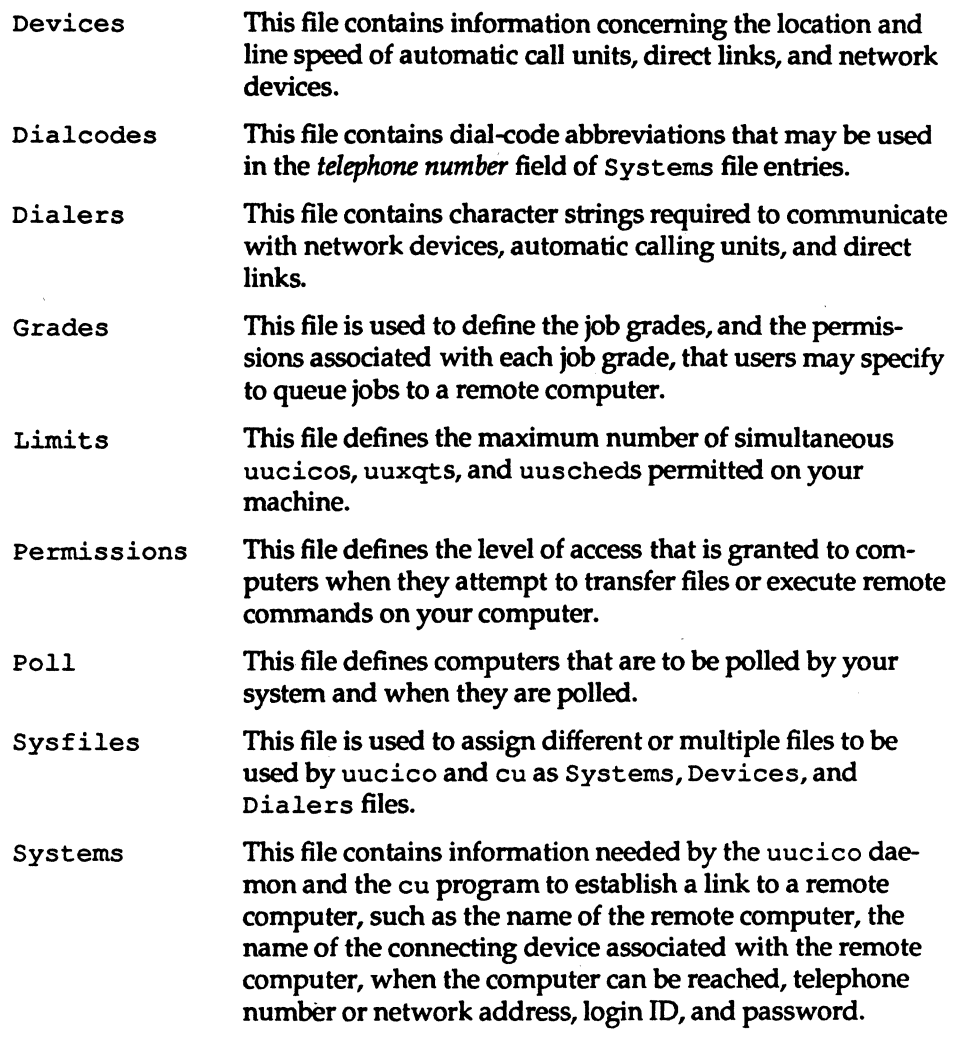

There is one file that may be considered part of the supporting data base, but is not directly related to the process of establishing a link and transferring files. This file, remote. unknown, is described briefly in the section entitled "Other Networking Files."

System Administrator's Guide

إن ف

ادة

 $\mathbf{T}$ 

i Ji

L

II

I

~J

 $\blacksquare$ 

á Li

ان ک

 $\frac{1}{2}$ =J

أعط

نه<br>انه گ

 $\frac{1}{2}$ 

 $\blacksquare$ 

 $\frac{1}{2}$ 

[J

IJ

 $\blacksquare$ 

DRAFT COpy January 26, 1992 File: netwk\_svcs

# Config **File**

 $\blacksquare$ 

H

I.

U 2.J

 $\Gamma$  $\blacksquare$ .--.J

The /etc/uucp/Config file allows the administrator to override certain parameters within BNU manually. Each entry in the Conf ig file has the following format:

*parameter=value* 

Where *parameter* is one of the configurable parameters and *value* is the value to be assigned to that parameter. See the Conf ig file provided with your system for a complete list of configurable parameter names.

The following Conf ig file entry sets the default protocol ordering to "Gge" and changes the "G" protocol defaults to 7 windows and 512 byte packets.

Protocol=G(7,512)ge

# Devices **File**

The Devices file (/etc/uucp/Devices) contains information for all the devices that may be used to establish a link to a remote computer. Provisions are made for several types of devices, such as automatic call units, direct links, and network connections.

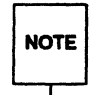

This file works closely with the Dialers, Systems, and Dialcodes files.<br>NOTE Before you make changes in any of these files, you should be familiar with Before you make changes in any of these files, you should be familiar with them all. A change to an entry in one file may require a change to a related entry in another file.

Each entry in the Devices file has the following format:

*Type Line Line2 Class Dialer-Token-Pairs* 

These fields are defined as:

- *Type* This field may contain one of two keywords (Direct or ACU), the name of a Local Area Network, switch, or system.
	- Direct **ACU** This keyword indicates a Direct Link to another computer ora switch. This keyword specifies that the link to a remote computer is made through an automatic call unit (Automatic Dial
		- Modem). This modem may be connected either directly to your computer or indirectly through a Local Area

Network Services

9'-33

Network (LAN) switch.

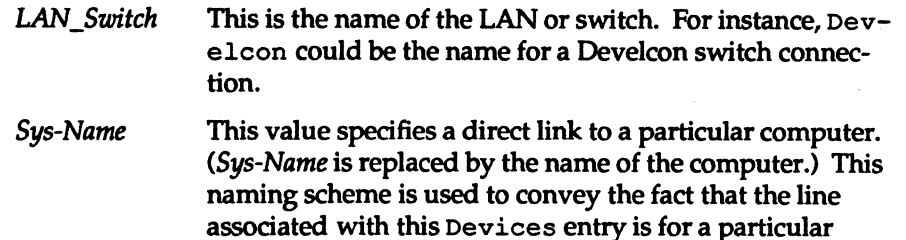

The keyword used in the *Type* field is matched against the third field of Systems file entries as shown below:

Devices: ACU term/11 - 1200 penril

Systems: eagle Any ACU 1200 3251 ogin: nuucp \ ssword: Oakgrass

computer in the Systems file.

You can designate a protocol to use for a device within this field. See the "Protocols" section at the end of this file.

*Line* This field contains the device name of the line (port) associated with the Devices entry. For instance, if the Automatic Dial Modem for a particular entry was attached to the /dev/term/11 line, the name entered in this field would be term/ 11. There is an optional modem control flag, M, that can be used in the *Une* field to indicate that the device should be opened without waiting for a carrier. For example:

term/11,M

*Line2* If the keyword ACU was used in the *Type* field and the ACU is an 801 type dialer, *Une2* would contain the device name of the 801 dialer. (801 type ACUs do not contain a modem. Therefore, a separate modem is required and would be connected to a different line, defined in the *Une* field.) This means that one line would be allocated to the modem and another to the dialer. Since non-801 dialers will not normally use this configuration, the *Une2* field will be ignored by them, but it must still contain a hyphen (-) as a placeholder.

9-34

System Administrator's Guide

 $\blacksquare$ 

H

 $\frac{1}{2}$ 

 $\frac{1}{2}$ 

[J

IJ

 $\mathbf{I}_{\cdot}$ 

I

Class *H* the keyword ACU or Direct is used in the *Type* field, *Class* may be just the speed of the device. However, it may contain a letter and a speed (for example, C1200, D1200) to differentiate between classes of dialers (Centrex or Dimension PBX). This is necessary because many larger offices may have more than one type of telephone network: one network may be dedicated to serving only internal office communications while another handles the external communications. In such a case, it becomes necessary to distinguish which line(s) should be used for internal communications and which should be used for external communications. The keyword used in the Class field of the Devices file is matched against the fourth field of Systems file entries as shown below:

Devices: ACU ttyll - D1200 penril

Systems: eagle Any ACU D1200 3251 ogin: nuucp \ ssword: Oakgrass

Some devices can be used at any speed, so the keyword Any may be used in the Class field. *H* Any is used, the line will match any speed requested in a Systems file entry. If this field is Any and the Systems file *Class* field is Any, the speed defaults to 1200 bps.

#### *Dialer-Token-Pairs:*

This field contains pairs of dialers and tokens. The *dialer* portion may be the name of an automatic dial modem, a LAN switch, or it may be direct or uudirect for a Direct Link device. You can have any number of Dialer-Token-Pairs. The *token* portion may be supplied immediately following the *dialer* portion, or, if not present, it will be taken from a related entry in the Systems file.

This field has the format:

*dialer token [dialer token]* 

where the last pair may or may not be present, depending on the associated device (dialer). In most cases, the last pair contains only a *dialer* portion and the *token* portion is retrieved from the *Phone* field of the Systems file entry.

A valid entry in the *dialer* portion may be defined in the Dialers file or may be one of several special dialer types. These special dialer types are compiled into the software and are therefore available without having entries in the Dialers file.

Network Services

9-35

DRAFT COPY January 26,1992 File: netwk\_svcs

**c** 

IJ

**I** al

 $\Gamma$ 

 $\mathbf{J}$ 

I:

IJ

 $\blacksquare$ .J

 $\int_{-\infty}^{\infty}$ 

IJ

~:

IJ

[J

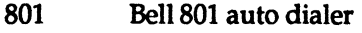

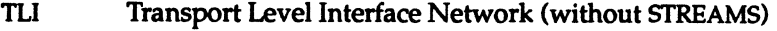

```
TLIS Transport Level Interface Network (with STREAMS)
```
The *Dialer-Token-Pairs (DTP)* field may be structured differently, depending on the device associated with the entry:

**• If an automatic dialing modem is connected directly to a port on your** computer, the *DTP* field of the associated Devices file entry will only have one pair. This pair would normally be the name of the modem. This name is used to match the particular Devices file entry with an entry in the Dialers file. Therefore, the *dialer* field must match the first field of a Dialers file entry as shown below:

Devices: ACU term/11 - 1200 att2212c Dialers: att2212c =+-, "" atzod, o12=y, o4=n\r\c \  $\006$  atT $T\$ r $c$  ed

Notice that only the *dialer* portion (att2212c) is present in the *DTP*  field of the Devices file entry. This means that the *token* to be passed on to the dialer (in this case the phone number) is taken from the *Phone* field of a Systems file entry. (\ T is implied; backslash sequences are described below.)

- If a direct link is established to a particular computer, the *DTP* field of the associated entry would contain the keyword direct or uudirect. This is true for both types of direct link entries, Direct and *System-Name* (refer to discussion on the *Type* field).
- If you wish to communicate with a computer that is on the same local network switch as your computer, your computer must first access the switch. Then the switch can make the connection to the other computer. In this type of entry, there is only one pair. The *dialer* portion is used to match a Dialers file entry as shown below:

Devices: develcon term/13 - 1200 develcon Dialers: develcon "" "" \pr\ps\c est: \007 \E\D\e \007

As shown, the *token* portion is left blank. This indicates that it is retrieved from the Systems file. The Systems file entry for this particular computer will contain the token in the *Phone* field, which is normally reserved for the telephone number of the computer (refer to

#### System Administrator's Guide

**1** 

I:

iY~1 /Liel

IJ

 $\mathbf{I}_*$ 

DRAFT COPY January 26, 1992 File: netwk\_svcs

Systems file, *Phone* field). This type of *DTP* contains an escape character (\D), which ensures that the contents of the *Phone* field will not be interpreted as a valid entry in the Dialcodes file.

If an automatic dialing modem is connected to a switch, your computer must first access the switch, and then the switch will make the connection to the automatic dialing modem. This type of entry requires two *dialer-token-pairs.* The *dialer* portion of each pair (fifth and seventh fields of entry) will be used to match entries in the Dialers file as shown below:

```
Devices: ACU term/14 - 1200 develcon dial att2212c 
Dialers: develcon ** ** \pr\ps\c est:\007 \E\D\e \007 <br>Dialers: att2212c =+-, ** atzod,o12=y,o4=n\r\c \006;
             att2212c \leftarrow, ** atzod,o12-y,o4=n\r\c \006 atT\T\r\c ed
```
In the first pair, develcon is the dialer and dial is the token that is passed to the Develcon switch to tell it which device (auto-dial modem) to connect to your computer. This token would be unique for each LAN switch since each switch may be set up differently. Once the modem has been connected, the second pair is accessed, where att2212c is the dialer and the token is retrieved from the Systems file.

There are two escape characters that may appear in a *DTP* field:

- \ T Specifies that the *Phone (token)* field should be translated using the Dialcodes file. This escape character is normally placed in the Dialers file for each caller script associated with an automatic dial modem. Therefore, the translation will not take place until the caller script is accessed.
- \D Indicates that the *Phone (token)* field should not be translated using the Dialcodes file. If the dialer is an internal dialer,  $\forall$ T is the default. Otherwise,  $\D$  is the default. A  $\D$  is also used in the Dialers file with entries associated with network switches (develcon and micom).

Network Services

9-37

DRAFT COPY January 26, 1992 File: netwk\_svcs

 $\blacksquare$ 

 $\blacksquare$ 

I:

 $\blacksquare$ 

[J

[J

 $\blacksquare$ 'I

#### Protocols

You can choose the protocol to use with each device. Usually, it is not needed since you can use the default. If you do specify the protocol, you must do so in the form Type, Protocol[(parameters)] (for example, tcp, eg). Available protocols are:

g This is a generic packet protocol. It provides error detection and retransmission intended for use over potentially noisy lines. By its nature, it is relatively slow. Two parameters characterize the g protocol, *winduws* and *packetsize. winduws* indicates the number of packets which may be transmitted without waiting for an acknowledgement from the remote host. *packetsize* indicates the number of data bytes in each packet. *winduws* value is set at 7, and *packetsize* is set at 64 bytes.

- G This protocol is identical to the g protocol in that it provides the same error detection and retransmission. However, in addition, the G protocol allows the number of windows and the packet size to be varied to match the characteristics of the transmission medium. When properly configured, performance can be significantly better than the g protocol. *windows* may range from 1 to 7, and *packetsize* may range from 32 to 4096 bytes, in powers of 2 (that is, 32, 64, 128, 256, 512, 1024,2048, 4096).
- e This protocol assumes error free transmission and performs no error checking or retransmission. Therefore it is the fastest of these protocols. It should be used for reliable local area networks. There are no parameters to be tuned within the e protocol.

The following is an example that uses the e protocol over a tcp local area network. If the e protocol is not available, g will be used.

 $TCP, eq$  tcp - - TLIS \D

The following is an example that uses the G protocol on a high speed modem. The number of windows is set to 7, and the packetsize is 512 bytes. If the G protocol is unavailable, the standard g protocol will be used.

 $ACU, G(7, 512)$ g term/11 - 9600 att2296a

Presumably, seven windows with a packet size of 512 bytes will provide optimum throughput for the specified device.

System Administrator's Guide

IJ

[J

[J

IJ

DRAFT COPY January 26, 1992 File: netwk\_svcs

For incoming connections, the preferred protocol priority and parameters may be specified in the Config file using the *Protocol* parameter.

# Dialers **File**

I:

 $\blacksquare$ 

IJ

 $\blacksquare$ 

 $\mathbf{r}$ 

 $\blacksquare$ cJ

IJ

Ii

IJ

IJ

 $\blacksquare$ ~

 $\blacksquare$  $\overline{\phantom{a}}$ 

I:

 $\blacksquare$ 

**I** I…l

(J

~ ~I

H

The Dialers file (/etc/uucp/Dialers) specifies the initial conversation that must take place on a line before it can be made available for transferring data. This conversation is usually a sequence of character strings that is transmitted and expected, and it is often used to dial a telephone number using an Automatic Call Unit.

As shown in the above examples, the fifth and subsequent odd numbered fields in the Devices file is an index into the Dialers file or internal list of special dialer types (801, TLI, or TLIS). If the match succeeds, the Dialers entry is interpreted to perform the dialer conversation. Each entry in the Dialers file has the following format:

#### *dialer substitutions expect-send* ...

The *dialer* field matches the fifth and additional odd numbered fields in the Devices file. The *substitutions* field is a translate string: the first of each pair of characters is mapped to the second character in the pair. This is usually used to translate the equal sign (=) and the dash (-) into whatever the dialer requires for "wait for dialtone" and "pause."

The remaining *expect-send* fields are character strings. Figure 9-7 shows some character strings distributed with BNU in the Dialers file.

Network Services

9-39

Figure 9-7: Sample Character Strings In Dialers File

```
penril -W-P ** \d > Q\c : \d - \s\p9\c - \w\p/2\dy\text{C}: \text{KYP} > 9\text{C} \text{OK}<br>ventel \text{C-F} \text{```` }\text{\\p\rC} < K\text{N}^* \rC \text{ONLINE}!
vadic =K-K ** \005\p \ *-\05\p -*\005\p -*\ D\p BER? \E\T\le \Tr\c LINE
develcon •••• \pr\ps\c est:\007 \E\D\e \n\007 
micom ** ** \s\c NAME? \D\r\c GO
direct 
uudirect ** ** \r\d in:--in:
rixon =-$ ** \r\r\d $ s9\c )-\\r\ds9\c-) s\c : \T\r\c $ 9\c LINE
hayes =,-, "" \dAT\r\c OK\r \EATDT\T\r\c CONNECT
att4000 =,-, ** ATZ\tr\pmb{\infty} OK\r ATZ\r OK\r\c \EATDT\T\r\c CONNECT
att4024 ^{++-}, ** atzod, ol2-y, o4-n\r\c \006 atT\T\r\c ed
att2212c _{++}, ** atzod,o12-y,o4-n\r\c \006 atT\T\r\c ed
att2224b = +, ** atT\T\r\c ed
att2224ceo =+-, ** atzod,o12=y,o4=n,\\n3\\cl\\j0\\q0\\g0\r\c \006
          atT\T\r\c Connected 
att2224g \rightarrow-, ** atzod,ol2-y,o4-n,ol-n\r\c \006
          atz\\n3\\cl\\jO\\qO\\gO\r\c •• \datT\T\r\c Connected 
att2224 --, "" \r\c :--: T\T\r\c red
att2248a -+-, "" atzod, ol2-y\r\c \006 atT\T\r\c Connected
att2296a =+-, "" atzod,ol2=y,o50=y,o51=n,o55=n,o69=n\rcc 006atz\\n3\\cl\\jO\\qO\\gO\r\c •• \datT\T\r\c Connected 
nls •••• NLPS:000:001:l\N\c
```
The meaning of some of the escape characters (those beginning with *"\")* used in the Dialers file are listed below:

- $\mathcal{P}$ \d \D  $\chi$  $X$ Pause (approximately  $\frac{1}{4}$  to  $\frac{1}{2}$  second) Delay (approximately 2 seconds) Telephone number or token without Dialcodes translation Telephone number or token with Dialcodes translation Insert a BREAK
- \E Enable echo checking (for slow devices)
- \e Disable echo checking

9-40

#### System Administrator's Guide

**(** 

H

D

 $\blacksquare$ 

 $\frac{1}{2}$ 

 $\lceil \frac{1}{k} \rceil$ 

IJ

(J

IJ

(J

 $\Box$ 

[]

 $\blacksquare$ 

H

\ r Carriage retum

 $\blacksquare$ 

 $\blacksquare$ 

 $\blacksquare$ 

 $\blacksquare$ 

 $\blacksquare$ 

 $\blacksquare$ 

 $\blacksquare$ 

I

 $\blacksquare$ 

 $\blacksquare$ 

 $\blacksquare$ 

 $\blacksquare$ 

1\_:

I~

 $\blacksquare$ 

 $\blacksquare$ 

I:'

1~1

 $\blacksquare$ 

r:

 $\blacksquare$ 

- \ c No new-line or carriage retum
- \M Tum on CLOCAL flag
- \m Tum off CLOCAL flag
- \n Send new-line
- \nnn Send character represented by octal number nnn

Additional escape characters that may be used are listed in the section "Systems File."

The att2212c entry in the Dialers file is executed as follows. First, the telephone number argument is translated, replacing any equal sign (=) with a w (wait for dialtone) and replacing any dash (-) with a P (pause). The handshake given by the remainder of the line works as follows:

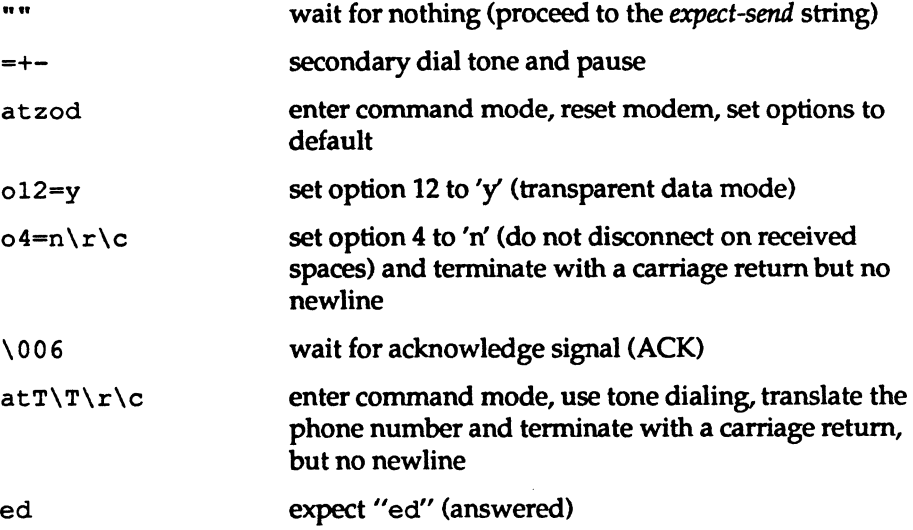

Network Services

9-41

# Systems **File**

The Systems file (/etc/uucp/ Systems) contains the information needed by the uucico daemon to establish a communication link to a remote computer. Each entry in the file represents a computer that can be called by your computer. In addition, the Basic Networking software is configured to prevent any computer that does not appear in this file from logging in on your computer (refer to the section "Data Base Support Files" in this chapter for a description of the remote. unknown file). More than one entry may be present for a particular computer. The additional entries represent alternative communication paths that will be tried in sequential order.

------------------------.~----.--- - --"--~---------- -----------------------

The screen below allows you to do BNU systems management. It can be brought up on the screen by typing sysadm systems.

Figure 9·8: Basic Networking System Management Menu

Basic Networking System Management add - Adds Systems to the Basic Networking Database list - Lists Systems Known to Basic Networking remove - RemoVes Systems from the Basic Networking Database

If you want to bypass the menu system, you may issue equivalent commands directly to the shell as shown in Table 9-6:

System Administrator's Guide

[J

W

1.

I.

[]

[J

IJ

IJ

 $\blacksquare$ 

IJ

DRAFT copy January 26, 1992 File: netwk\_svcs

## Table 9-6: Shell Commands for Basic Networking System Management

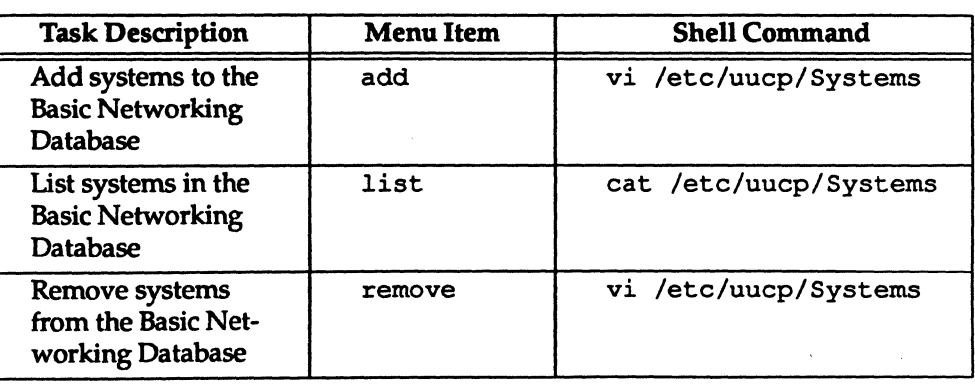

Using the Sysfiles file, you can define several files to be used as "Systems" files. See the description of the Sysfiles file for details. Each entry in the Systems file has the following format:

*System-Name Time Type Class Phone Login* 

These fields are defined as:

*System-name* 

This field contains the node name of the remote computer.

*Time* This field is a string that specifies the day-of-week and time-of-day when the remote computer can be called. The format of the *Time*  field is:

*daytime[,7etry]* 

The day portion may be a list containing some of the following:

Su Mo Tu We Th Fr Sa for individual days

When **We for any weekday (Mo Tu We Th Fr)** 

Network Services

9-43

DRAFT COPY January 26, 1992 File: netwk\_svcs

T H  $\blacksquare$ L T H L  $\blacksquare$ I: [:

I'~·

I

L

Г

 $\blacksquare$ 

r:

H

H

Any for any day

Never for a passive arrangement with the remote computer. If the *Time* field is Never, your computer will never initiate a call to the remote computer. The call must be initiated by the remote computer. In other words, your computer is in a passive mode with respect to the remote computer (see the section "Permissions File").

(  $\blacksquare$  . ~

 $\blacksquare$ 

 $\bullet$  .

"'f-

 $\mathbf{I}$  .

The *time* portion should be a range of times specified in 24-hour notation, for example 0800-1230 for "8:30 a.m. to 12:30 p.m." If no *time* portion is specified, any time of day is assumed to be allowed for the call. A time range that spans 0000 is permitted. For example, 0800-0600 means all times are allowed other than times between 6 a.m. and 8 a.m. An optional subfield, *retry,* is available to specify the minimum time (in minutes) before a retry, following a failed attempt. The default wait is 60 minutes. The subfield separator is a semicolon (;). For example, Any; 9 is interpreted as call any time, but wait at least 9 minutes before retrying after a failure occurs. The following is an example:

Wk 1700-0800,Sa,Su

This example allows calls from 5:00 p.m. to 8:00 a.m., Monday through Friday, and calls any time Saturday and Sunday. The example would be an effective way to call only when telephone rates are low, if immediate transfer is not critical.

*Type* This field contains the device type that should be used to establish the communication link to the remote computer. The keyword used in this field is matched against the first field of Devices file entries as shown below:

> Systems: eagle Any ACU, g D1200 3251 ogin: nuucp \ ssword: Oakgrass

Devices: ACU tty11 - 01200 penril

System Administrator's Guide

DRAFT COpy January 26, 1992 File: netwk\_svcs

You can define the protocol used to contact the system by adding it on to the *Type* field. The example above shows how to attach the protocol g to the device type ACU. See the information in the section "Protocols" under "Devices File" for details.

*Class* This field specifies the transfer speed of the device used in establishing the communication link. It may contain a letter and speed (for example, C1200, D1200) to differentiate between classes of dialers (refer to the discussion of the *Class* field under "Devices File"). Some devices can be used at any speed, so the keyword Any may be used. This field must match the *Class* field in the associated Devices file entry as shown below:

> Systems: eagle Any ACU D1200 NY3251 ogin: nuucp \ ssword: Oakgrass

Devices: ACU tty11 - D1200 penril

If information is not required for this field, use a dash (-) as a place holder for the field.

*Phone* This field allows you to specify the telephone number (token) of the remote computer for automatic dialers (LAN switches). The telephone number is made up of an optional alphabetic abbreviation and a numeric part. If an abbreviation is used, it must be one that is listed in the Dialcodes file. For example:

> Systems: eagle Any ACU D1200 NY3251 ogin: nuucp \ ssword: Oakgrass

Dialcodes: NY 9=1212555

In this string, an equal sign  $(=)$  tells the ACU to wait for a secondary dial tone before dialing the remaining digits. A dash (-) in the string instructs the ACU to pause 4 seconds before dialing the next digit.

If your computer is connected to a LAN switch, you may access other computers that are connected to that switch. The Systems file entries for these computers will not have a telephone number in the *Phone* field. Instead, this field will contain the token that must be passed on to the switch so it will know which computer your computer wishes to communicate with (this is usually just the system name). The associated Devices file entry should have a  $\D$  at the end of the entry to ensure that this field is not translated using the Dialcodes file.

Network Services

9-45

DRAFT COPY January 26, 1992 File: netwk\_svcs

**I** 

I:

IJ

J

IJ

**c** 

 $\blacksquare$ 

I:

Login This field contains login information given as a series of fields and subfields of the format:

*expect send* 

where *expect* is the string that is received and *send* is the string that is sent when the *expect* string is received.

The *expect* field may be made up of subfields of the form:

*expect[ -send-expect] •..* 

where the *send* is sent if the prior *expect* is not successfully read and the *expect* following the *send* is the next expected string. For example, with login--login, uucp will expect login. If uucp gets login, it will go on to the next field. If it does not get login, it will send nothing followed by a new line, then look for login again. If no characters are initially expected from the remote computer, the characters "" (null string) should be used in the first *expect* field. Note that all *send* fields will be sent followed by a new-line unless the *send* string is terminated with a  $\setminus c$ .

Here is an example of a Systems file entry that uses an expect-send string:

owl Any ACU 1200 Chicago6013 "" \r ogin:-BREAK-ogin: uucpx word: xyzzy  $\blacksquare$ 

This example says do not wait, just send a carriage return and wait for ogin: (for Login:). If you do not get ogin, send a BREAK. When you do get ogin: send the login name uucpx, then when you get word: (for Password:), send the password xyzzy:

There are several escape characters that cause specific actions when they are a part of a string sent during the login sequence. The following escape characters are useful when using BNU communications:

- \N Send or expect a null character (ASCII NULL).
- \b Send or expect a backspace character.
- \c If at the end of a string, suppress the new-line that is normally sent. Ignored otherwise.

#### System Administrator's Guide

~- Ii")

H

l"" .. <sup>~</sup>

rw ا حد گه

['lI'I:I---."'--, I'" a.

,~ ilan an

1£"": '-~

 $\mathbf{I}^{\top}$ انك،

 $\mathbf{I}$ 

 $\blacksquare$ أتنغط

 $\bullet$ .<br>انتقال

[J

I.

DRAFT COPY January 26, 1992 File: netwk\_svcs

- \d Delay two seconds before sending or reading more characters.
- \p Pause for approximately % to % second.
- \E Start echo checking. (From this point on, whenever a character is transmitted, it will wait for the character to be received before doing anything else.)
- \e Echo check off.
- \M Tum on CLOCAL flag.
- \m Tum off CLOCAL flag.
- \n Send a new-line character.
- \ r Send or expect a carriage-return.
- \s Send or expect a space character.
- \ t Send or expect a tab character.
- $\setminus \setminus$  Send or expect a  $\setminus$  character.
- EOT Send or expect EOT new-line twice.
- BREAK Send or expect a break character.
- \K Same as BREAK.
- \ddd Collapse the octal digits (ddd) into a single character.

# Dialcodes File

**COL** 

---l

 $\blacksquare$ 

 $\blacksquare$ 

IJ

I:

I:

∎. …

I:

**I**J

IJ

IJ

**T** 

 $\blacksquare$ 

 $\prod_{i=1}^n$ 

 $\blacksquare$ 

IJ

IJ

l:

IJ

 $\blacksquare$ 

I]

The Dialcodes file (/etc/uucp/Dialcodes) contains the dial-code abbreviations that can be used in the *Phone* field of the Systems file. Each entry has the format:

## *abb dial-seq*

where *abb* is the abbreviation used in the Systems file *Phone* field and *dial-seq* is the dial sequence that is passed to the dialer when that particular Systems file entry is accessed.

Network Services

9-47

# The entry

#### jt 9=555-

would be set up to work with a *Phone* field in the Systems file such as jt7867. When the entry containing jt 7867 is encountered, the sequence 9=555-7867 would be sent to the dialer if the token in the dialer-token-pair is  $\Upsilon$ .

## Permissions File

The Permissions file (/etc/uucp/Permissions) specifies the pennissions that remote computers have with respect to login, file access, and command execution. There are options that restrict the remote computet's ability to request files and its ability to receive files queued by the local site. Another option is available that specifies the commands that a remote site can execute on the local computer.

The following items should be considered when using the Permissions file to restrict the level of access granted to remote computers:

- All login IDs used by remote computers to login for uucp communications must appear in one and only one LOGNAME entry.
- Any site that is called whose name does not appear in a MACHINE entry, will have the following default permissions/restrictions:
	- 1. Local send and receive requests will be executed.
	- 2. The remote computer can send files to your computet's /var /spool/uucppublic directory.
	- 3. The commands sent by the remote computer for execution on your computer must be one of the default commands; usually rmail.
- When a remote machine calls you, unless you have a unique login and password for that machine, you do not know if the machine's name is authentic.

# How Entries Are Structured

Each entry is a logical line with physical lines terminated by a backslash  $(\setminus)$  to specify that the entry continues on the next line. Entries are made up of options delimited by white space. Each option is a name/value pair in the following format:

*name=value* 

9-48

. System Administrator's Guide

 $\overline{\mathbf{J}}$ 

I.

[J

IJ

H
Note that no white space is allowed within an option assignment.

Comment lines begin with a pound sign (f) and they occupy the entire line up to a newline character. Blank lines are ignored (even within multi-line entries).

There are two types of Permissions file entries:

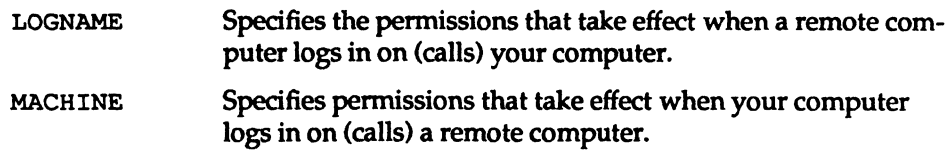

## **Options**

IJ

IJ: ,,'

 $\blacksquare$ 

IJ

IJ

IJ

 $\int_{-\infty}^{\infty}$ 

This section describes each option, specifies how they are used, and lists their default values.

REQUEST When a remote computer calls your computer and requests the transfer of a file, this request is granted or denied based on the value of the REQUEST option. The string

#### REQUEST-yes

specifies that the remote computer can request the transfer of files from your computer. The string

REQUEST=no

specifies that the remote computer cannot request file transfers from your computer. This is the default value. It will be used if the REQUEST option is not specified. The REQUEST option can appear in either a LOGNAME (remote calls you) entry or a MACHINE (you call remote) entry.

SENDFILES When a remote computer calls your computer and completes its work, it may attempt to take work your computer has queued for it. The SENDFILES option specifies whether your computer can send the work queued for the remote computer.

#### The string

SENDFILES=yes

specifies that your computer may send the work that is queued for the remote computer as long as it logged in as one of the names in the LOGNAME option. This string is mandatory if

Network Services

9-49

your computer is in a "passive mode" with respect to the remote computer.

## The string

.\_----------\_ .. \_--- -

## SENDFILES=call

specifies that files queued in your computer will be sent only when your computer calls the remote computer. The call value is the default for the SENDFILES option. This option is only significant in LOGNAME entries, since MACHINE entries apply when calls are made out to remote computers. If the option is used with a MACHINE entry, it will be ignored.

#### READ and WRITE

These options specify the various parts of the file system that uucico can read from or write to. The READ and WRITE options can be used with either MACHINE or LOGNAME entries.

The default for both the READ and WRITE options is the uucppublic directory as shown in the following strings:

READ=/var/spool/uucppublic WRITE=/var/spool/uucppublic

#### The strings

READ=/ WRITE-/

specify permission to access any file that can be accessed by a local user whose access permissions are set to "other."

The value of these entries is a colon separated list of pathnames. The READ option is for requesting files, and the WRITE option for depositing files. One of the values must be a component of any full pathname of a file coming in or going out. To grant permission to deposit files in /usr /news as well as the public directory, the following values would be used with the WRITE option:

### WRITE=/var/spool/uucppublic:/usr/news

It should be pointed out that if the READ and WRITE options are used, all pathnames must be specified because the pathnames are not added to the default list. For instance, if the /usr /news pathname was the only one Specified in a WRITE

#### System Administrator's Guide

[]

 $\begin{bmatrix} \overline{\mathbf{x}} & \mathbf{y} \\ \mathbf{y} & \mathbf{y} \end{bmatrix}$ A.1

 $\blacksquare$ 

**[** 

IJ

IJ

(J

r'1 &&1

DRAFT COPY January 26,1992 File: netwk\_svcs

9-50

------------

option, pennission to deposit files in the public directory would be denied.

You should be careful what directories you make accessible for reading and writing by remote systems. For example, you probably would not want remote computers to be able to write over your /etc/passwd file, so /etc should not be open to writes.

#### NOREAD and NOWRITE

 $\blacksquare$ 

---l

 $\Gamma$ 

 $\blacksquare$ \_.M.1'

IJ

I:

 $\blacksquare$ 

 $\mathbf{I}^{\mathcal{A}}$ 

IJ

I"'!

 $\begin{bmatrix} x \\ y \end{bmatrix}$ 

r=

 $\blacksquare$ 

 $\blacksquare$ 

 $\blacksquare$ 

IJ

~:

 $\blacksquare$ 

 $\overline{ }$ 

 $\blacksquare$ 

**C** 

**COMPANY** 

The NOREAD and NOWRITE options specify exceptions to the READ and WRITE options or defaults. The strings

NOREAD=/ete WRITE=/var/spool/uueppublie READ=/

would permit reading any file except those in the /etc directory (and its subdirectories-remember, these are prefixes) and writing only to the default /var/spool/uucppublic directory. NOWRITE works in the same manner as the NOREAD option. The NOREAD and NOWRITE can be used in both LOG-NAME and MACHINE entries.

CALLBACK

The CALLBACK option is used in LOGNAME entries to specify that no transaction will take place until the calling system is called back. There are two examples of when you would use CALLBACK. From a security standpoint, if you call back a machine, you can be fairly certain it is the machine it says it is. If you are doing long data transmissions, you can choose the machine that will be billed for the longer call.

The string

CALLBACK=yes

specifies that your computer must call the remote computer back before any file transfers wiIl take place.

The default for the COMMAND option is

CALLBACK=no

The CALLBACK option is very rarely used. Note that if two

#### Network Services

9-51

sites have this option set for each other, a conversation will never get started.

#### COMMANDS

**EQUITION** The COMMANDS option can compromise the security of your system. Use it with extreme care.

The uux program will generate remote execution requests and queue them to be transferred to the remote computer. Files and a command are sent to the target computer for remote execution. The COMMANDS option can be used in MACHINE entries to specify the commands that a remote computer can execute on your computer. Note that COMMANDS is not relevant in a LOGNAME entry; COMMANDS in MACHINE entries define command permissions whether we call the remote system or it calls us.

#### The string

COMMAND S=rma il

specifies the default commands that a remote computer can execute on your computer. If a command string is used in a MACHINE entry, the default commands are overridden. For instance, the entry

```
MACHINE=owl:raven:hawk:dove \
COMMANDS=rmail:rnews:lp
```
overrides the COMMANDS default so that the computers owl, raven, hawk, and dove can now execute rmail, rnews, and lp on your computer.

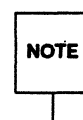

See the section "Permissions File" in this chapter.

In addition to the names as specified above, there can be full pathnames of commands. For example,

COMMANDS=rmail:/usr/lbin/rnews:/usr/local/lp

#### System Administrator's Guide

I] !

 $\frac{1}{2}$ 

IJ

[J

DRAFT COPY January 26,1992 File: netwk\_svcs

9·52

specifies that the command rmail uses the default path. The default path for remote execution is /usr/bin. When the remote computer specifies rnews or /usr/lbin/rnews for the command to be executed, /usr/lbin/rnews will be executed regardless of the default path. Ukewise,  $\sqrt{\text{usr}/\text{local}/\text{lp}}$  is the 1p command that will be executed.<br> $\sqrt{\text{CaUTION}}$  Including the ALL value in the list means that any

command from the remote computer(s) specified in the entry will be executed. H you use this value, you give the remote computer full access to your computer. Be careful. This allows far more access than normal users have.

The string

COMMANDS=/usr/lbin/rnews:ALL:/usr/local/lp

illustrates two points:

- The ALL value can appear anywhere in the string.
- The pathnames specified for rnews and Ip will be used (instead of the default) if the requested command does not contain the full pathnames for rnews or 1p.

The VALIDATE option should be used with the COMMANDS option whenever potentially dangerous commands like cat and uucp are specified with the COMMANDS option. Any command that reads or writes files is potentially dangerous to local security when executed by the uucp remote execution daemon (uuxqt).

I:

I~··

 $\mathbf{r}$ 

 $\blacksquare$ 

~ ~,

[J

Ii  $\bullet$  VALIDATE The VALIDATE option is used in conjunction with the COMMANDS option when specifying commands that are potentially dangerous to your computer's security. It is used to provide a certain degree of verification of the caller's identity. The use of the VALIDATE option requires that privileged computers have a unique login/password for uucp transactions. An important aspect of this validation is that the login/password associated with this entry be protected. If an outsider gets that

Network Services 9-53

information, that particular VALIDATE option can no longer be considered secure. VALIDATE is merely an added level of security on top of the COMMANDS option (though it is a more secure way to open command access than ALL).

 $\begin{bmatrix} 1 \\ 2 \end{bmatrix}$ 

 $\blacksquare$ 

 $\overline{\mathbf{A}}$ 

 $\blacksquare$ 

(J

 $\blacksquare$ 

Careful consideration should be given to providing a remote computer with a privileged login and password for uucp transactions. Giving a remote computer a special login and password with file access and remote execution capability is like giving anyone on that computer a normal login and password on your computer. Therefore, if you cannot trust users on the remote computer, do not provide that computer with a privileged login and password.

#### The LOGNAME entry

LOGNAME=uucpfriend VALIDATE=eagle:owl:hawk

specifies that if one of the remote computers that claims to be eagle, owl, or hawk logs in on your computer, it must have used the login uucpfriend. If an outsider gets the uucpf r iend login/password, masquerading is trivial.

But what does this have to do with the COMMANDS option, which only appears in MACHINE entries? It links the MACHINE entry (and COMMANDS option) with a LOGNAME entry associated with a privileged login. This link is needed because the execution daemon is not running while the remote computer is logged in. In fact, it is an asynchronous process with no knowledge of what computer sent the execution request. Therefore, the real question is: How does your computer know where the execution files came from?

Each remote computer has its own "spool" directory on your computer. These spool directories have write permission given only to the UUCP family of programs. The execution files from the remote computer are put in its spool directory after being transferred to your computer. When the uuxqt daemon runs, it can use the spool directory name to find the MACHINE entry in the Permissions file and get the COMMANDS list, or if the computer name does not appear in the Permissions file, the default list will be used.

#### System Administrator's Guide

DRAFT COPY January 26,1992 File: netwk\_svcs

The following example shows the relationship between the MACHINE and LOGNAME entries:

MACHINE=eagle:owl:hawk REQUEST=yes \ COMMANDS=rmail:/usr/lbin/rnews \ READ=/ WRITE=/

LOGNAME=uucpz VALIDATE=eagle:owl:hawk \ REQUEST=yes SENDFILES=yes \  $READ=$ /  $WRITE=$ /

The value in the COMMANDS option means that remote mail and /usr/lbin/rnews can be executed by remote users.

In the first entry, you must make the assumption that when you want to call one of the computers listed, you are really calling either eagle, owl, or hawk. Therefore, any file put into one of the eagle, owl, or hawk spool directories is put there by one of those computers. If a remote computer logs in and says that it is one of these three computers, its execution files will also be put in the privileged spool directory. You therefore have to validate that the computer has the privileged login uucpz.

## MACHINE Entry for "Other" Systems

You may want to specify different option values for the computers your computer calls that are not mentioned in specific MACHINE entries. This may occur when there are many computers calling in and the command set changes from time to time. The name OTHER for the computer name is used for this entry as shown below:

MACHINE=OTHER \ COMMANDS=r.mail:rnews:/usr/lbin/Photo:/usr/lbin/xp

All other options available for the MACHINE entry may also be set for the computers that are not mentioned in other MACHINE entries.

#### Combining MACHINE and LOGNAME Entries

It is possible to combine MACHINE and LOGNAME entries into a single entry where the common options are the same. For

Network Services

HI

I~

1r1.".; LJ

 $\mathbf{r}$ 

9-55

example, the two entries

MACHINE=eagle:owl:hawk REQUEST=yes \  $READ = /$  WRITE=/

LOGNAME=uuepz REQUEST=yes SENDFILES=yes \ READ=/ WRITE=/

(  $\blacksquare$  " ..:

[  $\mathbb{R}^+$ ~j

**ISSUED**  $\blacksquare$ • Jijj;.}

 $\begin{bmatrix} 1 \\ 2 \end{bmatrix}$ 

 $\mathbf{T}$  .

share the same REQUEST, READ, and WRITE options. These two entries can be merged as shown below:

MACHINE=eagle:owl:hawk REQUEST=yes \ LOGNAME=uuepz SENDFILES=yes \ READ=/ WRITE=/

## Poll **File**

The Poll file (/etc/uuep/Poll) contains information for polling remote computers. Each entry in the Poll file contains the name of a remote computer to call, followed by a TAB character (a space will not work), and finally the hours the computer should be called. The format of entries in the Poll file are:

*sys-nameTABhour* ..•

For example the entry:

eagle 0 4 8 12 16 20

provides polling of the computer eagle every four hours.

The uudemon . poll script does not actually perform the poll. It merely sets up a polling work file (always named *C.file*) in the spool directory. uudemon. hour starts the scheduler, and the scheduler examines all work files in the spool directory.

Devconfig **File** 

The /etc/uucp/Devconfig file is used when your computer communicates over a TCP/IP network or some other network.

Devconfig entries define the STREAMS modules that are used for a particular device. Entries in the Deveonf ig file have the format:

System Administrator's Guide

DRAFT COPY January 26, 1992 File: netwk\_svcs

service=x device=y push=z[:z..]

where  $x$  can be cu, uucico, or both separated by a colon;  $y$  is the name of a network and must match an entry in the Devices file; and z is replaced by the names of SfREAMS modules in the order that they are to be pushed onto the Stream. Different modules and devices can be defined for cu and uucp services.

The following entries would most commonly be used in the file:

service=cu service=uucico device=tcp push=ntty:tirdwr device=tcp push=ntty:tirdwr

This example pushes ntty, then tirdwr. The Devconfig file cannot be modified with the sysadm menu interface. If you want to change the contents of this file, you can use a text editor.

## Sysfiles **File**

 $\blacksquare$ 

---.J

 $\blacksquare$ 

I:

IJ

I:

[":

 $\prod_{i=1}^n$ 

 $\blacksquare$ 

 $\blacksquare$ 

r:

 $\frac{1}{2}$ 

**I**<br>I<sub>d</sub>

**.** 

1~1

IJ

 $\blacksquare$ 

r'1

 $\blacksquare$ 

IJ

**C** 

**I** 

The /etc/uucp/Sysfiles file lets you assign different files to be used by uucp and cu as Systems, Devices, and Dialers files. The following are some cases where this optional file may be useful.

- You may want different Systems files so requests for login services can be made to different addresses from requests for uucp services.
- $\blacksquare$  You may want different Dialers files to use different handshaking for  $cu$ and uucp.
- You may want to have multiple Systems, Dialers, and Devices files. The Systems file in particular may become large, making it more convenient to split it into several smaller files.

The format of the Sysfiles file is

 $s$ ervice= $w$  systems= $x[x...]$  dialers= $y[x...]$  devices= $z[z...]$ 

where *w* is replaced by uucico, cu, or both, separated by a colon; *x* is one or more files to be used as the Systems file, with each filename separated by a colon and read in the order presented;  $y$  is one or more files to be used as the Dialers file; and z is one or more files to be used as the Devices file. Each file is assumed to be relative to the /etc/uucp directory, unless a full path is given. A backslash  $(\cdot)$ can be used to continue an entry on to the next line.

**Network** Services

9·57

The following is an example of using a local Systems file in addition to the usual Systems file:

#### service=uucico:cu systems=Systems:Local Systems

11

..<br>المال

I.

 $\sum_{i=1}^{n}$ 

IJ

II.

 $\mathbf{I}_{\mathbf{a}}$ 

If this is in /etc/uucp/ Sysfiles, then both uucico and cu will first look in /etc/uucp/ Systems. If the system they are trying to call does not have an entry in that file, or if the entries in the file fail, then they will look in /etc/uucp/Local\_Systems.

When different Systems files are defined for uucico and cu services, your machine will store two different lists of Systems. You can print the uucico list using the uuname command or the cu list using the uuname -c command.

## Limits **File**

The /etc/uucp/Limits file is used to control the maximum number of simultaneous uucicos, uuxqts, and uuscheds that are running in the uucp networking.

The format of the Limits file is

service=x max= $v$ 

where  $x$  can be uucico, uuxqt or uusched; and  $y$  is the limit that is permitted for that service.

The fields are order insensitive and lower case.

The following entries should most commonly be used in the file:

```
service=uucico max=5 
service=uuxqt max=5 
service=uusched max=2
```
The example allows five uucicos, five uuxqts, and two uuscheds running on your machine. The Limits file cannot be modified with the System Administration Menus command sysadm. If you want to change the contents of this file, you must use one of the UNIX system text editors.

System Administrator's Guide

DRAFT COPY January 26, 1992 File: netwk\_svcs

9·58

## Grades **File**

I:

L

T

H

I

I:

H

r-

I

IJ

H

 $\blacksquare$ 

I

 $\blacksquare$ 

 $\blacksquare$ 

 $\blacksquare$ 

H

 $\blacksquare$ 

H

L

The Grades file (/etc/uucp/Grades) contains the definitions for the job grades that may be used to queue jobs to a remote computer. It also contains the permissions for each job grade. Each entry in this file represents a definition of an administrator defined job grade that allows users to queue jobs.

Each entry in the Grades file has the following format:

*User-job-grade System-job-grade Job-size Permit-type ID-list* 

Each entry in this file contains fields that are separated by white space. The last field in the entry is made up of sub-fields that are also white space separated. If an entry takes up more than one physical line, then a backslash  $\langle \cdot \rangle$  is used to continue the entry onto the following line. Comment lines begin with a pound sign (#) and occupy the entire line. Blank lines are always ignored. Here is a description of each field:

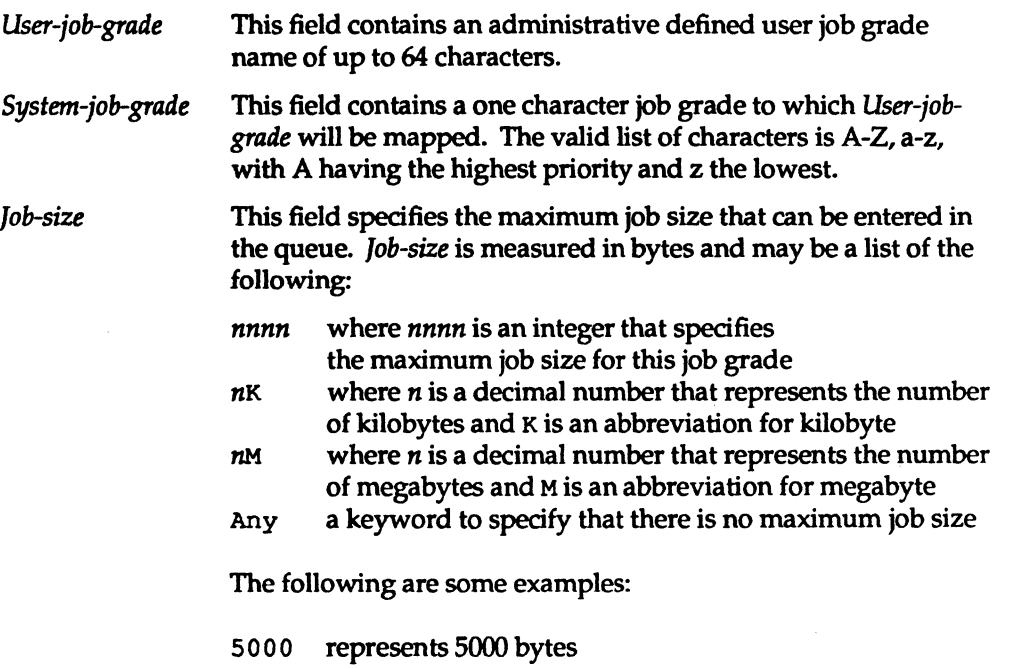

- 10K represents 10 kilobytes
- 2M represents 2 megabytes

#### Network Services

9-59

*Permit-type* This field contains a keyword that denotes how to interpret the ID list. The following list contains the keywords and their meanings:

---- ---------------~~~~-------------- -----------------\_.

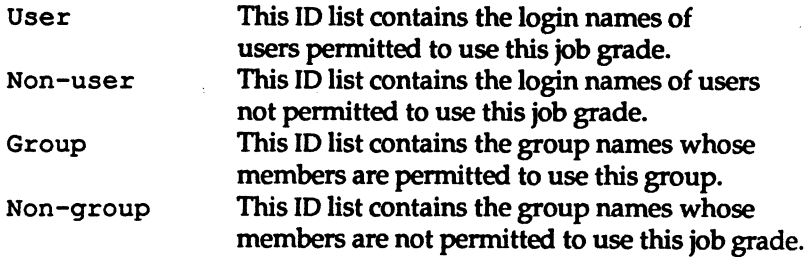

*Id-list* 

This contains a list of login names or group names that are to be permitted or denied queuing to this job grade. The names in the list are separated by white space and terminated by a newline character. The keyword Any is used to denote that anyone is permitted to queue to this job grade.

The user job grade may be bound to more than one system job grade. It is important to note that the Grades file will be searched sequentially for occurrences of a user job grade. Therefore, any multiple occurrences of a system job grade should be listed according to the restriction on the maximum job size.

While there is no maximum number for the user job grades, the maximum number of system job grades allowed is 52. The reason is that more than one *User-job-grade*  can be mapped to a *System-job-grade,* but each *User-job-grade* must be on a separate line in the Grades file. The following is an example:

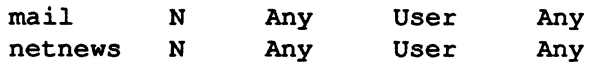

Given this configuration in a Grades file, these two *User-job-grade* grades will share the same *System-job-grade.* Since the permissions for a *Job-grade* are associated with a *User-job-grade* and not a *System-job-grade,* it is even possible for two *User-job-grades* to share tne same *System-job-grades* and have two different sets of permissions for each one.

#### System Administrator's Guide

[]

11

t<br>L

 $\blacksquare$ 

rl

DRAFT COPY January 26, 1992 File: netwk\_svcs

### **Default Grade**

 $\begin{array}{ccc} \blacksquare & \blacksquare & \blacksquare \ \blacksquare & \blacksquare & \blacksquare \end{array}$ 

...

 $\blacksquare$ 

 $\blacksquare$ 

I~J

 $\blacksquare$ 

 $\blacksquare$ 

I~:

I~~

r:

 $\sum_{i=1}^{n}$ 

IJ

**i** 

 $\blacksquare$ 

 $\blacksquare$ 

I~

I~

 $\blacksquare$ 

 $\blacksquare$ 

IJ

 $\blacksquare$ 

 $\mathbb{R}^3$ 

The binding of a default *User-job-grade* to a system job grade can be defined by the administrator. The administrator must use the keyword default as user job grade in the *User-job-grade* field of the Grades file and the system job grade that it is bound to. The restrictions and ID fields should be defined as Any so that any user and any size job can be queued to this grade. The following is an example:

default a Any User Any

If the default user job grade is not defined by the administrator, then the built-in default grade, z, will be used. Because it is assumed that the restriction field is Any, multiple occurrences of the default grade is not checked.

## remote. unknown File

There is one other networking file that affects the use of Basic Networking facilities, the remote. unknown file. This file is a binary program that executes when a machine not found in any of the Systems files starts a conversation. It will log the conversation attempt and drop the connection.<br>
CAUTION THE YOU change the permissions of the remote. unknown file so it cannot execute, y

execute, your system will accept connections from any system.

## Administrative Support Files

The Basic Networking administrative files are described below. These files are created in spool directories to lock devices, hold temporary data, or store information about remote transfers or executions.

TM (temporary data file)

These data files are created by Basic Networking processes under the spool directory (that is,  $/var/spool/uucp/X$ ) when a file is received from another computer. The directory X has the same name as the remote computer that is sending the file. The names of the temporary data files have the format:

Network Services

9-61

## TM.pid.ddd

where *pid* is a process-ID and *ddd* is a sequential three digit number starting at O.

 $\label{eq:main} \begin{minipage}[b]{0.9\textwidth} \centering \begin{minipage}[b]{0.9\textwidth} \centering \begin{tabular}[b]{0.9\textwidth} \centering \end{tabular} \end{minipage} \begin{minipage}[b]{0.9\textwidth} \centering \begin{tabular}[b]{0.9\textwidth} \centering \end{tabular} \end{minipage} \end{minipage} \begin{minipage}[b]{0.9\textwidth} \centering \begin{tabular}[b]{0.9\textwidth} \centering \end{tabular} \end{minipage} \end{minipage} \begin{minipage}[b]{0.9\textwidth} \centering \begin{tabular}[b]{0.9$ 

 $\mathbf{I}^*$ 

 $\overline{\phantom{a}}$ 

(]

. <u>لمثال</u>ة

 $\frac{1}{4}$ 

IE

T<br>Al

I"~I la,..J

 $\mathbb{R}$  $\blacksquare$ 

 $\lceil \cdot \rceil$ 

 $\begin{bmatrix} 1 \\ 1 \end{bmatrix}$ 

 $\overline{\phantom{a}}$ 

 $\overline{a}$ 

 $^{\circ}$ 

IJ

I]

 $\blacksquare$ 

IJ

Il

G

l- I]

'--

When the entire file is received, the TM. pid.ddd file is moved or copied to the pathname specified in the C • *sysnxxxx* file (discussed below) that caused the transmission. If processing is abnormally terminated, the TM, *pid.ddd* file may remain in the X directory. These files should be automatically removed by uucleanup.

LCK (lock file)

These lock files prevent duplicate conversations and transfers. The names have the form:

LCK. *system.grade* 

where *system* is the name of the remote system and *grade* is the *System-Job-grade* being processed. The lock file contains the process 10 of the process holding the lock. This process ID remains valid as long as the process is active.

LK (lock file)

These lock files prevent duplicate use of calling devices. The names have the form:

LK *.MAJ.maj.min* 

where MAJ is the major number of the device containing the directory entry. *maj* and *min* are the major and minor numbers, respectively, of the device itself. The lock file contains the process 10 of the process holding the lock. This process ID remains valid as long as the process is active.

C. (work file) Work files are created in a spool directory when work (file transfers or remote command executions) has been queued for a remote computer. The names of work files have the format:

#### *c.sysnxxxx*

where sys is the name of the remote computer, *n* is the ASCII character representing the grade (priority) of the work, and xxxx is the four digit job sequence number assigned by uucp. Work files contain the following

#### System Administrator's Guide

DRAFT COPY January 26,1992 File: netwk\_svcs

information:

- Type of request, S (send) or R (receive)
- Pathname of the file to be sent or received
- Pathname of the destination or user filename
- User login name
- List of options
- Name of associated data file in the spool directory (if the uucp  $-c$  or uuto  $-p$  option was specified, a dummy name may be used)
- Mode bits of the source file
- Remote user's login name to be notified upon completion of the transfer

D. (Data file) Data files are created when it is specified in the command line to copy the source file to the spool directory. The names of data files have the following format:

D • *systmxxxxyyy* 

where systm is the first five characters in the name of the remote computer and *xxxx* is a four-digit job sequence number assigned by uucp. The four digit job sequence number may be followed by a sub-sequence number, *yyy,*  which is used when there are several  $D$ . files created for a work (C.) file.

p. (Checkpoint file)

**I** 

 $\overline{\phantom{a}}$ 

 $\blacksquare$ 

 $\cdot$  . .,

IJ

IJ

 $\blacksquare$ 

 $\mathbf{I}^{\ast}$ . 1

IJ

A checkpoint file is created when processing terminates abnormally. Unlike the TM. pid.ddd file, it is not removed. Therefore, when the transfer session is re-established, the length of the *checkpoint* file serves as an appropriate place to restart the transfer of the file, instead of restarting from the beginning. When checkpointing is specified for a file being transferred from another computer, the checkpoint file is used instead of a TM file. *checkpoint* files are created in the spool directory. Checkpointing occurs only between two systems that have the SVR4.0 BNU enhancements. The

Network Services

9-63

names of the checkpoint files have the following format:

 $\overline{\phantom{a}}$ 

I)

 $\blacksquare$ 

 $\overline{\mathbf{J}}$ 

 $\frac{1}{4}$ 

 $\begin{bmatrix} 1 & 1 \\ 1 & 1 \end{bmatrix}$ 

 $\mathbf{I}$ 

 $\begin{bmatrix} 1 \\ 2 \end{bmatrix}$ 

 $*$ ,  $*$ انت باشا

 $\frac{1}{2}$  $^{\circ}$   $^{\circ}$ 

 $\blacksquare$ 

 $\blacktriangle$  and code

 $\begin{bmatrix} 1 \\ 2 \end{bmatrix}$ 

 $\blacksquare$ 

~-l . .J

 $\frac{1}{4}$  .

 $\overline{1}$ 

 $\blacksquare$ 

 $\blacksquare$ 

IJ

Ii

U

#### p • systmxxxyyy

where systm is the first five characters in the name of the remote computer, xxxx is a four-digit job sequence number assigned by uucp. The four digit job sequence number may be followed by a sub-sequence number, yyy, which is used when there are several  $P$ . files created for a work  $(C_+)$  file. When the entire file is received, the P. *systmxxxyyy* file is moved to the pathname Specified in the c *.sysnxxxx* file (discussed above) that caused the transmission.

x. (Execute file) Execute files are created in the spool directory prior to remote command executions. The names of Execute files have the following format:

#### *x.sysnxxxx*

where sys is the name of the remote computer, *n* is the character representing the grade (priority) of the work, and *xxxx*  is a four digit number assigned by uucp. Execute files contain the following information:

- $\blacksquare$  requester's login and computer name
- name of file(s) required for execution
- input filename to be used as the standard input to the command string
- computer and filename to receive standard output and stderr from the command execution
- command string
- option lines for return status requests

#### System Administrator's Guide

DRAFT COPY January 26,1992 File: netwk\_svcs

## Logs

I:

T

 $\blacksquare$ 

I:

 $\blacksquare$ ,a.J

I:

**I** 

 $\blacksquare$ 

 $\blacksquare$ 

 $\blacksquare$ 

 $\Gamma$ 

The BNU commands provide eight logs, some of which are optional. They are described below.

## Command Log

The command log contains the commands issued by the user, the administrator, and the operator. It can help the system administrator in trouble-shooting. The full pathname of the command  $\log$  is /var/spool/uucp/. Admin/command. The format of each entry is as follows: **Command Log**<br>
The command log contains the commands issued by the user, the admin<br>
and the operator. It can help the system administrator in trouble-shootir<br>
pathname of the command log is  $/var/spool/uucp/.Admin/comman$ <br>
format of each

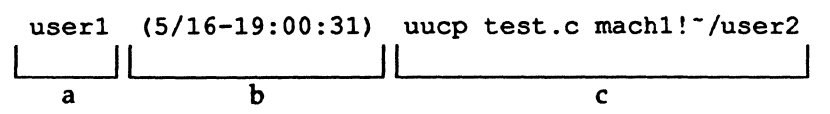

KEY:

- a user login name
- b date and time the command was issued
- c command line

## System History Log

The system history log contains a record of each action that alters the state of the system and queue. The system history log can be generated by uucp, uucico, uux, or uuxqt programs and put into the uucp, uucico, uux, uuxqt subdirectories of the /var /spool/uucp/ . Log directory. Below is a sample entry that uucico writes into /var/spool/uucp/. Log/uucico/machl.

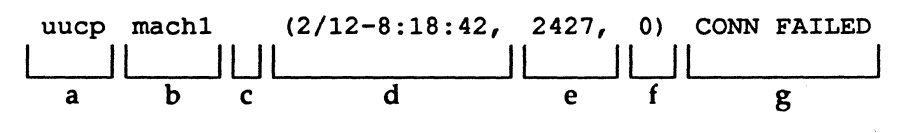

Network Services

9-65

(NO DEVICES AVAILABLE)

h

KEY:

- a user who submitted the job
- b name of the remote machine
- c job ID if a job is currently being processed; otherwise null, as in this line
- d date and time that the entry was written to the file

I

- e process ID of uucico in this example<br>f file transfer sequence number within t
- file transfer sequence number within the current invocation of uucico
- g status message<br>h status message
- status message elaboration

## **Error Log**

The error log contains the error messages in the network. Error messages appear in the /var /spool/uucp/ . Admin/errors file. When the errors occur, the program aborts. In most cases, this results from file-system problems. A typical entry is as follows:

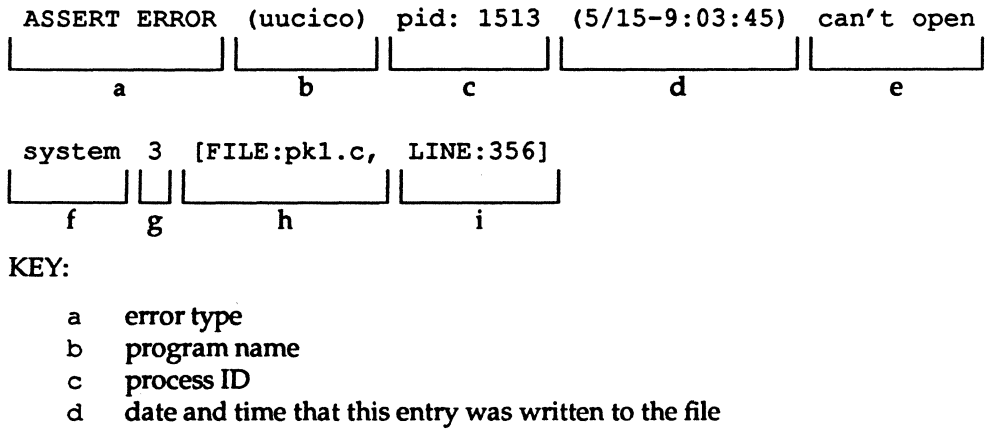

- e error message part 1
- f error message part 2

## 9-66 System Administrator's Guide

[j

IJ

 $\blacksquare$ lær i i -"-'

 $\blacksquare$ 

H

- g error number
- h name of calling module<br>i line of calling module w
- line of calling module where the error occurred

## Transfer Log

 $\mathbf{I}^*$ 

I~

 $\blacksquare$ 

I~' ",,-,I

 $\blacksquare$ 

r

 $\Gamma_{\rm e}$ 

 $\blacksquare$ 

rJ

l:

**1** 

 $\blacksquare$ 

r-

 $\blacksquare$ 

r~

 $\blacksquare$ 

I:

I:

I"

I~ *<sup>L</sup>*

l:

The transfer log contains information pertaining to file transfer. For example, it shows the number of bytes transferred and how long the transfer took. After both uucicos (master and slave) agree on the protocol, the transfer information of each file is written into /var/spool/uuep/.Admin/xferstats. A typical entry is as follows:

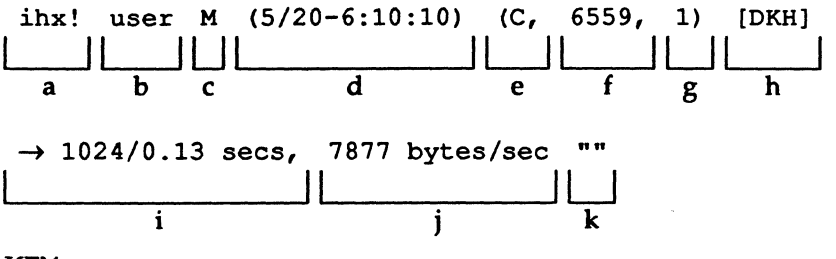

KEY:

- a name of remote system
- b user login
- e M=master,S=slave
- d date and time that entry was written to log
- e C=uucico, U=uucp, X=uux, Q=uuxqt
- f process 10 of uueieo, uuep, uux, or uuxqt
- g sequential number for each file transferred in a session
- h device name of media
- i direction and data bytes / clock time to transfer
- j transfer rate (bytes/sec )
- k "PARTIAL FILE" if the file was not completed because of transmission error; "" if the file was transmitted completely (as in this record)

## Report Statistics of File Transfer

By specifying the *-sfile* option with uuep, you can have the statistics of your file transfer reported to *file.* For each file transfer request, *file* will contain three lines. For multiple file transfer requests, the size of *file* increases accordingly. A typical entry is:

#### Network Services

9-67

First line:

| uucp job: mach1N1131 | $(6/12-13:34:58)$ | $(0:0:19)$ |   |
|----------------------|-------------------|------------|---|
| a                    | b                 | c          | d |

KEY:

- a message header (always the same)<br>b job ID assigned by uucp
- job ID assigned by uucp
- c date and time the file transfer completed<br>d hh:mm:ss of elapsed time between time of
- hh:mm:ss of elapsed time between time of creation of queue file and completion of the file transfer

Second Line:

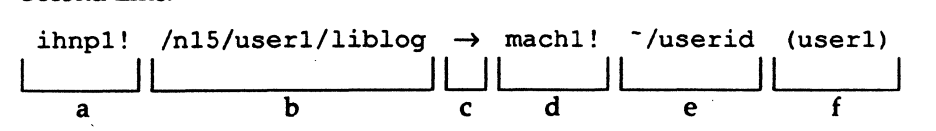

KEY:

- a sender node name
- b source filename
- c direction (always the same)
- d receiver node name
- e destination directory/filename
- f requester login 10

## Third line (status):

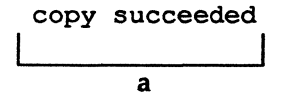

## KEY:

a a message

9-68

## System Administrator's Guide

 $\blacksquare$  ,

 $\mathbf{I}$ 

'1 ~'

أعدله

 $\bullet$  , , -~

1 **I** 

I.

## Accounting Log

The accounting log contains information needed for network charging. Upon completing a successful job transaction, accounting information is written to /var/spool/uucp/ . Admin/account. If the job transaction is a file transfer, then accounting information is written to /var/spool/uucp/ . Admin/account on the requesting site. If the job transaction is a remote execution, then accounting information is written to /var/spool/uucp/ . Admin/account on the executing (target) site.

Accounting information is only collected if an account file exists and is writable by uucp; the file is not created automatically. As an administrator, you can create or remove the accounting log on your machine. A typical entry is as follows:

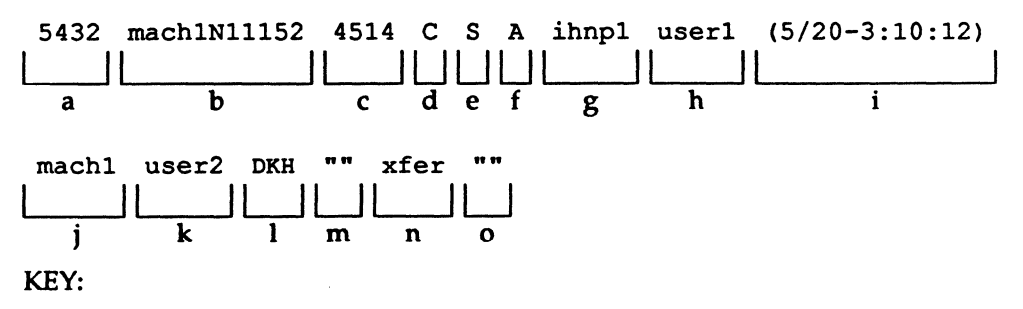

userID a

[J

▮

L

[j

[J

r

r:

- job ID assigned by uucp b
- c size of job in bytes if the job transaction is a file transfer; time of job in seconds if the job transaction is a remote execution
- d  $C = job$  completed,  $P =$  partial job completed
- e service class of the job, namely: premium, standard, or economy (at present, only "standard" service class is supported)
- f job grade identification
- g originating system's name
- h originator's login name
- i date and time the job originated
- j destination system's name
- k destination user's login name
- 1 device name of media
- m ID of physical network (always  $"$ )

#### Network Services

9-69

- n type of transaction:  $xfer = file transfer, rexe = remote execution$
- o the command if the job transaction is a remote execution

## Security **Log**

The security log contains the job transactions that attempt to violate system and user security measures. It is used to aid in detecting attacks on the systems. An attempted security violation is detected when the requester fails to pass the security checks specified in the /etc/uucp/Permissions file or tries to access a protected source or destination file. The occurrence is logged for further analysis in the /var/spool/uucp/ . Admin/security file. Two different entries can appear in the security log.

xfer file transfer

rexe remote execution

Their formats are as follows:

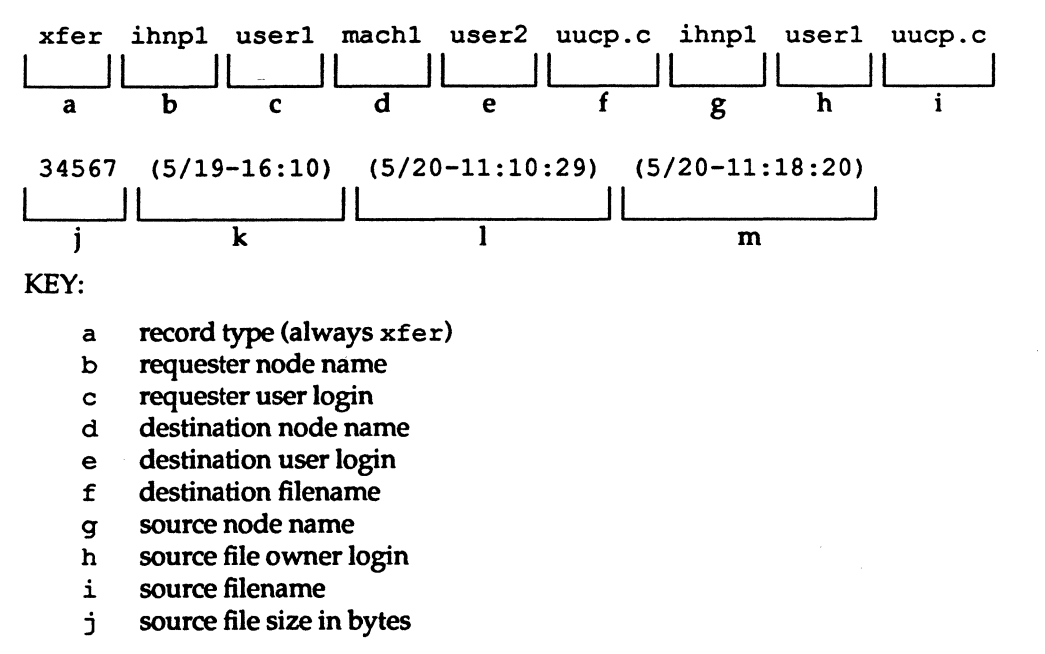

## System Administrator's Guide

 $\mathbf{I}$  . Ai

lili.<br>Jihat

 $\overline{y}$  , لمنقا

I.

**I** 

DRAFT COpy January 26, 1992 File: netwk\_svcs

k modification date and time of source file

- 1 date and time that transfer started
- m date and time that transfer completed

rexe ihnp1 user1 user2 (5/20-15:28:32) (pwd) لـــــا لــــــــا لــــــا لــــــا لـــــــا بــــــــا لــــــــا a b c d e f

KEY:

- a record type (always rexe)
- b client (requesting) node name
- c client (requesting) user login
- d server (destination) user login
- e date and time that command was executed by server
- f command name and options

## Performance Log

The performance log contains statistics about the operation of uucico. uucico writes the log entries to /var/spool/uucp/ . Admin/perflog. Statistics are only collected if perflog exists when uucico starts; the file is not created automatically. As an administrator, you can tum on or tum off performance logging at your machine. Two types of records will be written to the file; each is identified by a mnemonic type at the beginning of the record. The record types are:

Fields that are not applicable or unknown are marked by double quotes (""). **NOTE** 

conn contains statistics about the successful establishment of a connection

xfer contains statistics about a file transfer

Their formats are as follows:

Network Services

9-71

DRAFT COPY January 26, 1992 File: netwk\_svcs

 $\blacksquare$ 

 $\mathbf{r}$ 

.~

 $\blacksquare$ 

**I** 

 $\blacksquare$ 

 $\blacksquare$ 

I~ aJ Basic Networking Utilities IT' abc de f g h L f-pi conn 860516175047 23517 mach1 M ihnp1 DKH d "" I, I I 1\ II II lUI ILJUU IilJlo ~-.., it-"od 20.853.150.94 <sup>I</sup>ILJ~ k I "-VI it .. i KEY: (] a record type (always conn) b time stamp *YYMMDDhhmmss* for sorting c uucico's process ID d the name of the machine where the record was written [~ e M = master, S = slave f name of remote system i'" -! g device name of media LIi. \_\_ h the protocol that was used for communications *i* physical network ID (always """) r' j real time to connect li\_~ k user time to connect 1 system (kernel) time to connect LJ abc d e f g h xfer N 860516175051 23517 mach1 M ihnp1 DKH d L---JIUI 1\ II lUI ILJU rri iIl~1 ihnp1N2c76 118.00 121.00 1000 -dc 0.08 0.00 LJI II II ILJLJLJLJ ~l ~~ k m n 0 p q rnr~ ! **0.04 0.91 0.06 0.13 0.22 0.02 0.06 ""**  lMLJ L---JI LJ LJ LJ LJ LJ LJ U rr" ! r s t u v w x y i/l,d KEY: a record type (always xfer) I'f~ Ii, ~"

9-72 System Admlnlstrator"s Guide

L-

[J

~- Il~

II d

 $\overline{\phantom{0}}$ 

 $\mathbf{z}$ .<br>أنا<mark>ن</mark>ات

IJ

**C** 

DRAFT COPY January 26, 1992 File: netwk\_svcs

 $\overline{1}$ 

b job grade 10

 $\blacksquare$ 

 $\begin{bmatrix} x \\ y \end{bmatrix}$ 

 $\blacksquare$ 

I::

IJ

[]

IJ

 $\blacksquare$ .-l

L~

 $\begin{bmatrix} 1 \\ 1 \\ 1 \end{bmatrix}$ 

c time stamp *(YYMMDDhhmmss)* for sorting

d uucico's process ID

e the name of the machine where the record was written

f  $M =$  master,  $S =$  slave

g name of remote system

h device name of media

i the protocol that was used for communications

j physical network ID (always  $n n$ )

k job ID if master, "" if slave

1 time in seconds that job was in queue if master,  $" "$  if slave

m turn around time in seconds if master, "" if slave

n size of the file that was actually transferred successfully or partially because of transmission error

o command line options if master, "" if slave

p real time to start up transfer

q user time to start up transfer

r system (kernel) time to start up transfer

s real time to transfer file

t user time to transfer file

u system (kernel) time to transfer file

v real time to terminate the transfer

w user time to terminate the transfer

x system (kernel) time to terminate the transfer

y "PARTIAL FILE" if the file was not completed because of transmission error; "" if the file was transmitted completely (as in this record)

Fields that are not applicable or unknown are marked by double quotes (" ").

Start-up time includes the time for the master to search the queues for the next job, for the master and slave to exchange work vectors, and the time to open files.

Transfer time is the time it takes to transfer the data, close the file, and exchange confirmation messages.

Network Services

**NOTE** 

9-73

Termination time is the time it takes to send mail notifications and write status files.

Turnaround time is the difference between the time that the job was queued and the time that the final notification was sent.

# **Foreign Log**

The foreign log is a list of unknown systems that attempted to connect to the current machine. The list appears in /var /spool/uucp/ . Admin/Foreign. The format produced by remote. unknown is as follows:

Wed Jan 16 15:44:20 1987 udummy <u>I III il il componento di la contra la contra di la contra la contra di la contra la contra di la contra la c</u> a b

KEY:

a date and time that the entry was written to the file

b the message logged by remote. unknown

System Administrator's Guide

 $\mathbf{I}$ 

i al

أياء

أنباطه

H

 $\blacksquare$ 

 $\frac{1}{4}$ 

 $\blacksquare$ 

[l

D

DRAFT COpy January 26, 1992 File: netwk\_svcs

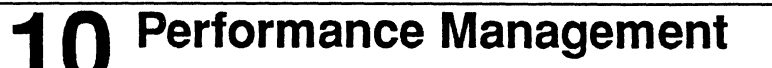

#### **An Overview of Performance Management**  10-1

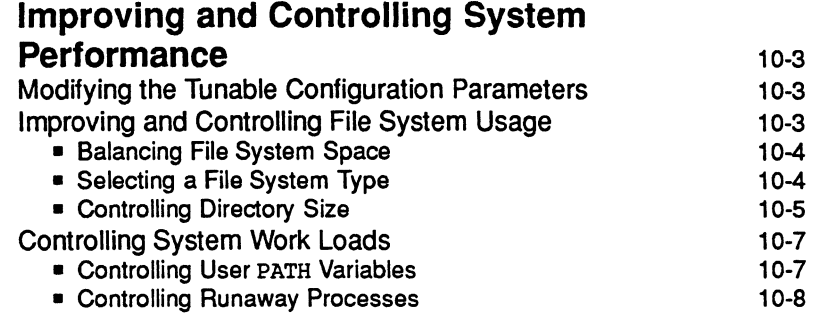

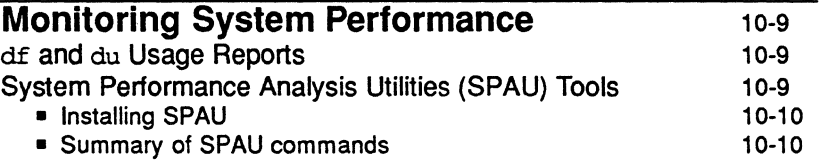

#### **Kernel Profiling**  Loading the System Profiler Enabling/Disabling the Sampling Mechanism Collecting Profiling Data Formatting the Collected Data 10-12 10-13 10-13 10-13 10-14

Table of Contents

 $\mathbf{r}$ 

 $\ddot{\phantom{a}}$ 

I:

 $\prod_{i=1}^{n}$ 

 $\blacksquare$ 

 $\mathbf{r}$ 

 $\blacksquare$ 

 $\blacksquare$ 

 $\blacksquare$ 

 $\blacksquare$ 

 $\blacksquare$ 

T

L

 $\Gamma$ 

 $\Gamma$ 

I~

 $\blacksquare$ 

 $\blacksquare$ 

 $\sum_{i=1}^{n}$ 

DRAFT COPY February 1, 1992 File: Cperfmgmt

 $\ddot{\mathbf{z}}$ 

 $\mathbf i$ 

Table of Contents

 $\overline{a}$ 

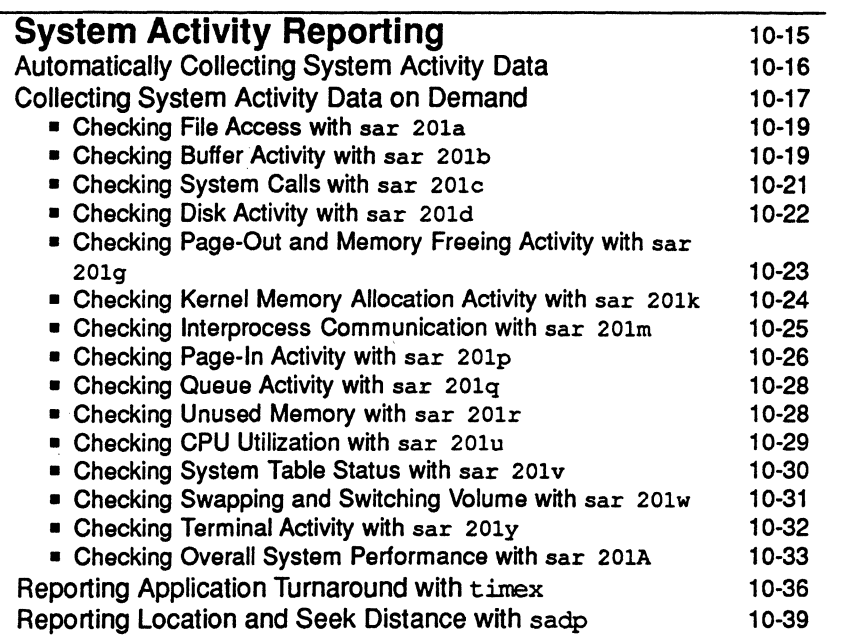

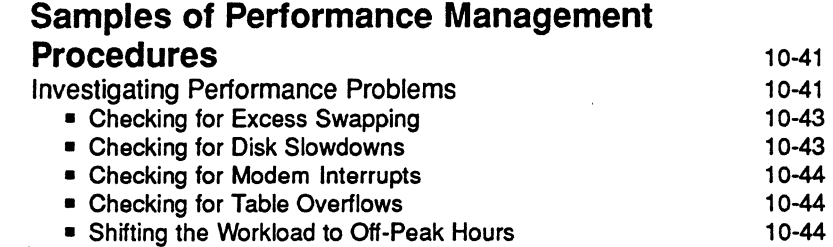

 $\bar{z}$ 

## System Administrator's Guide

 $\blacksquare$ 

 $\mathbf{I}^{\star}$ 

 $\mathbf{I}$ 

(\* )<br>4. j

i"I'~ ... ..J

I)

~J

 $\ddot{\mathbf{r}}$ i...~1

IJI اند ک

[]

 $\blacksquare$ 

لم نه<br>أحداث

~~1 ا <u>نسائة</u>

 $\overline{\mathbf{r}}$ II .. ,

**[** 

IJ

[J

IJ

 $\blacksquare$ 

IJ

 $\blacksquare$ 

DRAFT COPY February 1. 1992 File: Cperfmgmt

Ii

 $L = 1$ 

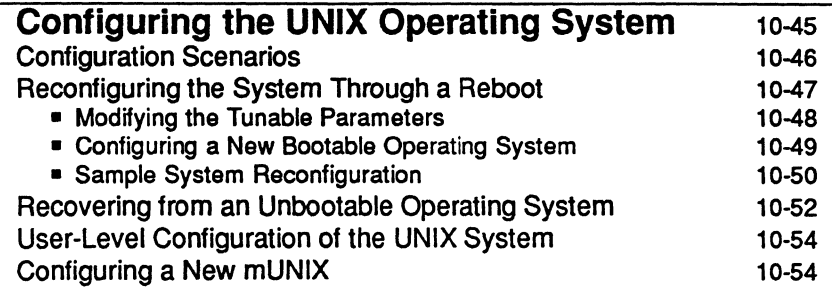

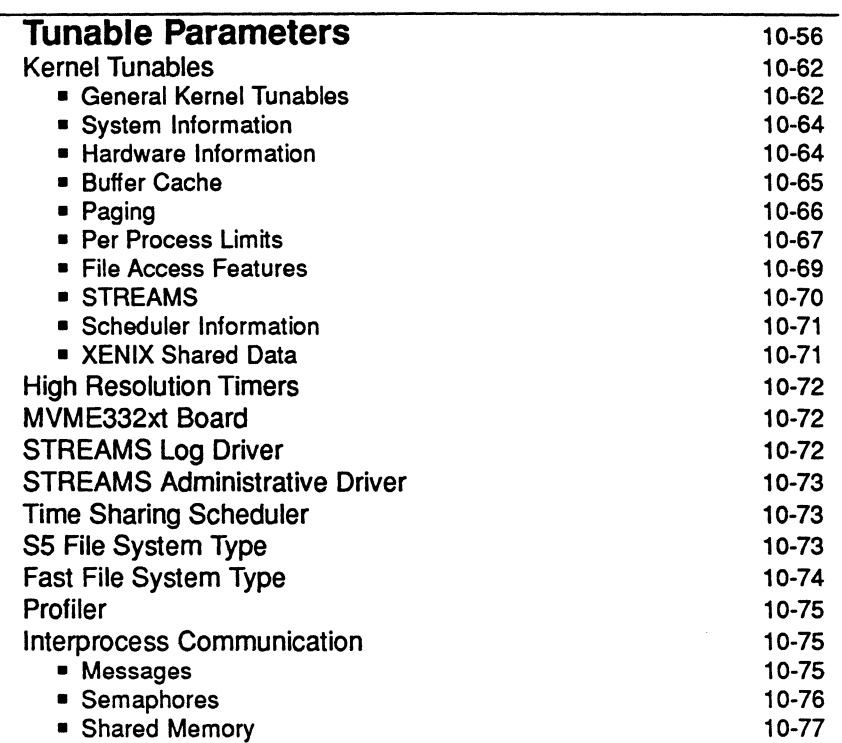

Table of Contents ill and the contents of the contents of the contents of the contents of the contents of the contents of the contents of the contents of the contents of the contents of the contents of the contents of the

**I** 

--..J

I~ .0>1

 $\begin{bmatrix} 1 \\ 1 \end{bmatrix}$ 

 $\Box$ 

 $\blacksquare$ 

 $\begin{bmatrix} 1 \\ 1 \end{bmatrix}$ 

 $\blacksquare$ 

 $\blacksquare$ 

I~

 $\begin{bmatrix} 1 \\ 1 \end{bmatrix}$ 

IJ

IJ

[!

 $\blacksquare$ 

 $\overline{\phantom{a}}$ 

I~

 $\overline{1}$ 

IJ

 $\begin{bmatrix} 1 \\ 1 \\ 1 \\ 1 \end{bmatrix}$ 

r:

**I** 

DRAFT COPY February 1, 1992 File: Cperfmgmt

 $\sqrt{2}$ 

Table of Contents

# **Quick Reference to Performance Management** 10-78

 $\pi^-$ |<br>|<br>**| Mic**... acci

 $\frac{1}{2}$ 

 $\blacksquare$ 

ا ش

T<br>Al

Ţ

 $\mathbf{I}$ 

 $\mathbf{T}$ 

 $\mathbf{I}$ 

 $\overline{\mathbf{L}}$ 

₹T

 $\mathbf{T}$ 

 $\blacksquare$ 

 $\blacksquare$  .

 $\blacksquare$ 

## Iv System Administrator's Guide

DRAFT COpy February 1, 1992 File: Cperfmgmt

# **,An Overview of Performance Management**

Performance in relation to a computer system is the way in which the system executes its tasks; its timeliness or responsiveness, including down time.

This chapter describes ways to monitor and enhance the performance of your UNIX system by telling you how to find and fix performance problems, by providing examples of how to improve performance, and by listing tools that monitor system performance. All these activities make up the task of performance management.

Performance management is a task, like all administrative tasks, that is a continual process. Usually it can be done routinely, on a regular schedule, but there are times when it will require your immediate attention.

In fact, performance management may need to be performed as soon as you set up your UNIX system. When you set up your system for the first time, it is automatically set to a basic configuration that is usually satisfactory for most applications. This default configuration controls the chief characteristics of your operating system, and this configuration may not take into consideration the traffic on your system nor the behavior of certain applications on your system. For this reason, you may need to reconfigure your system immediately in order to provide the service required by your users and their applications. For a full explanation of your system's default configuration, refer to your computer installation guide. Reconfiguration of your system will be described later in the chapter.

However, you may not know what your system's configuration should be at first. So, for argument's sake, we'll assume that you've accepted the default configuration.

Just as a car performs best when properly tuned, your system will perform best when it is properly tuned. For example, you may notice that the response time at the console is slow and something needs to be adjusted. Tuning is not just to correct performance problems. It is to maximize customer satisfaction.

At this point, you may want to utilize some of the tools which monitor performance to pinpoint the performance problem. These tools help you determine whether the problem is user-related or application-related, and are listed in the section "Monitoring System Performance."

Once you identify the problem, you will need to take some corrective action. Suggestions for these actions will be provided in the next section.

Performance Management

10·1

DRAFT COpy January 29, 1992 File: perfmgmt

 $\blacksquare$ 

## An OVerview of Performance Management

This is the extent of performance management. It is very possible that you may never need to do any special fine tuning to your system, and that your only experience with reconfiguration will be when you add new memory and peripherals. However, the rest of this chapter will be a handy reference when you need help recognizing performance problems and want advice on eliminating those problems.

## System Administrator's Guide

 $\mathbf{I}$ 

n

11

 $\mathbf{I}$ 

.<br>4 a

Ľ

الركشا

أندقة

T

 $\begin{bmatrix} \overline{\P} & \overline{\P} \end{bmatrix}$ 

å.

 $\blacksquare$ 

 $\blacksquare$ 

 $\blacksquare$ 

 $\Gamma$ 

 $\blacksquare$ 

 $\blacksquare$ 

DRAFT COpy January 29,1992 File: perfmgmt

# \_ **Improving and Controlling System Performance**

There are many items, both user-related and application-related, that can affect your system's performance. Possible problems and their solutions will be covered in this section. Keep in mind that any system tuning should be done during nonprime time.

# **Modifying the Tunable Configuration Parameters**

Parameters exist which define your system's configuration; these parameters can be altered. This procedure is usually referred to as tuning the kernel, as you are adjusting the essential control structures at the heart of the system (the kernel). Use the /usr/ shin/ sysdef shell command to see what the current parameter values are in the present configuration of your system. These parameters and their -values are described in detail in your computer installation manual. How to tune these parameters is also explained in your computer installation manual. However, an example of this procedure appears at the end of this chapter.

# **Improving and Controlling File System Usage**

Making files is easy under the UNIX operating system. Therefore, users tend to create numerous files using large amounts of space. The file systems containing the following directories should maintain, at the very least, the following start-ofday counts.

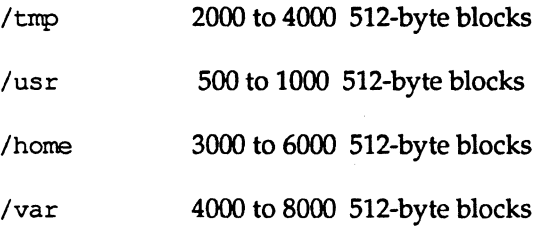

Other file systems should have 6 to 10 percent of their capacity available.

The default system configuration is set up so that the file blocks are allocated in an optimum manner. Refer to the "File System Administration" chapter for more information on file system allocation.

Performance Management

10·3

DRAFT COPY January 29, 1992 File: perfmgmt

H [J

 $\blacksquare$ 

r'

 $\blacksquare$ -~

 $\blacksquare$ 

T

 $\blacksquare$ 

Ľ

I:

 $\mathbf{I}^{\pi}$ 

I

H

 $\blacksquare$ 

H

 $\blacksquare$ 

T

 $\blacksquare$ 

Г

 $\blacksquare$ 

## Balancing File System Space

You can also control file system space by balancing the load between file systems. To do this, user directories often need to be moved. Users should be notified of moves well enough in advance so that they can program around the expected change.

In order to move directories and manipulate the file system tree, you must use the find and epio commands. The following command sequence shows how to do this. This example moves directory trees userx and usery from file system fs1 to fs2 where, presumably, there is more space available.

```
ed /fs1 
find userx usery -print -depth I epio -pdm /fs2 
rm -rf /fs1/userx /fs1/usery
```
Once this sequence is entered, verify that the copy was made. Then change the userx and usery default login directories with the usermod shell command. You must also notify userx and usery, preferably via mail, that they have been moved and that their pathname dependencies may need to be changed.

Whenever moving users in this way, make sure that users with common interests are in the same file system. Furthermore, move groups of users with a single epio command, as shown in the example above, otherwise linked files will be unlinked and duplicated.

## Selecting a File System Type

The default file system type is the 55 file system type with a logical block size of 2K (2048 bytes). For most applications this should be best. Depending on the average size of the file, however, you may want to change either the logical block size or even the file system type of the file system. There are three logical block sizes of 55 file systems: 512 byte, 1K (1024 bytes), and 2K (the default). The UP5 file system has two logical block sizes: 4K (4096 bytes) and 8K (8192 bytes). Each has its advantages and disadvantages in terms of performance.

The UNIX kernel uses the logical block size when reading and writing files. If the logical block size of the file system is 2K, whenever I/O is done between a file and memory, 2K chunks of the file are read into or out of memory.

System Administrator's Guide

'--- ("1 JJ

I:

r:

1''''' ~~

 $\frac{1}{2}$ ~J

**1** 

rr 1'" .<br>اخ ک

f1'f~  $\blacksquare$ 

~-'

 $\blacksquare$ 

!'t"~' ! 'I i.

rw ille.

l""fl&\_

~ ~

~~I  $^{\tiny\text{\textregistered}}$   $^{\tiny\text{\textregistered}}$ 

l~;  $^{\rm{max}}$ 

 $\mathbf{I}$  .

I~J

I:

 $\blacksquare$ 

[j

DRAFT COPY January 29, 1992 File: perfmgmt

Large logical block size improves disk I/O performance by reducing seek time and also decreases CPU I/O overhead. On the other hand, if the logical block size is too large then disk space is wasted. The extra space is lost because even if only a portion of a block is needed the entire block is allocated. For example, if files are stored in lK (1024 bytes) logical blocks, then a 24-byte file wastes 1000 bytes. If the same 24-byte file is stored on a file system with a 2K (2048 bytes) logical block size, then 2024 bytes are wasted. However, if most files on the file system are very large this waste is reduced considerably.

For a file system with mostly small files, small logical block sizes (512 byte and lK) have the advantage of less wasted space on disk. However, CPU overhead may be increased for files larger than the block size.

The sa $r$  -u command, described later in the chapter, can help determine if large I/O transfers are slowing the system down.

## Controlling Directory Size

Very large directories are very inefficient and can affect performance. Two directories in particular, /var/mail and /var/spool/uucp, tend to get very large and should be monitored periodically. If a directory becomes bigger than 10 logical blocks (forty, 512-byte blocks or 1280 entries for a 2K logical block size) or 2560 entries, whichever is smaller, then directory searches are likely causing performance problems. The find command, as shown below, can ferret out such problem directories.

find / -type d -size +40 -print

**NOTE** 

 $\begin{bmatrix} 1 \\ 1 \end{bmatrix}$ أوثق

 $\blacksquare$ 

I<del>−</del> J−

 $\begin{bmatrix} 1 & 0 & 0 \\ 0 & 0 & 0 \\ 0 & 0 & 0 \end{bmatrix}$ 

IJ

IJ

 $\blacksquare$ 

**T** 

[J

 $\blacksquare$ J

[J

IJ

find thinks in terms of 512-byte blocks.

Another important thing to remember is that removing files from directories *does not* make those directories any smaller. When a file is removed from a directory, the inode (file header) number is nulled out. This leaves an unused slot for that inode; over time the number of empty slots may become quite large. For example, if you have a directory with 100 files in it and you remove the first 99 files, the directory still contains the 99 empty slots, at 16 bytes per slot, preceding the active slot. In effect, unless a directory is reorganized on the disk, it will retain the largest size it has ever achieved. Use the /usr/sbin/dcopy shell command to compress

Performance Management

10-5

DRAFT COpy January 29, 1992 File: perfmgmt

## Improving and Controlling System Performance

the file system. This procedure copies the file system temporarily to the cartridge tape and then back to its original location.

------------\_.\_-,-"

Ouring reorganization, the system can be up but the file system being compressed must be unmounted. Root reorganization should be done once a week (requires a system reboot) and user file systems should be reorganized once a month in order to maintain maximum system performance.

An example of the,dcopy command is:

/usr/sbin/dcopy *fs1fs2* 

where *fs1* and *fs2* can be the same name, however, the original *fs1* will be written over.

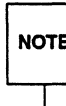

dcopy normally catches interrupts and quit signals and reports its progress.<br>To kill dcopy, send it a quit signal followed by an interrupt (see dcopy(1M) for more information). <code>note</code>  $\mid$   $\mid$  To kill dcopy, send it a quit signal followed by an interrupt (see dcopy(1M) for more information).

If you want to compress a single directory, you must perform a series of commands in order to perform this procedure. These commands are as follows:

```
mkdir /var/omail 
mv /var/mail /var/omail 
chmod 777 /var/omail 
cd /var/omail 
find. -print | cpio -plm../mail
cd .. 
rm -rf omail
```
You can also reduce directory size by locating inactive files, backing them up, and then deleting them. The find command can be used to locate inactive files. For example:

find / -mtime +90 -atime +90 -print > *filename* 

where *filename* will contain the name of the files neither written to nor accessed within a specified time period. In this example, we used 90 days (+90). If these inactive files are causing problems, it is wise to first contact the user to see if these files can be deleted.

System Administrator's Guide

 $\overline{\mathbf{L}}$ 

 $\blacksquare$ 

I)

 $\sum_{i=1}^n$ !.lAo!

 $\mathbb{R}$   $\mathbb{R}$ i.L..J

 $\mathbf{I}^{\ast}$ 

~J

~-' ا السابطة

 $\begin{bmatrix} 1 & 1 \\ 1 & 1 \end{bmatrix}$ 

i:J

 $+$   $-$ احت کا

— اسمبر المخطأ

f' ~..J

nif'i ا... کا

 $^{12}$  ,  $^{1}$ , . ..J

11 i..J

 $\mathbf{I}$ 

IJ

IJ

rJ

G

DRAFT COPY January 29, 1992 File: perfmgmt
# **Controlling System Work Loads**

 $\blacksquare$ -~

r:

 $\blacksquare$ ~I

 $\blacksquare$ 

ا∴ات

IJ

▌

r

 $\blacksquare$ 

r Il~J Another step that can be performed to improve system performance is to check whether prime-time load can be reduced. You should control:

- **less important jobs interfering with more important jobs**
- scheduling of large jobs when the system is busy
- **the efficiency of user-defined features, such as PATH variables**

### **Controlling User** PATH **Variables**

User PATH variables are the most difficult items to control. Regular mail should be sent to users on this subject informing them of how these items can cause system problems.

\$PATH is a command line in the user's .profile file that is searched upon each command execution. Before outputting the not found error message, the system must search every directory in \$PATH. These searches require both processor and disk time. If there is a disk or processor slowdown, changes here can help performance.

Some things that should checked for in user PATH variables are:

- \$PATH is read left to right, so the most likely places to find the command should be first in the path. Make sure that a directory is not searched more than once for a command.
- Users may prefer to have the current directory listed first in the path (: /usr/bin).
- In general, \$PATH should have the least number of required entries.
- Searches of large directories should be avoided if possible. Put any large directories at the end of \$PATH.
- Directories that are actually a symbolic link to another directory should not appear in \$PATH, for example, /usr/bin should not be in \$PATH, but rather /usr/bin should.

**Performance Management** 

10-7

Improving and Controlling System Performance

## **Controlling Runaway Processes**

The ps command is used to obtain infonnation about active processes. This command gives a "snapshot" of what is going on, which is useful when you are trying to identify what processes are loading the system. The entries you should be interested in are TIME (minutes and seconds of CPU time used by processes) and STIME (time when the process first started).

When you spot a runaway process (one that uses progressively more system resources over a period of time while you are monitoring it), you should check with the owner. It is possible that such a process should be terminated immediately via the kill -9 shell command. When you have a real runaway, it continues to eat up system resources until everything grinds to a halt.

When you spot processes that take a very long time to execute you should consider using the cron or at command to execute the job during off-hours.

#### System Administrator's Guide

'---

 $\label{eq:1} \begin{aligned} \mathcal{H}_{\mathcal{A}}(t) = \mathcal{H}_{\mathcal{A}}(t) = \mathcal{H}_{\mathcal{A}}(t) = \mathcal{H}_{\mathcal{A}}(t) = \mathcal{H}_{\mathcal{A}}(t) = \mathcal{H}_{\mathcal{A}}(t) = \mathcal{H}_{\mathcal{A}}(t) = \mathcal{H}_{\mathcal{A}}(t) = \mathcal{H}_{\mathcal{A}}(t) = \mathcal{H}_{\mathcal{A}}(t) = \mathcal{H}_{\mathcal{A}}(t) = \mathcal{H}_{\mathcal{A}}(t) = \mathcal{H}_{\mathcal{A}}(t) =$ 

 $\blacksquare$ 

 $\blacksquare$ 

 $\mathbf{I}$ 

 $\mathbb{Z}$  ,  $\mathbb{Z}$ 

[J

D I

 $\frac{1}{2}$ 

['If~1 I ","-,

 $\vert$ 

 $\sum_{i=1}^{n}$ 

— است الله

 $\begin{bmatrix} 1 \\ 1 \end{bmatrix}$ I&co>d

r!r: ~..J

 $\frac{1}{2}$ 

IJ

L

IJ

(J

rJ

~

DRAFT COPY January 29, 1992 File:, perfmgmt

10-8

# **.Monitoring System Performance**

The need to improve and control system usage may not be evident unless you monitor your system regularly. For example, it may not be obvious that a system is degraded. Just as a driver might not notice the difference between 48 and 50 miles per hour without the aid of a speedometer, you might not notice a 4 percent degradation without performance monitoring. This section will show you many ways to monitor your system's performance.

# df **and du Usage Reports**

I:

 $\blacksquare$ 

I:

 $\blacksquare$ 

U.

 $\blacksquare$ 

 $\blacksquare$ 

H

You can monitor your file system usage by executing the df command regularly during the day. The df command prints out the number of free file blocks and inodes.

The du command can be executed daily after hours. The du command summarizes file system usage with a total for each directory being printed out. Note that if there are links between files in different directories, where the directories are on separate branches of the file system hierarchy, du will count the excess files more than once.

The output from these commands can be kept for later comparison. In this way, directories which rapidly increase their space usage can be spotted. However, these reports may not provide the amount of detail that you need to pinpoint exact performance problems. The following section describes monitoring tools that do provide a high amount of detail.

# **System Performance Analysis Utilities (SPAU) Tools**

The tools within SPAU provide you with commands for collecting and examining system usage data. These reports can be used to analyze the current performance of the computer and determine load-balancing and system-tuning strategies that will improve performance.

The sections, "Kernel Profiling" and "System Activity Reporting," "System Activity Reporting," describe each SPAU command, its purpose, the use of its options, and examples of command usage. The examples provided are from a M88000 family of processors system. The values you receive, whether on a M68000 or M88000 family of processors system, may be different. However, the output you receive should help you determine traffic problems and whether they are user- or application-related.

Performance Management

10-9

# **Installing SPAU**

Before you install the appropriate SPAU package, you must remove any release of performance management utilities that may have been previously installed. Refer to your computer installation manual for the procedure to install and remove software.

Check the amount of free space in the root and /usr directories before installation. This package requires 1 block in root and 618 blocks in /usr.

## **Summary of SPAU commands**

SPAU contains ten commands and two shell scripts that are listed below:

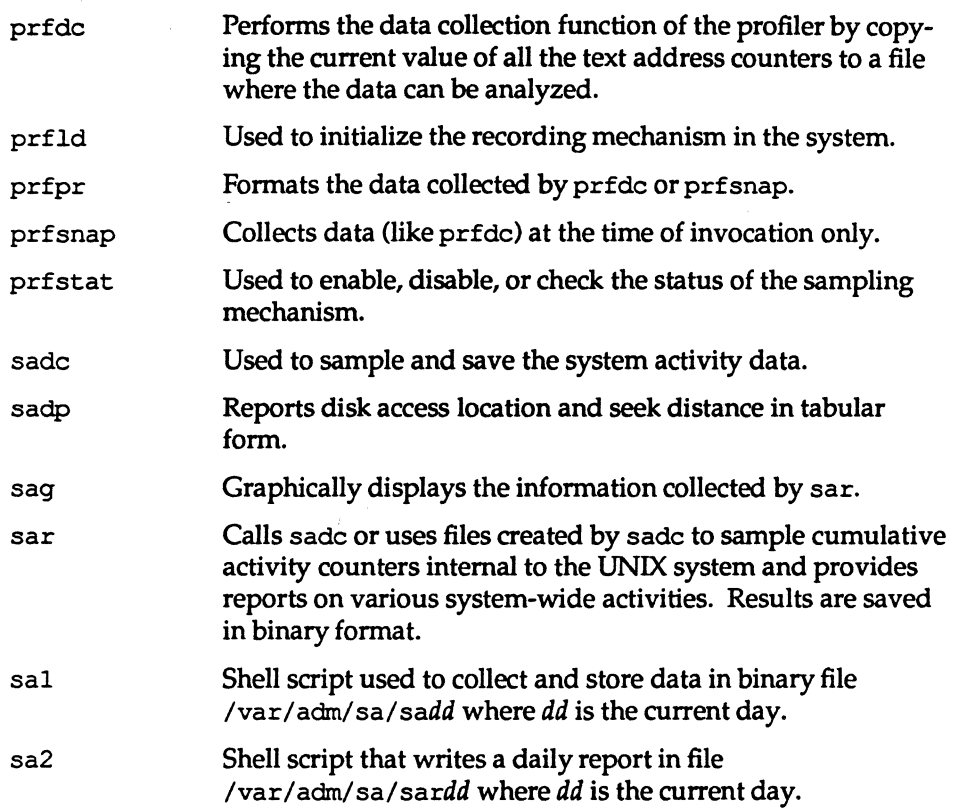

10-10

System Administrator's Guide

 $\blacksquare$ 

 $\overline{I}$ 

 $\mathbf{r}$ 

 $\mathbb{R}^n$  . The  $\mathbb{R}^n$ &~

n 1.l....J

I]

[:

i' است عقا

~J

iJ

 $\frac{1}{\sqrt{2}}$ I...~

P'rI l.J

r-I.~

f'Ir' ~~

 $\frac{1}{\sqrt{2}}$  , , , , '--J

 $\blacksquare$ 

 $\blacksquare$ 

IJ

 $\mathbf{I}$ 

IJ

 $\blacksquare$ 

i.

timex

 $\hat{\mathcal{A}}$ 

**CONTRACT** 

 $\overline{\phantom{a}}$ 

Ij

 $\blacksquare$ 

 $\blacksquare$ 

I~  $\frac{1}{2}$ 

 $\Gamma$ 

 $\blacksquare$ 

IJ

rJ

 $\blacksquare$ 

I:

 $\mathbf{I}$ 

r~

 $\blacksquare$ 

I~

r=

I:

 $\blacksquare$ 

[]

IJ

IJ

When timex is used to execute another command, the elapsed time, user time, and system time spent in execution of the command are reported in seconds.

To use any of the commands beginning with prf, you must be logged in as root. The same is true for both sal and sa2.

The next two sections describe the SPAU tools in detail.

Performance Management

10·11

# **Kernel Profiling**

Kernel profiling is a mechanism that allows you to determine where the operating system is spending its time during operation. It consists of commands that control the profiling process and generate reports (see profiler(1M) for a description of these commands). The system profiler samples the program counter on every clock interrupt and increments the counter corresponding to the function shown by that value of the program counter.

The system profiler initializes the sampling mechanism. It will then generate a table containing the starting address of each system subroutine as extracted from the UNIX system kernel. To operate the system profiler, you must perform the following steps:

- 1. Use the prfld command to initialize or load the profiler.
- 2. Use the prfstat command to tum on the sampling mechanism.
- 3. Use the prfde or prfsnap command to collect and enter the data into a file.
- 4. Use the prfpr command to print the contents of the data, collected by either prfde or prfsnap.
- S. Use the prfstat command to tum off the sampling mechanism.

The system profiler must be loaded and turned on after every boot. If you want the profiler to begin automatically when you boot the system to multi-user mode, you can add the following lines to the /ete/init .d/perf file:

/usr/sbin/prfld /usr/sbin/prfstat on

The prf shell script will be executed during system initialization and the following messages will be displayed:

profiling enabled

*xxx* kernel text addresses

where *xxx* states how many kernel text addresses are in the current UNIX system kernel.

The following sections describe kernel profiling commands in detail.

System Administrator's Guide

I.

**(** 

 $\mathbf{I}^*$ 

 $\begin{bmatrix} 1 & 1 \\ 1 & 1 \end{bmatrix}$ 

[J

 $\mathbf{R}$ 

(J

IJ

DRAFT COPY January 29, 1992 File: perfmgmt

10-12

# **Loading the System Profiler**

 $\blacksquare$ "il:.J

H

 $\blacksquare$ 

 $\blacksquare$ 

 $\blacksquare$ 

H

 $\blacksquare$ 

**T** 

 $\mathbf{J}$ 

 $\blacksquare$ 

I~:

IJ

H

 $\blacksquare$ 

The prfld command initializes, or loads, the system profiler mechanism. The command has the following format:

/usr/sbin/prfld *[namelist]* 

This command generates a table, in memory, containing the starting address of each subroutine as extracted from *namelist.* The default of *namelist* is /stand/unix. If *namelist* is not indicated, the starting address of each subroutine is recorded. If the number of kernel text addresses is greater than PRFMAX defined in /etc/master.d/prf, then PRFMAX should be increased and the system rebuilt (see the section, "Reconfiguring the System Through a Reboot").

# **Enabling/Disabling the Sampling Mechanism**

The prfstat command enables or disables the sampling mechanism of the system profiler initialized by prfld. The prfstat command has the following format:

/usr/sbin/prfstat [on I off]

Profiler overhead is less than 3 percent as calculated for 2000 text addresses. If neither of the optional parameters is entered, the status of the profiler is displayed. If the on parameter is supplied, the sampling mechanism is turned on. The opposite happens if off is indicated.

# **Collecting Profiling Data**

The prfdc command performs the data collection function of the profiler by copying the current value of all the text address counters to a file where the data can be analyzed. The prfdc command has the following format:

/usr/ shin/prfde *file [period [off-hour]]* 

This command stores the contents of the counters in a *file* every *period* minutes and turns off at *off\_hour.* Valid values for *off\_hour* are 0 through 24.

For example, the following copies the current value of all the text address counters into a file called temp every five minutes and turns off at 4:00 P.M.:

Performance Management

10-13

Kernel Profiling

#### /usr/sbin/prfde temp 5 16

The prfsnap command also performs data collection, but takes a snapshot of the system at the time it is called. The format of this command is as follows:

/usr / sbin/prfsnap *[file]* 

where the command appends the counter values to *file.* 

# **Formatting the Collected Data**

The prfpr command formats the contents of *file* (data that was collected by prfde or prfsnap). The prfpr command has the following format:

/usr/sbin/prfpr *file [cutoff [namelist] ]* 

Each text address is converted to a system function name and the percentage of time used by that function is printed if the the activity percentage is greater than the *cutoff* number that you specify. The range of *cutoff* is 0 percent to 99 percent where 0 prints all contents. The default *cutoff* is 1 percent. The default *namelist* is  $/$ stand $/$ unix.

The following screen display illustrates the output of the prfpr command.

```
• lusrlsbin/prfpr temp 1 
07124/90 13: 59 
07/24/90 14:04 
excep 1.0 
bcopy 7.5 
struct_zero 5.2 
idleloop 6.5 
systrap 1.3 
hat pteload 1.2
hat_pteunload 1.5
user 48.4
```
These are the function calls in the kernel. For detailed information on function calls, refer to your computer installation manual, source code, or experienced user.

10-14

System Administrator's Guide

 $\mathbb{I}$  : :", ~

r:

 $\blacksquare$  $\blacksquare$ 

iY ~·'I a.

(]

·1~1 ~ !

IJ

Another SPAU tool is system activity reporting. As various system actions occur, counters in the operating system are incremented to keep track of these activities. System activities that are tracked are:

- central processing unit (CPU) utilization
- buffer usage

I!

 $\blacksquare$ 

 $\blacksquare$ 

I,

L

 $\blacksquare$ 

H.

 $\blacksquare$ 

 $\blacksquare$ 

L

 $\blacksquare$ 

I"'~

 $\blacksquare$ .,

н

H

II.

H

- disk and tape input/output activity
- **•** terminal device activity
- system call activity
- switching
- file access
- queue activity
- kernel tables
- **•** interprocess communication
- paging
- **•** free memory and swap space
- Kernel Memory Allocation (KMA)
- Remote File Sharing (RFS)

System activity data can be accessed on a special request basis using the sar command or it can be saved automatically on a routine basis using the sadc command and the shell scripts sa1 and sa2 (see sar(1M)). Generally, the demand system activity reports are used to pinpoint specific performance problems, and the automatic reports are generated as a measure to monitor system performance.

The following sections describe both methods of activity reporting in detail.

#### Performance Management

10-15

# **Automatically Collecting System Activity Data**

The sade command can automatically sample system data. The format of this command is as follows:

/usr/lib/sa/sade [tn] *[ofile]* 

The command samples *n* times with an interval of t seconds (t should be greater than 5 seconds) between samples. It then writes, in binary format, to the file *ofile*, or to standard output. If t and *n* are omitted, a default interval is used.

When the performance package is installed, a number of files should be automatically created and/or appended that will cause system activity commands to be run automatically.

The file /ete/init .d/perf, which is linked to /ete/re2 .d/S21perf, causes the sade command to be invoked to mark usage from when the counters are reset to zero. The output of sadc is put in the file sadd which acts as the daily system activity record. The command entry in the /ete/init .d/perf file that does this is as follows:

su sys -e "/usr/lib/sa/sade /var/adm/sa/sa'date +%d'"

Once the performance package is installed, the cron file

/var/spool/eron/erontabs/sys contains commands to cause the automatic collection of system activity data. The commands in the eron file are sal and sa2. The shell script sa1 has the following format:

/usr/lib/sa/sa1 [tn]

The arguments *t* and *n* cause records to be written *n* times at an interval of t seconds. If these arguments are omitted, the records are written only one time. The records are written to the binary file /var/adm/sa/sadd, where dd is the current date. The sal command is performed automatically by eron using the following two entries found in /var/spool/eron/erontab/sys:

> $0 * * * 0-6$  /usr/lib/sa/sal  $20,40$  8-17 \* \* 1-5 /usr/lib/sa/sa1

The first causes a record to be written to /var/adm/sa/sadd on the hour, every hour, seven days a week. The second entry causes a record to be written to /var / adm/ sa / *sadd* 20 minutes and 40 minutes after each hour from 8:00 a.m. to 5:00 p.m., Monday through Friday, typically considered to be peak working hours. Thus, these two crontab entries cause a record to be written to

System Administrator's Guide

**d** 

 $\begin{bmatrix} 1 \\ 2 \end{bmatrix}$ 

 $\blacksquare$ 

[J

 $\blacksquare$ 

IJ

 $\blacksquare$ 

H.

DRAFT COpy January 29, 1992 File: perfmgmt

10-16

/var/adm/sa/sadd every 20 minutes from 8:00 a.m. to 5:00 p.m., Monday through Friday, and every hour on the hour otherwise. These defaults can easily be changed to meet your daily needs.

The shell script sa2 has the following format:

 $\mathbf{I}^*$ "I

·~ -

 $\blacksquare$ 

 $\prod_{i=1}^n$ 

I.

I:

[J

. .1

**Form** 

 $\mathbf{J}$ 

 $\mathbf{J}_{\mathbf{z}}$ 

/usr/lib/sa/sa2 [-abedgkmpqruvwxyADSC] [-s *time)* [-e *time]* [-i sec)

The sa2 command invokes the sar command with the arguments given and writes the ASCII output to the file /var /adm/sa/sardd where dd is the current date. The report starts at - s *time,* ends at -e *time,* and is taken as close to - *i sec*  intervals as possible. See the sar command, later in the chapter, for an explanation of the remaining options.

When installed, the performance package includes the following entry in the /var/spool/eron/erontabs/sys file:

5 18 \* \* 1-5 /usr/lib/sa/sa2 -s 8:00 -e 18:01 -i 1200 -A

This causes a sar  $-A$  report to be generated from  $/var/adm/sa/sadd$ . The report covers twenty-minute intervals in the time period from 8:00 a.m. to 6:01 p.m., Monday through Friday. Note that since /var/adm/sa/sadd does not have data for 5:20 and 5:40 if the above sal eron entries are used, that the sar report will not have data for those times either.

## **Collecting System Activity Data on Demand**

The sar command can either be used to gather system activity data itself or to extract what has been collected in the daily activity files created by sal and sa2.

The sar command has the following formats:

```
sar [-abedgkmpqruvwxyADSC] [-0 file] t [n] 
sar [-abedgkmpqruvwxyADSC] [-s time] [-e time] \ 
   [-i sec] [-f file]
```
In the first format, sar samples cumulative activity counters in the operating system at intervals specified by *n* for a time (in seconds) specified by t (t should be 5 seconds or greater). The default value of  $n$  is 1. If the  $-\circ$  option is specified, samples are saved in *file* in binary format.

Performance Management

10-17

In the second fonnat, with no sampling interval specified, sar extracts data from a previously recorded *file,* either the one specified by the -f option or, by default, the standard daily activity file, /var/adm/sa/sardd. The -s and -e options define the starting and ending times for the report. Starting and ending times are of the form hh[:mm[:ss}}. The -i option specifies, in seconds, the intervals to select records. If the -i option is not included, all intervals found in the daily activity file are reported.

The following summarizes sar options and their results:

- -a checks file access operations
- -b checks buffer activity
- $-c$ checks system calls
- -d checks disk activity
- -g checks page-out and memory freeing
- $-k$  checks kernel memory allocation
- -rn checks interprocess communication
- -p checks page-in and fault activity
- -q checks queue activity
- -r checks unused memory
- -u checks CPU utilization
- -v checks system table status
- -w checks swapping and Switching volume
- -y checks terminal activity
- -A reports overall system performance; same as entering all options

The options  $-x$ ,  $-D$ ,  $-S$ , and  $-C$  are remote file sharing options, and are described in the ''Network Services" chapter.

System Administrator's Guide

 $\blacksquare$ 

 $\blacksquare$ 

I!

I.

IJ

IJ

H

DRAFT COpy January 29, 1992 File: perfmgmt

10-18

# **Checking File Access with** sar -a

I::

 $\blacksquare$ 

 $\blacksquare$ 

 $\int_{0}^{\infty}$ 

.1

 $\blacksquare$ 

I

 $\blacksquare$ 

I

(

 $\blacksquare$ 

 $\blacksquare$ 

The sar -a option reports on the use of file access operations. The UNIX operating system routines reported are as follows:

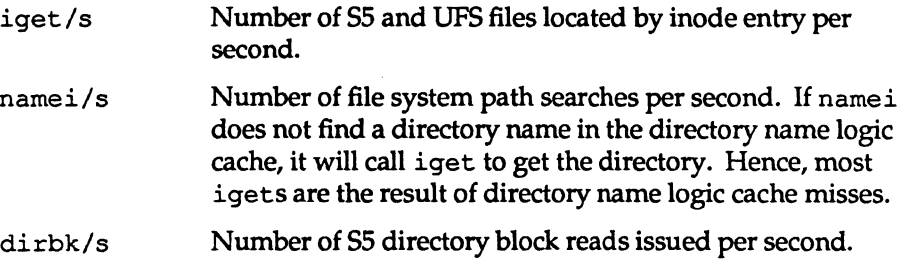

The following is an example of sar  $-a$  output. It illustrates a one-minute sampling interval.

```
UNIX_System_V colorado 4.0 UE4.0 mBBk 07/24/90 
14:2B:12 iget/s namei/s dirbk/s 
14:29:12 0 2 1<br>14:30:12 0 4 1
14:30:12 0 4 1<br>14:31:12 0 3 1
14:31:12
Average 0 3 1
```
The larger the values reported, the more time the UNIX kernel is spending to access user files. The amount of time reflects how heavily programs and applications are using the file system(s). The -a option is helpful for understanding how disk- dependent an application system is; it is not used for any specific tuning step.

### **Checking Buffer Activity with** sar -b

The -b option reports on the following buffer activities.

bread/s Average number of physical block (512 bytes each) reads into the system from the disk per second.

Performance Management

10-19

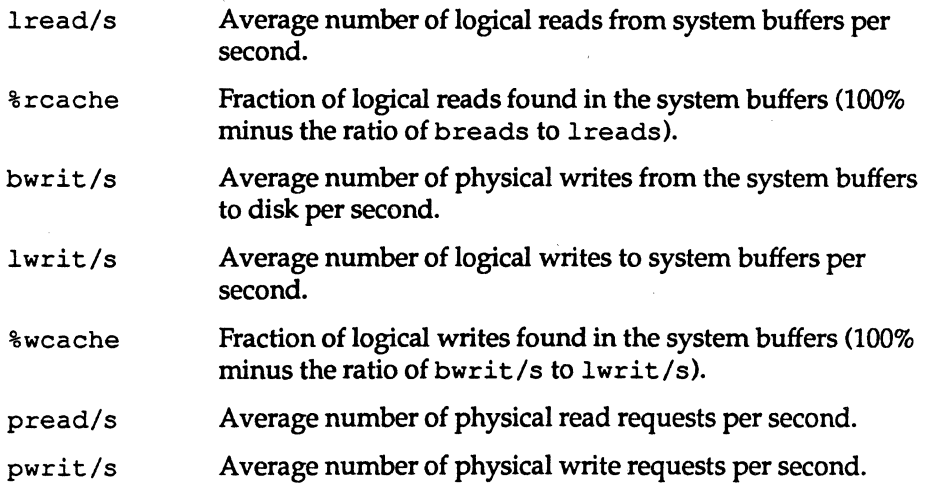

The most important entries are the cache hit ratios %rcache and %weache, which measure the effectiveness of system buffering. If %reaehe falls below 90, or if %weaehe falls below 65, it may be possible to improve performance by increasing the buffer space by adjusting the tunable BUFHWM in /etc/master.d/kernel.

The following is an example of sar -b output:

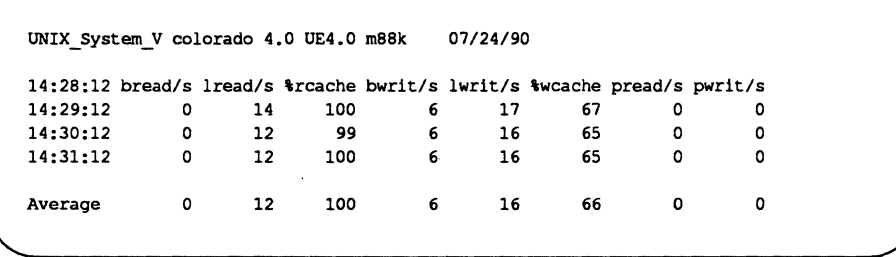

This example shows that the buffers are not causing any slowdowns, because all the data are within acceptable limits.

A parallel option is available for systems that have Remote File Sharing installed. See the description of sar -Db in the "Network Services" chapter.

System Administrator's Guide

 $\blacksquare$ 

П

Ä.

 $\blacksquare$ 

I

I.

 $\frac{1}{2}$ 

DRAFT COpy January 29, 1992 File: perfmgmt

10-20

# **Checking System Calls with** sar -c

I:

T.

 $\blacksquare$ 

 $\blacksquare$ 

 $\mathbf{r}$ 

 $\blacksquare$ 

 $\blacksquare$ 

 $\mathbf{I}^{\top}$ 

T

 $\mathbf{r}$ 

 $\blacksquare$ 

 $\mathbb{R}^n$ 

 $\mathbf{I}$ 

 $\blacksquare$ 

T

T

I

T

L

 $\Gamma$ 

H

The -c option reports on system calls in the following categories:

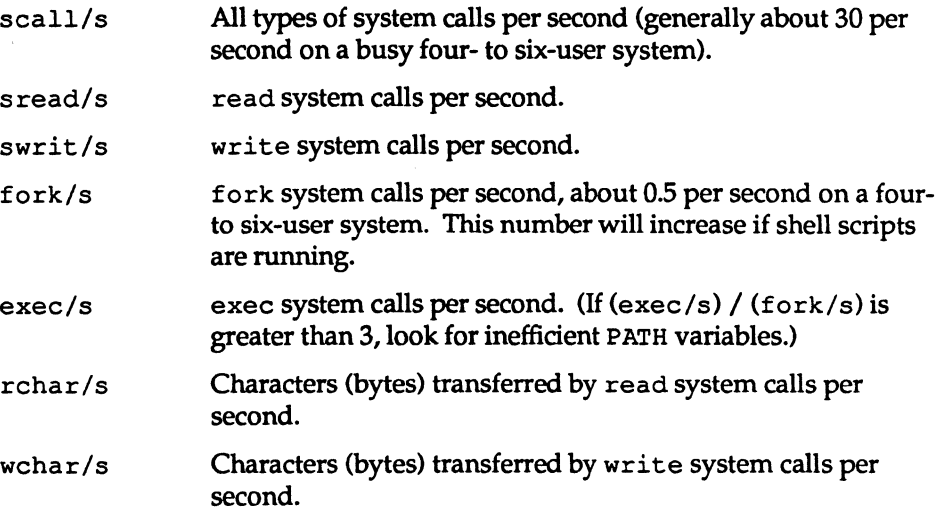

Typically, reads plus writes account for about half of the total system calls, although the percentage varies greatly with the activities that are being performed by the system.

This is an example of sar -c output:

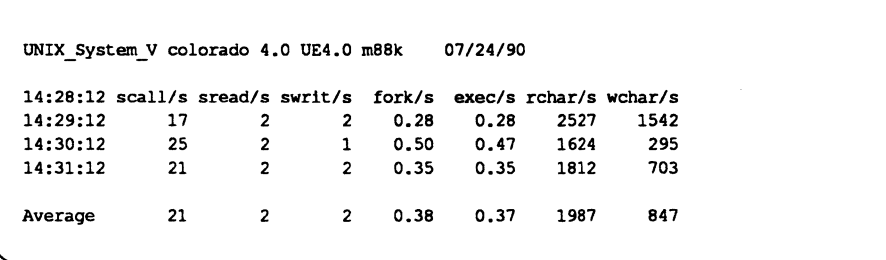

A parallel option is available for systems that have Remote File Sharing installed. See the description of sar -Dc in the "Network Services" chapter.

Performance Management

10-21

## **Checking Disk Activity with** sar -d

The sar -d option reports the activities of disk devices.

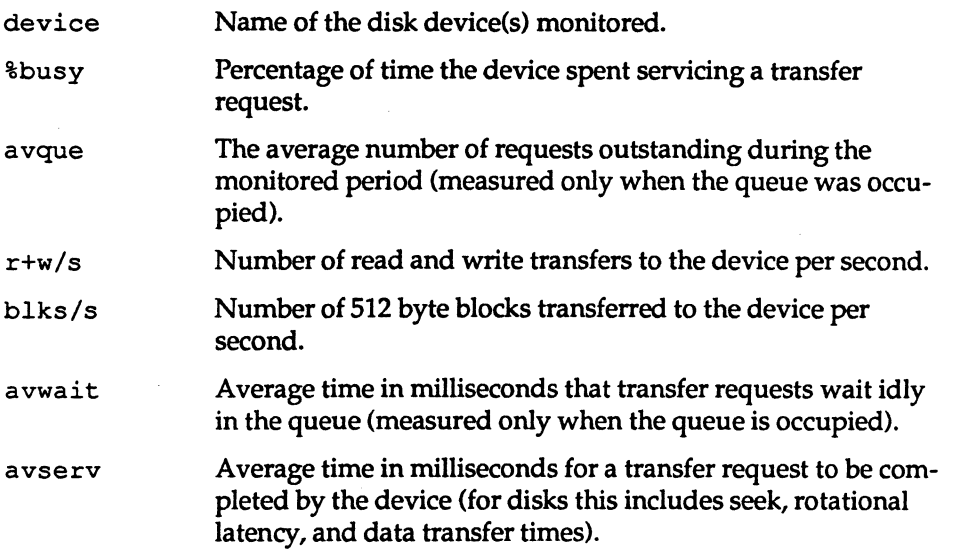

The following example illustrates the sar -doutput. ..

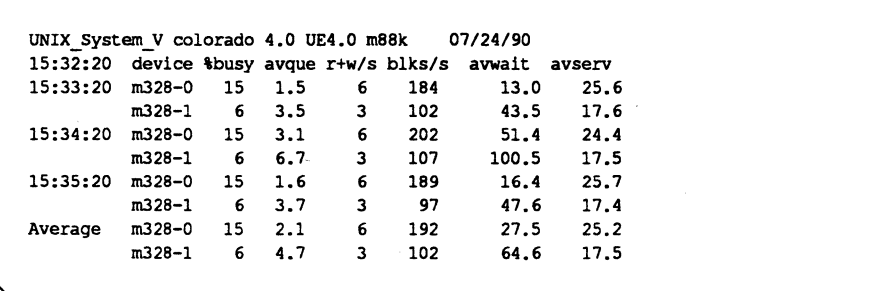

Note that queue lengths and wait times are measured when there is something in the queue. If %busy is small, large queues and service times probably represent the periodic sync efforts by the system to ensure that altered blocks are written to the disk in a timely fashion.

10-22

System Administrator's Guide

1:

ان ک

 $\blacksquare$ 

á.

أسماها

 $\hat{\mathbf{z}}$ 

I.

ز<br>است

I.

 $\mathbf{I}$ .

I

I i $\blacksquare$ 

å.

Ĩ.

(J

1.

1

(J

n

### **Checking Page-Out and Memory Freeing Activity with** sar -g

The sar -g option reports page-out and memory freeing activities as follows:

pgout/s ppgout/s pgfree/s pgscan/s %sSipf The number of times per second file that systems receive page-out requests. The number of pages that are paged-out per second. (A single page-out request may involve paging-out multiple pages.) The number of pages per second that are placed on the freelist by the page-stealing daemon. If this value is greater than 5, it may be an indication that more memory is needed. (This is the same as  $rclm/s$  previously reported by option  $-p$ .) The number of pages per second scanned by the pagestealing daemon. If this value is greater than 5, the page-out daemon is spending a lot of time checking for free memory. This implies that more memory may be needed. The percentage of S5 inodes taken off the freelist by iget which had reusable pages associated with them. These pages are flushed and cannot be reclaimed by processes. Thus, this is the percentage of igets with page flushes. If this value is greater than 10 percent, then the freelist of inodes is considered to be page-bound and the number of 55 inodes should be increased.

The following is an example of  $s$ ar  $-g$  output:

UNIX\_System\_V colorado 4.0 UE4.0 mBBk 07/24/90 14:28:12 pgout/s ppgout/s pgfree/s pgscan/s  $\frac{1}{14}:29:12$  0.00 0.00 0.35 8.18 0.00 14:29:12 0.00 0.00 0.35 B.IB 0.00 14:30:12 0.00 0.00 0.00 0.00 0.00 14:31:12 0.00 0.00 0.00 0.00 0.00 Average 0.00 0.00 0.12 2.72 0.00

sar  $-g$  is a good indicator of whether more memory may be needed. The number of cycles used by the page-stealing daemon can be found using  $ps$  -elf. If it has used many cycles then coupled with high pgfree/s and pgscan/s values it is a good indicator of a memory shortage. sar  $-p$ , sar  $-u$ , sar  $-r$ ,

Performance Management

 $\blacksquare$ ""<br>""<br>"

I:

~1 ~I

I:

IJ

 $\mathbf{I}^{\top}$ cJ

**I** 

IJ

IJ

 $\blacksquare$ 

 $\blacksquare$ 

IJ

IJ

IJ

10-23

and sar -ware also good memory shortage indicators.

sar *-q* also shows whether inodes are being recycled too quickly, causing a loss of reusable pages.

### **Checking Kernel Memory Allocation Activity with** sar -k

The -k option reports on the following activities of the Kernel Memory Allocator (KMA).

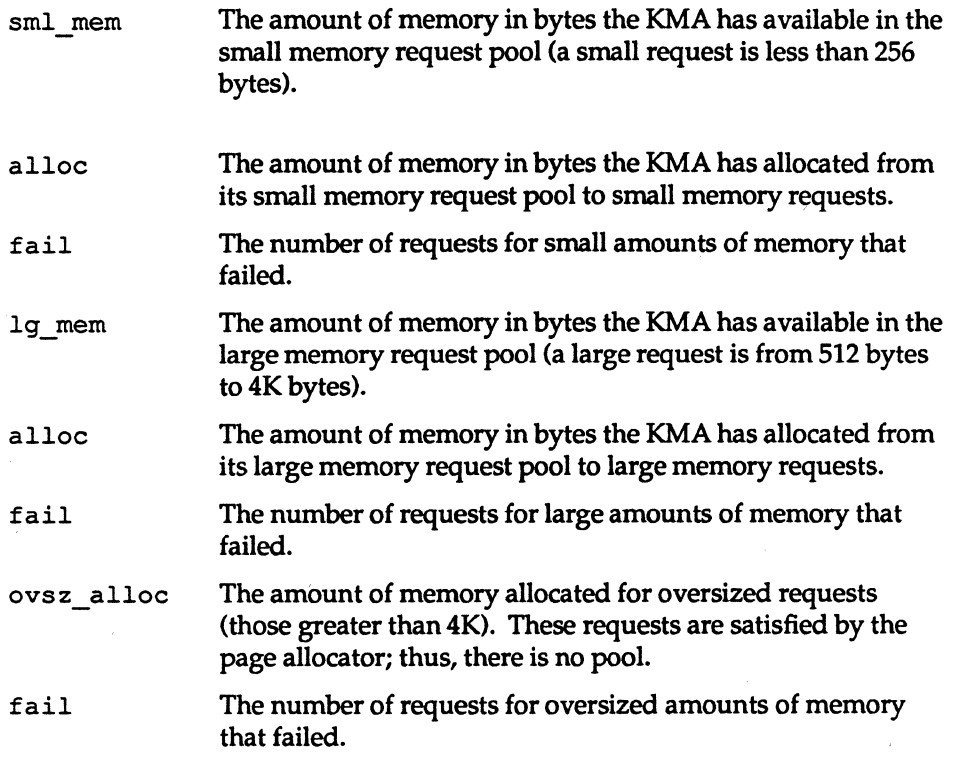

The KMA allows a kernel subsystem to allocate and free memory as needed. Rather than statically allocating the maximum amount of memory it is expected to require under peak load, the KMA divides requests for memory into three categories: small (less than 256 bytes), large (512 - 4K bytes), and oversized (greater than 4K bytes). It keeps two pools of memory to satisfy small and large

10-24

System Administrator's Guide

u

T

U

 $\mathbf{r}$ 

أنفاظ

I:

ak i

IJ

IJ

 $\blacksquare$ 

 $\mathbf{I}^*$ 

requests. The oversized requests are satisfied by allocating memory from the system page allocator.

If your system is being used to write drivers or STREAMS that use KMA resources then sar -k will likely prove useful. Otherwise, you will probably not need the information it provides. Any driver or module that uses KMA resources but does not specifically return the resources before it exits can create a memory leak. A memory leak will cause the amount of memory allocated byKMA to increase over time. Thus, if the alloc fields of sar -k increase steadily over time, then there may be a memory leak. Another indication of a memory leak is failed requests. If this occurs then it is likely that a memory leak has caused KMA to be unable to reserve and allocate memory.

If it appears that a memory leak has occurred, you should check any locally written drivers or STREAMS that may have requested memory from KMA and not returned it.

The following is an example of  $sar -k$  output:

 $\blacksquare$ 

II.

 $\blacksquare$ 

 $\blacksquare$ 

∎

Ii

IJ

T

r

 $\blacksquare$ 

I:

```
UNIX_System_V colorado 4.0 UE4.0 m88k 01/24/90 
14:28:12 sml_mem alloc fail Ig_mem alloc fail ovsz_alloc fail 
14:29:12 95232 13412 0 311296 198656 0 180224 0 
14:30:12 95232 15120 0 311296 198656 0 180224 0 
                      0 311296 197632
Average 95232 14064 0 311296 198314 0 180224 0
```
## **Checking Interprocess Communication with** sar -m

The sar -m option reports interprocess communication activities. Message and semaphore calls are reported as follows:

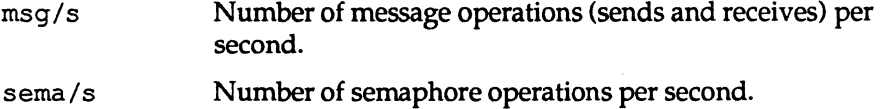

Performance Management

10-25

An example of sar -m output follows:

```
UNIX_system_V colorado 4.0 UE4.0 m88k 07/24/90 
14:28:12 
msg/s 
sema/s 
14:29:12 
14:30:12 
14:31:12 
0.00 
Average 
           0.00 
           0.00 
            0.00 
                    0.00 
                    0.00 
                   0.00 
                    0.00
```
These figures will usually be zero (0.00) unless you are running applications that use messages or semaphores.

## **Checking Page-In Activity with sar -p**

The sar -p option reports paging-in activity which includes protection and validity faults. (Note: This option has changed significantly from past releases due to the adoption of Virtual Memory.)

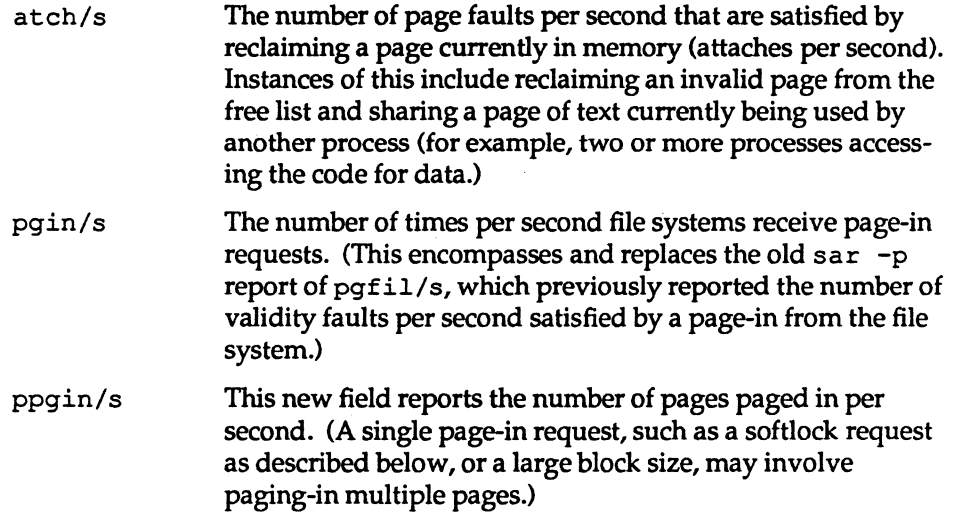

10-26

#### System Administrator's Guide

 $\mathbf{L}$ 

I

å J

!'if ..  $i$ 

¥ Ji

 $\blacksquare$ iil.~J

 $\blacksquare$ 

▋

n

 $\mathbf{R}$ 

 $\mathbf{L}$ 

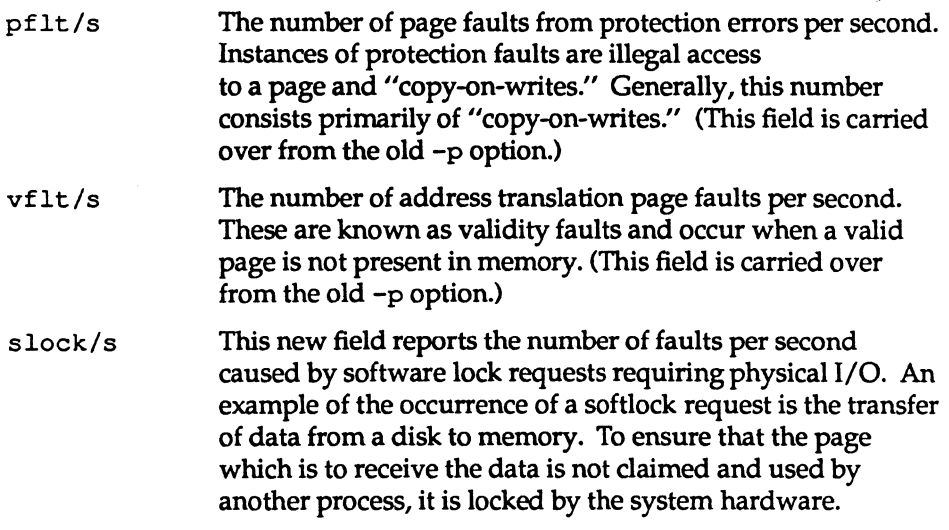

The following is an example of  $s$ ar  $-p$  output:

---'

 $\blacksquare$ 

r:

I:

 $\blacksquare$ j;,,)

 $\blacksquare$ 

I~'

 $\blacksquare$ ~,:

[-

Ii

 $\blacksquare$ 

 $\blacksquare$ 

 $\blacksquare$ 

 $\mathbf{I}^-$ 

 $\mathbf{r}$ 

 $\mathbf{r}$ 

 $\blacksquare$ 

 $\blacksquare$ 

 $\blacksquare$ 

lJ

[1

 $\mathbf{r}$ 

UNIX\_System\_V colorado 4.0 UE4.0 m88k *07/24/90*  14:28:12 at chis pgin/s ppgin/s pflt/s vflt/s slock/s 14:29:12 1.17 12.87 12.87 5.67 11.28 1.15 14:30:12 1.67 7.08 7.08 9.12 6.33 0.67  $14:31:12$ Average 1.40 10.81 10.81 7.21 9.46 0.95

If  $\texttt{vfilt/s}$  becomes much higher than 15, then sar  $-g$  should be looked at to determine if there is a memory shortage or if the S5 inode freelist is page bound. (See sar  $-g$  for more details). In addition, sar  $-u$ , sar  $-w$ , and sar  $-r$  can help verify whether memory is a bottleneck.

Performance Management

10-27

## **Checking Queue Activity with sar -q**

The sar  $-q$  option reports the average queue length while the queue is occupied and the percentage of time that the queue is occupied.

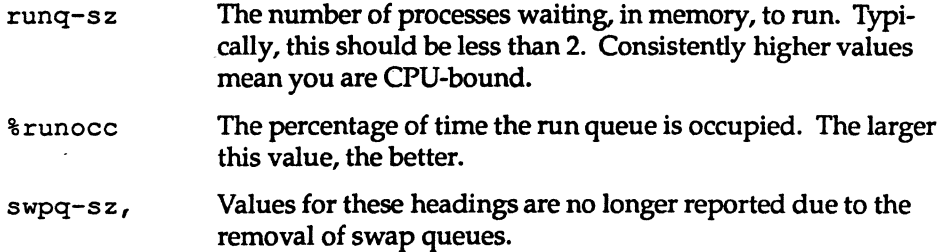

An example of  $\text{sar } -\text{q}$  output follows:

```
UNIX_System_V colorado 4.0 UE4.0 m88k 
14:28:12 runq-sz \{tunocc swpq-sz \{tunocc 14:29:12 1.2 53
14:29:12
14:30:12 
14:31:12 
Average 
               1.3 
              1.1 
               1.2 
                         38 
                         37 
                         43 
                                               07/24/90
```
If % runocc is greater than 90 percent and runq-s z is greater than 2, the CPU is heavily loaded and response is degraded. In this case, additional CPU capacity may be required to obtain acceptable system response. If  $sar -p$  shows a large number of validity faults and sar  $-g$  shows high page-out activity, then more memory may be required.

### **Checking Unused Memory with** sar -r

The  $-r$  option records the number of memory pages and swap file disk blocks that are currently unused.

f reemem Average number of 2K pages of memory available to user processes over the intervals sampled by the command.

10-28

System Administrator's Guide

'.l!I. I 'I jl~

I.'.!· I T: jJ

I:

IJ

freeswap Number of 512-byte disk blocks available for page swapping.

An example of sar -r output follows:

UNIX\_System\_V colorado 4.0 UE4.0 m8Sk *07/24/90*  14:28:12 freemem freeswp  $14:29:12$ 14:30:12 351 3009<br>14:31:12 297 3033 14:31:12 Average 306 3025

### **Checking CPU Utilization with sar -u**

The CPU utilization is listed by sar  $-u$ . At any given moment the processor is either busy or idle. When busy, the processor is in either user or system mode. When idle, the processor is either waiting for input/output completion or "sitting" still" with no work to do. sar  $-\nu$  lists the percentage of time that the processor is in system mode (%sys), in user mode (%user), waiting for input/output completion (%wio), and idle (%idle).

In typical timesharing use, %sys and %usr are about the same value. In special applications, either of these may be larger than the other without anything being abnormal. A high %wio generally means a disk slowdown has occurred. A high %idle, with degraded response time, may mean memory constraints are present; time spent waiting for memory is attributed to % idle.

The following is an example of sar -u output:

Performance Management

10-29

DRAFT COPY January 29, 1992 File: perfmgmt

**I** I  $\blacksquare$  $\blacksquare$ r:  $\mathbf{J}$ И.

 $\blacksquare$ 

T

L

 $\blacksquare$ 

r:

F

r

 $\Gamma$ 

 $\blacksquare$ 

 $\blacksquare$ 

 $\blacksquare$ 

∎

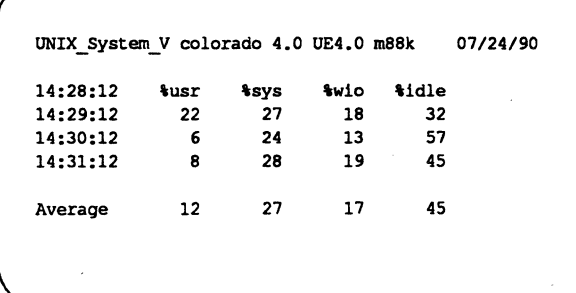

A parallel option is available for systems on which Remote File Sharing is installed. See the description of sar -Du in the "Network Services" chapter.

# Checking System Table Status with sar -v

The -v option reports the status of the process, inode, file, and shared memory record table. >From this report you know when the system tables need to be modified.

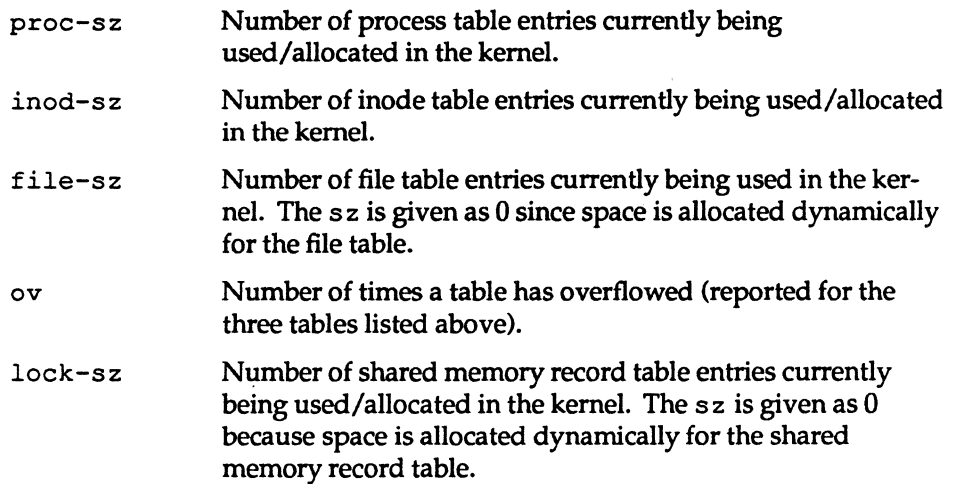

10-30

#### System Administrator's Guide

1--

 $\mathbf{I}$  .

i<br>Lj

 $[$ 

 $\sum_{i=1}^n\frac{1}{i}$ :<br>انگل

if: Iit~

 $\blacksquare$ 

 $\blacksquare$  $\blacksquare$ 

("f~ UL..u

 $\hat{\textbf{a}}$  :

 $\blacksquare$ 

[J

 $[$ 

~.-: .<br>التقاط**ة** 

 $\mathcal{L}$ انتها

 $\frac{1}{2}$  , i

 $\overline{\phantom{a}}$ 

l=

1=

IJ

[J

 $\Gamma$ 

L

. An example of sar -v output follows:

I:

 $\blacksquare$ 

T

L.

 $\Gamma$ 

T

IJ

T

 $\bf{I}$ 

(J

D

 $\blacksquare$ 

(J

 $\mathbf{J}$ 

IJ

 $\blacksquare$ 

(J

IJ

 $\blacksquare$ 

(J

H

```
UNIX_System_V colorado 4.0 UE4.0 m88k 07/24/90 
14:28:12 proc-sz ov inod-sz ov file-sz ov lock-sz 
14:29:12 28/200 0 297/300 0 631 0 0 61 0 
14:30:12 30/200 0 297/300 0 651 0 0 61 0 
14:31:12 28/200 0 296/300 0 631 0 0 6/ 0
```
This example shows that all tables are large enough to have no overflows. If the values in these tables never exceed those shown here, you could reduce the sizes of the tables as a way of saving space in main memory.

#### **Checking Swapping and Switching Volume with** sar -w

The -w option reports swapping and switching activity. The following are some target values and observations.

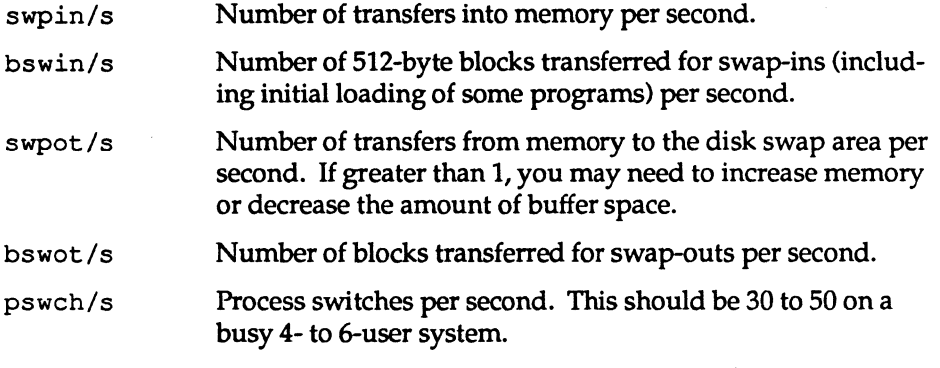

An example of sar -w output follows:

Performance Management

10-31

UNIX\_system\_V colorado 4.0 UE4.0 m88k *07/24/90*  14:28:12 swpin/s pswin/s *swpot/s* pswot/s pswch/s 14:29:12 0.00 0.0<br>14:30:12 0.00 0.0 14:30:12 0.00<br>14:31:12 0.00 14:31:12 0.00 Average 0.00 0.0 0.00 0.00 0.0 0.00 0.0 0.0 0.0 12 18 18

This example shows that because no swapping is occurring, there is sufficient memory for the currently active users.

# **Checking Terminal Activity with sar -y**

The -y option monitors terminal device activities. If you have a lot of terminal I/O, you can use this report to determine if there are any bad lines. The activities recorded are defined as follows:

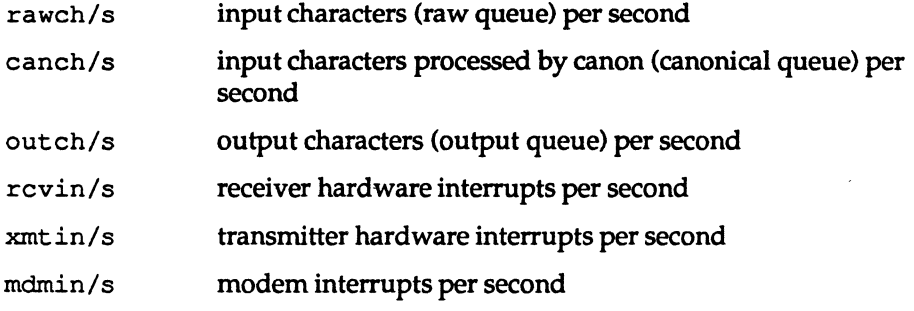

The number of modem interrupts per second (mdmin/s) should be dose to 0, and the receive and transmit interrupts per second (xmtin/s and rcvin/s) should be less than or equal to the number of incoming or outgoing characters, respectively. If this is not the case, check for bad lines.

An example of sar -y output follows:

**System Administrator's Guide** 

 $\blacksquare$   $\blacksquare$ it .• ,

 $\frac{1}{4}$ 

f'f'T' .<br>تم ی**ه** 

, ' ~A.

 $\blacksquare$ .~

,~ i.l'Il. \_\_ -'

I""" -,

 $\sim$ 

I.

نسب بطا

DRAFT COPY January 29,1992 File: perfmgmt

**10·32** 

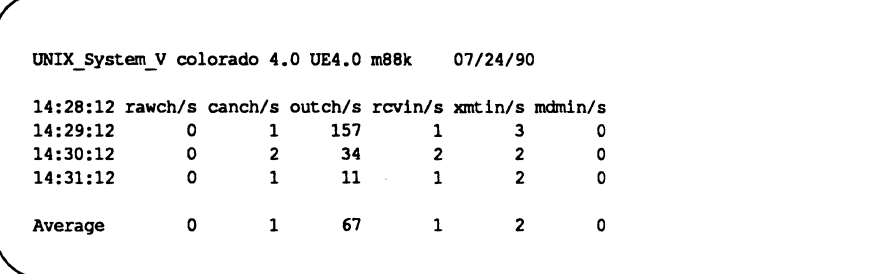

# **Checking Overall System Performance with** sar -A

The -A option provides a view of overall system performance. Use it to get a more global perspective. If data from more than one time slice is shown, the report includes averages.

An example of sar -A output follows:

UNIX\_System\_V colorado 4.0 UE4.0 mB8k *07124/90*  14:28:12  $\text{Jusr}$   $\text{Jsys}$   $\text{Jsys}$   $\text{Jwio}$   $\text{Jidle}$ <br>local remote cal remote<br>27 0 14:29:12 22 27 0 18 32 14:30:12 6 24 Average 14 26 0 16 44 14:28:12 device \$busy avque 14:29:12 hdsk-O 34 10.8 20 39 14:30:12 hdsk-O 24 13.6 13 26 Average hdsk-O 29 12.0 16 32 14:28:12 runq-sz \trunocc swpq-sz \tswpocc 14:29:12 1.2 53<br>14:30:12 1.3 38 14:30:12 r+w/s blks/s avwait avserv 170.2 17.4 236.4 18.8 196.6 17.9

(continued on next page)

**Performance Management** 

10-33

DRAFT COPY January 29, 1992 File: perfmgmt

l:  $\blacksquare$ l: I:  $\blacksquare$  $\blacksquare$ I:  $\Gamma$  $\mathbf{J}$ IJ L' r= r= IJ  $\blacksquare$ IJ

**T** 

I.

 $\overline{\phantom{0}}$ 

**COL** 

 $\blacksquare$ 

**T** 

Average 1.2 11 14:28:12 bread/s lread/s \rcache bwrit/s lwrit/s \wcache pread/s pwrit/s 14:29:12<br>local local 0 14 100 6 17 67 0 0 remote 0 0 0 0 0 0 14:30:12<br>local local 0 12 99 6 16 65 0 0 remote 0 0 0 0 0 0 Average local 0 13 100 6 17 66 0 0 remote 0 0 0 0 0 0 14:28:12 swpin/s pswin/s swpot/s pswot/s pswch/s 14:29:12 14:30:12 Average 14:28:12 scall/s sread/s swrit/s fork/s exec/s rchar/s wchar/s 14:29:12 in out local 14:30:12 in out local Average in out local 14:28:12 iget/s namei/s dirbk/s 14:29:12 14:30:12 Average 14:28:12 rawch/s canch/s outch/s rcvin/s xmtin/s *mdmin/s*  14:29:12 14:30:12 0.00 0.0 0.00 0.0 22  $0.000$ 0.00 0.0 0.00 0.0 17 0 0 0 0.00 0 0 0 0 0 0.00 0 0 17 2 2 0.28 0.28 2527 1542 0 0 0 0.00 0 0 0 0 0 0.00 0 0 25 2 I 0.50 0.47 1624 295 0 0 0 0.00 0 0 0 0 0 0.00 0 0 21 2 2 0.39 0.38 2075 918  $\begin{array}{ccc} 0 & \hspace{1.5cm} 2 & \hspace{1.5cm} 1 \\ 0 & \hspace{1.5cm} 4 & \hspace{1.5cm} 1 \end{array}$ 0 4 1 0 3 1 0 1 157<br>0 2 34 34  $\begin{array}{ccc} 1 & & 3 \\ 2 & & 2 \end{array}$ 2 2 0 0

(continued on next page)

**10-34** 

#### **System Administrator's Guide**

DRAFT COPY January 29,1992 File: perfmgmt

 $\overline{\phantom{a}}$ T~' ام یہ

ł.

 $=$ اس که

 $\sigma$ 

,1IIr~ .<br>..

 $\Box$ 

 $\blacksquare$ 

 $\blacksquare$  .

C

 $\mathbf{I}$  .

 $\overline{L}$ 

Average 0 1 95 1 3 14:28:12 proc-sz ov inod-sz ov file-sz ov lock-sz 14:29:12 *28/200* 0 *297/300* 0 *631* 0 0 *61100*  14:30:12 30/200 0 *297/300* 0 *651* 0 0 *61100*  14:28:12 14:29:12 14:30:12 Average  $msq/s$ 0.00 0.00 0.00 sema/s 0.00 0.00 0.00 o 14:28:12 at ch/s pgin/s ppgin/s pflt/s vflt/s slock/s 14:29:12 1.17 12.87 12.87 5.67 11.28 1.15 14:29:12 1.17 12.87 12.87 5.67 11.28<br>14:30:12 1.67 7.08 7.08 9.12 6.33 14:30:12 Average 1.42 9.97 9.97 7.40 8.81 14:28:12 pgout/s ppgout/s pgfree/s pgscan/s \\$5ipf<br>14:29:12 0.00 0.00 0.35 8.18 0.00 14:29:12 0.00 0.00 0.35 8.18 0.00 14:30:12 0.00 0.00 0.00 0.00 0.00 Average 0.00 0.00 14:28:12 freemem freeswp 14:29:12 268 3034<br>14:30:12 351 3009 14:30:12 Average . 310 3022 0.18 4.09 0.00 0.67 0.91 14:28:12 sml\_mem alloc fail 19\_mem alloc fail ovsz\_alloc fail 14:29:12 95232 73472 0 311296 198656 0 180224 75120 0 311296 198656 Average 95232 74296 0 311296 198656 0 180224 0 0 0 14:28:12 open/s create/s lookup/s readdir/s getpage/s putpage/s other/s 14:29:12 in 0.00 0.00  $0.00$ 14:30:12 in 0.00 0.00  $0.00$ Average 0.00 0.00 0.00 0.00 0.00 0.00 0.00 0.00 ,0.00 0.00 0.00 0.00 0.00 0.08  $0.00$ 0.00 0.08  $0.00$ 

(continued on next page)

Performance Management

(J

 $\blacksquare$ 

I

ىسى

 $\blacksquare$  $\blacksquare$ 

 $\blacksquare$ 

 $\blacksquare$ 

IJ

 $\blacksquare$ 

I

IJ

IJ

IJ

 $\mathbf{I}$ 

 $\blacksquare$ 

T

 $\blacksquare$ 

 $\blacksquare$ 

 $\blacksquare$ 

I

 $\blacksquare$ 

10-35

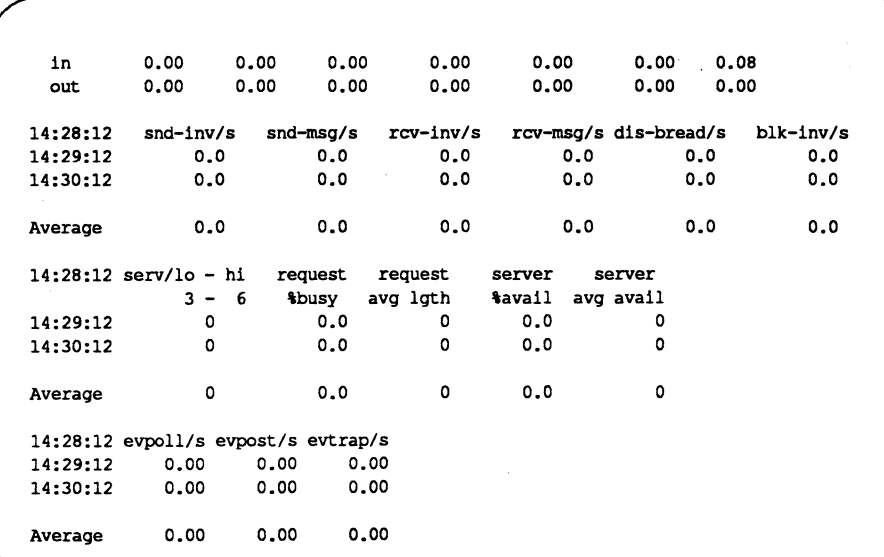

~-~---~---~~~ ~~- ~---~~ --~

# **Reporting Application Turnaround with** timex

The timex command records the amount of time taken by a command to execute, and reports the system activities that occurred during the time the command was executing. If no other programs are running, then timex can give you a good idea of which resources a specific command uses during its execution. A record of system consumption can be collected for each application program and then used for tuning the heavily loaded resources. In the following example, the date command is used.

**System Administrator's Guide** 

 $\blacksquare$ i~1

¥⊾

 $\mathbf{r}$ 

المتأة

á.

 $\blacksquare$ 

I.

 $\mathbf{I}$  ,  $\mathbf{I}$ 

r:

DRAFT COpy January 29, 1992 File: perfmgmt

**10·36** 

 $\mathbf{L}$ 

\$ timex -s date Tue Aug 22 15:07:09 EDT 1990<br>real 0.17 real 0.17<br>user 0.00 user 0.00<br>sys 0.13 0.13 UNIX System V colorado 4.0 UE4.0 m88k 07/24/90 15:07:09 %usr %sys %sys %wio %idle local remote<br>90 0 15:07:09 8 90 0 2 0 15:07:09 bread/s lread/s %rcache bwrit/s lwrit/s %wcache pread/s pwrit/s 15:07:09 local remote o o <sup>4</sup>  $\begin{array}{cc}\n4 & 100 \\
0 & 0\n\end{array}$ o <sup>1</sup> o <sup>1</sup> o <sup>o</sup> o <sup>o</sup> 15:07:09 device %busy avque r+w/s blks/s avwait avserv 15:07:09 hdsk-O 2 1.0 1 2 0.0 20.0 15:07:09 rawch/s canch/s outch/s rcvin/s xmtin/s mdmin/s 15:07:09 15:07:09 scall/s sread/s swrit/s fork/s exec/s rchar/s wchar/s 15:07:09 in 0 0 0 0.00 out 0 0 0 0 0.00<br>1ocal 157 23 2 3.23 3.23 local 157 23 2 3.23 3.23 15:07:09 swpin/s pswin/s swpot/s pswot/s pswch/s 15:07:09 0.00 0.0 0.00 0.0 14 15:07:09 iqet/s namei/s dirbk/s 15:07:09 0 23 0 15:07:09 runq-sz %runocc swpq-sz %swpocc<br>15:07:09 1.0 100 15:07:09 1.0 15:07:09 proc-sz ov inod-sz ov file-sz ov lock-sz 15:07:09 28/200 0 300/300 0 61/ 0 0 6/100 15:07:09 msq/s sema/s 15:07:09 0.00 0.00 0 0 0  $\frac{0}{775}$ 67918 o

**(continued on next page)** 

**Performance Management** 

 $\blacksquare$ ilii

 $\mathbb{R}^n$ 

IJ

**I:** 

**I:** 

Г

 $\blacksquare$ 

H

 $\mathbf{I}$ 

**[J** 

**IJ** 

II.

**10-37** 

15:07:09 atch/s pgin/s ppgin/s pflt/s vflt/s slock/s<br>15:07:09 49.46 0.00 0.00 24.73 44.09 2.15 15:07:09 49.46 0.00 0.00 24.73 44.09 2.15 15:07:09 pgout!s ppgout!s pgfree!s pgscan!s 's5ipf 15:07:09 0.00 0.00 0.00' 0.00 0.00 15:07:09 sml\_mem alloe fail 19\_mem alloe fail ovsz\_alloe fail 15:07:09 95232 73344 0 311296 200704 0 180224 0 15:07:09 freemem freeswp 15:07:09 428 3044 15:07:09 open/s create/s lookup/s readdir/s getpage/s putpage/s other/s 15:07:09 in 0.00 0.00 0.00 0.00 0.00 0.00 0.00 out 0.00 0.00 0.00 0.00 0.00 0.00 0.00 15:07:09 snd-inv/s snd-msg/s rcv-inv/s rcv-msg/s dis-bread/s blk-inv/s<br>15:07:09 0.0 0.0 0.0 0.0 0.0 0.0 0.0 15:07:09 0.0 0.0 0.0 0.0 0.0 0.0 15:07:09 serv/lo - hi request request server server 3 - 6 % busy avg lgth %avail avg avail 15:07:09 0 0.0 0 0.0 0 0

While date, for its simplicity, was used for the preceding demonstration, it is not representative of many commands because most commands use more system resources.

timex can be used in the following way:

timex -5 *application-program* 

Your application program will operate normally. When you finish running your application and exit, the timex result will be printed on your screen. This can be extremely interesting; you get a precise record of the system resources used while your program was executing.

If accounting is installed and running, then timex can present the information it collects as well. The following options can be used with the existence of accounting:

timex [-p[-fhkmrt]] [-o] application\_program

See timex(1) for more information.

10-38

System Administrator's Guide

 $\mathbb{T}^*$ أغف

[]

 $\mathbf{J}_{\mathbf{u}}$ 

IJ

[J

 $\mathbf{L}$ 

**I**J

 $\blacksquare$ 

DRAFT COPY January 29, 1992 File: perfmgmt

.~-.---.-.-----.-----------.-------~.--------.

# **Reporting Location and Seek Distance with** sadp

The sadp command has the following format:

sadp [-thl [-d *drivel* s *[nl* 

I:

L

H

H

H

I:

IJ

IJ

IJ

 $\blacksquare$ 

IJ

 $\overline{\mathbf{y}}$ 

 $\mathbf{I}$ 

 $\begin{bmatrix} 1 \\ 1 \end{bmatrix}$ 

 $\blacksquare$ 

 $\blacksquare$ 

II.

sadp reports disk access locations and seek distance in tabular (-t) or histogram (-h) form. If neither option is designated, the two reports will be in tabular form. *drive* specifies the disk drive.

Disk activity is sampled once every second during a Specified interval of length *n.*  Slice usage and seek distance are recorded in units of sectors. The s option specifies the duration of the sampling interval in seconds. The sampling interval must be 10 seconds or greater. The *n* argument specifies the number of reports to be generated during the sampling interval. The default of *n* is 1.

Figure 10-1: Output from sadp: Seek Distance Histogram

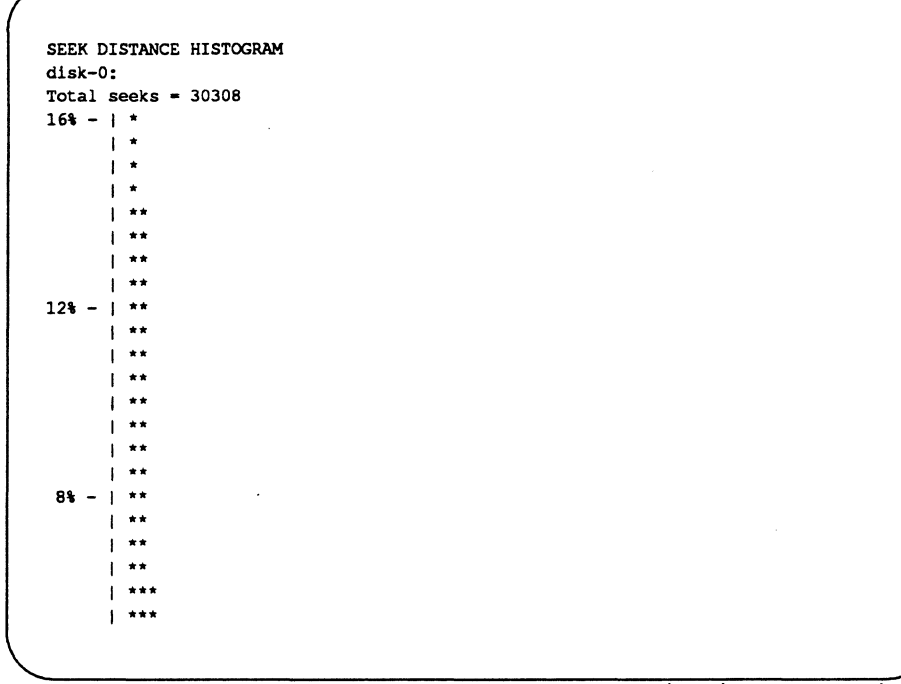

(continued on next page)

Performance Management

10-39

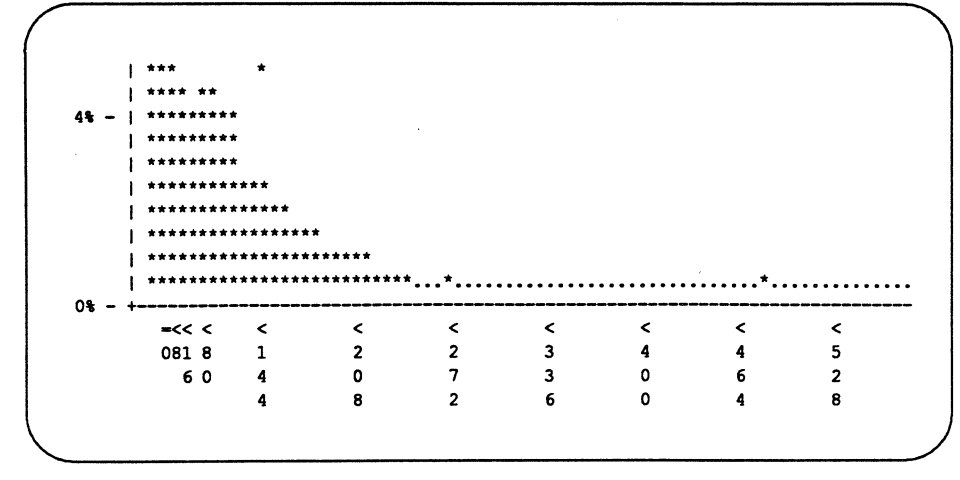

Figure 10-1: Output from sadp: Seek Distance Histogram (continued)

Using the sadp output, you can identify the file systems with a large amount of I/O activity. In general, try to move files with high activity close together. This will reduce the number of seeks over large distances.

The graph above shows how finely you can tune your system. If, after a working period of weeks or months, you can identify which file systems are consistently the most active, you might consider repartitioning your disks to achieve the maximum from disk access activity (see the "File System Administration" and "Storage Device Management" chapters for more information).

**10-40** 

#### **System Administrator's Guide**

L...-

 $\Gamma$ 

 $\blacksquare$ 

 $\mathbf{r}$ 

 $\mathbf{I}$ 

 $\frac{1}{2}$  $\mathbf{r}$ 

L.

 $\blacksquare$  .

 $\blacksquare$ ~~

~:

 $\blacksquare$ 

 $\overline{\mathbf{J}}$ 

T<br>Ad

~: l.....J

 $\blacksquare$ 

IJ

 $\overline{\phantom{a}}$ 

lJ

l:

IJ

 $\mathbf{I}$ 

~

# . **Samples of Performance Management Procedures**

r i

T

T

I:

 $\blacksquare$ 

 $\mathbf{I}^{\mathbb{R}}$ . .J

∎

IJ

IJ

IJ

IJ

 $\Gamma$ 

r:

H

1 ., \_..,

lJ

HN

H

 $\blacksquare$ 

This section describes typical approaches to performance management. First, it describes a general procedure for troubleshooting performance problems. Then, it provides a procedure for reconfiguring the system and shows a sample of a typical system reconfiguration. Finally, it provides a procedure for recovering after an unsuccessful attempt at reconfiguring the system.

In this section, references are made to tunable configuration parameters. Refer to the the section ''Tunable Parameters." for the default values of these parameters and complete instructions for altering them.

# **Investigating Performance Problems**

Locating the source of the problem can require some careful detective work. Hence, the following is not a canned procedure, but a sample approach. It covers basic areas where problems usually surface, and suggests some actions that will alleviate the problem. The most common indication that a problem exists is consistently poor response time. If you have identified a familiar problem area and you need to make changes to your system parameters, see the section "Configuring the UNIX Operating System" in this chapter.

The following figure is an outline of the general approach to troubleshooting:

Performance Management

10-41

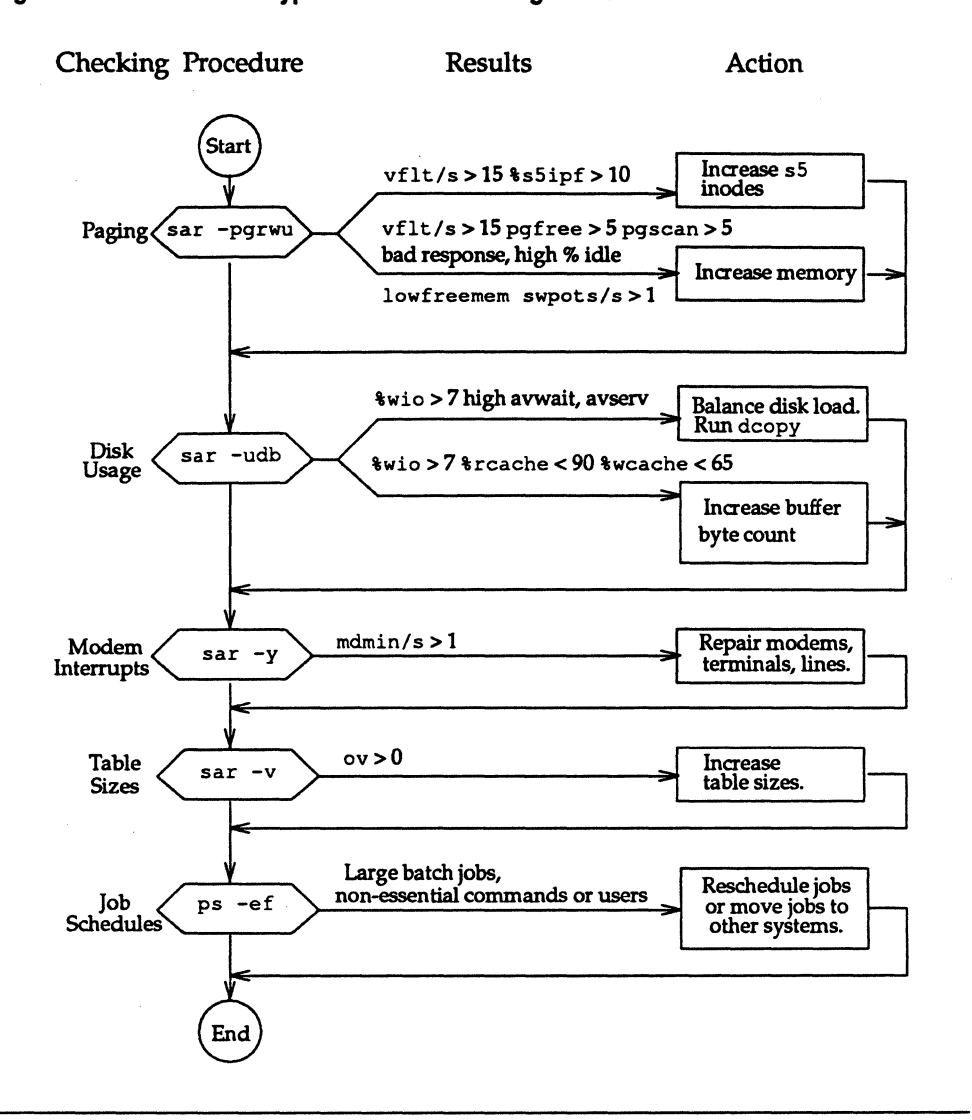

#### Figure 10-2: Outline of TypIcal Troubleshooting Procedure

10-42

#### System Administrator's Guide

 $\mathbf{I}$ , *أستالت* 

1

I

I

L

H

 $\blacksquare$ Å.

I
### Checking for Excess Swapping

H

 $\blacksquare$ 

 $\blacksquare$ 

L

▌

1

I

The first thing to look at is the paging activity, since the paging-in and -out of pages is costly in both disk and CPU overhead. Get the sar -pgrwu report. By using this information you can reasonably determine whether more memory is needed or if the excess paging activity is due to too few inodes which indirectly causes reusable pages to be discarded.

If the vflt/s value shown by sar  $-p$  is greater than 15, then look at sar  $-q$ . High values (greater than 5) for pgscan/s and pgf ree/s imply that the pagestealing daemon is working overtime to find free pages because of a memory shortage. This can be verified by looking at the ps  $-e1f$  report which gives the number of cycles used by the page stealing daemon. The value of %s5ipf should also be considered. If it is greater than 10 percent then the freelist of S5 inodes is page-bound which causes reusable pages to be discarded whenever iget takes an inode off the freelist. This can be remedied by increasing the tunable NINODES found in /ete/master .d/s5.

Other indicators of a memory shortage are the freemem value of sar  $-r$  and the swpot/s value of sar  $-w$ . swpot/s greater than 1.0 is also an indicator of memory shortage.

If memory shortage occurs frequently then memory should be increased in some way. This can be done in two ways. Uninstalling optional kernel utilities that are not needed by your applications frees the memory used by the utilities so that it can be used by user applications. If this is not possible then extra memory probably needs to be added.

### Checking for Disk Slowdowns

If the value of  $\frac{1}{2}$  wio (from the sar  $-\frac{1}{2}$  report above) is greater than 10 percent, or if the  $\text{box } y$  for a disk drive (obtained by sar  $-d$ ) is greater than 50 percent, then the system has a disk slowdown. Some ways to alleviate a disk slowdown are:

- 1. Increase the amount of buffer space.
- 2. Organize the file system to minimize disk activity. If you have two disks, distribute the file systems for a more balanced load.
- 3. Consider adding more memory if the situation persists. Additional memory reduces swapping/paging traffic and allows pages to remain in memory (reducing the number of user-level reads and writes that need to go out to disk).

Performance Management

10-43

Samples of Performance Management Procedures

- 4. Consider adding an additional disk and balancing the most active file systems across the two disks.
- 5. Consider increasing the logical block size of 55 file systems with lots of large files or even changing the file system type. See the section "Logical Block Size."

### **Checking for Modem Interrupts**

Run sar  $-y$  to get a report describing activity on terminal devices. If the number of modem interrupts per second,  $mdmin/s$ , is much greater than 0, your system may have faulty communications hardware.

#### **Checking for Table Overflows**

To check for potential table overflows, get the sar -v report. This report will let you know if overflows have occurred in the process or inode tables. Overflows in these tables are avoided by increasing NPROC and NINODES in the etc/master. d/kernel and /etc/master .d/s5 files.

#### **Shifting the Workload to Off-Peak Hours**

Examine the files in /var/spool/cron/crontabs to see if jobs are queued up for peak periods that might better be run at times when the system is idle. Use the ps command to determine what processes are heavily loading the system. Encourage users to run large, noninteractive commands (such as  $n \cdot r \cdot r \cdot f(f)$ ) at off-peak hours. You may also want to run such commands with a low priority by using the nice or batch shell commands.

10-44

#### System Administrator's Guide

(]

y I"'" لسگا

I:

 $\blacksquare$ - - -"'"'

(J

 $\blacksquare$ 

During the boot procedure, the boot program reads from disk a program called unix, loads it into memory, and executes it. This file, unix (often referred to as the bootable operating system), defines the running UNIX system on your machine.

The absolute path name of this file is / stand/unix.

 $\blacksquare$ 

 $\mathbf{T}$ 

 $\blacksquare$ 

I:

 $\blacksquare$ 

I

 $\blacksquare$ 

 $\blacksquare$ 

[J

**T** 

[J

 $\blacksquare$ 

 $\blacksquare$ أنث

u

IJ

IJ

 $\frac{1}{\sqrt{u}}$  /unix is symbolically linked to /stand/unix for compatibility with earlier value releases.

For simplicity, we will refer to this file as the bootable operating system, or  $unix$ .

The unix that runs on your machine is specifically configured for the hardware and software currently on your machine.

All software changes that need to be incorporated into the bootable operating system are specified in the /stand/systemfile, or in one of the /etc/master.d files. For simplicity, we refer to  $/$ stand $/$ system as the system file, and to files found in /ete/master. d as master files.

There are two reasons that the bootable operating system would need to be reconfigured:

- software changes were made to the system that need to be incorporated into the bootable operating system
- hardware resources were added to or removed from the system

The software changes that could be made to a system include the following:

- changing the definition of a driver in the /ete/master.d directory
- changing tunable parameters found in a master file
- adding or deleting a driver or module definition in a master file
- **•** making changes to the system file
- **adding or removing driver modules from /boot**

While the system file is read directly by the configuration software, changes to master files require execution of the mkboot(1M) command before the configuration process is begun. First, you must change the appropriate file(s) in the directory /ete/master. d, and then execute a separate mkboot command for

Performance Management

10-45

------~---------...... -.---~

each changed master file. The mkboot command will read the master file and create a new object file in the /boot directory.

The /boot directory contains object files for use in the configuration process; these object files contain configuration information necessary for various hardware and software drivers on your system. The system file is used to specify which of the object files in /boot must be configured into unix, and which are to be excluded.

Some modules in /boot are included in the bootable operating system even if they are not explicitly included in the system file. If you want to explicitly exclude a driver in /boot, it is best to do so with an EXCLUDE statement in /stand/system (see system(4». Do not move the driver to a new file name in /boot or some other directory to exclude it from the bootable operating system.

Hardware changes always require the configuration of a new unix. These changes include adding or removing a board, a tape drive, and so on.

One topic we have not considered is the installation of a new software package. Usually, the installation procedure for installing a new software package that requires a modification of the bootable operating system includes some modification of the system file and drivers in /boot; this is usually done directly by the installation software provided with the software package. The system is then rebooted at the end of the installation process, and a new bootable operating system is built, loaded, and executed.

Standard procedures for installing new hardware are given in the documentation that accompanied your computer.

## **Configuration Scenarios**

The configuration of a new unix can occur in one of five ways:

- **•** on powerup, the system detects that the system file is newer than the unix file
- $\blacksquare$  a shutdown  $-i6$  or init 6 is executed at the shell prompt and the system file is newer than unix

10-46

System Administrator's Guide

 $\blacksquare$ 

 $\mathbf{T}$ ا أبهر

 $\blacksquare$ 

 $\frac{1}{2}$ 

~J

 $^{\tiny\textsf{A}}$  .

 $\mathbf{J}$ 

rr"n bil =,

 $\Delta$  -1 iIl...J

 $\begin{bmatrix} 1 & 1 \\ 1 & 1 \end{bmatrix}$ 

r'J~ ~~

 $\blacksquare$ 1&....;

I""~ l.-l

 $\overline{\P}$  is انت **کا** 

IJ.

**[** 

 $\blacksquare$ 

11"--: Il~

 $\blacksquare$ 

(J

l:

- the name of the system file (or another text file) is entered at the firmware prompt
- the cunix command is executed at the shell prompt
- $\blacksquare$  a hardware change is made that makes the current unix inoperable

Of all the above methods, using the cunix command provides the most flexibility. and has the added advantages of allowing you to build a new bootable operating system without rebooting the machine, and without overwriting the currently running bootable operating system. The cunix command is particularly useful in development environments where the possibility exists of creating a bootable operating system that will not execute properly, or not at all, because of bad changes made to the system file, a bad change made to a master file, or symbolreferencing problems.

The remaining sections in this chapter describe configuring a new operating system through a reboot, recovering from an attempt to boot an unbootable operating system, and the use of cunix. A procedure for configuring a new mUNIX (a version of the UNIX operating system that runs during the configuration process) is also given.

## **Reconfiguring the System Through a Reboot**

This section tells you how to configure a new bootable operating system through a system reboot. The procedure includes the modification of system tunable parameters as an example, though any change in the hardware or software configuration of your system could be substituted for that part of the procedure.

There are four things to remember when reconfiguring the operating system:

1. Always copy the existing bootable operating system (/stand/unix) to another file; it is recommended that you copy it to a file in the root directory and not to another file in the / stand directory. This way, in the event you create an unbootable unix, you can boot mUNIX from firmware and copy the existing bootable operating system from the root directory back to /stand/unix.

Performance Management

IJ

L

IJ

IJ

▛

 $\begin{bmatrix} 1 \\ 1 \end{bmatrix}$ 

10-47

- 2. For each driver or module that you modified in /etc/master.d, execute a separate mkboot command.
- 3. When reconfiguring the operating system do not arbitrarily change the node name (NODE) of the computer. If basic networking has been established, a change in node name must be coordinated with all interfacing systems.
- 4. Take detailed notes of everything you do so that you can identify and correct any mistakes you may make. In the event that you need to contact a service representative for your computer, your notes will be an invaluable aid in resolving your problem.

There are two major steps in reconfiguring the operating system:

- 1. change the system configuration (in this example, modify tunable parameters)
- 2. rebuild the operating system

These steps are described in the procedures below.

#### Modifying the Tunable Parameters

- Step 1: Log in as root.
- Step 2: Copy the existing /stand/unix to /oldunix.
	- t ep /stand/unix /oldunix
- Step 3: Change the present working directory to /ete/master. d.
	- t ed /ete/master.d
- Step 4: Edit the applicable master files to modify the tunable parameters. Keep a record of all changes you make; this is important in case you make a mistake that results in the configuration of an unbootable operating system or the failure of the configuration process.

10-48

#### System Administrator's Guide

[J

II

I.

IJ

I

### Configuring a New Bootable Operating System

Step 5: Change the present working directory to /boot.

\*' ed /boot

 $\blacksquare$ 

.<br>".

L

1~1

 $\blacksquare$ 

I:

 $\blacksquare$ 

1-

1-

 $\Gamma$ 

 $\prod_{i=1}^n$ 

Step 6: Execute the mkboot command to create a bootable object file for each of the files modified in /etc/master.d. For example, if some of the tunable parameters in the /ete/master. d/kernel were modified, you would enter:

\*' /usr/sbin/mkboot -k KERNEL

If the tunables that you changed were in another file (for example, /ete/master. d/sem), the mkboot command does not take the -k option:

t /usr/sbin/mkboot SEM

Step 7: Execute the cunix command to make a new unix:

\*' eunix -0 /newunix

If eunix works successfully, move newunix to / stand/unix:

t mv /newunix /stand/unix

and reboot, otherwise fix the problems and try again. (For more information in cunix, see eunix(1M).)

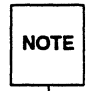

Using the touch command on the file stand/system and then<br>NOTE rebooting will also remake your system, as in previous releases, rebooting will also remake your system, as in previous releases, but will not allow you to check for errors before you shut down.

See "Sample System Configuration" in the next section for an example of the prompts that appear during the reboot and configuration process.

Step 8: Reboot the system:

# shutdown -i6

#### **Performance Management** 10-49

If the system will not boot, you must boot /stand/mUNIX to bring up a system so that you can repair problems.

If you cannot determine and/or fix the problem, you must undo the changes made to the files in /ete/master. d in Step 4; then, repeat Steps 5 and 6. After completing Step 6, move /oldunix back to /stand/unix and reboot.

### Sample System Reconfiguration

The following is an illustration of a typical scenario for reconfiguring supported DeltaSeries and DeltaSERVER platforms to add more memory.

Because of the additional memory, many tunable parameters should be increased. Most of them are in the /ete/master. d/kernel file. The command line entries and system responses in the illustration below show the reconfiguration and rebooting of the operating system to support these new parameters. The illustration also indicates that tunable parameters for semaphores are being modified. The editing of the /ete/master. d/kernel and /ete/master. d/sem files is not shown.

```
• ep Istand/unix loldunix 
# cd /etc/master.d
f ed kernel 
          NOTE: Editing of /etc/master.d/kernel is not shown.
q 
• cd lboot 
• mkboot -k KERNEL 
f cd lete/master.d 
• ed sem 
          NOTE: Editing of /etc/master.d/sem is not shown.
q 
• cd lboot 
# mkboot SEM
          NOTE: If parameters in other /etc/master.d files are changed,
           execute mkboot on the uppercase name for each changed file.
          Only the KERNEL file requires the -k option.
          See mkboot (1M).
I cd 
# touch /stand/system
```
(continued on next page)

System Administrator's Guide

1···1I ! ~

ry

اس کا

r:

DRAFT COpy January 29, 1992 File: perfmgmt

10-50

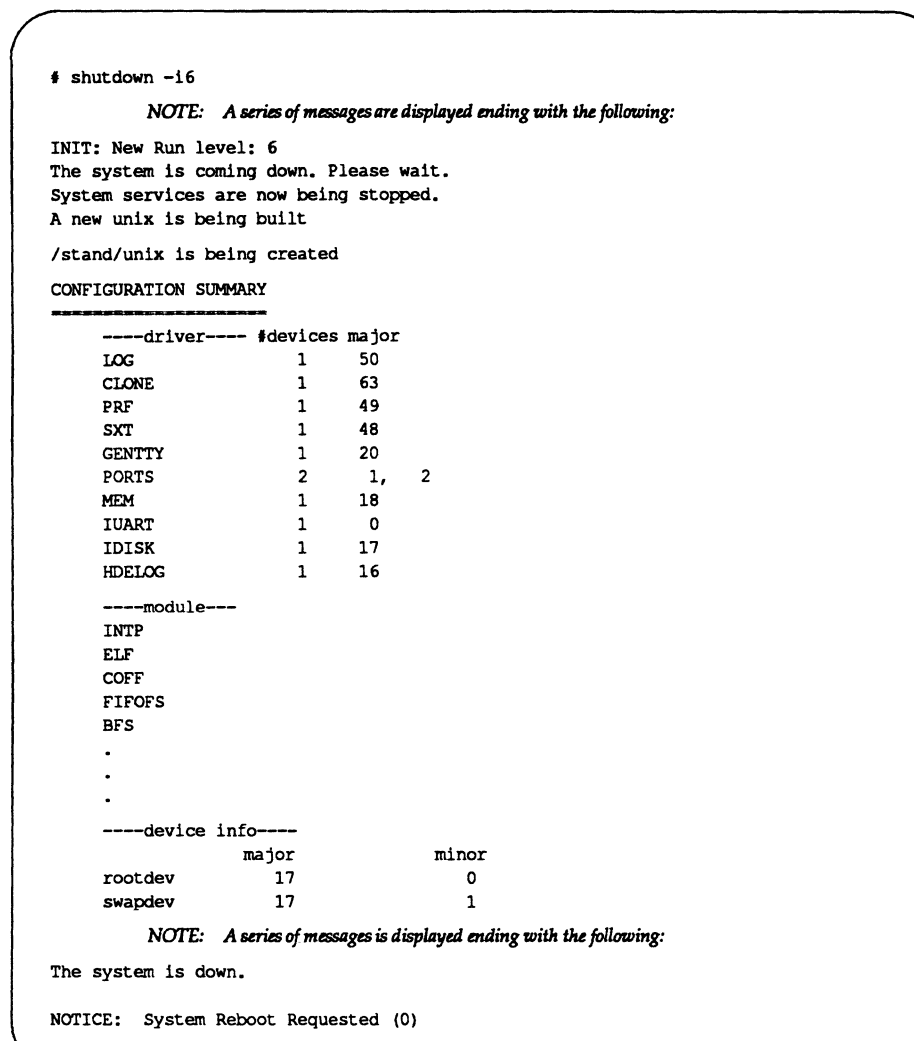

**Performance Management** 

 $\blacksquare$ 

 $\blacksquare$ 

 $\begin{bmatrix} 1 & 0 \\ 0 & 1 \end{bmatrix}$ 

 $\begin{bmatrix} 1 & 0 \\ 0 & 1 \\ 0 & 0 \end{bmatrix}$ 

 $\ddot{\phantom{a}}$ 

 $\prod_{i=1}^{n}$ 

 $\begin{bmatrix} 1 \\ 1 \end{bmatrix}$ 

 $\mathbf{C}$ 

1--

O

 $\mathbf{I}$ 

I

 $\Box$ 

 $\begin{bmatrix} 1 & 0 \\ 0 & 1 \end{bmatrix}$ 

IJ

 $\mathbf{I}$ 

**10-51** 

 $\sqrt{2}$ 

# **Recovering from an Unbootable Operating System**

------------\_.\_-.\_---,-- .\_- - .\_-- .\_. \_\_ .

If your attempt at configuring a new bootable operating system is unsuccessful, resulting in an unbootable operating system or the failure of the configuration process, you can get a viable version of the system running using the procedure outlined below. This procedure can also be used if you configure a new bootable operating system that performs poorly and you want to recover the previously used /stand/unix.

It is assumed that you previously saved a copy of /stand/unix as /oldunix.

Step 1: If the system is in the firmware state, skip to Step 2.

If you are in single- or multi-user mode, bring the system to the firmware state:

# shutdown -i5

Note that if you are in multi-user mode, you must be logged in as root.

If you are in the shell spawned during an error in the configuration process, use exit or  $[CFRL-d]$  to go to firmware mode.

If for some reason the system is not able to come up at all, see the hardware documentation for your computer for instructions on getting the system to firmware mode in this case (most computers are equipped with some form of hardware reset switch).

Step 2: When the firmware prints the COLD START message, enter any key. The firmware should respond with a Menu followed by:

Enter Menu \*

Enter 3.

When prompted with:

l8l-DIAG> Enter: 1 *88-1«IC>* 

bo 8 0 /stand/mUNIX

The system boots mUNIX, a version of the operating system that always resides in /stand.

#### System Administrator's Guide

T<br>Al

 $\begin{bmatrix} \overline{1} & \overline{1} & \overline{$ 

╹

r::

 $\blacksquare$ 

 $\frac{1}{2}$ -J

 $\blacksquare$ 

IJ

 $\blacksquare$ 

 $\mathbf{I}$ 

D

DRAFT COPY January 29, 1992 File: perfmgmt

10-52

- Step 3: After the system has rebooted and you have logged in as root, move /oldunix back to /stand/unix:
	- t mv /oldunix /stand/unix

This returns the previous working version of the operating system to /stand/unix.

Step 4: If you made any changes to files in /ete/master. d or to the /stand/system file before a configuration attempt that failed, undo all the changes made at this time (if you have not done so already) so that these system files match the current bootable operating system in / stand/unix. If you had saved copies of these files before changing them, simply move the old files back to /etc/master.d. Then, execute a separate mkboot for each module corresponding to the master files as shown in the section "Configuring a New Bootable Operating System."

Step 5: Reboot the system:

 $\overline{\phantom{a}}$ 

 $\mathbf{I}$ .

r:

I'

 $\blacksquare$ 

Id

 $\begin{bmatrix} -m \\ 1 \end{bmatrix}$ 

 $\blacksquare$ 

 $\mathbf{r}$ 

 $\blacksquare$ 

IJ

 $\blacksquare$ 

I~I

 $\blacksquare$ 

I~

I'

 $\blacksquare$ 

 $\blacksquare$ 

 $\begin{bmatrix} 1 \\ 1 \end{bmatrix}$ 

(J

 $\blacksquare$ 

- t shutdown *-i6*
- Step 6: When the Console Login: prompt appears you can log in to your system.

Try to determine what you did to cause the configuration process to fail so that you can avoid the problem in the future. If you are unable to determine what went wrong, and repeated attempts at configuring a new operating system fail, retain all notes and other documentation that you kept during the attempt(s) (including changes made to master files and/or the /stand/system file), and contact your computer service representative.

Performance Management

10-53

## **User-Level Configuration of the UNIX System**

Configuring unix at the user-level has several major advantages over configuring unix automatically through a reboot:

- no reboot of the system is necessary (i.e., system remains available to all users)
- the reconfigured operating system can be placed in a file other than / stand/unix, leaving the current bootable operating system intact
- an alternate system file and /boot directory can be specified

Typically, the cunix command will be used as in the following example:

cunix  $[-f$  system]  $[-o$  new\_unix]

The -f option specifies the pathname of the system file to be used for the configuration of the new bootable operating system. By default, this is /stand/system, but can be any text file in system(4) format.

There are also other options to cunix that allow you to further customize your configuration environment. See the cunix(1M) manual page for more information.

## **Configuring a New mUNIX**

As previously described, mUNIX is a version of the UNIX system that runs during the configuration process. It was configured originally using the /stand/mini\_systemfile as the system file.

You may want to configure a new mUNIX to account for your particular operating environment. To do this, just make changes to the /stand/mini system file as necessary and execute the cunix command, as in the following example:

cunix -f /stand/mini\_system -0 new\_mUNIX

This command will build new mUNIX (in the current directory) using the mini system file as the system file. Do not make any changes to master files unless you also intend to reconfigure unix along with mUNIX.

10-54

#### System Administrator's Guide

 $\mathbf{r}$ l~

Iji

 $\frac{1}{2}$ 

 $\left| \frac{1}{2} \right|$  $\mathbf{1}_{\infty}$ 

 $\blacksquare$ """

IJ

 $\blacksquare$ 

L.

Once the configuration process is complete, you should move the new mUNIX to / stand, optionally saving the old one before doing so, as in the following:

> mv /stand/mUNIX old\_mini\_unix mv new\_mUNIX /stand/mini\_unix

I:

T

 $\mathbf{I}^-$ ~,

 $\blacksquare$ 

H

I

I.

**IJ** 

H

 $\blacksquare$ 

T

T

I

 $\blacksquare$ 

 $\blacksquare$ 

 $\blacksquare$ 

Г

This causes your newly configured mUNIX to be the one used for future configurations of the operating system, and retains a copy of the old mUNIX in the current directory. Of course, you can keep an old copy of mUNIX in any directory, including the root directory.

#### Performance Management

10-55

# **Tunable Parameters**

Tunable system parameters are used to set various table sizes and system thresholds to handle the expected system load. Caution should be used when changing these variables since such changes can directly affect system performance. For the most part, the initial tunable parameter values for a new computer are acceptable for most configurations and applications. If your application has special performance needs, you may have to experiment with different combinations of parameter values to find an optimal set.

Note that whenever a parameter's value is being changed from the default value to a much higher value, you should read the master. d file to determine the type of parameter data that affects its maximum value.

The tunables for the core package can be found in the following /etc/master.d files delivered with the core package:

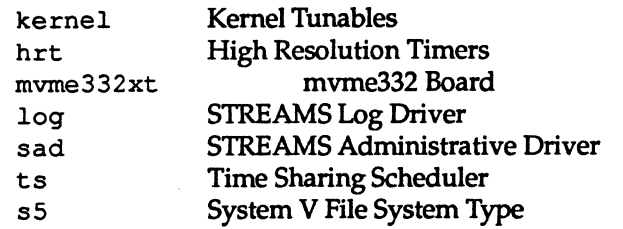

Figure 10-5 shows the default values for the tunable parameters found in these files for systems equipped with 4 megabytes of random access memory (RAM).

Also included in Figure 10-5 are the default values for the tunable parameters found in the in the /ete/master. d files of the following packages:

UFS Utilities

/ete/master. d/ufs 4.2BSD Fast File System

System Performance Analysis Utilities

/ete/master. d/prf Kernel Profiler

Interprocess Communication Utilities

/ete/master. d/msg Messages /etc/master.d/shm Shared Memory /ete/master. d/sem Semaphores

10·56

#### System Administrator's Guide

 $\blacksquare$ JIM

 $\Gamma$ <sup>~</sup>. .,

 $\mathbf{a}$  . In  $\blacksquare$  1

I!

L..:i... \_\_ ,

 $-1$ 

 $\mathbf{I}$ 

|<br>|<br>|

H

The following packages also have tunable parameters found in /etc/master. d files. The files associated with the package and where the respective tunables are found are also given.

Internet Utilities

l:

r~

 $\blacksquare$ 

 $\blacksquare$ 

IJ

IJ

 $\blacksquare$ 

 $\mathbf{I}$ 

 $\blacksquare$ 

IJ

IJ

IJ

▌

/etc/master. d/arp Address Resolution Protocol /etc/master.d/ip Internet Protocol /etc/master. d/tcp Transmission Control Protocol /etc/master. d/udp User Datagram Protocol /etc/master.d/llcloop

Found in: *Network User's and Administrator's Guide* 

Network File System Utilities

/etc/master. d/nfs Network File System

Found in *Network User's and Administrator's Guide* 

Remote File Sharing Utilities

/etc/master .d/rfs Remote File Sharing

Found in: *Network User's and Administrator's Guide* 

XENIX Compatibility Package

/etc/master.d/xnamfs XENIX Semaphores

The following notes apply to Figure 10-5:

- The parameters are set to specific values, as defined in the appropriate /etc/master.dfile. The default value and the size in bytes for each entry are shown in the figure.
- A dash (-) is used in the size information to indicate parameters that do not affect the size of the kernel when the values are changed. These parameters instead act as flags, limits, or provide a naming function.

Performance Management

10-57

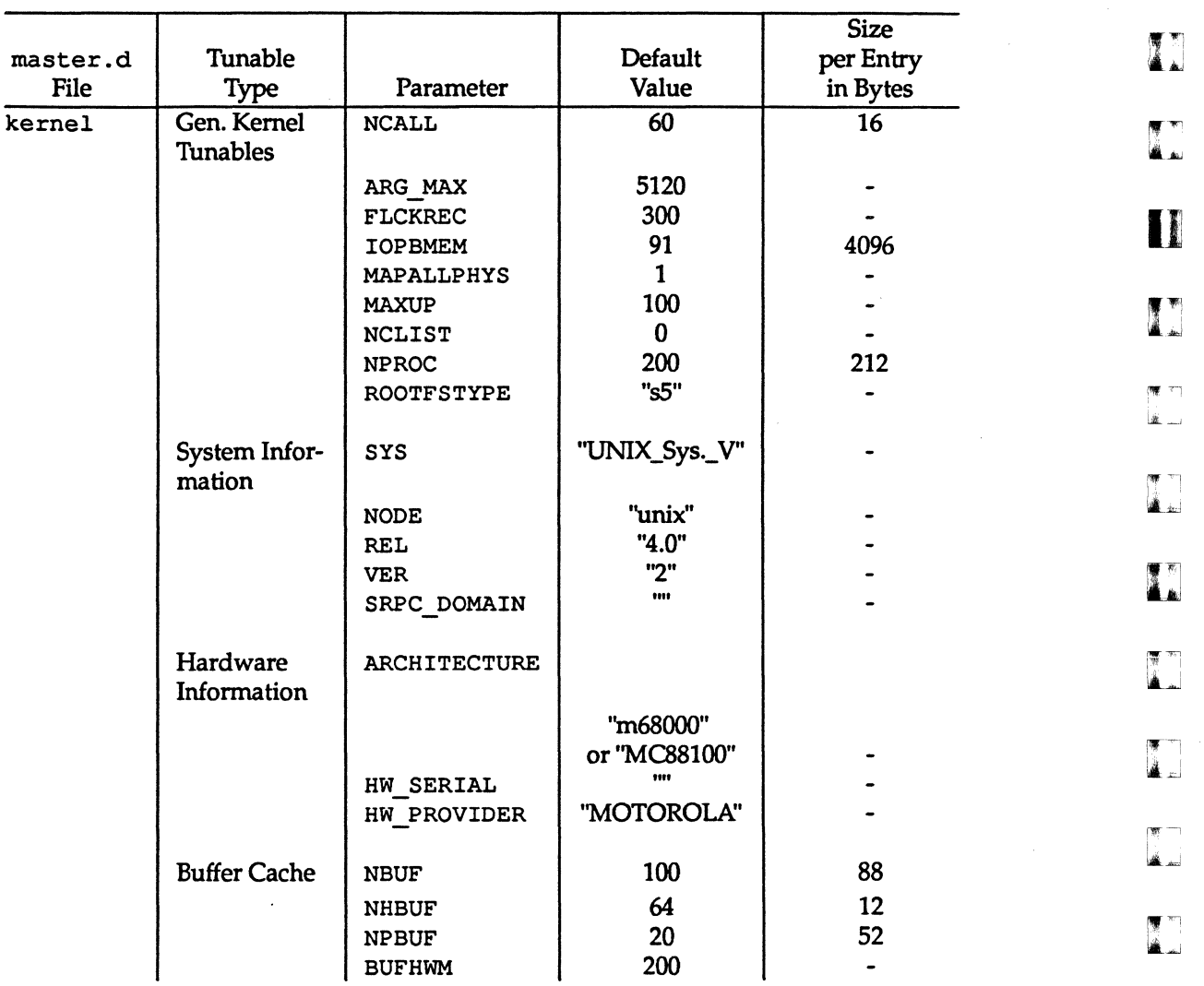

### Figure 10-3: Suggested Parameter Values

10-58

System Administrator's Guide<br> **interpretator** 

'---

 $\mathbf{I}$  ,

 $\Gamma$ 

 $\blacksquare$ 

.<br>المر**اث**ة

 $\mathbf{z}$ 

 $"$  -

 $\overline{\mathbf{a}}$  .

r'--'"~i

I

lilL . .J

1<br>1.

 $\blacksquare$ .

L

 $\blacksquare$ 

l:

~

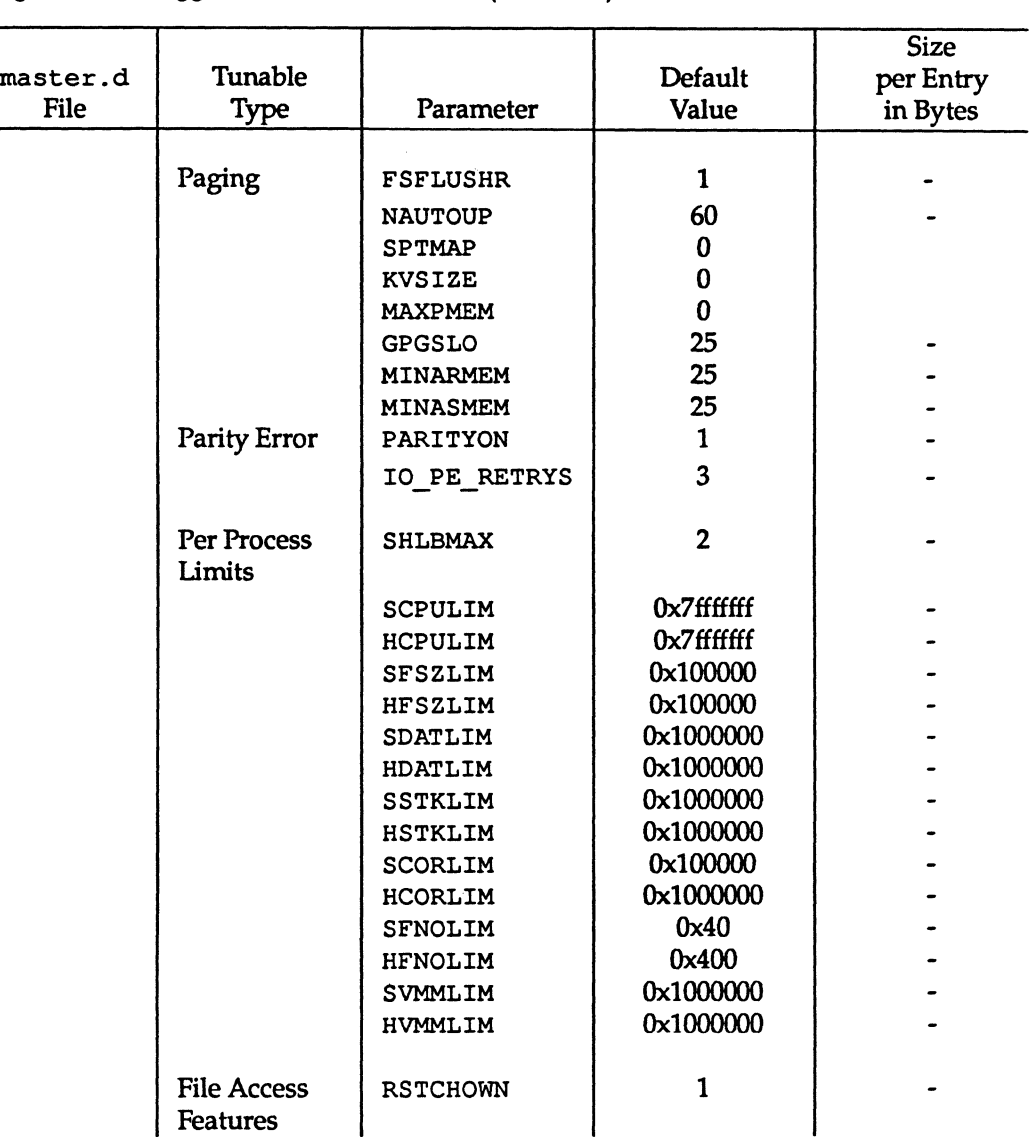

## Figure 10-3: Suggested Parameter Values (continued)

 $\frac{1}{2}$ , ~:

IJ

I.:

 $\begin{bmatrix} 1 & 0 \\ 0 & 0 \end{bmatrix}$ 

 $\prod_{i=1}^n$ 

 $\prod_{i=1}^{n}$ 

 $\mathbf{I}$ 

 $\Gamma$ 

 $\prod_{i=1}^n$ 

IJ

 $\blacksquare$ 

 $\Gamma$ 

 $\prod_{i=1}^{n}$ 

1-:

 $\blacksquare$ 

 $\frac{1}{2}$ 

Performance Management

10-59

 $\mathbf{L}$ 

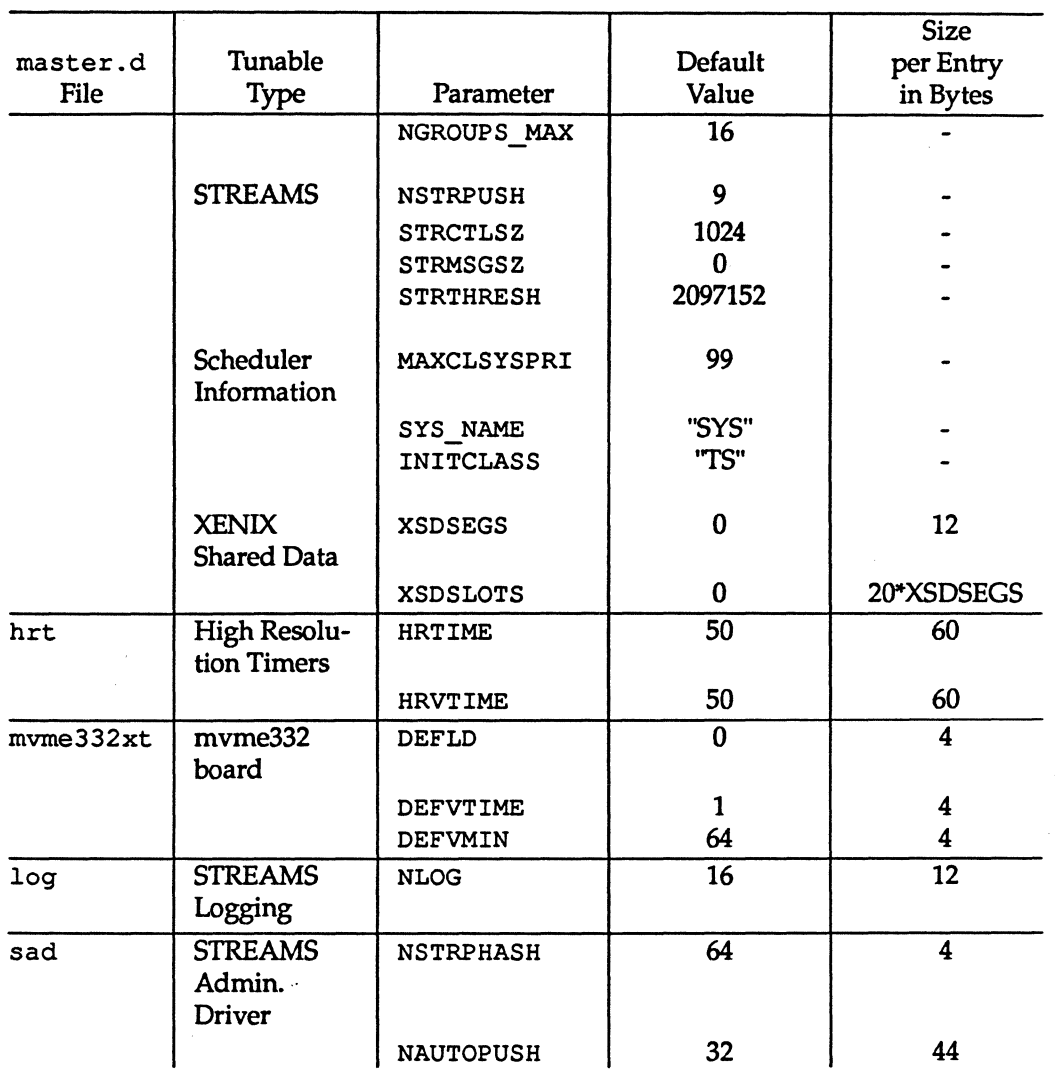

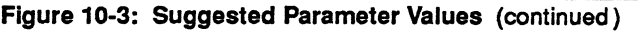

10-60

System Administrator's Guide

DRAFT COPY January 31. 1992 File: perfmgmt

 $\blacksquare$ 

 $\mathbf{I}$  .

 $\mathbf{I}$ .

**T** 

T

I

أساله ا سے لگا

 $\begin{bmatrix} \overline{\P} & \overline{\P} \end{bmatrix}$ 

I'~---'~-

المقالة

T.

T.

ا ب

[J

H

IJ

 $\blacksquare$ 

 $\Gamma$ 

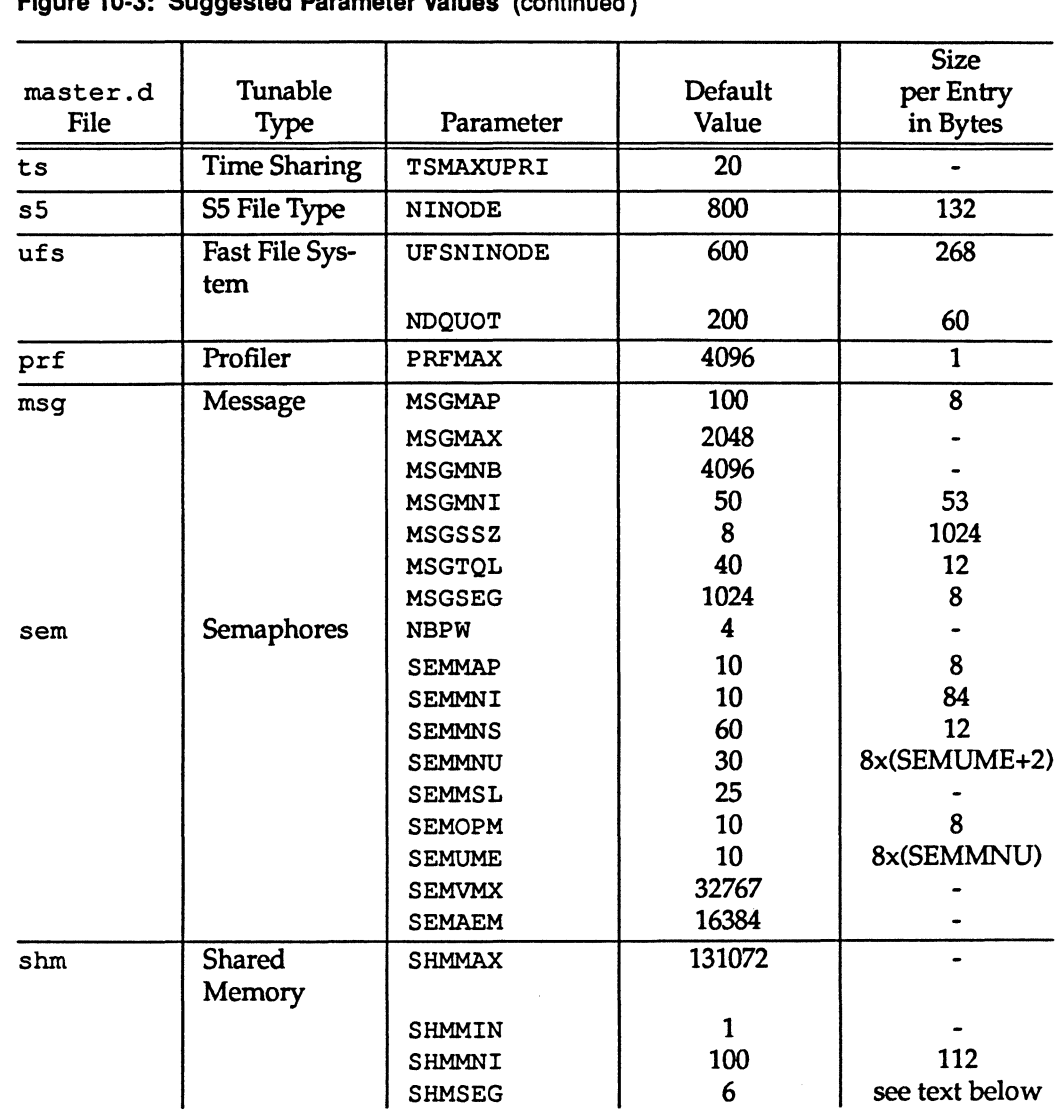

Figure 10-3: Suggested Parameter Values (continued)

 $\overline{1}$ 

**CON** 

**I]** 

I:

I:

 $\begin{bmatrix} 1 \\ 1 \end{bmatrix}$ 

 $\begin{bmatrix} 1 \\ 1 \end{bmatrix}$ 

I:

 $\prod_{i=1}^{n}$ 

 $\begin{bmatrix} 1 \\ 1 \\ 0 \end{bmatrix}$ 

 $\prod_{i=1}^{\infty}$ 

 $\begin{bmatrix} 1 \\ 1 \end{bmatrix}$ 

(J

I'J

I'

 $\begin{bmatrix} 1 & 0 \\ 0 & 1 \end{bmatrix}$ 

 $\prod_{i=1}^n$ 

IJ

 $\begin{bmatrix} 1 \\ 1 \end{bmatrix}$ 

I]

**U** 

e

Performance Management

10-61

L

DRAFT COPY January 31, 1992 File: perfmgmt

i,

# **Kernel Tunables**

## **General Kernel Tunables**

The following general kernel parameters are defined in the /etc/master. d/kernel file.

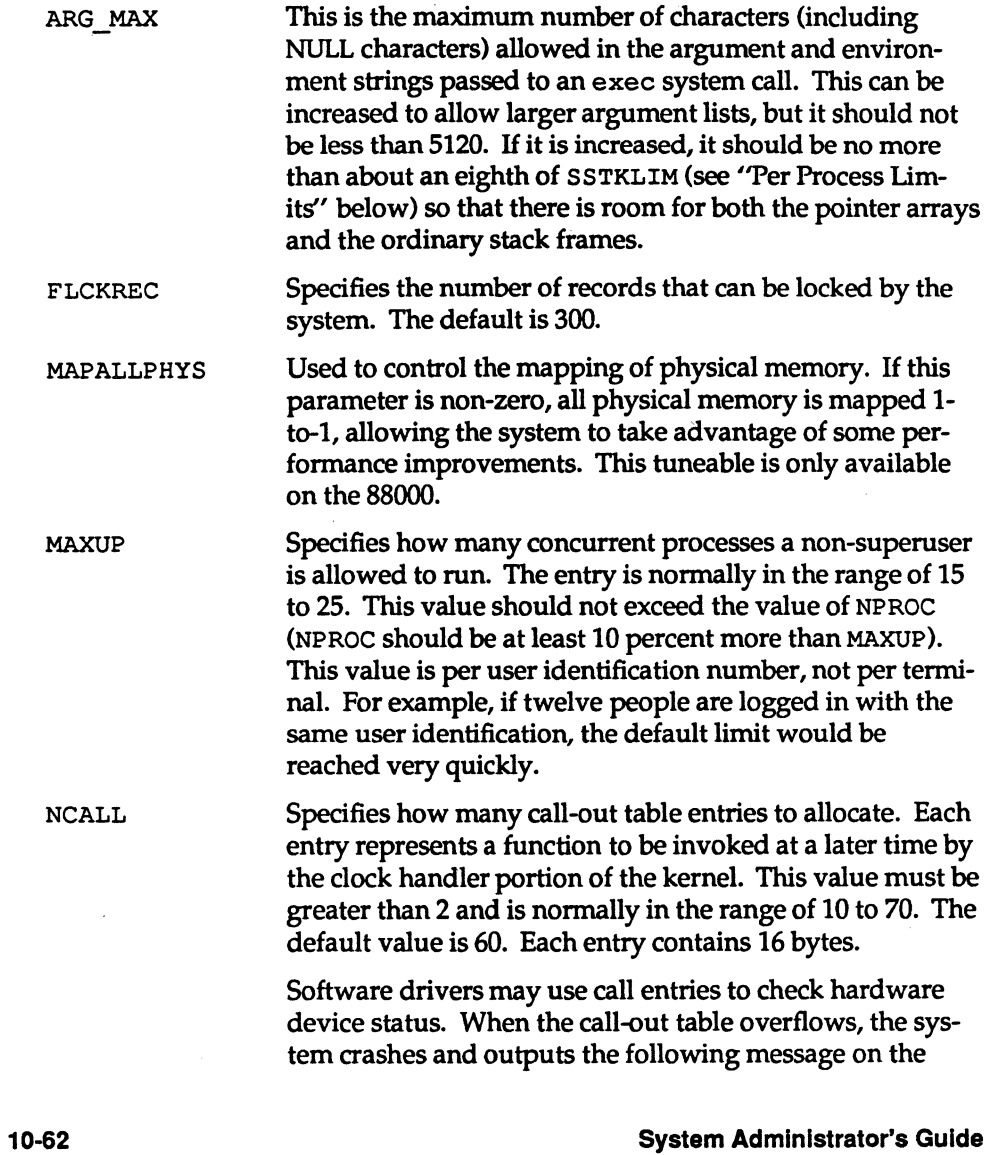

l...-

I]

I.

T

 $\mathbf{I}$ 

I:

I.

 $\mathbf{I}_{\mathbf{A}}$ 

 $\overline{''}$ --.. ,

r-~1 IL.J

[]

 $[$ 

 $^{\bullet}$  .

 $\ddot{a}$ 

 $\mathcal{L}$ 

[J

I<br>III

[J

IJ

I IJ

[J

 $\blacksquare$ 

~

system console:

PANIC: Timeout table overflow

NCLIST NCLIST is not used by supported Delta Series and DeltaSERVER platforms.

NPROC Specifies how many process table entries to allocate. Each table entry represents an active process. The swapper is always the first entry and /sbin/init is always the second entry. The number of entries depends on the number of terminal lines available and the number of processes spawned by each user. The average number of processes per user is in the range of 2 to 5 (also see MAXUP, default value 25). When full, the fork(2) system call returns the error EAGAIN. The default value of NPROC is 200. It should probably be no less than 50.

PUTBUFSZ The size, in bytes, of the circular buffer putbuf used to record various system messages, including PANIC messages. The messages in putbuf can be seen in a system dump by using the crash command to print the contents of putbuf as ASCII characters. There should be no reason to change this value unless you are doing operating system development.

ROOTFSTYPE Specifies the file system type of the root file system. This is used to determine the format of the file system.

### System Information

The following system information tunables are defined in the /etc/master. d/kernel file.

I'"

I~

I:

IJ

IJ

IJ

IJ

 $\blacksquare$ 

I l . I

 $\blacksquare$ 

IJ

SYS Specifies the system name. The default system name is UNIX\_System\_ V (see the procedure "Changing the System Name and Node Name" in the "System Setup" chapter).

Performance Management 10-63

Tunable Parameters

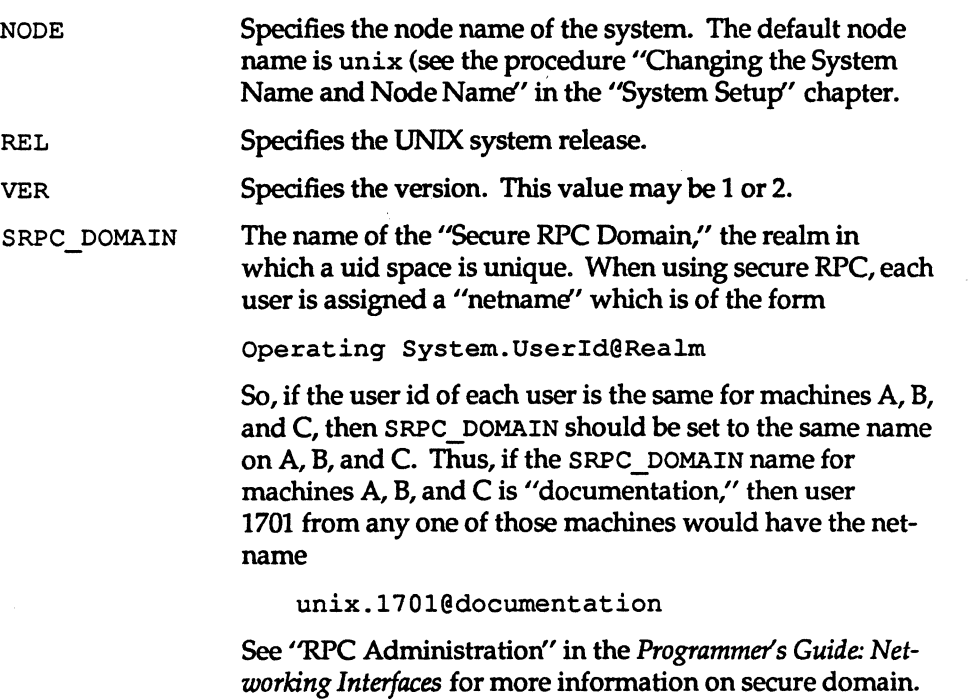

#### **Hardware Information**

The following parameters are defined in the /etc/master. d/kernel file.

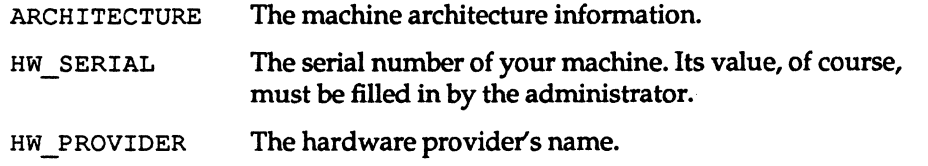

#### **Buffer Cache**

The following parameters are defined in the /etc/master. d/kernel file.

NBUF Block I/O uses both buffers and buffer headers. Whenever a buffer header is needed, but no free ones are available, the system dynamically allocates more buffer headers in chunks of NBUF at a time. There is no limit to the total

10-64

System Administrator's Guide

(!

n

 $\blacksquare$ 

H

 $\mathbf{r}$ 

r"W .\_-

 $~$   $~$ 

 $\blacksquare$  $\blacksquare$ 

 $\overline{\phantom{a}}$ 

高<br>盛

 $\blacksquare$ 

I]

(J

 $\blacksquare$ 

number of buffer headers in the system, however, the tunable BUFHWM limits the number of kilobytes that may be used by buffers. This effectively limits the number of buffer headers that will be allocated.

Once allocated, buffer header space cannot be freed for other uses. Thus, care should be taken when raising the value of NBUF. A higher value of NBUF will decrease the number of times the Kernel Memory Allocator must be called to allocate space for buffer headers, but this could also result in the allocation of headers that are not used.

Specifies how many ''hash buckets" to allocate for 1K buffers. These are used to search for a buffer given a device number and block number, rather than a linear search through the entire list of buffers. This value must be a power of 2. Each entry contains 12 bytes. NHBUF must be specified in /etc/master. d/kernel.

NPBUF Specifies how many physical I/O buffers to allocate. One I/O buffer is needed for each physical read or write active. Each entry contains 52 bytes. The default value is 20.

BUFHWM BUFHWM limits the number of kilobytes of memory that can be used by block I/O buffers. If sar -b shows the buffer hit ratio to be low, then BUFHWM and/or NBUF should be increased.

#### **Paging**

NHBUF

 $\Gamma$ 

[J

IJ

IJ

I:

**T** 

IJ

IJ

K

A paging daemon, pageout, exists in the system. Its sole responsibility is to free memory as the need arises. It uses a "least recently used" algorithm to approximate process working sets and writes those pages that have not been touched during some period of time out to disk. The page size is 2048 bytes. When memory is exceptionally tight, the working sets of entire processes may be swapped out.

The first two tunables are for file system hardening. The remaining tunable parameters determine how often page out runs and under what conditions. The default values in /etc/master. d/kernel should be adequate for most applications.

Performance Management

10-65

FSFLUSHR NAUTOUP SPTMAP MAXPMEM GPGSLO 10-66 This is the file system flush rate. It specifies the rate in seconds for checking the need to write the file system buffers, modified inodes, and mapped pages to disk. The default is one second. (This has replaced BDFLUSHR of previous releases.) The NAUTOUP entry specifies the buffer age in seconds for automatic file system updates. System buffers and other cached file attributes (such as inodes) are written to the hard disk when they have been memory-resident for the interval specified by the NAUTOUP parameter. Specifying a smaller limit increases system reliability by writing the buffers to disk more frequently and decreases system performance. Specifying a larger limit increases system performance at the expense of reliability. The number of map entries for free space accounting for the dynamic portion of the kernel virtual address space. The dynamic kernel space is used by drivers and kmem alloc for execution time allocation of kernel memory. It should never be made smaller. It should be made larger if the following warning message is seen: rmfree map overflow SPTMAPADDR. Lost N items at LOSTADDRESS. where SPTMAPADDR is the hexadecimal address of the sptmap array and LOSTADDRESS is a kernel virtual address in the dynamic allocation address interval. (On the M68000 family of processors, this interval is Ox46000000 and the upper end is configurable. On the M88000 family of processors, this interval is Ox40000000 and the upper end is also configurable.) Specifies the maximum amount of physical memory to use in pages. The default value of 0 specifies that all available physical memory be used. Specifies the low water mark of free memory in pages for paqeout to start stealing pages from processes. The default is 25. Increase the value to make the daemon more active; decrease the value to make the daemon less active (must be an integer  $\geq$  0.) System Administrator's Guide  $\blacksquare$ 

1],

 $\sim$ iA--.J

If' 1i..J

 $\blacksquare$ 

I!' lIid

[J

IJ

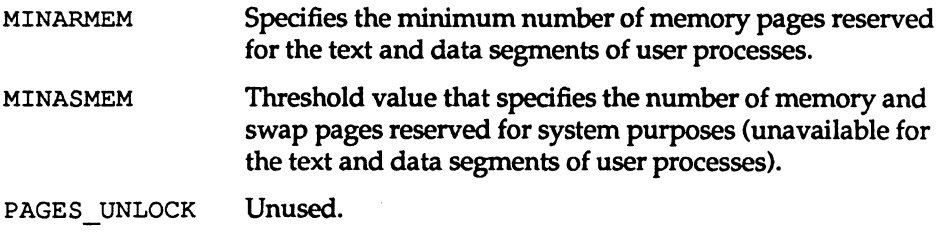

### Per Process Limits

**I**J

IJ

 $\overline{\mathbf{l}}$ J

IJ

IJ

 $\blacksquare$ 

IJ

IJ

 $\blacksquare$ 

I\_J

 $\blacksquare$ 

 $\begin{bmatrix} 1 \\ 2 \end{bmatrix}$ 

I

SHLBMAX Specifies the maximum number of shared libraries that can be attached to a process at one time. This applies only to COFF shared executables.

The following tunables are soft and hard limit pairs on process resource limits. These limits are given to process 0; thereafter child processes inherit the parent process's hard and soft limits. However, whenever a process execs a file whose set-user-id or set-group-id bit has been set, the resource limits of that process are reinitialized to the default system limits.

Processes can change their own values of these limits using setrlimit (see  $getr limit(2)$ . Soft limits may be changed but must remain less than or equal to the hard limits. Only processes whose effective user ID is equal to  $0$  (root) may raise their hard limits. Any process may lower its hard limit.

A value equal to RLIMIT\_INFINITY (0x7ffffff) indicates a resource without limitation.

See  $q$ et  $r$  limit(2) for more information on hard and soft limits.

SCPULIM The soft limit of the maximum combined user and system CPU time, in seconds, that a process is allowed. A SIGXCPU signal will be sent to processes whose CPU time exceeds this value. <sup>~</sup>

HCPULIM . The maximum value of SCPULIM.

SFSZLIM

The soft limit specifying the largest offset, in bytes, of any single file that may be created by the process. A S IGXFSX signal will be sent to processes that attempt to write a file whose offset is greater than this value. In addition, the write will fail with an EFBIG error.

**Performance Management** 10-67

 $\ddot{\phantom{a}}$ 

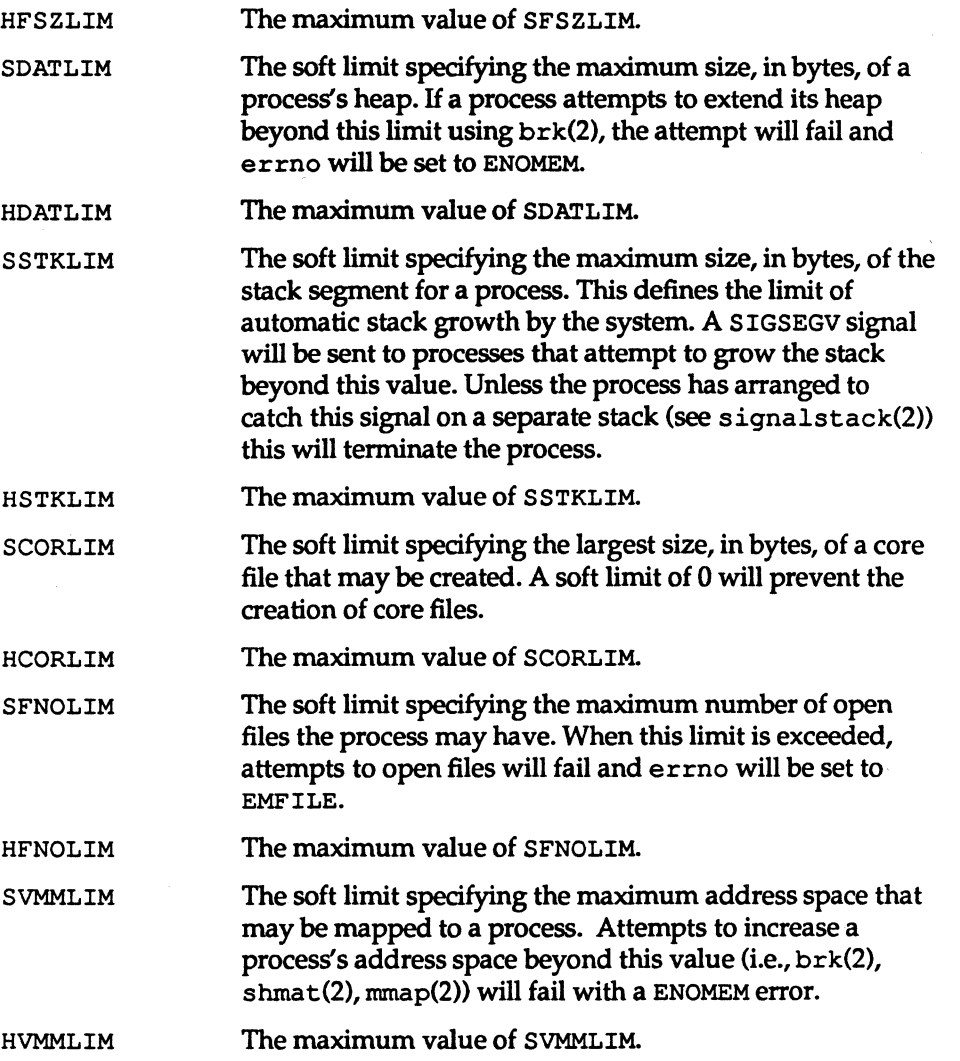

10-68

#### System Administrator's Guide

In') U

I

**T** 

L

 $\mathbf{I}$ 

—<br>सार المناقة

> $\overline{\phantom{a}}$ اس ک

1

 $\frac{1}{2}$ 

t<br>L

I

IJ

IJ

IJ

[J

I

 $\mathbf{r}$ 

#### **File Access Features**

 $\blacksquare$ .<J

I:

 $\blacksquare$ 

ri

I.

**b**  $\sim$ 

I:

 $\blacksquare$ 

IJ

RSTCHOWN NGROUPS MAX RSTCHOWN is the restricted file ownership changes flag. Only 0 and 1 are valid values for RSTCHOWN. A value of 0 is the System V Release 3 compatibility mode. As in Release 3, the owner of a file can change user ID and group ID of the file to any value, including nonexistent user IDs and group IDs. RSTCHOWN set to 1 designates the FIPS/BSD compatibility mode. This restricts the ability to change ownership of the file. Only the superuser or root processes (those whose UID is 0) are able to change the ownership of a file. The owner of the file may only change the group ID of the file to one of the groups in which the owner has membership (see getgroups(1». Superuser and root processes may change the group ID of any file to any value. (RSTCHOWN set to 1 is FIPS/BSD compatibility mode.) Specifies the maximum number of groups in which a pro-

#### **STREAMS**

The following tunable parameters are associated with SfREAMS processing. These parameters are defined in the /etc/master.d/kernel file.

NSTRPUSH The maximum number of modules that may be pushed onto a Stream.' This is used to prevent an errant user process from consuming all of the available queues on a single Stream. By default this value is 9, but in practice, existing applications have pushed, at most, four modules on a Stream.

cess can have membership (see getgroups(1».

STRMSGSZ The maximum allowable size of the data portion of any STREAMS message. This should usually be set just large enough to accommodate the maximum packet size restrictions of the configured STREAMS modules. If it is larger than necessary, a single write or putmsg can consume an inordinate number of message blocks. A value of zero indicates no upper bound. A value of 4096 is sufficient for existing applications.

**Performance Management 10-69** 

Tunable Parameters

**STRCTLSZ** 

The maximum allowable size of the control portion of any STREAMS message. The control portion of a putmsg message is not subject to the constraints of the minimum/maximum packet size, so the value entered here is the only way of providing a limit for the control part of a message. The recommended value of 1024 is more than sufficient for existing applications.

**STRTHRESH** The maximum total of bytes streams are normally allowed to allocate. When the threshold is passed, users without the appropriate privilege will not be allowed to open streams, push streams modules, or write to streams devices; they will fail with ENOSR (out of streams resources). Users with appropriate privilege will always be allowed to do anything. Note also that the threshold applies to the output side only, thus data coming into the system (for example, the console) is not affected and will continue to work properly. A value of zero means there is no threshold. STRTHRESH should be set to about 1/4 to 1/2 of the total system memory. The default of 2000000 (approximately 2 megabytes) is a good maximum for a 4 megabyte system.

#### **Scheduler Information**

The following parameters are defined in the /etc/master.d/kernel file.

MAXCLSYSPRI Maximum global priority used by the SYS scheduling class for scheduling kernel processes. Changing this changes the range of priorities used to schedule kernel processes and can have a significant effect on the performance of the system. In general, there is no need to change this unless you are adding new scheduling classes or reconfiguring the priorities of other currently configured classes. If it is set to a value below 39, the kernel will automatically set it to 39 at boot time because it needs a range of 40 priorities for the SYS class. (See the "Process Scheduling" chapter for detailed information.)

System Administrator's Guide

 $\mathbf{I}^{\mathbf{r}}$ 

IJ

 $\overline{X}$  . If: لت

IJ

I.

H

DRAFT COPY January 29,1992 File: perfmgmt

10-70

ĭ.

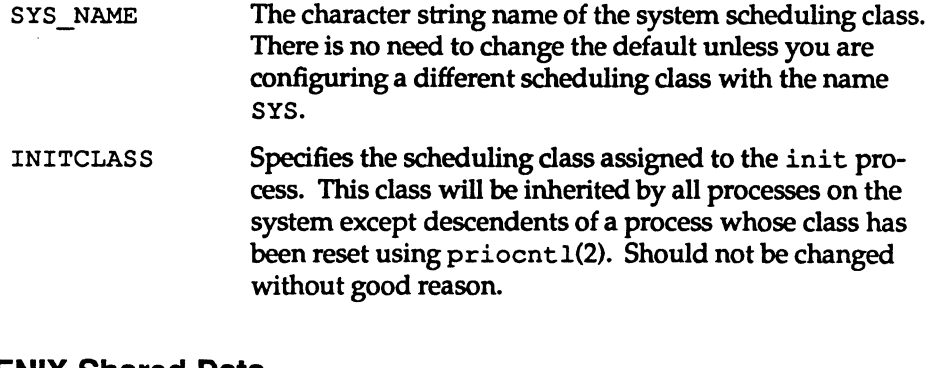

## XENIX Shared Data

 $\Gamma^*$ 

 $\blacksquare$ 

 $\Gamma$ 

r:

 $\blacksquare$ 

 $\Gamma$ 

I

 $\blacksquare$ 

 $\blacksquare$ 

IJ

 $\Gamma$ 

IJ

T

I~

 $\blacksquare$ 

 $\blacksquare$ 

I

(J

H

 $\Gamma$ 

The following parameters are defined in the /ete/master. d/kernel file.

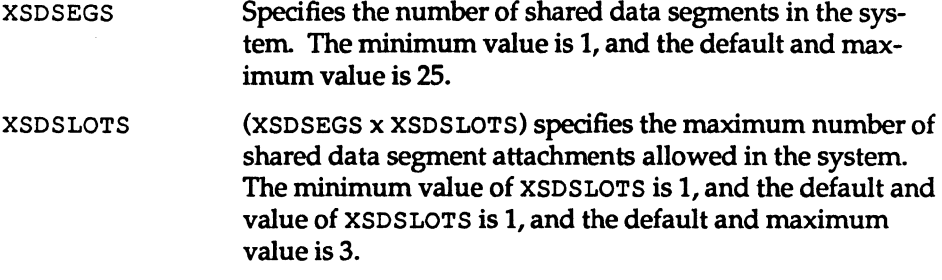

# High Resolution Timers

The configuration parameters for High Resolution Timers are found in the /ete/master. d/hrt file. They are:

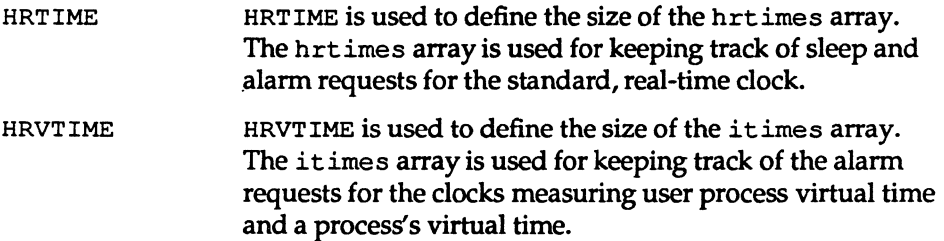

Performance Management 10-71

Tunable Parameters

# **MVME332xt Board**

The configurable parameters for the MVME332xt board are found in the /ete/master. d/mvme332xt file. They are:

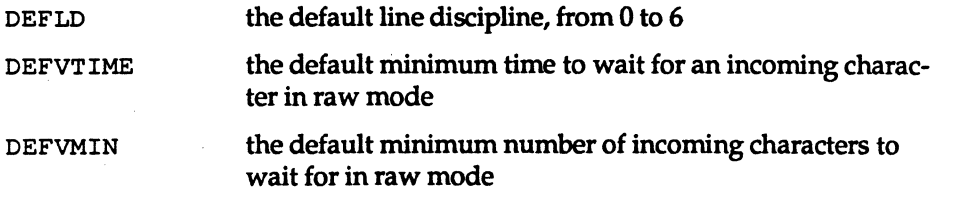

# **STREAMS Log Driver**

The configurable parameter for the STREAMS log driver is found in the file /ete/master.d/log. ltis:

NLOG The number of minor devices that are available through the clone interface of the log driver (/dev/log). If an open of /dev / log fails with errno set to ENXIO, this number may need to be increased.

# **STREAMS Administrative Driver**

The configurable parameters for the STREAMS Administrative Driver (SAD) are found in the file /ete/master. d/sad. They are:

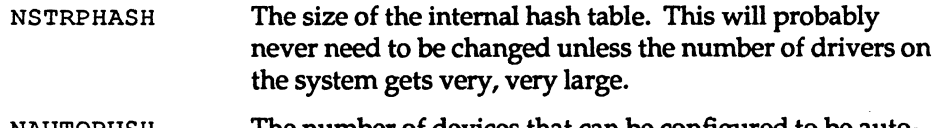

NAUTOPUSH The number of devices that can be configured to be autopushed. If the SAD\_SAP ioetl fails with errno set to ENOSR, then this number should be increased.

10-72

System Administrator's Guide

 $\mathbf{r}$ il~

 $\mathbf{I}$ 

Ñ

I.

H

 $\blacksquare$ 

 $\blacksquare$ 

 $\blacksquare$ 

## **Time Sharing Scheduler**

The following parameter for the Time Sharing Scheduler is found in the /ete/master. d/ts file.

 $\begin{bmatrix} 1 \\ 1 \\ 1 \\ 1 \end{bmatrix}$ 

▌

L

IJ

I

I]

 $\blacksquare$ 

 $\blacksquare$ 

 $\blacksquare$ 

IJ

 $\mathbf{r}$ 

I

 $\blacksquare$ 

 $\blacksquare$ 

 $\frac{1}{2}$ 

H

TSMAXUPRI The range within which users may adjust the user priority of a time-sharing process is -TSMAXUPRI to +TSMAXUPRI. Configuring higher values gives users more control over the priority of their processes (note that only super-user can raise priority in any case). The default value of 20 provides a degree of control equivalent to what has been available in the past through the  $nice(2)$ interface.

# **S5 File System Type**

The following parameter for the System V File System is found in the /ete/master. d/s5 file.

NINODE The number of inode entries in the S5 inode table. If sar  $-v$  shows that table overflows are occurring or if sar  $-q$ shows %s5ip£ is greater than 10 percent, then the value should be raised. On the other hand, if  $s$ ar  $-v$  consistently shows that the inode table is underutilized, then the value could be lowered. NINODE should be greater than nesize which is Specified in /ete/master. d/kernel. nesize determines the number of inodes used by the directory lookup cache. A general guideline for the value of NINODE is 100 55 inode entries for each megabyte of memory or nesize + 100, whichever is greater.

Performance Management 10-73

Tunable Parameters

# **Fast File System Type**

The following parameters are associated with the Fast File System and are found in the /etc/master .d/ufs file.

UFSNINODE The number of ufs inode table entries. If the main file system is ufs, then 100 inode entries per megabyte of memory should be allocated and the number should be greater than the value ncsize in /etc/master. d/kernel.

NDQUOT The size of the kernel quota table. There is one entry for each user, thus, NDQUOT should be more than the maximum number of users that can be logged onto the system. If quotas are in effect, the table entries limit the amount of disk space a user can use. If there are no available entries, the message

```
dquot table full
```
will be printed on the console. If this occurs, the value of NDQUOT should be increased.

# **Profiler**

The following parameter is associated with the profiler and is found in the /etc/master. d/prf file.

PRFMAX Used by the kernel profiler as a maximum expected number of kernel addresses. This value should be increased if the message

too many text symbols

is printed when /usr/sbin/prfldisrun.

10-74

#### System Administrator's Guide

IJ

۱ù

[]

I

 $L_{\text{max}}$ 

# **Interprocess Communication**

### **Messages**

The following tunable parameters are associated with interprocess communication messages. These parameters are defined in the /ete/master. d/msq file. The order in which they are described follows the order in which they are defined in the output of the /usr/sbin/sysdef command.

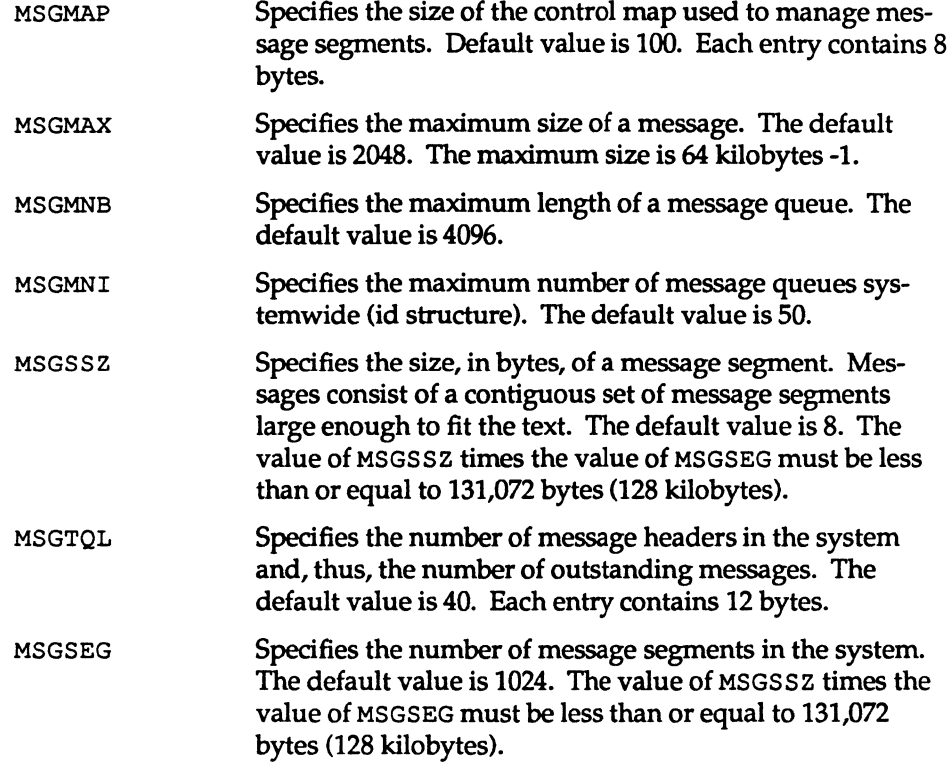

Performance Management 10-75

DRAFT COPY January 29, 1992 File: perfmgmt

 $\blacksquare$  $\blacksquare$  $\prod_{i=1}^{n}$ IJ  $\blacksquare$  $\blacksquare$ IJ

IJ

IJ

**I**JJ

1=

 $\mathbf{I}^-$ 

I:

 $\mathbf{r}$ 

IJ

IJ

IJ

 $\blacksquare$ 

1:1

T

## **Semaphores**

The following tunable parameters are associated with interprocess communication semaphores. These parameters are defined in the /etc/master. d/sem file. The order in which they are described follows the order in which they are defined in the output of the /usr/sbin/sysdef command.

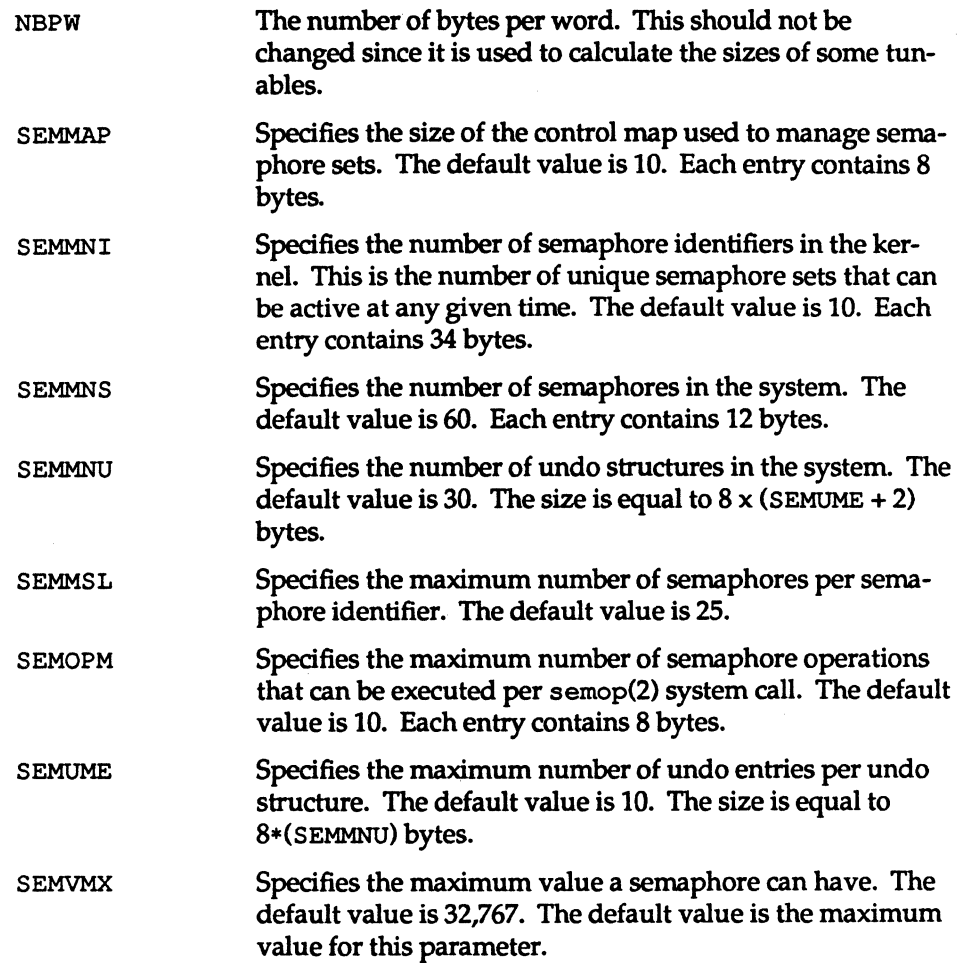

10·76

System Administrator's Guide

L-

 $\mathbf{I}$ .

IJ

I.

~

ا ک

 $\blacksquare$ 

(1'1 .JJ

1'''' !.II •... ,

.<br>4. , , ,

است

~J

~J

 $\binom{m-1}{k}$ I&..J

 $\begin{bmatrix} \overline{\overline{3}} & 1 \end{bmatrix}$ 

I:

r=

IJ

 $\blacksquare$ 

IJ

[]

D

SEMAEM Specifies the adjustment on exit for maximum value, alias semadj. This value is used when a semaphore value becomes greater than or equal to the absolute value of semop(2), unless the program has set its own value. The default value is 16,384. The default value is the maximum value for this parameter.

#### Shared Memory

The following tunable parameters are associated with interprocess communication shared memory. These parameters are defined in the /etc/master.d/shm file. The order in which they are described follows the order in which they are defined in the output of the /usr /sbin/sysdef command.

SHMMAX Specifies the maximum shared memory segment size. The default value is 131,072. SHMMIN SHMMNI SHMSEG Specifies the minimum shared memory segment size. The default value is 1. Specifies the maximum number of shared memory identifiers system wide. The default value is 100. Each entry contains 112 bytes. There is no maximum value enforced for this tunable (it was 15 in the past). The maximum number of shared memory segments that can be attached per process is dependent on the available unused space the process has. So even if a process has fewer than SHMSEG shared memory segments, it may not be able to attach another because of its limited space.

Performance Management 10-77

DRAFT COPY January 29,1992 File: perfmgmt

I:

I:

**I**J

 $\blacksquare$ 

IJ

IJ

IJ

I.

·~ .\_,

Ii ~I

 $\begin{bmatrix} 1 \\ 1 \end{bmatrix}$ 

H

c

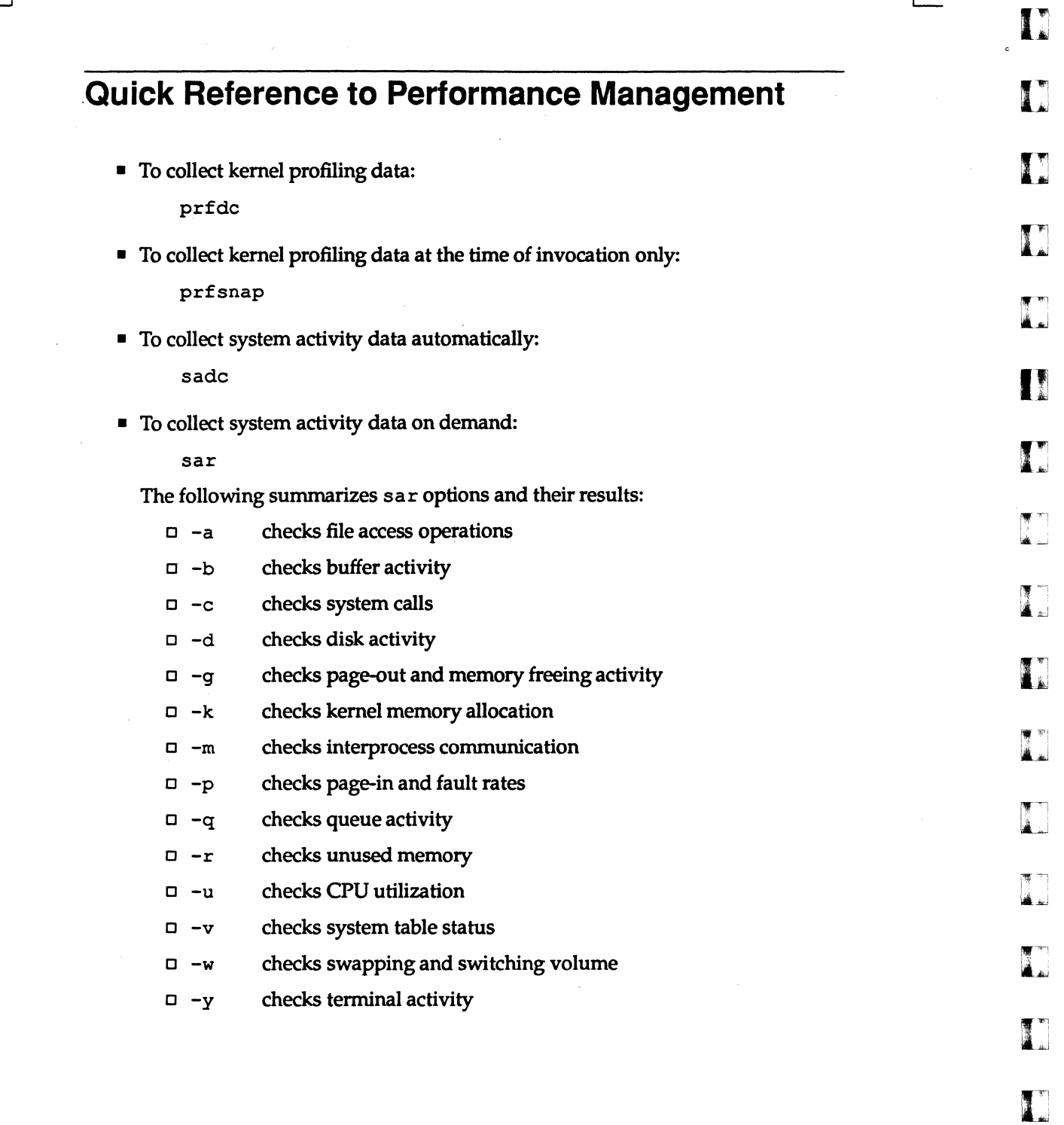

-------------\_ .. \_ .....• " ... "-\_. \_. --~ ... -...... -... - .. -- ................. -\_ ..

 $\mathbf{L}$ 

 $\mathcal{L}$ 

System Administrator's Guide

[J

Ξ

1

DRAFT COPY January 29, 1992 File: perfmgmt

 $\sim$ 

10-78

 $\overline{\phantom{a}}$  $\overline{a}$
$\Box$  -A reports overall system performance

• To compress an entire file system:

I:

H

 $\int_{-\infty}^{\infty}$ 

I:

I~

IJ

I

M.

I.

F

IJ

IJ

н

T

/usr/sbin/deopy *fslfs2* 

• To compress a single directory:

```
mkdir /var/omail 
mv /var/mail /var/omail 
ehmod 777 /var/omail 
cd /var/omail 
find. -print I epio -plm .• /mail 
cd \dotsrm -rf omail
```
• To determine the elapsed time, user time, and system time spent in execution of a command:

timex

• To enable, disable, or check the status of the sampling mechanism:

prfstat

• To find large, inefficient directories:

find / -type d -size +10 -print

find thinks in terms of 512-byte blocks.

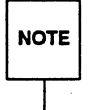

- 
- To find inactive files:

find / -mtime +90 -atime +90 -print > *filename* 

• To format the data collected by prfde or prfsnap:

prfpr

Performance Management

10-79

DRAFT COPY January 29, 1992 File: perfmgmt

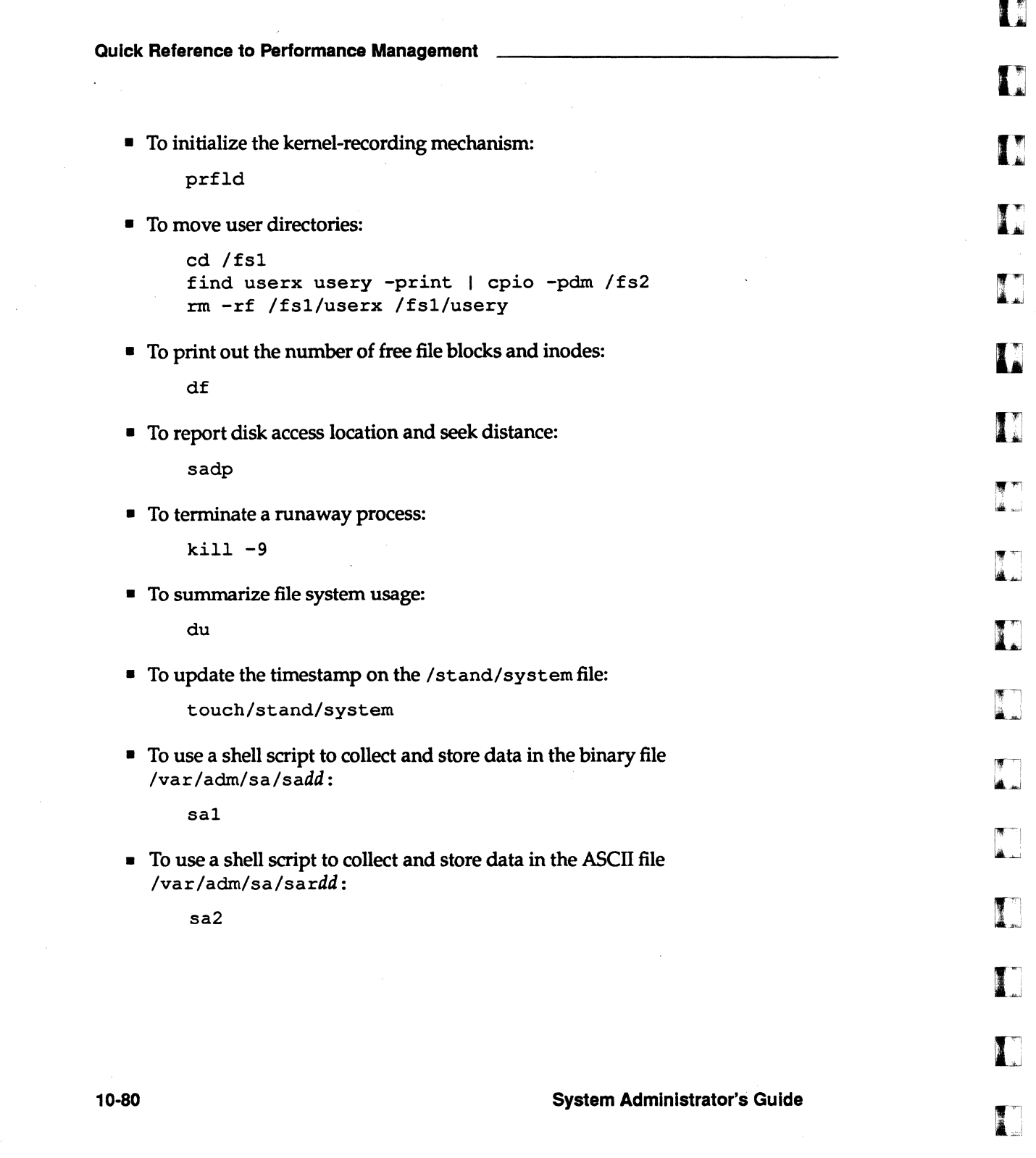

DRAFT COPY January 29, 1992 File: perfmgmt

[]

I

 $\overline{\phantom{a}}$ 

 $\bar{\nu}$ 

[] I

# **11 Print Service**

 $\overline{\phantom{a}}$ 

 $\overline{\phantom{0}}$ 

I)

I~

 $\overline{\phantom{a}}$ 

I:

 $\begin{bmatrix} 1 & 0 \\ 0 & 1 \end{bmatrix}$ 

 $\begin{bmatrix} 1 \\ 1 \end{bmatrix}$ 

 $\overline{\phantom{a}}$ 

 $\begin{bmatrix} 1 \\ 1 \end{bmatrix}$ 

 $\overline{\phantom{a}}$ 

IJ

IJ

IJ

(J

IJ

IJ

IJ

 $\begin{bmatrix} 1 \\ 1 \end{bmatrix}$ 

I<br>I<br>I<br>I<br>I

(]

 $\frac{1}{2}$ 

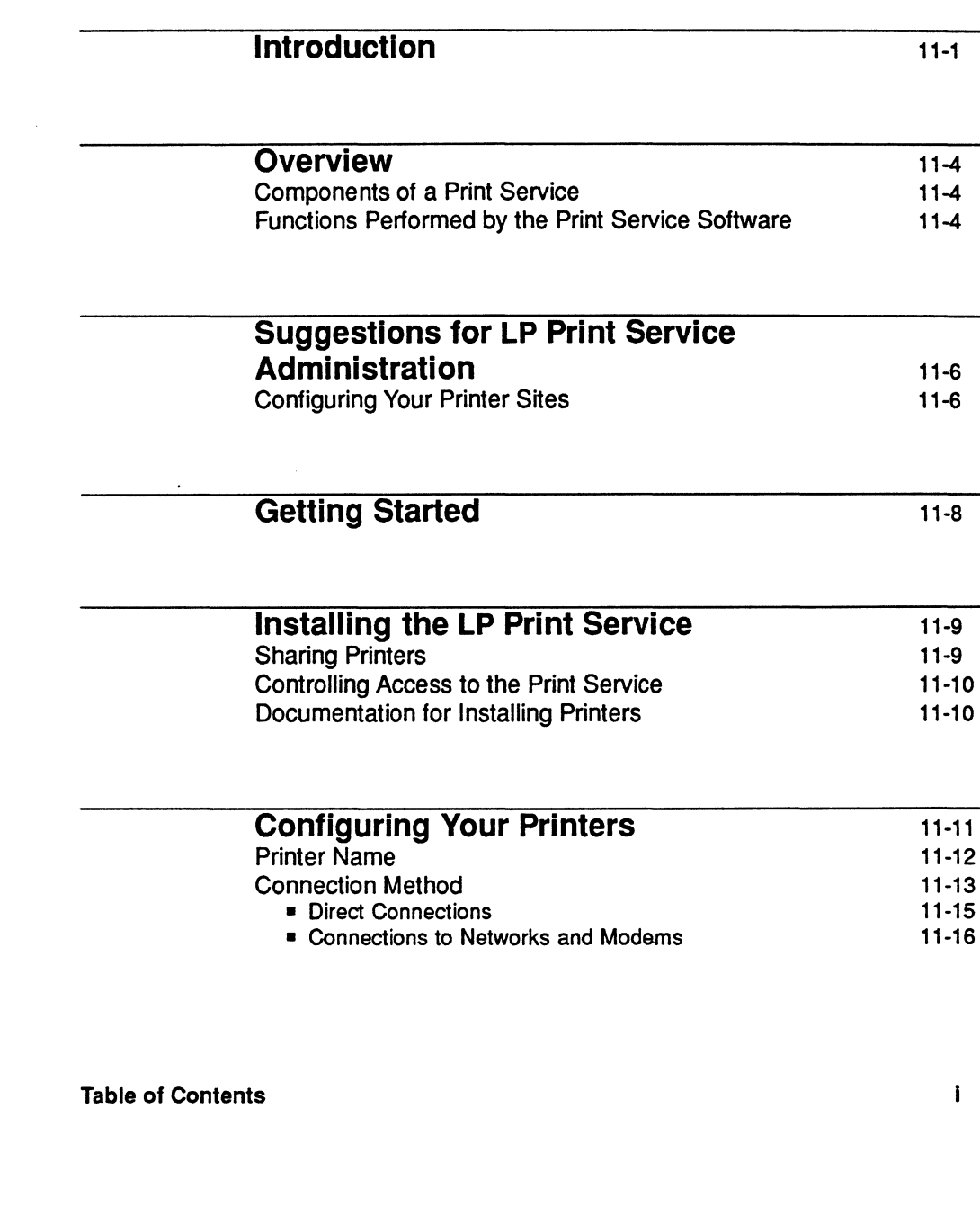

DRAFT COPY February 1. 1992 File: Clp

 $\sqrt{2}$ 

Table of Contents \_\_\_\_\_ --,... \_\_\_\_\_\_\_\_\_\_\_\_\_\_\_\_ \_

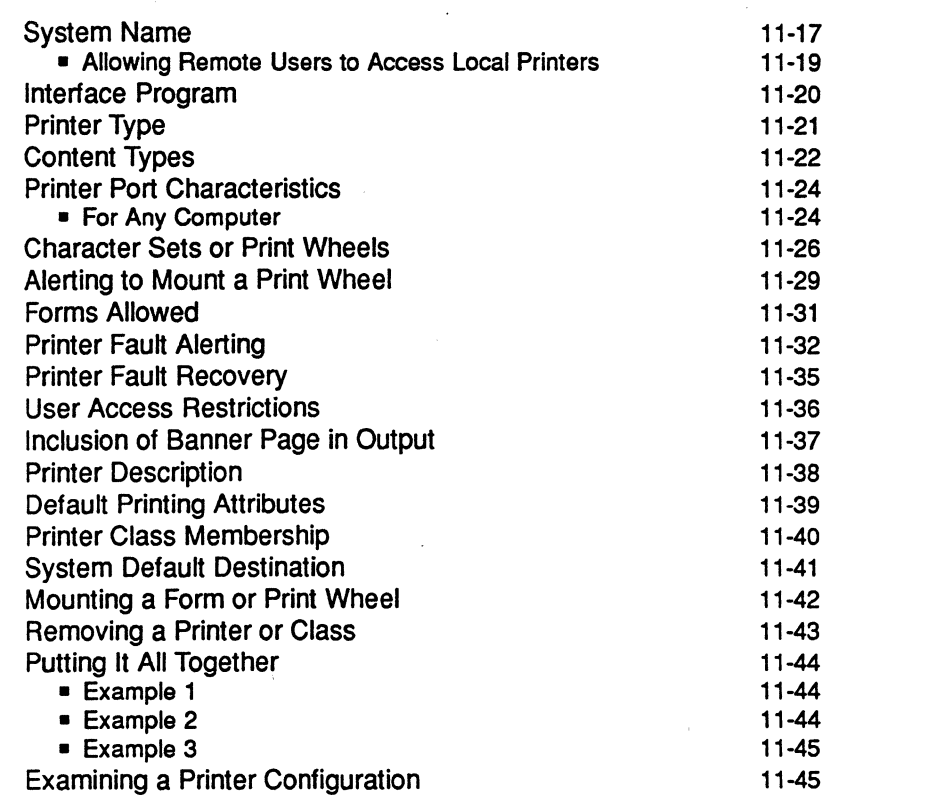

#### **Making Printers Available**  Accepting Print Requests for a New Printer Enabling and Disabling a Printer

- Allowing Users to Enable and Disable a Printer 11-47 11-49
- **Troubleshooting**  No Output (Nothing Is Printed) • Is the Printer Connected to the Computer? • Is the Printer Enabled? 11-50 11-50 11-50 11-50

System Administrator's Guide

11-47 11-47

DRAFT COPY February 1, 1992 File: Clp

iI

## [J  $\blacksquare$

 $\begin{bmatrix} 1 \\ 2 \end{bmatrix}$ 

r'fi  $\mathbf{a}$ 

IJ

IJ

IJ

 $\mathbf{J}$ 

(J

IJ

D

 $\blacksquare$ 

 $\overline{\phantom{a}}$ 

 $\mathbf{I}$ 

 $\blacksquare$ 

D

 $\mathbf{I}$ 

 $\mathbf{T}$ 

II.

 $\blacksquare$ 

~=

å.

[]

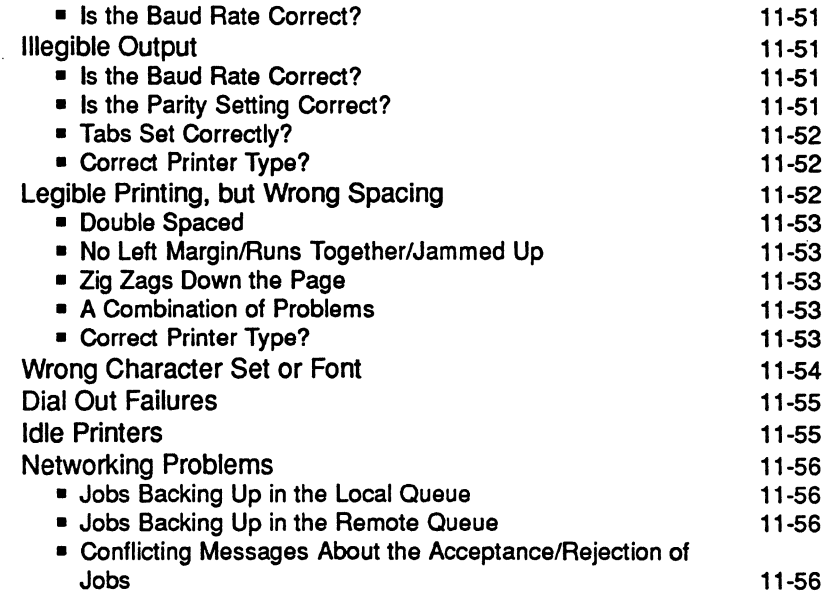

#### **Providing Forms**  Defining a Form Removing a Form Restricting User Access Alerting to Mount a Form Mounting a Form Examining a Form 11-58 11-58 11-61 11-62 11-63 11-66 11-66

#### **Providing Filters**  What Is a Filter? • Task 1: Converting Files • Task 2: Handling Special Modes • Task 3: Detecting Printer Faults • Will Any Program Make a Good Filter? 11-67 11-67 11-68 11-69 11-69 11-70

Table of Contents

II

 $\blacksquare$ 

 $\begin{bmatrix} 1 & 0 \\ 0 & 0 \end{bmatrix}$ 

 $\blacksquare$ 

 $\blacksquare$ 

 $\begin{bmatrix} 1 & 1 \\ 1 & 1 \end{bmatrix}$ 

 $\blacksquare$ 

 $\blacksquare$ 

 $\blacksquare$ 

IJ

 $\blacksquare$ 

IJ

T

IJ

 $\Gamma$ 

I~

 $\blacksquare$ 

T

IJ

T

 $\Gamma$ 

III

DRAFT COPY February 1. 1992 File: Clp

Table of Contents \_\_\_\_\_\_\_\_\_\_\_\_\_\_\_\_\_\_\_\_\_ -

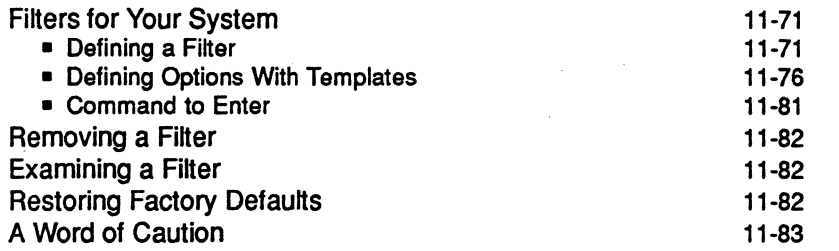

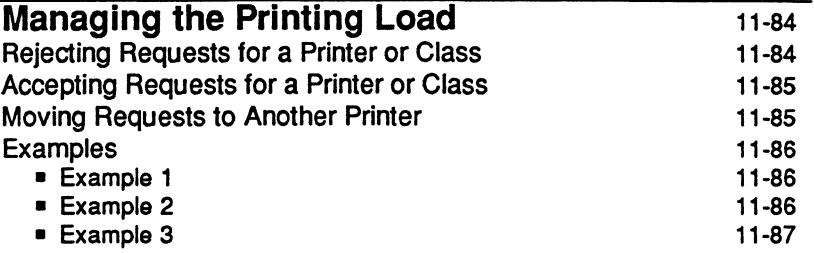

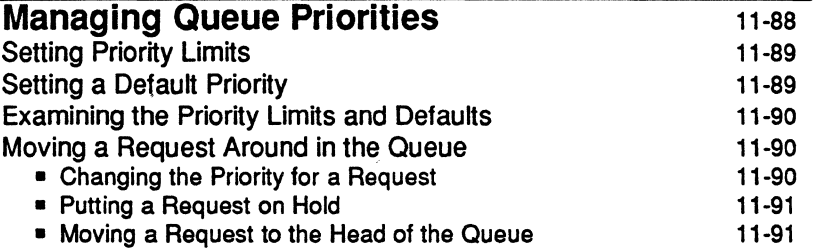

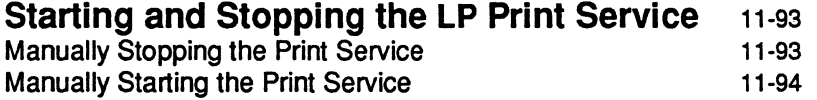

System Administrator's Guide

ITI

—<br>चर् ر بين<br>السيطان

 $\overline{\mathcal{R}}$  . ... ا د که

**T**<br>Al

 $\blacksquare$ 

å ...

اند کا

TI.

H

H

 $\mathbf{I}$ 

H

I

₩ أستأه

IJ

[J

[J

IJ

IJ

IJ

L

DRAFT COPY February 1, 1992 File: Clp

Iv

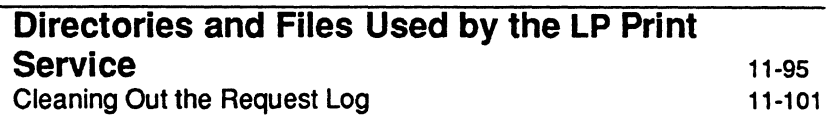

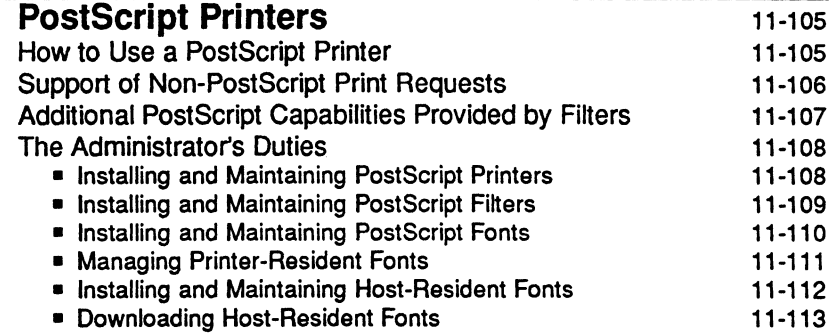

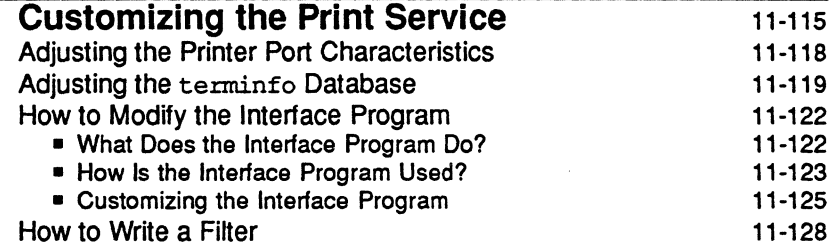

## **Quick Reference to LP Print Service Admi ni strati on**

11-130

Table of Contents

 $\blacksquare$ 

I:

 $\blacksquare$ 

 $\prod_{i=1}^{n}$ 

 $\overline{\prod}_{\alpha\in\mathbb{Z}}$ 

 $\begin{bmatrix} 1 & 0 \\ 0 & 1 \end{bmatrix}$ 

 $\blacksquare$ 

 $\blacksquare$ 

 $\prod_{i=1}^{n}$ 

I~:

 $\mathbf{I}$ 

 $\Gamma$ 

 $\mathbf{I}$ 

I

 $\blacksquare$ 

 $\mathbf{r}$ 

**I** 

DRAFT COPY February 1, 1992 File: Clp

v

 $\sqrt{ }$ 

**IJ**   $\mathbf{I}$ I I 1 9 –<br>1 <sup>r</sup>'l' I  $\begin{bmatrix} \overline{\mathbf{x}} & \cdots & \mathbf{x} \\ \vdots & \ddots & \mathbf{x} \end{bmatrix}_C$  $\ddot{\phantom{0}}$ r-- <u>" i .</u>  $\blacksquare$ 

## **Introduction**

This chapter describes the administrative tasks required for setting up and running an LP print service. The UNIX system offers a set of menus that help you do administrative tasks such as these. To invoke the "system administration menu" for the LP print service, type sysadm and select the printers item from the main menu. The following menu will appear on your screen:

#### Figure 11-1: Main Menu for Print Service

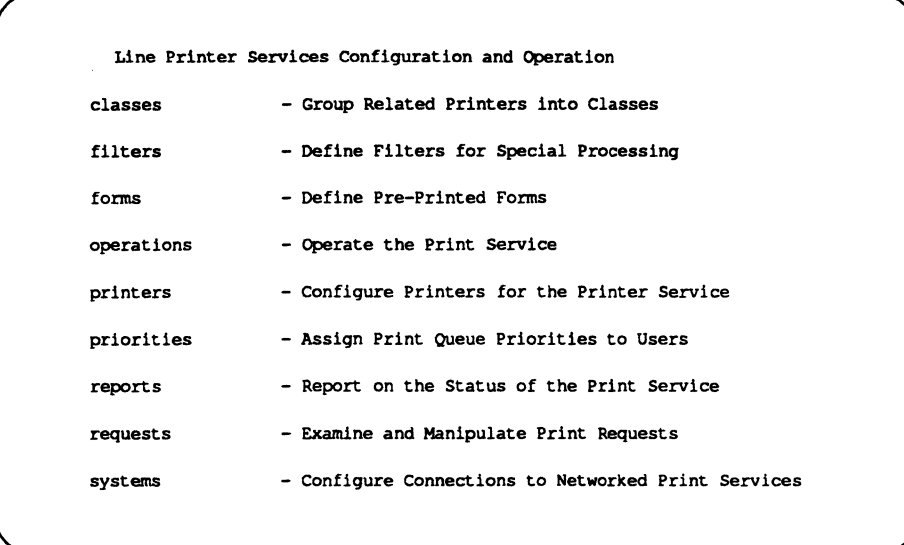

If you prefer not to use the menus, you can perform the same administrative tasks by issuing commands directly to the shell. The following table shows which shell commands are available for doing the tasks listed on the menu.

Figure 11-2: Shell Commands for Print Service Administration

Print Service

11-1

DRAFT COPY January 26, 1992 File: Ip

 $\frac{r}{2}$ 

 $\blacksquare$ ,~

IJ

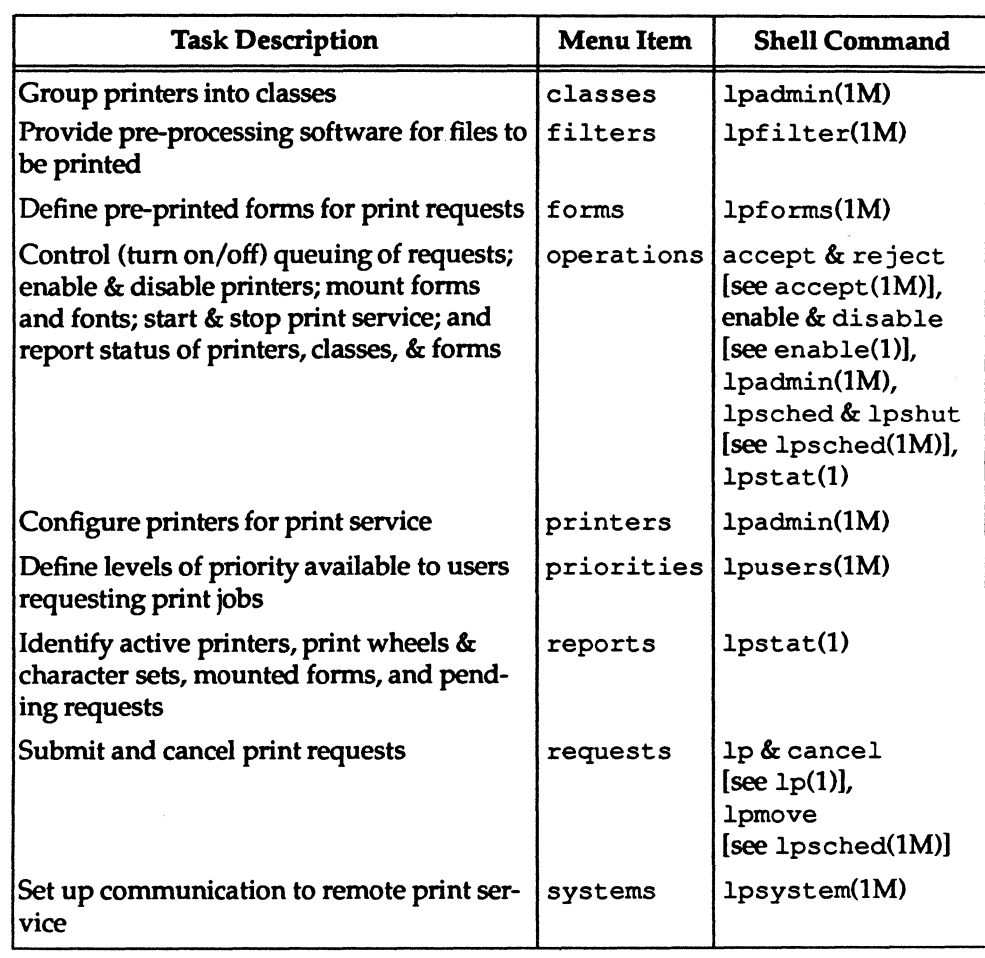

Figure 11-2: Shell Commands for Print Service Administration (continued)

----.----.---.~. ~.~~----------.-----

The rest of this chapter describes the work required to set up and maintain print services on a UNIX system with the LP print service utilities. Details about the commands listed above are available in the manual pages for them. Error messages issued by the LP print service are listed in Appendix E.

System Administrator's Guide

 $\frac{1}{2}$ 

لم ک

 $\mathbf{I}^*$ 

X I

 $\mathbf{I}^{\mathbf{r}}$ 

 $\mathbf{I}$ 

n

.<br>استانت

 $\blacksquare$ 

ا ن

 $|\overline{\Psi}|^{\infty}$ الذكا

 $\tilde{J}$ 

IJ

 $\blacksquare$ 

IJ

IJ

H

H

I

DRAFT COPY January 26, 1992 File: Ip

The information presented in this chapter includes the following:

- A description of how the LP print service works
- References to documentation for installing the print service
- Troubleshooting guidelines

IJ

U

H

II.

 $\overline{\mathbf{r}}$ 

I

H

·~.; .1

 $\blacksquare$ 

 $\blacksquare$ 

 $\mathbf{I}^-$ 

 $\blacksquare$ 

I.

I

 $\mathbf{r}$ 

T

 $\blacksquare$ 

 $\blacksquare$ 

r

 $\blacksquare$ 

 $\blacksquare$ 

H

- **E** Instructions for stopping and starting the print service manually
- Instructions for configuring a print service for the unique requirements of your users (such as the need for particular pre-printed forms and filters)
- A list of directories and files delivered as part of the print service
- Instructions for supporting PostScript printers
- **•** Instructions for writing customized filters and interface programs

Print Service

11-3

## **Overview**

The LP print service, originally called the LP spooler, is a set of software utilities that allows you, minimally, to send a file to be printed while you continue with other work. (The term "spool" is an acronym for "simultaneous peripheral output on-line," and "LP" originally stood for Line Printer, but has come to include many other types of printing devices.) The print service has many optional enhancements, however; you can make your print service as simple or as sophisticated as you like.

## **Components of a Print Service**

A print service consists of both hardware and software. You must have at least one computer and one printing device for an LP print service. Beyond that, you may have any number of computers and printing devices; there is no limit to the number of pieces of hardware you may include. The software consists of the LP print service utilities and any filters {programs that process the data in a file before it is printed} that you may provide. Users of your print service may be required to print all their files in the same format, or, if you make different types of printers and/or filters available with your service, they may choose from several formats. You may also offer your users a choice between plain paper and pre-printed forms (such as invoices or checks).

## **Functions Performed by the Print Service Software**

Whether your print service is simple (such as a one-computer/one-printer configuration that prints every file in the same format on the same type of paper) or a sophisticated one (such as a computer network with multiple printers and a choice of printing formats and forms), the LP software helps you maintain it by performing several important functions:

- Scheduling the print requests of multiple users
- Scheduling the work of multiple printers
- Starting programs that interface with the printers
- Filtering users' files (if necessary) so they will be printed properly

System Administrator's Guide

II

I.

H

 $\mathbf{I}^{\bullet}$ '1 "'

IJ

,~1'.f ---

II~ .<br>ــ ه

IJ

IJ

H

DRAFT COPY January 26, 1992 File: Ip

**Overview** 

• Keeping track of the status of jobs

I:

 $\overline{1}$ 

··~ .!llJ

 $\begin{bmatrix} 1 \\ 1 \end{bmatrix}$ 

 $\blacksquare$ 

 $\Gamma$ 

T

 $\blacksquare$ 

['

 $\Gamma$ 

I:

 $\blacksquare$ 

T

T

 $\mathbf{I}^-$ 

 $\Gamma$ 

 $\blacksquare$ 

I

 $\mathbf{I}$ 

 $\overline{\phantom{a}}$ 

- Keeping track of fonns and print wheels currently mounted and alerting you to mount needed fonns and print wheels
- Alerting you to printer problems

Print Service

## **Suggestions for LP Print Service Administration**

---- ----,~.-,,-,'~,,-"-' ----,.\_----

Here are some tips about how to organize your duties as the administrator of an LP print service.

## **Configuring Your Printer Sites**

Where you decide to put your printers and how you decide to connect them to your computers depends on how those printers will be used. (See "Making Printers Accessible Through Your Computer" below for a more detailed description of connection methods.) There are three possible scenarios: (1) users may access printers attached to their own computer; (2) users may access printers attached to a server computer; and (3) users may access remote printers on a network to which their computer belongs.

- You may want to connect a particular printer directly to the computer that is the home machine of the users who will use that printer most often. If you do, the type of connection you have will be referred to as a direct connection. An environment that includes more than one computer, each of which has a direct connection to a printer, is said to have a "distributed printing configuration."
- You may want to have all your printers in one physical location, such as a computer center. If so, you might connect them all to one computer. Users on other computers who want to use a printer may access it through a network linking their own computers to the computer serving the printers. An environment in which one computer serves several printers (which can be accessed only through a computer-to-computer network) is described as a "print server configuration." Figure 11-3 shows a sample print server configuration.

System Administrator's Guide

 $\mathbb{F}$  "i ~

11

H

 $^*$ 

 $\mathbf{I}$ .<br>أنتقل

[J

 $\mathbb{Z}$ 

IJ

DRAFT COPY January 26,1992 File: Ip

#### Suggestions for LP Print Service Administration

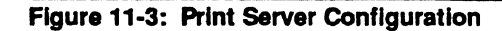

I::

··~.' ,,'

 $\prod_{i=1}^{n}$ 

 $\blacksquare$ 

 $\mathbf{I}$ 

 $\mathbf{I}$ 

 $\blacksquare$ 

**1** 

I:

 $\blacksquare$ 

 $\blacksquare$ 

1-

T

 $\blacksquare$ 

 $\blacksquare$ 

T

I-I

T

 $\blacksquare$ 

 $\Box$ 

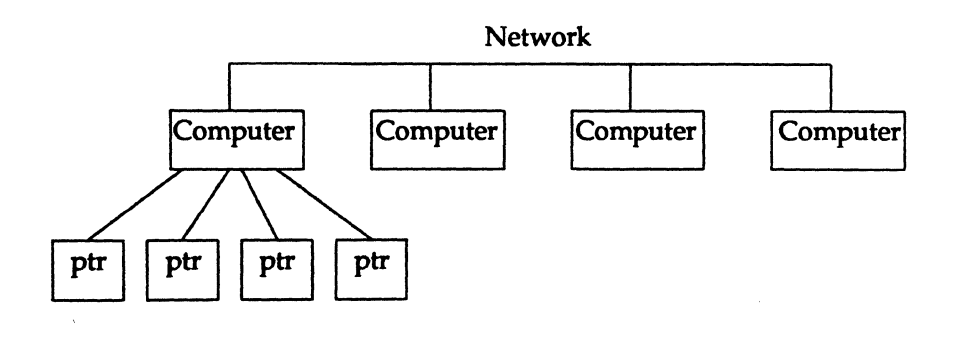

• You may want to link most of your printers to a dedicated printer server computer, while allowing other printers to be connected to your machine. If so, you can arrange your computers and printers in a network configuration, as shown in Figure 11-4.

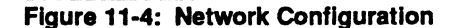

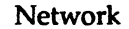

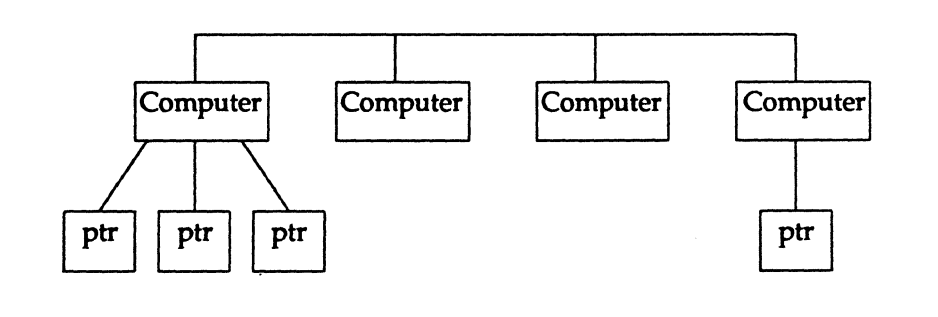

Print Service

11-7

## **Getting Started**

Your first tasks are to physically connect your printers to your computers and to install the LP print service utilities from the floppy diskettes on which they were delivered. Once installed, these utilities will be available whenever your UNIX system is brought up. (If for some reason-such as to make a repair-you need to stop the print service without stopping the UNIX system, you will need to stop it manually, and then restart it manually. Instructions for manually stopping and starting the LP print service are provided later in this chapter.)

Even after you've installed the hardware and software, however, printers will not be available for use immediately. Before users can start submitting requests for print jobs, you must complete the following three steps:

- You must configure your printers; that is, you must name the printers and describe their characteristics to the print service. To configure your printers, run the Ipadmin command. (See "Configuring Your Printers" below for details.)
- You must "register" (with the print service) any printer (or class of printers) that you have configured so that it accepts and queues print requests. To register printers (or classes) run the accept command. (See ''Making Printers Available" below for details.)
- You must "enable" your printers (that is, you must make your printers active and available to users) by running the enable command. (See "Making Printers Available" below for details.)

#### System Administrator's Guide

I.

 $|$ L~ ,,",,~J

I'"

11

H

DRAFT COPY January 26,1992 File: Ip

## **Installing the LP Print Service**

The LP package can be installed when you initially install your system software from tape by answering "aU" to the question concerning which packages to install. However, if the LP package was not installed at that time, insert the utlities package tape into your tape drive and install the LP Print Service software by executing the following command:

```
pkgadd -d /dev/rmt/ctapeln lp
```
You will be prompted through the entire installation process.

## **Sharing Printers**

·.~ -'"

HD

 $\begin{bmatrix} 1 \\ 1 \end{bmatrix}$ 

r

1~1

I.

N.

 $\blacksquare$ 

IJ

 $\blacksquare$ 

IJ

If you have access to other systems via the Remote File Sharing Utilities (RFS), you may want to share printers with those systems by running the print service over RFS. You can do so by following these instructions.

On the server machine:

- 1. Set up the LP print service on the server machine as you would on any machine. (The server is the computer that does all the spooling.) Make sure that the printer works and that you are able to print text on it.
- 2. Share /var/spool/lp, /etc/lp, and /var/lp with all the client(s) that will be using this printer.
- 3. In /etc/rfs/auth. info/uid. rules, map the user ID (UID) of lp to itself, so the entry in uid. rules appears as follows: map lp.

On the client machines:

- 1. Do not run the scheduler on the client machines. On the client machines you need only lp, lpstat, and other LP print service commands.
- 2. Mount the resources that were shared by the server on the client's /var/spool/lp,/etc/lp,and/var/lp.

On client machines, the  $-c$  option of 1p should be used for any user file not in a shared resource. This will force a copy of the file to be sent to the server machine. The LP print service cannot access local files that are not in a shared resource.

Print Service

11·9

## **Controlling Access to the Print Service**

Any user can send requests to the LP print service, check the status of requests, and cancel requests. In addition, you may want to give your users the ability to disable and enable a printer by authorizing them to use the enable and disable commands. The advantage in doing so is that a user with this authority can tum off a malfunctioning printer without calling the administrator. On the other hand, it may not be reasonable, in your printing environment, to allow regular users to disable printers.

During the installation process, the pkgadd command will "ask" you whether you want to authorize the users on your system to enable and disable the printer.

For further instructions on authorizing and restricting access to the enable and disable commands, see "Allowing Users to Enable and Disable a Printer" (in the "Making Printers Available" section) later in this chapter.

## **Documentation for Installing Printers**

The following documentation can be of specific help in the area of printer operation:

- The installation manual that was delivered with your printer
- *Programmer's Guide: Character User Interface* (FMU *and ETI)*
- terminfo(4) in the *Programmer's Reference Manual*

System Administrator's Guide

IJ

11

[J

IJ

IJ

IJ

IJ

[II

H

DRAFT COPY January 26, 1992 File: Ip

11·10

## **Configuring Your Printers**

-----.-\_.\_---

Before the LP print service can start accepting print requests, you will have to describe the characteristics of each printer you have. The following is a list of the attributes most commonly defined:

- printer name (mandatory)
- **connection method (mandatory for local printers)**
- system name (mandatory for access to remote printers and mandatory for allowing remote access to local printers)
- interface program
- **•** printer type

I:

IJ

I~

 $\mathbf{r}$ 

L

I

ı

 $\blacksquare$ 

I:

I:

H

 $\blacksquare$ 

L

- content types
- **•** printer port characteristics
- **•** character sets or print wheels
- **•** alerting to mount a print wheel
- **•** forms allowed
- printer fault alerting
- **•** printer fault recovery
- **•** restrictions on user access
- *u* inclusion of banner page in output
- printer description
- default printing attributes
- printer class membership
- system default destination
- mounting a form or print wheel
- **•** removing a printer or class

You need to specify very little of this information to add a new printer to the LP print service. The more information you provide, however, the better the printer will satisfy various users' needs.

Print Service

11-11

The descriptions in the sections below will help you understand what this printer configuration information means and how it is used, so that you can decide how to configure your printers. In each section you will also be shown how to specify this information when adding a printer. While you can follow each of the sections in order and correctly configure a printer in several steps, you may want to wait until you've read all the sections before adding a printer, so that you can do it in fewer steps.

## **Printer Name**

The printer name and the connection method (described next) are the only items you must specify to define a new local printer. To define a new remote printer, you must specify the printer name and the system name. The printer name is used to identify the printer, both by you (when you want to change the printer configuration or manage the printer), and by users who want to use the printer. The name may contain a maximum of fourteen alphanumeric characters and underscores.

You may choose any name you like, but it is good practice to choose a name that is meaningful to the users of the LP print service. For example, laser is a good name for a laser printer. If you have several laser printers you may name them laserl, laser2, and so on.

You don't have to try to fit a lot of descriptive information into the name; there is a better place for this information (see the "Printer Description" section below). You also don't have to make the name precisely identify the type of printer; users who need to use a particular type of printer can specify it by type rather than name (see the "Printer Type" section below).

You will use the printer name every time you want to refer to the printer: when adding other configuration information for the printer, when changing the configuration of the printer, when referring to the status of the printer, and when removing the printer. Thus the first thing you must do to add a printer is identify its name. You will do this as shown below; but don't do it yet because you'll also need to specify the connection method.

Ipadmin -p *printer-name* 

There are no default names; you must name every printer.

System Administrator's Guide

 $\blacksquare$ 

**I** 1

 $\overline{\mathcal{R}}$  is  $\overline{\mathcal{R}}$ الم ی

 $\blacksquare$ 

[J

J

[]

1]1

DRAFT COPY January 26, 1992 File: Ip

## **Connection Method**

r:

 $-$ 

 $\blacksquare$ 

I:

I':

IJ

 $\blacksquare$ 

r:

 $\mathbf{I}^-$ 

 $\mathbf{I}$ 

IJ

 $\blacksquare$ 

IJ

I:

IJ

 $\blacksquare$ 

 $\blacksquare$ 

 $\blacksquare$ 

 $\blacksquare$ 

 $\blacksquare$ 

(j

D

This section does not apply if you are making a remote printer accessible to NOTE users on your system.

The LP print service allows you to connect a printer to your computer in one of the following three ways:

- by connecting the printer directly to your computer
- by connecting the printer directly to a network to which your computer is attached
- by connecting the printer to a modem

Figure 11-5 shows these three types of connections.

Print Service

11-13

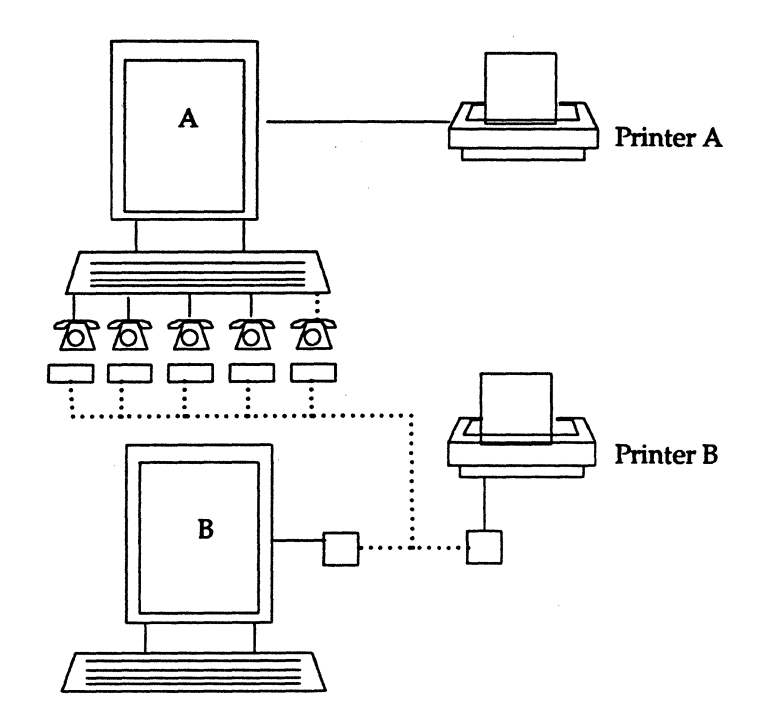

### Figure 11-5: Methods of Connecting a Printer to a Computer

Computer A accesses printer A through a direct connection, and accesses printer B using modems. Computer B accesses printer B over a local area network. Computer B may be able to access printer A through a remote connection-this is discussed in the next section.

The simplest connection method is by connecting a printer directly to your computer. You may, however, want to connect a printer to a network (so it can be shared with other computers or workstations), or to a modem. Whichever method you use, you must describe it to the LP print service after you've connected the hardware.

To define the connection method for a new printer for your print service, run the Ipadmin command, specifying a connection method through either the -v option for a directly connected printer or the -u option for a printer directly connected to a network or a printer connected to a modem.

System Administrator's Guide

I:

H

 $\mathbf{I}$  . ..oJ

ŢY

""~ j"', I

 $\blacksquare$ 

**I** 

 $\blacksquare$ 

r;.

IJ

II~, U

U

11-14

#### Direct Connections

**E** ∌∴

----l

 $\prod_{i=1}^n$ 

I~.

I"'

 $\blacksquare$ 

I.~.

 $\blacksquare$ 

 $\Gamma$ 

I~'

I~:

IJ

 $\blacksquare$ 

r~

 $\blacksquare$ 

I--

I

*r=* 

 $\blacksquare$ 

 $\frac{1}{\sqrt{2}}$ 

l:

1:.

The simplest and most common method by which printers are connected to a computer is direct connection. If you use this method, you generally need to specify only two items on the command line when you make the connection: the name of the printer and the name of the connecting port. To connect a printer directly to your computer enter the following command:

Ipadmin -p *printer-name* -v *pathname* 

where *pathname* is the name of the special device file representing the printer port. The following are examples of typical names of special device files.

> /dev/contty /dev/term/ll /dev/term/12 /dev/term/13 /dev/term/14 /dev/term/15

(For details about using these files, see "Printer Port Characteristics" later in this chapter.)

#### Using a Printer As a Login Terminal

Some directly connected printers can also be used as terminals for login sessions. If you want to use a printer as a terminal, you must arrange for the LP print service to handle it as such. To do so, use the  $-1$  option to the  $1$  padmin command, as follows:

Ipadmin -p *printer-name* -v *pathname* -1

As before, *pathname* is the name of the special file representing the printer port. If the -1 option is specified, the printer will be disabled automatically whenever the LP print service is started, and therefore will have to be manually enabled before it can be used for printing. For instructions on manually enabling a printer, see ''Enabling and Disabling a Printer" (under "Making Printers Available") later in this chapter.

Print Service

11-15

## **Connections to Networks and Modems**

Why would you want to use a printer that is not directly connected to your computer?

- The environment where a printer is located is so far from the computer that a direct connection is not possible or practical. For example, you might have one printer in use with a single terminal at a branch office located a few miles from your main site.
- You may want to share a printer with computers that are not on a common network.

The LP print service establishes a connection to the printer as necessary to print requests; at the end of each request the connection is dropped, making the printer available to the next machine that calls it. Thus the printer gets shared by the users of all the computers, more or less equally.

There are two methods for connecting printers that are not directly connected to your system: attached directly to a network and through a dial-up modem. The LP print service uses the Basic Networking Utilities (BNU) to handle both methods.

When a modem connection is used, the printer must be connected to a dialed modem, and the dial-out modem must be connected to the computer. Whether printers are connected to a modem or directly to a network, the connection must be described to the Basic Networking Utilities. For instructions on describing either type of connection, see the "Network Services" chapter.

To make a printer connected in one of these ways available to your users, enter the following command:

Ipadmin -p *printer-name* -u *dial-info* 

*Dial-info* is either the telephone number to be dialed to reach the printer's modem, or the system name entered in the Basic Networking Systems file for the printer.

The -u option provides a way to link a single printer to your print service. It  $N$  does not allow you to connect with a print service on another system.

11-16

#### System Administrator's Guide

 $\mathbf{I}^*$ 

n

 $\frac{1}{2}$ .

 $\overline{\mathbf{x}}$  . ~

IT L,d

A note on printers connected to a modem or directly to a network: if the printer or port is busy, the LP print service will automatically retry later. This retry rate is 10 minutes if the printer is busy, and 20 minutes if the port is busy. These rates are not adjustable. However, you can force an immediate retry by issuing an enable command for the printer. If the port or printer is likely to be busy for an extended period, you should issue a disable command.

The lpstat -p command reports the reason for a failed dial attempt. Also, if you are alerted to a dialing fault (see the "Fault Alerting" section below), the alert message will give the reason for the fault. These messages are identical to the error messages produced by the Basic Networking Utilities (BNU) for similar problems. See the section titled "BNU STATUS Error Messages" in Appendix E ("Error Messages") for an explanation of the reasons for failure.

In summary, to add printers to your system, run the Ipadmin command, specifying a connection method through one of two options: the -v option for a directly connected printer, or the -U option for a networked printer.

## **System Name**

·~ :Iill.J

 $\blacksquare$ 

I'

I·!

I~

 $\mathbf{r}$ . .J

 $\frac{1}{2}$ 

This section does not apply if you are making only a local printer accessible<br>NOTE to users on your system.

A remote printer is one that is connected to a system other than your local system that you can access only via that remote system. Why might you want to use a remote printer? You might have several computers connected via a high-speed network. You can set up one computer for all the printers.

There are some exceptional cases, however. For example, if only one of the printers has a particular typesetter needed for some print jobs, then users from many systems will want to access it from time to time.

Alternatively, a large community of users on a local area network may want to pool all printers on a single system, where they can share them. When this is done, the system supporting the printers becomes a printer server.

Print Service

11-17

#### Configuring Your Printers

To make accessible a printer that is remote, the name of the system on which the printer resides must be registered with the print service. If the remote printer resides on a System V Release 4 machine, enter

Ipsystem *system-name* 

If the remote printer resides on a BSD machine, enter

Ipsystem -p bsd *system-name* 

**NOTE** 

For details about the options available with this command, see lpsystem(1M) in the *System Administrator's Reference Manual*.

In either case, after entering the Ipsystem command, enter the Ipadmin command, as follows:

Ipadmin -p *printer* -s *system-name* 

where *printer* is the name by which your users identify the remote printer and *system-name* is the name of the system on which that printer resides. You can usually use the same name used for that printer by the remote system. If the name used by the remote system is the same name used for an existing printer or class on your system, you must use a different name. To assign a different name to a remote printer, enter the following:

Ipadmin -p *local-name* -s *system-namefremote-name* 

For example, imagine you want your users to have access to ,a printer called ps jet2 that resides on a remote system called newyork. Because you already have a printer called ps jet2 on your own system, you want to give the remote printer a new name on your system: ps jet3. Request the new name by entering the following:

Ipadmin -p psjet3 -s newyork!psjet2

Before you add a remote printer to your system, be sure communications between your system and the network have been set up properly, and verified. See the *Network User's and Administrator's Guide* for details.

System Administrator's Guide

·~ .

 $\blacksquare$  $\blacksquare$ 

r'il'li! -

 $\blacksquare$ I. • "<br>"<br>"

 $\blacksquare$ 

H

11-18

DRAFT COpy January 31, 1992 File: Ip

#### Allowing Remote Users to Access Local Printers

Making the printers on your local system accessible to users on remote systems is a two-step process: you must configure the port monitor on the local system and you must register the system with the LP print service. This section provides instructions for these tasks.

#### Configuring the Local Port Monitor

If the remote system will need access to printers connected directly to your computer, then you need to configure the local port monitor for the network you share to accept service requests and to notify the LP print service of such requests. For System V machines calling your machines, issue the following command:

```
pmadm -a -p ndnanre -s Ip -i root -v 'nlsadmin -V'\ 
-m 'nlsadmin -0 /var/spool/lp/fifos/listenSS'
```
where *netname* is the name of a network such as tcp.

If you expect users on BSD machines to send print requests to your machine, then you need to configure your local port monitor. The output of this command will be a hexadecimal number.

```
pmadm -a -p tcp -s Ipd -i root -v 'nlsadmin -V'\ 
-m 'nlsadmin -0 /var/spool/lp/fifos/listenBSD -A' \xaddress' ,
```
Before issuing this command for a BSD machine, however, you need to know its TCP-IP *address.* To get this *address,* run the -A option with the Ipsystem command, as follows:

Ipsystem -A

#### Adding a System Entry

IJ

IJ

 $\blacksquare$ 

[j

 $\blacksquare$ 

If you want your system to accept jobs from a remote system (and vice-versa), the print service must know about that system. The Ipsystem command allows you to register remote systems with the local print service. Run the command as follows:

Ipsystem *system-name* 

where *system-name* is the name of the remote system.

Print Service

11-19

Configuring Your Printers

## **Interface Program**

This section does not apply if you are making a remote printer accessible to<br>NOTE users on your system. users on your system.

This is the program the LP print service uses to manage the printer each time a file is printed. It has several tasks:

- to initialize the printer port (the connection between the computer and the printer)
- to initialize the printer (restore it to a normal state in case a previously printed file has left it in an unusual state) and set the character pitch, line pitch, page size, and character set requested by the user
- $\blacksquare$  to print a banner page
- to run a filter that prepares the file for printing
- **to manage printer faults**

,If you do not choose an interface program, the standard one provided with the LP print service will be used. This should be sufficient for most of your printing needs. If you prefer, however, you can change it to suit your needs, or completely rewrite your own interface program, and then specify it when you add a new printer. See "Customizing the Print Service" later in this chapter for details on how to customize an interface program.

If you are using the standard interface program, you needn't specify it when adding a printer. If, however, you will be using a different interface program on a local printer, you can refer to it either by specifying its full pathname or by referring to another printer using the same interface program.

To identify a customized interface program by name, specify the printer name and the pathname of the interface program, as follows:

lpadmin -p *printer-name* -i *pathname* 

To use a customized interface program of another printer, specify the printer names as follows:

lpadmin -p *printer-name*<sub>1</sub> -e *printer-name*<sub>2</sub>

System Administrator's Guide

 $\blacksquare$ 

 $\frac{1}{2}$ 

 $\begin{bmatrix} 1 \\ 2 \end{bmatrix}$ 

 $\blacksquare$ 

**I**<br>Al

IJ

IJ

H

DRAFT COpy January 26, 1992 File: Ip

*Printer-name<sub>1</sub>* is the name of the printer you are adding; *printer-name<sub>2</sub>* is the name of an existing printer that is using the customized interface program.

## **Printer Type**

I:

I:

 $\mathbf{I}^*$ .<br>أعلا

1~1

r

r;

 $\blacksquare$ 

I

A printer type is the generic name for a printer. Typically it is derived from the manufacturer's name, such as 572 for the AT&T 572 Dot Matrix Printer. When you set up your system you can enhance its ability to serve your users by classifying, on the basis of type, the printers available through the print service. Assigning a "type" for each printer is also important because the LP software extracts information about printers from the terrninfo database on the basis of type. This information includes the list of the printer's capabilities that is used to check the configuration information you supply to the print service. (By checking information provided by you against the capabilities of the printer, the print service can catch any inappropriate information you may have supplied.) The terrninfo database also specifies the control data needed to initialize a particular printer before printing a file.

You can assign several types to a printer, if your printer is capable of emulating more than one kind of printer. The AT&T 593 Laser Printer, for instance, can emulate an IBM Proprinter XL, an Epson FX86c, and an HP LaserJetII. The terminfo database names these types 593ibm, 583eps, and 583hp, respectively. If you specify more than one printer type, the LP print service will use one of them as appropriate for each print request.

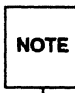

<sup>~</sup>H you specify more than one printer type, you must specify simple as the y ",ntenl type.

While you are not required to specify a printer type, we recommend that you do so; when a printer type is specified, better print services can be provided.

To specify a printer type, use the following command line:

Ipadmin -p *printer-name* -T *printer-type-list* 

Print Service

11-21

Configuring Your Printers

If you give a list of printer types, separate the names with commas. If you do not define a printer type, the default unknown will be used.

## **Content Types**

While the printer type tells the LP print service what types of printers are being added, the content types tell the LP print service what types of files can be printed directly on each printer. Most printers can print files of two types: the same type as the printer type (if the printer type is defined) and the type simple, (meaning an ASCII file) which is the default content type for all printers.

Some printers, though, can accept (and print properly) several different types of files. When adding this kind of printer, specify the names of the content types the new printer accepts by adding these names to the list. (By default, the list contains only one type: simple.) If you're adding a remote printer, list the content types that have been established for it by the administrator of the system on which it resides.

To specify the list of content types, enter the following command:

lpadmin -p *printer-name* -1 *content-type-list* 

The *content-type-list* is a list of names separated by commas or spaces. If you use spaces to separate the names, enclose the entire list (but not the  $-1$ ) in quotes.

Content type names may look a lot like printer type names, but you are free to choose names that are meaningful to you and the people using the printer. (The names simple and any are recognized as having particular meanings by the LP print service; be sure to use them consistently. The name terminfo is also reserved, as a reference to *all* types of printers.) The names must contain no more than fourteen characters and may include only letters, digits, and underscores. The following table lists and describes some accepted content types.

11-22

#### System. Administrator's Guide

 $\blacksquare$ -,<J

II

 $\blacksquare$ 

 $\frac{1}{4}$ 

IJ

IJ'

H

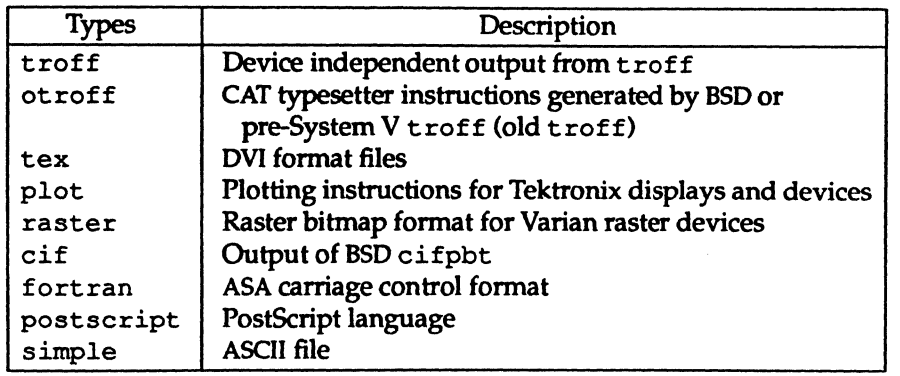

When a file is submitted to the LP print service for printing with the printer specified by the -d any option of the lp command, the print service searches for a printer capable of handling the job. The print service can identify an appropriate printer through either the content type name or the printer type name. Therefore, you may specify either name (or no name) when submitting a file for printing. If the same content type is printable by several different types of printers, you should use the same content type names when you add those printers. This makes it easier for the people using the printers, because they can use the same name to identify the type of file they want printed regardless of the printing destination.

Most manufacturers produce printers that accept simple ASCII files. While these printers are different types (and thus have different initialization control sequences), they may all be capable of handling the same type of file, which we call simple. As another example, several manufacturers may produce printers that accept ANSI X3.64 defined escape sequences. However, the printers may not support all the ANSI capabilities; they may support different sets of capabilities. You may want to differentiate them by assigning different content type names for these printers.

However, while it may be desirable (in situations such as these) to list content types for each printer, it is not always necessary to do so. If you don't, the printer type will be used as the name of the content type the printer can handle. If you have not specified a printer type, the LP print service will assume the printer can print only files of content type simple. This may be sufficient if you require users to specify the proper printer explicitly and if files are properly prepared for the printer before being submitted for printing.

Print Service

I:

 $\mathbf{r}$ 

L

I.

 $\mathbf{I}^-$ 

 $\blacksquare$ 

I

1

IJ

11-23

#### Configuring Your Printers

#### The Default Content Type: simple

Files of content type simple are assumed to contain only two types of characters, printable ASCII characters and the following control characters:

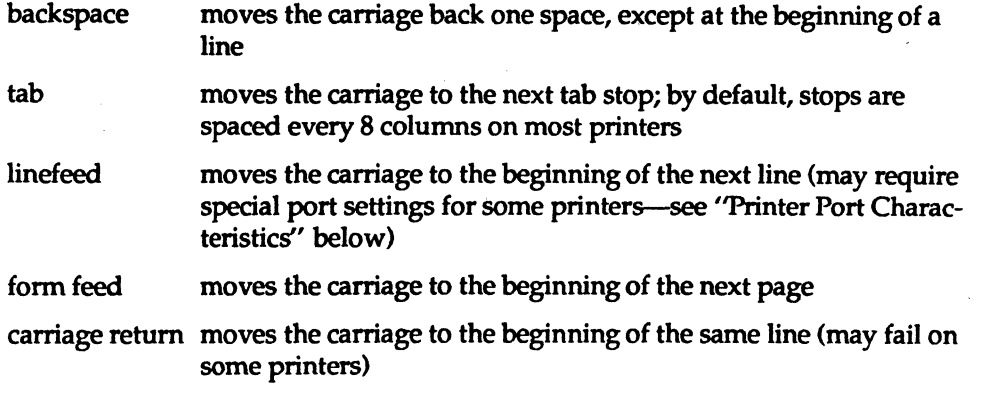

The word "carriage" may be archaic for modem laser printers, but these printers do actions similar to those done by a carriage. If a printer can handle several types of files, including simple, you must include simple in the content type list; the type simple is not automatically added to any list you give. If you *don't* want a printer to accept files of type simple, give a blank *content-type-iist,* as follows:

Ipadmin -p *printer-name* -I ""

## Printer Port Characteristics

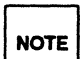

11·24

This section does not apply if you are making a remote printer available to NOTE users on your system.

#### For Any Computer

Printers connected directly to computers and those connected over some networks require that the printer port characteristics be set by the interface program. These characteristics define the low level communications with the printer. Included are the baud rate; use of XON /XOFF flow control; 7, 8, or other bits per byte; type of parity; and output post-processing. The standard interface program will use the

System Administrator's Guide

(J

 $\mathbf{I}^*$ ~

!'f-I  $\Delta$ 

 $\blacksquare$ 

 $\overline{H}^-$ IIJ

I.~I lJb;j

H

stty command to initialize the printer port, minimally setting the baud rate and a few other default characteristics.

The default characteristics applied by the standard interface program are listed below.

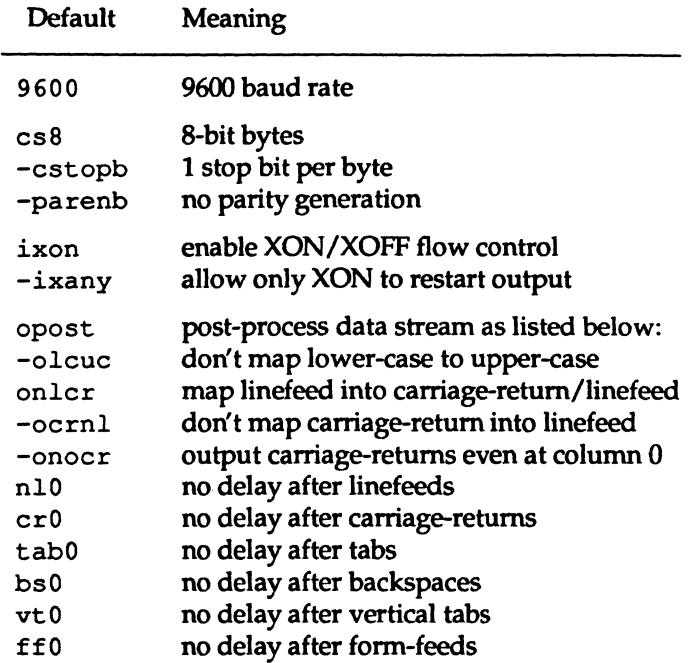

You may find that the default characteristics are sufficient for your printers. However, printers vary enough that you are likely to find that you have to set different characteristics. See the description of the stty command in the *User's Reference Manual* to find the complete list of characteristics.

If you have a printer that requires printer port characteristics other than those handled by the stty program, you will have to customize the interface program. See the section "Customizing the Print Service" for help.

When you add a new printer, you may specify an additional list of port characteristics. The list you give will be applied after the default list, so that you do not need to include in your list items that you don't want to change. Specify the addi-

Print Service

--------- - ---~-------

11-25

DRAFT copy January 26, 1992 File: Ip

l. **I**  $\blacksquare$ IJ IJ (J IJ

IJ

L

Ľ

 $\blacksquare$ 

r:

IJ

 $\prod_{i=1}^n$ 

 $\mathbf{I}^{\dagger}$ 

#### Configuring Your Printers

tional list as follows:

Ipadmin -p *printer-name* -0 *"stty='stty-option-list'"* 

Note that both the double quotes and single quotes are needed if you give more than one item in the *stty-option-list. .* 

As one example, suppose your printer is to be used for printing graphical data, where linefeed characters should be output alone, without an added carriagereturn. You would enter the following command:

Ipadmin -p *printer-name* -0 "stty=-onIcr"

Note that the single quotes are omitted because there's only one item in the list.

As another example, suppose your printer requires odd parity for data sent to it. You would enter the foIlowing command:

Ipadmin -p *printer-name* -0 "stty='parenb parodd cs7'"

## **Character Sets or Print Wheels**

Although your users may use character sets or print wheels that have been<br>mounted on a remote printer (by the administrator of the remote system on<br>which that printer resides), you cannot mount a character set or a print w  $\overline{\text{NOTE}}$  | mounted on a remote printer (by the administrator of the remote system on which that printer resides), you cannot mount a character set or a print wheel on a remote printer.

Printers differ in the way they can print in different font styles. Some have changeable print wheels, some have changeable font cartridges, others have preprogrammed, selectable character sets.

When adding a printer, you may specify what print wheels, font cartridges, or character sets are available with the printer.

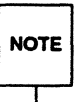

If you're adding a remote printer and you want your users to be able to use<br>
character sets or print wheels that have been mounted by the administrator<br>
of the remote system, you must list those character sets and print wh  $NOTE$  character sets or print wheels that have been mounted by the administrator just as you would list the character sets and print wheels on a local printer. (See instructions below.)

Only one of these is assumed to apply to each printer. From the point of view of the LP print service, however, print wheels and changeable font cartridges are the same because they require you to intervene and mount a new print wheel or font cartridge. Thus, for ease of discussion, only print wheels and character sets will be

System Administrator's Guide

(]

[]

IJ

 $\blacksquare$ 

IJ

[]

11-26

#### mentioned.

l'j

 $\mathbf{I}$ 

IJ

1~1

IJ

∎

(J

 $\blacksquare$ 

IJ

When you list the print wheels or character sets available, you will be assigning names to them. These names are for your convenience and the convenience of the users. Because different printers may have similar print wheels or character sets, you should use common names for all printers. This allows a user to submit a file for printing and ask for a particular font style, without regard for which printer will be used or whether a print wheel or selectable character set is used.

If the printer has mountable print wheels, you need only list their names. If the printer has selectable character sets, you need to list their names and map each one into a name or number that uniquely identifies it in the terminfo database. Use the following command to determine the names of the character sets listed in the terminfo database.

```
tput -T printer-type csnm 0
```
*Printer-type* is the name of the printer type in question. The name of the 0th character set (the character set obtained by default after the printer is initialized) will be printed. Repeat the command, using 1, 2, 3, and so on in place of the 0, to see the names of the other character sets. In general, the terminfo names should closely match the names used in the user documentation for the printer. However, because not all manufacturers use the same names, the terminfo names may differ from one printer type to the next.

For the LP printer type to the next.<br>
For the LP print service to be able to find the names in the terminfo data-<br>
NOTE base, you must specify a printer type. See the section "Printer Type" above.

To specify a list of print wheel names when adding a printer, enter the following command.

lpadmin -p *printer-name* -s *print-wheel-list* 

The *print-wheel-list* is a comma or space separated list of names. If you use spaces to separate the names, enclose the entire list (but not the -s) in quotes.

To specify a list of character set names and to map them into terminfo names or numbers, enter the following command:

lpadmin -p *printer-name* -s *character-set-list* 

The *character-set-list* is also a comma or space separated list; however, each item in

Print Service

11-27

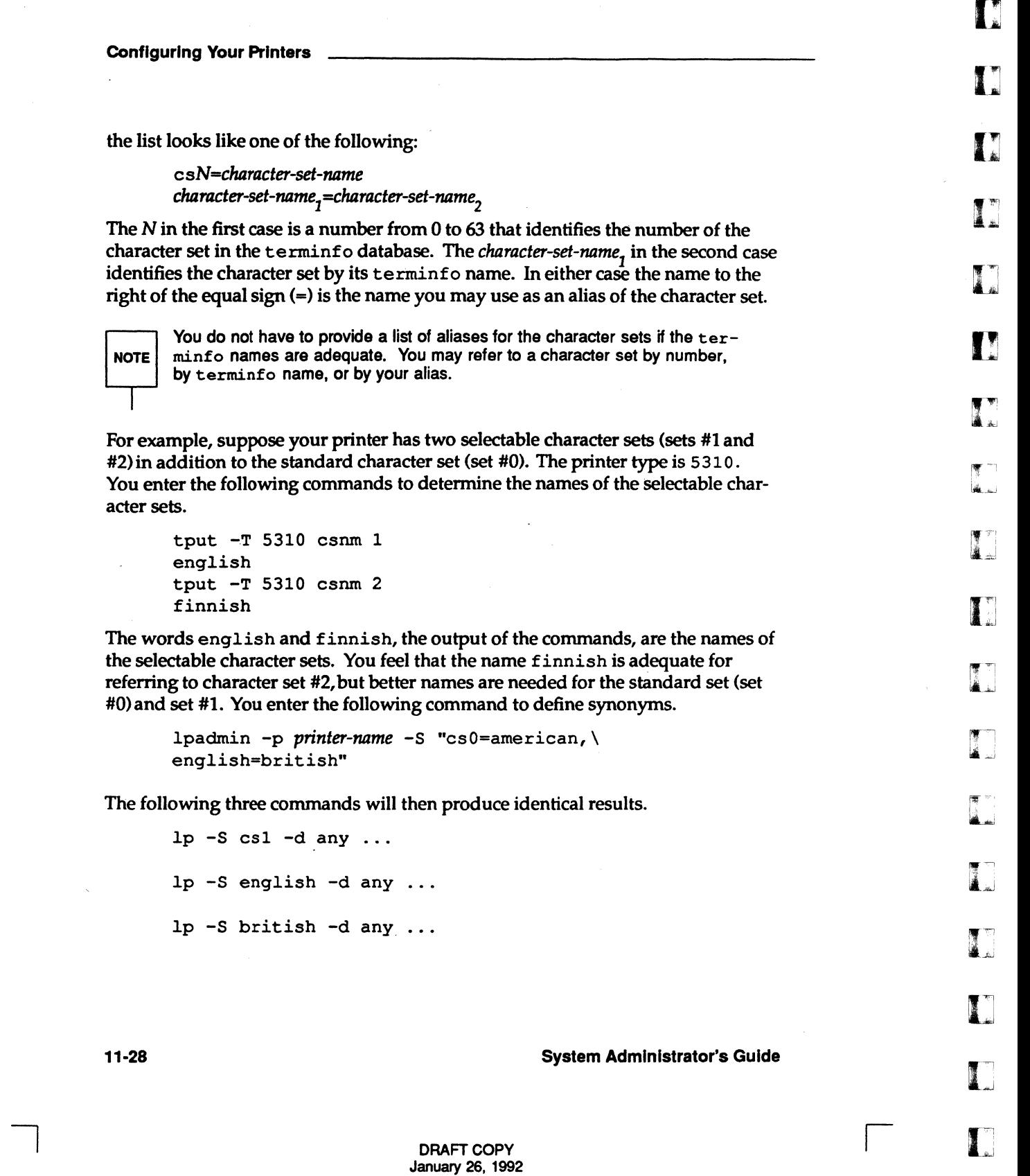

File: Ip

 $\bar{z}$ 

 $\blacksquare$ 

 $\blacksquare$ 

I
If you do not list the print wheels or character sets that can be used with a printer, then the LP print service will assume the following: a printer that takes print wheels has only a single, fixed print wheel, and users may not ask for a special print wheel when using the printer; and a printer that has selectable character sets can take any csN name or terminfo name known for the printer.

# **Alerting to Mount a Print Wheel**

I:

[J

r:

I.'" '"

I:

 $\blacksquare$ 

(J

IJ

IJ

This section does not apply if you are making a remote printer available to<br>NOTE users on your system. users on your system.

If you have printers that can take changeable print wheels, and have listed the print wheels allowed on each, then users will be able to submit a print request to use a particular print wheel. Until it is mounted though (see "Mounting a Form or Print Wheel" in this section), a request for a print wheel will stay queued and will not be printed. You could periodically monitor the number of print requests pending for a particular print wheel, but the LP print service provides an easier way: You can ask to be alerted when the number of requests waiting for a print wheel has exceeded a specified threshold.

You can choose one of several ways to receive an alert.

- You can receive an alert via electronic mail. See the description of the mailx command in the *User's Reference Manual* for a description of mail on the UNIX system.
- You can receive an alert written to any terminal on which you are logged in. See the description of the write command in the *User's Reference Manual.*
- You can receive an alert through a program of your choice.
- **•** You can receive no alerts.

Print Service

11-29

DRAFT COpy January 26, 1992 File: Ip

!

If you elect to receive no alerts, you are responsible for checking to see<br>NOTE whether any print requests haven't printed because the proper print whe whether any print requests haven't printed because the proper print wheel isn't mounted.

In addition to the method of alerting, you can also set the number of requests that must be queued before you are alerted, and you can arrange for repeated alerts every few minutes until the print wheel is mounted. You can choose the rate of repeated alerts, or you can opt to receive only one alert for each print wheel.

To arrange for alerting to the need to mount a print wheel, enter one of the following commands:

Ipadmin -5 *print-wheel-name* -A mail -0 *requests* -w *minutes*  Ipadmin -5 *print-wheel-name* -A write -0 *requests* -w *minutes*  Ipadmin -5 *print-wheel-name* -A *'command'* -0 *requests* -w *minutes* 

The first two commands direct the LP print service to send you a mail message or write the message directly to your terminal, respectively, for each alert. The third command directs the LP print service to run the *command* for each alert. The shell environment currently in effect when you enter the third command is saved and restored for the execution of *command;* this includes the environment variables, user and group IDs, and current directory. The argument *requests* is the number of requests that need to be waiting for the print wheel before the alert is triggered, and the argument *minutes* is the number of minutes between repeated alerts.

If you do not want the print service to issue an alert when a print wheel needs to be mounted, enter the following:

Ipadmin -5 *print-wheel-name* -A none

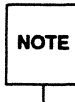

H you want mail sent or a message written to another user for an alert, use the third command with the option  $-A$  'mail user-name' or  $-A$  'write *user-name.* H you do not specify a *login-name,* the mail or message will be sent to your current ID. This may not be your login ID, if you have used the su command to change IDs.

When you start receiving repeated alerts, you can direct the LP print service to stop sending you alerts (for the current case only), by executing the following command.

Ipadmin -5 *print-wheel-name* -A quiet

Once the print wheel has been mounted and unmounted again, alerts will start

System Administrator's Guide

H! l.iJ

[]

**d** 

[J

 $\blacksquare$ 

(J

[J

IJ

IJ

11-30

again if too many requests are waiting. Alerts will also start again if the number of requests waiting falls below the  $-Q$  threshold and then rises up to the  $-Q$  threshold again, as when waiting requests are canceled, or if the type of alerting is changed.

If *print-wheel-name* is a 11 in any of the commands above, the alerting condition will apply to all print wheels for which an alert has already been defined.

If you don't define an alert method for a print wheel, you will not receive an alert to mount it. If you do define a method without the -w option, you will be alerted once for each occasion.

### **Forms Allowed**

..ir.;

I

~: <sup>~</sup>,I

 $\blacksquare$ 

 $\blacksquare$ 

('

For information about how to define, mount, and set up alerting to mount a<br>NOTE form, see "Providing Forms" later in this chapter. form, see "Providing Forms" later in this chapter.

You can control the use of preprinted forms on any printer, including remote printers. (Although you cannot mount forms on remote printers, your users may use forms on remote printers.) You may want to do this, for instance, if a printer is not well suited for printing on a particular form because of low print quality, or if the form cannot be lined up properly in the printer.

The LP print service will use a list of forms allowed or denied on a printer to warn you against mounting a form that is not allowed on the printer. However, you have the final word on this; the LP print service will not reject the mounting. The LP print service will, however, reject a user's request to print a file on a printer using a form not allowed on that printer. If, however, the printer is a local printer and the requested form is already mounted, the request will be printed on that form.

If you try to allow a form for a printer, but the printer does not have sufficient capabilities to handle the form, the command will be rejected.

The method of listing the forms allowed or denied for a printer is similar to the method used to list users allowed or denied access to the eron and at facilities. (See the description of the erontab command in the *User's Reference Manual.)*  Briefly, the rules are as follows:

Print Service

11-31

- An allow list is a list of fonns that are allowed to be used on the printer. A deny list is a list of forms that are not allowed to be used on the printer.
- If the allow list is not empty, only the fonns listed are allowed; the deny list is ignored. If the allow list is empty, the forms listed in the deny list are not allowed. If both lists are empty, there are no restrictions on which forms may be used other than those restrictions that apply to a printer of a particular type, such as a PostScript printer for which a license is required.
- Specifying all in the allow list allows all forms; specifying all in the deny list denies all forms.

You can add names of forms to either list using one of the following commands:

Ipadmin -p *printer-name* -f *allow:form-list*  Ipadmin -p *printer-name* -f *deny:form-list* 

The *form-list* is a comma or space separated list of names of forms. If you use spaces to separate names, enclose the entire list (including the allow: or deny: but not the  $-f$ ) in quotes.

The first command shown above adds names to the allow list and removes them from the deny list. The second command adds names to the deny list and removes them from the allow list. To make the use of all forms permissible, specify allow: all; to deny permission for all forms, specify deny: all.

If you do not use this option, the LP print service will consider that the printer denies the use of all forms. It will, however, allow you to mount any form, thereby making it implicitly available to use. (See "Mounting a Form or Print Wheel" later in this section for more information.)

### **Printer Fault Alerting**

This section does not apply if you are making a remote printer accessible to NOTE users on your system.

The LP print service provides a framework for detecting printer faults and alerting you to them. Faults can range from simple problems, such as running out of paper or ribbon, or needing to replace the toner, to more serious faults, such as a local power failure or a printer failure. The range of fault indicators is also broad,

11-32

System Administrator's Guide

 $\label{eq:12} \text{where} \, \text{if} \, \, \text{if} \,$ 

1**.** 

1

[]

 $\mathbf{I}$  .

1.1 jJ

 $L$ 

 $\sum_{i=1}^{\infty}$ -~

IJ

IJ

[J

**DE** 

ranging from dropping carrier (the signal that indicates that the printer is on line), to sending an XOFF, to sending a message. Only two classes of printer fault indicators are recognized by the LP print service itself: a drop in carrier and an XOFF not followed in reasonable time by an XON. However, you can add filters that recognize any other printer fault indicators, and rely on the LP print service to alert you to a fault when the filter detects it.

ri

I:

 $\bullet$ 

H

 $\blacksquare$ 

I'

fJ

For a description of how to add a filter, see the "Filter Management" section<br>in this chapter. For a description of how a filter should let the LP print service<br>know a fault has occurred, see the "Customizing the Print Ser  $\sf{NOTE}$  in this chapter. For a description of how a filter should let the LP print service know a fault has occurred, see the "Customizing the Print Service" section in this chapter.

You can choose one of several ways to receive an alert to a printer fault:

- You can receive an alert via electronic mail. See the description of the mailx command in the *User's Reference Manual* for a description of mail on the UNIX system.
- You can receive an alert written to any terminal on which you are logged in. See the description of the write command in the *User's Reference Manual.*
- You can receive an alert through a program of your choice.
- You can receive no alerts.

**EXECUTE:** If you elect to receive no alerts, you will need a way of finding out about the faults and fixing them; the LP print service will not continue to use a printer that has a fault.  $\overline{\text{NOTE}}$  faults and fixing them; the LP print service will not continue to use a printer that has a fault.

In addition to the method of alerting, you can also arrange for repeated alerts every few minutes until the fault is cleared. You can choose the rate of repeated alerts, or you can choose to receive only one alert per fault.

**NOTE** 

Without a filter that provides better fault detection, the LP print service cannot automatically determine when a fault has been cleared except by trying to print another file. It will assume that a fault has been cleared when it is successfully able to print a file. Until that time, if you have asked for only one alert per fault, you will not receive another alert. If, after you have fixed a fault, but before the LP print service has tried printing another file, the printer faults again, or if your attempt to fix the fault fails, you will not be notified. Receiving repeated alerts per fault, or requiring manual re-enabling of the printer (see the "Fault Recovery" section below). will overcome this problem.

Print Service

11-33

To arrange for alerting to a printer fault, enter one of the following commands:

Ipadmin -p *printer-name* -A mail -w *minutes*  Ipadmin -p *printer-name* -A write -w *minutes*  Ipadmin -p *printer-name* -A *'command'* -w *minutes* 

The first two commands direct the LP print service to send you a mail message or write the message directly to your terminal, respectively, for each alert. The third command directs the LP print service to run the *command* for each alert. The shell environment currently in effect when you enter the third command is saved and restored for the execution of *command.* The environment includes environment variables, user and group IDs, and current directory. The *minutes* argument is the number of minutes between repeated alerts.

If you do not want the LP print service to issue an alert when a fault occurs, enter the following:

Ipadmin -p *printer-name* -A none

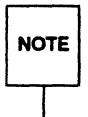

 $H$  you want mail sent or a message written to another user when a printer<br>  $H$  you want mail set the third command with the option  $-A$  'mail  $login$ -name'<br>
or  $-A$  'write  $login$ -name'. If you do not specify a  $login$ -name, the ma NOTE  $\int$  fault occurs, use the third command with the option  $-A$  'mail *login-name'* or -A 'write *login-name'*. If you do not specify a *login-name*, the mail or message will be sent to your current 10. This may not be your login 10, if you have used the au command to change IDs.

Once a fault occurs and you start receiving repeated alerts, you can direct the LP print service to stop sending you alerts (for the current fault only), by executing the following command:

Ipadmin -p *printer-name* -A quiet

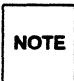

Use the alert type quiet only to terminate an active alert; do not specify quiet as the alert type for a new printer.

If the *printer-name* is all in any of the commands above, the alerting condition will apply to all printers.

If you don't define an alert method, you will receive mail once for each printer fault. If you define a method without the -w option, you will be alerted once for each fault.

System Administrator's Guide

III , ' "'"

 $\mathfrak{m}^-$ 

H

11-34

### **Printer Fault Recovery**

 $\blacksquare$ 

··~ *.,;,j* 

 $\vert \hspace{.06cm} \vert$ 

 $\mathbf{I}^{\mathbb{R}}$ .:"J

IJ

 $\blacksquare$ 

 $\blacksquare$ 

 $\blacksquare$ 

 $\blacksquare$ 

(J

.

 $\blacksquare$ 

I~:

**ID** 

H

This section does not apply if you are making a remote printer accessible to<br>NOTE users on your system. users on your system.

When a printer fault has been fixed and the printer is ready for printing again, the LP print service will recover in one of three ways:

- **it will continue printing at the top of the page where printing stopped**
- $\blacksquare$  it will restart printing at the beginning of the print request that was active when the fault occurred
- it will wait for you to tell the LP print service to re-enable the printer

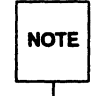

The ability to continue printing at the top of the page where printing stopped requires the use of a filter that can wait for a printer fault to be cleared before resuming properly. Such a filter probably has to have detailed knowledge of the control sequences used by the printer so it can keep track of page boundaries and know where in a file printing stopped. The default filter used by the LP print service cannot do this. If a proper filter is not being used, you will be notified in an alert if recovery cannot proceed as you want.

To specify the way the LP print service should recover after a fault has been cleared, enter one of the following commands:

> lpadmin -p *printer-name* -F continue lpadmin -p *printer-name* -F beginning lpadmin -p *printer-name* -F wait

These commands direct the LP print service, respectively, to continue at the top of the page, restart from the beginning, or wait for you to enter an enable command to re-enable the printer (see the "Enabling and Disabling Printet" section in this chapter for information on the enable command).

If you do not specify how the LP print service is to resume after a printer fault, it will try to continue at the top of the page where printing stopped, or, failing that, at the beginning of the print request.

Print Service

11-35

If the recovery is continue, but the interface program does not stay running so that it can detect when the printer fault has been cleared, printing will be attempted every few minutes until it succeeds. You can force the LP print service to retry immediately by issuing an enable command.

# **User Access Restrictions**

You can control which users are allowed to use a particular printer on your system. For instance, if you're designating one printer to handle sensitive information, you don't want all users to be able to use the printer. Another time you might want to do this is when you're authorizing the use of a high quality printer which produces expensive output.

The LP print service will use a list of users allowed or denied access to a printer. The LP print service will reject a user's request to print a file on a printer he or she is not allowed to use.

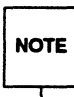

If your users have access to remote printers, or if users on other systems have access to printers on your system, make sure that the allow and deny lists for those printers on your computer match the allow and deny lists on the remote system where the remote printers reside. If these two sets of lists don't match, your users may receive conflicting messages (some accepting jobs, and others refusing jobs) when submitting requests to remote printers.

The method of listing the users allowed or denied access to a printer is similar to the method used to list users allowed or denied access to the cron and at facilities, and the method described above in the "Forms Allowed" section. Briefly, the rules are as follows:

- An allow list is a list of users allowed to use the printer. A deny list is a list of users denied access to the printer. .
- If the allow list is not empty, only the users listed are allowed; the deny list is ignored. If the allow list is empty, users listed in the deny list are not allowed. If both lists are empty, there are no restrictions on who may use the printer.
- Specifying all in the allow list allows everybody access to the printer; specifying all in the deny list denies access to everybody except the user lp and the super-user (root).

11-36 System Administrator's Guide

 $\blacksquare$ 

 $(T^{\rm max}_{\rm eff} \to \infty)$ 

 $\sigma$  $\equiv$ 

You can add names of users to either list using one of the following commands:

Ipadmin -p *printer-name* -u allow: *user-list*  Ipadmin -p *printer-name* -u deny: *user-list* 

The *user-list* is a comma or space separated list of names of users. If you use spaces to separate the names, enclose the entire list (including the allow: or deny: but not the -u) in quotes. Each item in the *user-list* may take any of the following forms:

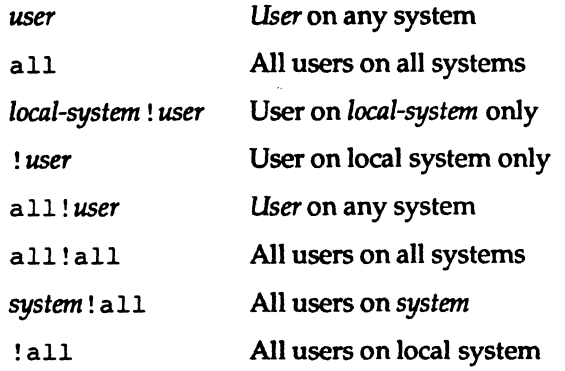

The first command shown above adds the names to the allow list and removes them from the deny list. The second command adds the names to the deny list and removes them from the allow list.

If you do not use this option, the LP print service will assume that everybody may use the printer.

### **Inclusion of Banner Page in Output**

Most users want to have the output of each print request preceded by a banner page. A banner page shows who requested the printing, the request ID for it, and when the output was printed. It also allows for an optional title that the requester can use to better identify a printout. Finally, the banner page greatly eases the task of separating a sequence of print requests so that each may be given to the correct user.

Print Service

11-37

DRAFT COPY January 26, 1992 File: Ip

 $\blacksquare$ 

I:

 $\blacksquare$ m ----l

I:

 $\blacksquare$ ;,;~

ا است

Sometimes a user needs to avoid printing a banner page. The likely occasions are when the printer has forms mounted that should not be wasted, such as payroll checks or accounts payable checks. Printing a banner page under such circumstances may cause problems.

Enter the following command to allow users to request no banner page:

Ipadmin -p *printer-name·* -0 nobanner

If you later change your mind, you can reverse this choice by entering the following command:

Ipadmin -p *printer-name* -0 banner

If you do not allow a user to skip the banner page, the LP print service will reject all attempts to avoid a banner page when printing on the printer. This is the default action.

# **Printer Description**

An easy way to give users of the LP print service helpful information about a printer is by adding a description of it. This description can contain any message you'd like, including the number of the room where the printer is found, the name of the person to call with printer problems, and so forth.

Users can see the message when they use the Ipstat -D -p *printer-name* command.

To add a description of a printer, enter the following command.

Ipadmin -p *printer-name* -D ' *text'* 

The *text* is the message. You'll need to include the quotes if the message contains blanks or other characters that the shell might interpret if the quotes are left out.

System Administrator's Guide

**風血** 

 $\mathbf{w}^+$ 

 $\blacksquare$ 

,~: I.~,

n

H

DRAFT COPY January 26, 1992 File: Ip

# **Default Printing Attributes**

 $\mathbf{I}$  :

---l

**r** 

 $\blacksquare$ 

I~'

 $\blacksquare$ 

I-

 $\blacksquare$ 

 $\blacksquare$ -

过程 人名英格兰人姓氏

 $\blacksquare$ 

**\*** 

 $\blacksquare$ 

**A** 

 $\blacksquare$ 

I~;

 $\blacksquare$ 

[-

 $\blacksquare$ 

 $\blacksquare$ 

 $\prod_{i=1}^n$ 

 $\blacksquare$ .. ~:

The attributes of a printing job include the page size, print spacing (character pitch and line pitch), and stty options for that job. If a user requests a job to be printed on a particular form, the printing attributes defined for that form will be used for that job. When, however, a user submits a print request without requesting a form, the print service uses one of several sets of default attributes.

- If the user has specified attributes to be used, those attributes will take precedence.
- If the user has not specified attributes, but the administrator has executed the Ipadmin -o command, the default attributes for that command will take precedence.
- If neither of the above, the attributes defined in the terminfo database for the printer being used will take precedence.

The LP print service lets you override the defaults for each printer. Doing so can make it easier to submit print requests by allowing you to designate different printers as having different default page sizes or print spacing. A user can then simply route a file to the appropriate printer to get a desired style of output. For example, you can have one printer dedicated to printing wide (132-column) output, another printing normal (80-column by 66-line) output, and yet another printing letter quality (12 characters per inch, Slines per inch) output.

You can independently specify four default settings, page width, page length, character pitch, and line pitch. You can scale these to fit your needs: The first two can be given in characters and lines, or inches or centimeters. The last two can be given as characters and lines per inch or per centimeter. In addition, the character pitch can be specified as pica for 10 characters per inch (cpi), elite for 12 cpi, or compressed for the maximum cpi the printer can provide (up to a limit of 30 cpi).

Set the defaults using one or more of the following commands:

Ipadmin -p *printer-name* -0 *width=scaled-number*  Ipadmin -p *printer-name* -0 *length=SCIlled-number*  Ipadmin -p *printer-name* -0 cp i *=sCIlled-number*  Ipadmin -p *printer-name* -0 *Ipi=sCIlled-number* 

Append the letter i to the *sCilled-number* to indicate inches, or the letter c to indicate centimeters. The letter i for character pitch  $(cpi)$  or line pitch  $(lpi)$  is redundant. You can also give pica, elite, or compressed instead of a number for

Print Service

11·39

the character pitch.

If you don't provide defaults when you configure a printer, then the page size and print spacing will be taken from the data for your printer type in the terminfo database. (If you do not specify a printer type, then the type will be unknown, for which there is an entry in the terminfo database.) You can find out what the defaults will be by first defining the printer configuration without providing your own defaults, then using the 1pstat command to display the printer configuration. The command

1pstat -p *printer-name* -1

will report the default page size and print spacing.

### **Printer Class Membership**

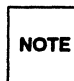

This section does not apply if you are making a remote printer accessible to NOTE users on your system.

It is occasionally convenient to treat a collection of printers as a single class. The benefit is that a user can submit a file for printing by a member of a class, and the LP print service will pick the first printer in the class that it finds free. This allows faster tum-around, as printers are kept as busy as possible.

Classes aren't needed if the only purpose is to allow a user to submit a print request by type of printer. The 1p -T *content-type* command allows a user to submit a file and specify its type. The first available printer that can handle the type of the file will be used to print it. The LP print service will avoid using a filter, if possible, by choosing a printer that can print the file directly over one that would need it filtered first.

See the "Providing Filters" section of this chapter for more information about note filters.

11-40

#### System Administrator's Guide

11'1 ,,~

ا است**ات التا** 

I~., **4** 

IJ

H.

Classes do have uses, however. One use is to put into a class a series of printers that should be used in a particular order. If you have a high speed printer and a low speed printer, for instance, you probably want the high speed printer to handle as many print requests as possible, with the low speed printer reserved for use when the other is busy. Because the LP print service always checks for an available printer in the order the printers were added to a class, you could add the high speed printer to the class before the low speed printer, and let the LP print service route print requests in the order you wanted.

Until you add a printer to a class, it doesn't belong to one. If you want to do so, use the following command:

Ipadmin -p *printer-name* -c *class-name* 

If the class *class-name* doesn't exist yet, it will be created. If you want to remove a printer from a class without deleting the printer, enter the following command:

Ipadmin -p *printer-name* -r *class-name* 

The class name may contain a maximum of fourteen alphanumeric characters and underscores.

r:

I:

 $\blacksquare$ 

 $\blacksquare$ 

Ø.

I:

Class names and printer names must be unique. Because they are, a user<br>
note can specify the destination for a print request without having to know<br>
whether it's a class of printers or a single printer.  $\overline{\text{NOTE}}$  can specify the destination for a print request without having to know whether it's a class of printers or a single printer.

### **System Default Destination**

You can define the printer or class to be used to print a file when the user has not explicitly asked for a particular destination and has not set the LPDEST shell variable. The printer or class must already exist.

Make a printer or class the default destination by entering the following command:

Ipadmin -d *printer-or-class-name* 

If you later decide that there should be no default destination, enter a null *printeror-class-name* as in the following command.

Ipadmin -d

Print Service

11-41

If you don't set a default destination, there will be none. Users will have to explicitly name a printer or class in each print request, (unless they specify the -T *content-type* option) or will have to set the LPDEST shell variable with the name of a destination.

### **Mounting a Form or Print Wheel**

See "Providing Forms" later in this chapter for information about pre-printed NOTE forms.

Before the LP print service can start printing files that need a preprinted form or print wheel, you must physically mount the form or print wheel on a printer, and notify the LP print service that you have mounted it. (It is not necessary for a form to be included on the allow list in order to mount it.) If alerting has been set on the form or print wheel, you will be alerted when enough print requests are queued waiting for it to be mounted. (See "Alerting to Mount a Form" below and "Alerting to Mount a Print Wheel" above.)

When you mount a form you may want to see if it is lined up properly. If an alignment pattern has been defined for the form, you can ask that this be repeatedly printed after you've mounted the form, until you have adjusted the printer so that the alignment is correct.

Mounting a form or print wheel involves first loading it onto the printer and then telling the LPprint service that it is mounted. Because it is difficult to do this on a printer that's currently printing, and because the LP print service will continue to print files not needing the form on the printer, you will probably have to disable the printer first. Thus, the proper procedure is to follow these three steps:

- 1. Disable the printer, using the disable command.
- 2. Mount the new form or print wheel as described immediately after this list.
- 3. Re-enable the printer, using the enable command. (The disable and enable commands are described in the "Enabling and Disabling a Printer" section of this chapter.)

First, physically load the new form or print wheel into the printer. Then enter the following command to tell the LP print service it has been mounted. (The follow-

System Administrator's Guide

I:

rr --

~,--,~ ia \_.

,198

H

11-42

ing command line is split into two lines for readability.)

r:

 $\blacksquare$ 

▌

I  $\begin{bmatrix} 1 \\ 1 \\ 1 \\ 1 \end{bmatrix}$ 

~,

 $\blacksquare$ 

I~

Ipadmin -p *printer-name* -M -5 *print-wheel-name \*  -/ *form-name* -a -0 *filebreak* 

Leave out the -5 *print-wheel-name* if you are mounting just a form, or leave out the -f *form-name* -a -0 f ilebreak if you are mounting just a print wheel.

If you are mounting a form with an alignment pattern defined for it, you will be asked to press the  $\sqrt{\text{RETURN}}$  key before each copy of the alignment pattern is printed. After the pattern is printed, you can adjust the printer and press the ( RETURN) key again. If no alignment pattern has been defined, you won't be asked to press the  $(RETURN)$  key. You can drop the -a and -o filebreak options if you don't want to bother with the alignment pattern.

The -o filebreak option tells the LP print service to add a "formfeed" after each copy of the alignment pattern. The actual control sequence used for the "forrnfeed" depends on the printer involved and is obtained from the terminfo database. If the alignment pattern already includes a formfeed, leave out the  $-\circ$ filebreak option.

If you want to unrnount a form or print wheel, use the following command:

Ipadmin -p *printer-name* -M -5 none -f none

Leave out the option -5 none if you just want to unmount a form; likewise, leave out the -f none option if you just want to unmount a print wheel.

Until you've mounted a form on a printer, only print requests that don't require a form will be printed. Likewise, until you've mounted a print wheel on a printer, only print requests that don't require a particular print wheel will be printed. Print requests that do require a particular form or print wheel will be held in a queue until the form or print wheel is mounted.

### **Removing a Printer or Class**

You can remove a printer or class if it has no pending print requests. If there are pending requests, you have to first move them to another printer or class (using the lpmove command), or cancel them (using the cancel command).

,

Print Service

11-43

Removing the last remaining printer of a class automatically removes the class as well. The removal of a class, however, does not cause the removal of printers that were members of the class. If the printer or class removed is also the system default destination, the system will no longer have a default destination.

To remove a printer or class, enter the following command:

Ipadmin -x *printer-or-class-nilme* 

If all you want to do is to remove a printer from a class without deleting that printer, enter the following command:

Ipadmin -p *printer-nilme* -r *class-nilme* 

### **Putting It All Together**

It is possible to add a new printer by completing a number of separate steps, shown in the commands described above. You may find it easier, however, to enter one or two commands that combine all the necessary arguments. Below are some examples.

#### **Example 1**

Add a new printer called lpl (of the type 455) on printer port /dev/term/13. It should use the standard interface program, with the default page size of 90 columns by 71 lines, and linefeeds should *not* be mapped into carriage retum/linefeed pairs. (The following command line is split into two lines for readability.)

> Ipadmin -p Ipl -v /dev/term/13 -T 455 \ -0 "width=90 length=71 stty=-onlcr"

#### **Example 2**

Add a new printer called laser on printer port /dev/term/41. It should use a customized interface program, located in the directory

/usr/doceng/laser\_intface. It can handle three filetypes-ilO, *i300,* and impress-and it may be used only by the users doceng and docpub. (The fol-

System Administrator's Guide

 $\blacktriangle$ 

IJ

I

▌

 $\mathbb{R}$ 

DRAFT COPY January 26, 1992 File: Ip

lowing command line is split into two lines for readability.}

```
Ipadmin -p laser -v /dev/term/41 \ 
      -i /usr/doceng/laser_intface \
      -I "il0, i300, impress" \
      -u "allow:doceng,docpub"
```
### **Example 3**

r:

 $\begin{bmatrix} 1 \\ 1 \\ 1 \end{bmatrix}$ 

I

I

 $\blacksquare$ 

 $\blacksquare$ 

I

I

 $\blacksquare$ 

 $\blacksquare$ 

I:

When you added the 1p1 printer in the first example, you did not set the alerting. Do this now: have the LP print service alert you-by writing to the terminal on which you are logged in—every 10 minutes after a fault until you fix the problem.

Ipadmin -p Ipl -A write -W 10

# **Examining a Printer Configuration**

Once you've defined a printer configuration, you probably want to review it to see if it is correct. If after examining the configuration you find you've made a mistake, just reenter the command that applies to the part that's wrong.

Use the Ipstat command to examine both the configuration and the current status of a printer. The short form of this command gives just the status; you can use it to see if the printer exists and if it is busy, idle, or disabled. The long form of the command gives a complete configuration listing.

Enter one of the following commands to examine a printer.

Ipstat -p *printer-name*  Ipstat -p *printer-name* -1

(The second command is the long form.) With either command you should see one of the following lines of output.

Print Service

11-45

printer *printer-name* now printing *request-id.* enabled since *date.* 

 $\mathbf{I}_\mathbf{A}$ 

F

 $\mathbb{R}^{n-1}$ 

ÌЛ

r.".----

1" ' il.

 $\blacksquare$ 

n

H

printer *printer-name* is idle. enabled since *date.* 

printer *printer-name* disabled since *date. reason* 

printer *printer-name* waiting for auto-retry. *reason* 

The waiting for auto-retry output shows that the LP print service failed in trying to use the printer (because of the *reason* shown), and that it will try again later.

With the long form of the command, you should also see the following output:

Form mounted: *form-name*  Content types: *content-type-list*  Printer type: *printer-type*  Description: *comment*  Connection: *connection-info*  Interface: *pathname*  On fault: *alert-method*  After fault: *fault-recovery*  Osers allowed: *user-list*  Forms allowed: *form-list*  Banner required Character sets: *cJuzracter-set-list*  Default pitch: *integer* CPl, *integer* LPl Default page size: *SClllal-decimal-number* wide, *SClllal-decimal-number* long Default port settings: *stty-option-list* 

**11-46** 

#### **System Administrator's Guide**

# **Making Printers Available**

·~· "'"

I"

II

I.

I

I

I

Ii

I:

II.

There are two steps in making a printer ready for use after you've defined the printer configuration. First, you must instruct the LP print service to accept print requests for the new printer. To do this, run the accept command. Second, you must activate or enable the new printer. To do this, run the enable command. These tasks are separate steps because you may have occasion to want to do one but not the other.

# **Accepting Print Requests for a New Printer**

Telling the LP print service to accept print requests for the new printer is done with the accept command. You will read more about this command in a later section, ''Managing the Printing Load." For now, all you need to know is that you should enter the following command to let this printer be used.

accept *printer-or-class-name* 

As you can see, this command is needed to let the LP print service start accepting print requests for a class, too. To prevent the print service from accepting any more requests, execute the following command.

reject *printer-or-class-name* 

# **Enabling and Disabling a Printer**

Because you may want to make sure, before printing begins, that the correct form is loaded in your printer, the correct print wheel or font cartridge is in place, and the printer is on-line, the LP print service will wait for an explicit signal from you before it starts printing files. Once you have verified that all the necessary components are in place, you can request the beginning of printing by issuing the enable command for a particular printer, as follows:

enable *printer-name* 

If you want to enable several printers simultaneously, list the printers (separating the names with spaces) on the same line as the enable command. Don't enclose the list in quotes.

Print Service

11-47

**Making Printers Available** 

Disabling a printer stops further print requests from being printed. (It does not, however, stop the LP print service from accepting new print requests for the printer.) From time to time you may want to disable a printer. For example, you may want to interrupt a print request, or you may want to change a form or print wheel, in which case you should disable the printer first. Normally, disabling a printer also stops the request that's currently being printed, placing it back in the queue so it can be printed later. You can, however, have the LP print service wait until the current request finishes, or even cancel the request outright.

To disable a printer, enter one of the following commands:

disable -r *"reason" printer-name*  disable -W -r *"reason" printer-name*  disable -c -r *"reason" printer-name* 

The first command disables the printer, stopping the currently printing request and saving it for printing later. The other commands also disable the printer, but the second one makes the LP print service wait for the current request to finish,

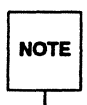

while the third cancels the current request.<br>
The  $-c$  and  $-w$  options are not valid when the disable command is run to<br>
stop a remote printer because, when run for a remote printer, disable<br>
stops the transferring (rather  $\overline{\text{NOTE}}$  stop a remote printer because, when run for a remote printer, disable stops the transferring (rather than the actual printing) of print requests.

The *reason* is stored and displayed whenever anyone checks the status of the printer. You can omit it (and the  $-r$  option) if you don't want to specify a reason.

Several printers can be disabled at once by listing their names in the same line as the disable command.

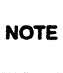

You can only enable or disable local printers; the loading of forms, print wheels, and cartridges in a remote printer and the enabling of that printer are the responsibility of the administrator of the remote system. You can, however, enable or disable the transfer of print requests to the remote system on which a printer is located. Only individual printers can be enabled and disabled; classes cannot.

11-48

System Administrator's Guide

~

 $\blacksquare$  $\mathbf{r}_i$ 

(r

I VI  $\blacksquare$ .

 $\blacksquare$ i& '

 $\blacksquare$ "  $\ddot{\mathbf{a}}$ 

 $\blacksquare$ ,: .",1

IJ

 $\begin{bmatrix} 2 \ 3 \end{bmatrix}$ 

#### Allowing Users to Enable and Disable a Printer

You may want to make the enable and disable commands available for use by other users. This availability is useful, for instance, if you have a small organization where anyone who spots a problem with the printer should be able to disable it and fix the problem. This is *not* a good idea if you want to keep others from interfering with the proper operation of the print services.

If you want to allow others access to the enable and disable commands, use a standard UNIX system feature called the "setuid bit." By assigning ownership of these commands to the user lp (this should have been done automatically when you installed the software), and by setting the setuid bit, you can make sure that anyone will be allowed to use the enable and disable commands. Clearing the bit removes this privilege.

To allow everybody to run enable and disable, enter the following two commands:

> chown lp /usr/bin/enable /usr/bin/disable chmod u+s /usr/bin/enable /usr/bin/disable

The first command makes the user lp the owner of the commands; this step should be redundant, but it is safer to run the command than to skip it. The second command turns on the setuid bit.

To prevent others from running enable and disable, enter the following command:

chmod u-s /usr/bin/enable /usr/bin/disable

Print Service

11-49

DRAFT COPY January 26, 1992 File: Ip

 $\blacksquare$ <sup>~</sup>I  $\blacksquare$ 

I

 $\mathbf{I}$  .

 $\blacksquare$ 

H

I:

# **Troubleshooting**

Here are a few suggestions of what to do if you are having difficulty getting a printer to work.

~-- - .\_-------.. \_\_ .. \_--\_ .• \_ .. \_- -----\_. ----\_.\_----\_. -- --- -"

**T** 

**i**  $\mathbf{r}$  $\mathbf{L}$ 1101

Ij

IJ

[J

 $\mathbf{I}^{\top}$ 

u'

# **No Output (Nothing Is Printed)**

The printer is sitting idle; nothing happens. First, check the documentation that came with the printer to see if there is a self-test feature you can invoke; make sure the printer is working before continuing.

There are three possible explanations when you don't receive any output; (1) the printer might not be connected to the computer; (2) the printer might not be enabled; or (3) the baud rate for the computer and the printer might not be set correctly. The rest of this section describes each of these situations in detail.

### **Is the Printer Connected to the Computer?**

The type of connection between a computer and a printer may vary. Refer to the manual that came with your printer for details.

#### **Is the Printer Enabled?**

The printer must be "enabled" in two ways: First, the printer must be turned on and ready to receive data from the computer. Second, the LP print service must be ready to use the printer. If you receive error messages when setting up your printer, follow the "fixes" suggested in the messages. When the printer is set up, issue the commands

accept *printer-name*  enable *printer-name* 

where *printer-name* is the name you assigned to the printer for the LP print service. Now submit a sample file for printing;

Ip -d *printer-name file-name* 

System Administrator's Guide

DRAFT COPY January 26, 1992 File: Ip

### **Is the Baud Rate Correct?**

If the baud rate (the rate at which data are transmitted) is not the same for both the computer and the printer, sometimes nothing will be printed (see below).

### **Illegible Output**

 $\mathbf{I}^*$ 

I:

•••

 $\blacksquare$ 

 $\blacksquare$ L)

IJ

 $\blacksquare$ 

The printer tries printing, but the output is not what you expected; it certainly isn't readable. There are five possible explanations for this situation: (1) the baud rate for the printer might not match the baud rate for the computer; (2) the parity setting of the computer might be incorrect; (3) the tabs might be set incorrectly; or (4) the printer type might not have been set correctly. The rest of this section describes each of these situations in detail.

### **Is the Baud Rate Correct?**

Usually, when the baud rate of the computer doesn't match that of the printer, you'll get some output but it will not look at all like what you submitted for printing. Random characters will appear, with an unusual mixture of special characters and unlikely spacing.

Read the documentation that came with the printer to find out what its baud rate is. It should probably be set at 9600 baud for optimum performance, but that doesn't matter for now. If it isn't set to 9600 baud, you can have the LP print service use the correct baud rate (by default it uses 9600). If the printer is connected via a parallel port, the baud rate is irrelevant.

To set a different baud rate for the LP print service, enter the following command:

Ipadmin -p *printer-name* -0 *stty=baud-Tate* 

Now submit a sample file for printing (explained earlier in this section).

### **Is the Parity Setting Correct?**

Some printers use a "parity bit" to ensure that the data received for printing has not been garbled in transmission. The parity bit can be encoded in several ways; the computer and the printer must agree on which one to use. If they do not agree, some characters either will not be printed or will be replaced by other characters. Generally, though, the output will look approximately correct, with the spacing of "words" typical for your document and many letters in their correct place.

Print Service

11-51

**Troubleshooting** 

Check the documentation for the printer to see what the printer expects. The LP print service will not set the parity bit by default. You can change this, however, by entering one of the following commands:

> Ipadmin -p *printer-name* -0 stty=oddp Ipadmin -p *printer-name* -0 stty=aevenp Ipadmin -p *printer-name.* -0 stty=-parity

The first command sets odd parity generation, the second sets even parity. The last command sets the default, no parity.

H you are also setting a baud rate other than 9600, you may combine the baud rate setting with the parity settings, as in the sample command below.

Ipadmin -p *printer-name* -0 "stty='evenp 1200'"

### **Tabs Set Correctly?**

H the printer doesn't expect to receive tab characters, the output may contain the complete content of the file, but the text may appear in a chaotic looking format, jammed up against the right margin (see below).

### Correct Printer Type?

See "Wrong Character Set or Font" below.

### Legible Printing, but Wrong Spacing

The output contains all of the expected text and may be readable, but the text appears in an undesirable format: double spaced, with no left margin, run together, or zig-zagging down the page. These problems can be fixed by adjusting the printer settings (if possible) or by having the LP print service use settings that match those of the printer. The rest of this section provides details about solving each of these types of problems.

System Administrator's Guide

( '1 .JIoi

H

 $\mathbf{J}$ 

IJ

IJ

IJ

IJ

[]

H

DRAFT COPY January 26, 1992 File: Ip

#### Double Spaced

[]

 $\blacksquare$ 

IJ

I:

IJ

I:

**I**J

 $\blacksquare$ 

IJ

 $\blacksquare$ 

 $\blacksquare$ 

 $\blacksquare$ 

IJ

IJ

 $\blacksquare$ 

II.

Either the printer's tab settings are wrong or the printer is adding a linefeed after each carriage retum. (The LP print service has a carriage retum added to each linefeed, so the combination causes two linefeeds.) You can have the LP print service not send tabs or not add a carriage return by using the  $\text{stty }$  -tabs option or the -onler option, respectively.}

```
Ipadmin -p printer-name -0 stty=-tabs 
Ipadmin -p printer-name -0 stty=-onler
```
### No Left Margin/Runs Together/Jammed Up

The printer's tab settings aren't correct; they should be set every 8 spaces. You can have the LP print service not send tabs by using the -tabs option.

Ipadmin -p *printer-name* -0 stty=-tabs

### Zig Zags Down the Page

The stty onler option is not set. This is set by default, but you may have cleared it accidentally.

Ipadmin -p *printer-name* -0 stty=onler

### A Combination of Problems

If you need to use several of these options to take care of multiple problems, you can combine them in one list, as shown in the sample command below. Include any baud rate or parity settings, too.

Ipadmin -p *printer-name* -0 "stty=' -onler -tabs 2400' <sup>n</sup>

### Correct Printer Type?

See below.

Print Service

11-53

### **Wrong Character Set or Font**

H the wrong printer type was selected when you set up the printer with the LP print service, the wrong "control characters" can be sent to the printer. The results are unpredictable and may cause output to disappear or to be illegible, making it look like the result of one of the problems described above. Another result may be that the wrong control characters cause the printer to set the wrong character set or font.

H you don't know which printer type to specify, try the following to examine the available printer types. First, if you think the printer type has a certain name, try the following command:

tput -T *printer-type* 10ngname

(This may not work on early versions of System V.) The output of this command will appear on your terminal: a short description of the printer identified by the *printer-type.* Try the names you think might be right until you find one that identifies your printer.

If you don't know what names to try, you can examine the terminfo directory to see what names are available. Warning: There are probably many names in that directory. Enter the following command to examine the directory.

Is -R /usr/share/Iib/terminfo/\*

Pick names from the list that match one word or number identifying your printer. For example, the name 496 would identify the AT&T 495 Printer. Try each of the names in the other command above.

When you have the name of a printer type you think is correct, set it in the LP print service by entering the following command:

Ipadmin -p *printer-name* -T *printer-type* 

System Administrator's Guide

II.

I.

(]

( "1 jJ

(J

tf.l liiJ

[J

[]

o

DRAFT COPY January 26,1992 File: Ip

### **Dial Out Failures**

 $\blacksquare$ 

 $\mathbf{I}^*$ 

I

II

I

I:

The LP print service uses the Basic Networking Utilities to handle dial out printers. If a dialing failure occurs and you are receiving printer fault alerts, the LP print service reports the same error reported by the Basic Networking software for similar problems. (If you haven't arranged to receive fault alerts, they are mailed, by default, to the user lp.) See the "Basic Networking Utilities Error Messages" section of Appendix E in this guide for an explanation of the failure reasons.

### **Idle Printers**

There are several reasons why you may find a printer idle and enabled but with print requests still queued for it:

• The print requests need to be filtered. Slow filters run one at a time to avoid overloading the system. Until a print request has been filtered (if it needs slow filtering), it will not print. Use the following command to see if the first waiting request is being filtered.

lpstat  $-o -1$ 

• The printer has a fault. After a fault has been detected, printing resumes automatically, but not immediately. The LP print service waits about five minutes before trying again, and continues trying until a request is printed successfully. You can force a retry immediately by enabling the printer as follows:

enable *printer-name* 

• A dial out printer is busy or doesn't answer, or all dial out ports are busy. As with automatic continuation after a fault, the LP print service waits five minutes before trying to reach a dial out printer again. If the dial out printer can't be reached for an hour or two (depending on the reason), the LP print service finally alerts you to a possible problem. You can force a retry immediately by enabling the printer as follows:

enable *printer-name* 

Print Service

11-55

### Networking Problems

You may encounter several types of problems while trying to get files printed over a network: (1) requests being sent to remote printers may back up in the local queue; (2) requests sent to remote printers may be backed up in the remote queue; or (3) a user may receive contradictory messages about whether a remote printer has accepted a print request. The rest of this section describes each of these situations and suggests how to resolve them.

#### Jobs Backing Up in the Local Queue

There are a lot of jobs backing up in the local queue for a remote printer. There are three possible explanations:

• The remote system is down or the network between the local and remote systems is down. To resolve this problem, run the reject command for all the remote printers on your system, as follows:

reject *printer-name* 

This will stop new requests for those printers from being added to the queue. Once the system comes up again, and jobs start being taken from your queue, type accept *printer* to allow new jobs to be queued.

- The remote printer is disabled on the local system.
- The underlying System V network software was not set up properly. For details, see Ipsystem(1M).

### Jobs Backing Up in the Remote Queue

The remote printer has been disabled.

### Conflicting Messages About the Acceptance/Rejection of Jobs

A user enters a print request and is notified that the system has accepted it. The job is sent to a remote system and the user receives mail that the job has been rejected. This may be happening for one of two reasons. First, the local computer may be accepting requests while the remote computer is rejecting requests.

System Administrator's Guide

 $\blacksquare$ ;,.J

1

I

 $\overline{\mathbf{A}}$ 

 $1$ 

IJ

IJ

(J

[]

D

DRAFT COPY January 26, 1992 File: Ip

Second, the definition of the remote printer on the local computer may not match the definition of that printer on the remote computer. Specifically, the definitions of print job components such as filters, character sets, print wheels, and forms are not the same on the local and remote systems. Identical definitions of these job components must be registered on both the local and the remote systems, if local users are to be able to access remote printers.

 $\blacksquare$ 

 $-$ 

I:

 $\int_{-\infty}^{\infty}$ 

I:

 $\mathbf{r}$ 

I"

I:

r~

 $\blacksquare$ 

 $\blacksquare$ 

IJ

 $\blacksquare$ 

I':

I'

 $\Gamma$ 

 $\blacksquare$ 

 $\blacksquare$ 

 $\blacksquare$ 

**I** 

I:

l:

11·57

# **Providing Forms**

A form is a sheet of paper, on which text or graphical displays have already been printed, that can be loaded into a local printer (that is, a printer on your system) for use in place of plain stock. Common examples of forms include company letterhead, special paper stock, invoices, blank checks, vouchers, receipts, and labels.

Typically, several copies of a blank fonn are loaded into a printer, either as a tray of single sheets or as a box of fan-folded paper. An application is used to generate data that will be printed on the form, thereby filling it out.

The LP print service helps you manage the use of preprinted fonns, but does not provide your application any help in filling out a form; this is solely your application's responsibility. The LP print service, however, will keep track of which print requests need special forms mounted and which forms are currently mounted. It can alert you to the need to mount a new form.

This section tells you how you can manage the use of preprinted forms with the LP print service. You will see how you can

- $\blacksquare$  define a new form
- change the print service's description of an existing fonn
- **remove the print service's description of a form**
- examine the print service's description of a form
- **•** restrict user access to a form
- **•** arrange alerting to the need to mount a form
- **•** inform the print service that a form has been mounted

# **Defining a Form**

When you want to provide a new form, the first thing you have to do is define its characteristics. To do so, enter infonnation about each of the nine required characteristics (page length, page width, and so on) as input to the Ipforms command (see below for details). The LP print service will use this information for two purposes: to initialize the printer so that printing is done properly on the form, and to send you reminders about how to handle that form. Before running the 1pforms command, gather the following information about your new form:

11·58

System Administrator's Guide

·1· , .·.~I J,Od

 $\blacksquare$ 

I.

I.""

 $\sim$   $\sim$  $\mathbf{z}$  , and

[J

H

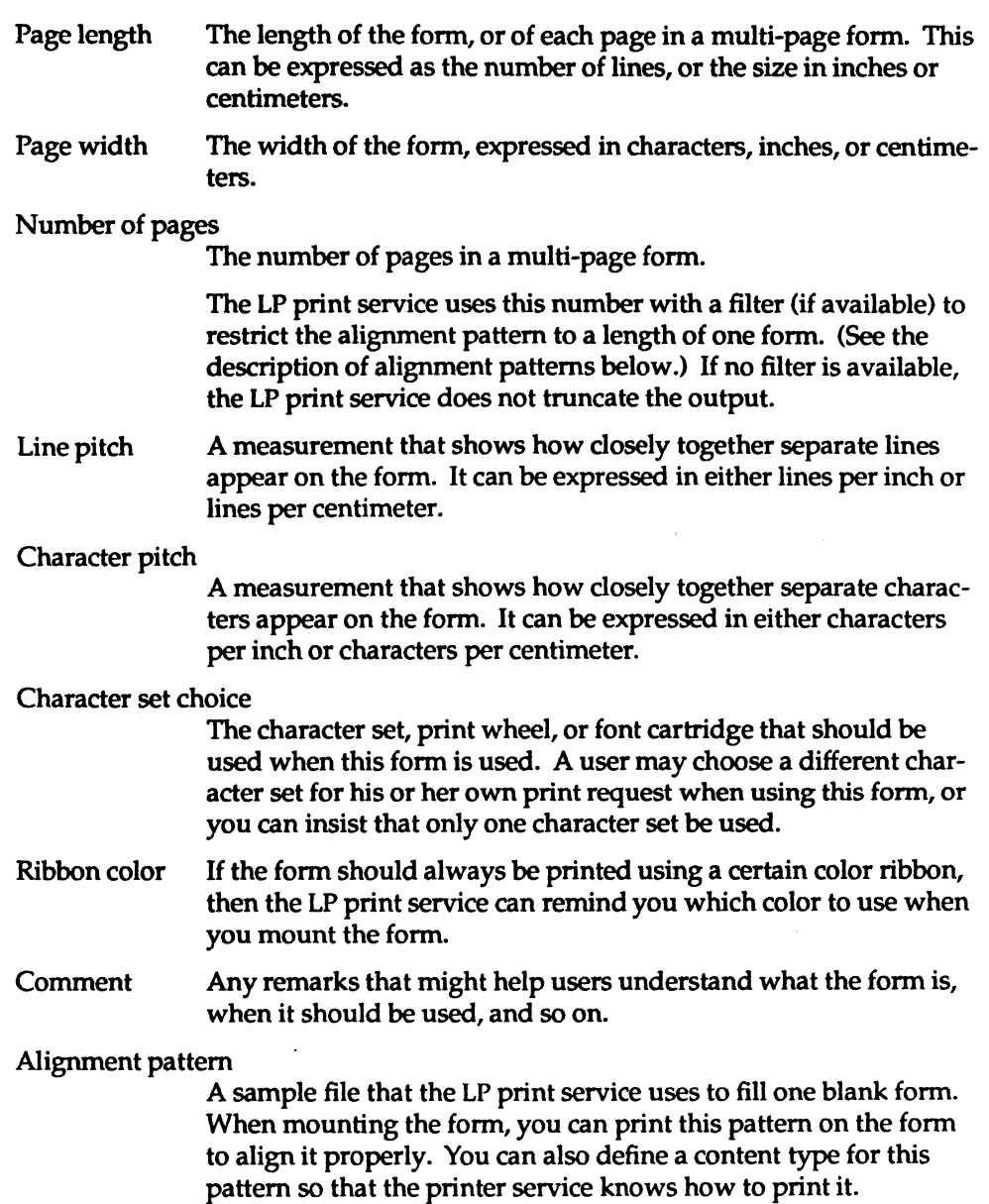

Print Service

 $\blacksquare$ 

~

I:

 $\prod_{ab}$ 

 $\prod_{\omega}$ 

 $\prod_{\omega}^{\infty}$ 

 $\Gamma$ 

 $\mathbf{I}$  :

 $\prod_{i=1}^n$ 

 $\blacksquare$ 

I~i

 $\blacksquare$ 

 $\Gamma$ 

I~

1~1

I~

 $\prod_{i=1}^n$ 

1-'

("

 $\prod_{\alpha}$ 

r:

IJ

11-59

#### Providing Forms

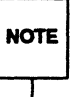

The LP print service does not try to mask sensitive information in an alignment pattern. If you do not want sensitive information printed on sample forms - very likely the case when you align checks; for instance - then you should mask the appropriate data. The LP print service keeps the alignment pattern stored in a safe place, where only you (that is, the user 1p and the super-user root) can read it.

When you've gathered this information about the form, enter it as input to the lpforms command. You may want to record this information first in a separate file so you can edit it before entering it with lpforms. You can then use the file as input instead of typing each piece of information separately after a prompt. Whichever method you use, enter the information in the following format:

Page length: *scaled-number*  Page width: *scaled-number*  Number of pages: *integer*  Line pitch: *scaled-number*  Character pitch: *scaled-number*  Character set choice: *character-set-name* [, mandatory] Ribbon color: *ribbon-color*  Comment: *informal notes about the form*  Alignment pattern: *[content-type] alignment-pattern* 

Although these attributes are described in detail on the previous page, a few points should be emphasized here. First, the phrase [mandatory] is optional and, if present, means that the user cannot override the character set choice in the fonn. Second, *content-type* can be given optionally, with an alignment pattern. If this attribute is given, the print service uses it to detennine, as necessary, how to filter and print the file.

With two exceptions, the information in the above list may appear in any order. The exceptions are the alignment pattern (which must always appear last) and the *comment* (which must always follow the line with the Comment: prompt). If the *comment* contains a line beginning with a key phrase (such as Page length, Page width, and so on), precede that line with a  $>$  character so the key phrase is hidden. Be aware, though, that any initial > will be stripped from the comment when it is displayed.

System Administrator's Guide

 $\Box$ 

I:

I:

 $\ddot{u}$  at

 $^{\prime\prime}$ ~~

 $4 - x$ 

 $\blacksquare$  $\mathbb{I}^n \rightarrow$ :.t

rv~ lAAt--.-,

~='

 $\blacksquare$ 

!'1r~- الساف سالطا

Il- ilIi. c ,

~- .~,

! ii.\_

1's 1'i ~""-:

 $\blacksquare$ 

 $\blacktriangle$ 

1<br>1

("1 ان**م کا**<br>ا

IJ

E

DRAFT COPY January 26, 1992 File: Ip

Not all of the infonnation has to be given. When you don't specify values for the items listed below, the values shown beside them are assigned by default.

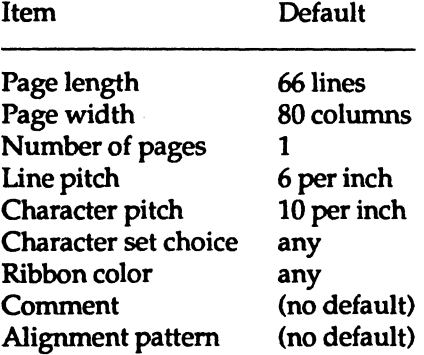

To define the form, use one of the following commands

lpforms -f *form-name* -F *file-name*  lpforms -f *form-name -*

where *file-name* is the full path for the file.

The first command gets the form definition from a file; the second command gets the fonn definition from you, through the standard input. A *form-name* can be anything you choose, as long as it contains a maximum of fourteen alphanumeric characters and underscores.

If you need to change a form, just reenter one of the above commands. You need only provide information for items that must be changed; items for which you don't specify new information will stay the same.

### **Removing a Form**

The LP print service imposes no fixed limit on the number of fonns you may define. It is a good idea, however, to remove forms that are no longer appropriate. If you don't, users will see a long list of obsolete fonns when choosing a fonn, and may be confused. In addition, because the LP print service must occasionally look through all the forms listed before performing certain tasks, the failure to remove obsolete fonns may require extra, unnecessary processing by the print service.

Print Service

r:

H

 $\blacksquare$ 

 $\blacksquare$ 

 $\blacksquare$ 

 $\Gamma$ 

**i** 

 $\blacksquare$ 

r=

1-

r

 $\mathbf{I}$ 

IJ

L

11-61

Providing Forms

To remove a form, enter the following command:

lpforms -f *farm-name* -x

# **Restricting User Access**

If your system has a form that you don't want to make available to everyone, you can limit its availability to selected users. For example, you may want to limit access to checks to the people in the payroll department or accounts payable department.

~~~--\_ .. \_\_ .\_~ .. \_~ .. \_-~-.. \_.- -----\_.-- ----.. ~~.--....

The LP print service restricts the availability of a fonn by using the lists (provided by you) of users allowed or denied access to that form. If a user is not allowed to use a particular fonn, the LP print service will reject his or her request to print a file with it.

The method used to allow or deny users access to a form is similar to the method used to allow or deny users access to the cron and at facilities. (See the description of the crontab command in the *User's Reference Manual.)* Briefly, the rules are as follows:

- An allow list is a list of users who are allowed to use the form. A deny list is a list of users who are not allowed to use the form.
- If the allow list is not empty, only the users listed are allowed; the deny list is ignored. If the allow list is empty, the users listed in the deny list are not allowed to to use the form. If both lists are empty, there are no restrictions on who may use the form.
- Specifying all in the allow list allows everybody to use the form; specifying all in the deny list allows no one except the user lp and the super-user  $(root)$  to use the form.

If users on your system are to be able to access forms on a remote printer, it's necessary for all the users included on the allow list for the local system to be included on the allow list for the remote system, as well.

If, on the other hand, a local user is to be denied permission to use forms on a remote printer, it's not necessary for the deny lists on both the local and remote print services to include that user. By being included in only one of these deny lists, a user can be denied access to remote fonns. As a courtesy to your users,

11-62

System Administrator's Guide

 $\mathbf{I}$ 

IJ

 $\frac{1}{4}$ 

[]

[J

[J

 $\mathbf{I}_{\ast}$ 

IJ

however, it's a good idea to make sure that any local users who are included in a deny list on a remote system are included in the corresponding deny list on your local system. By doing this you can make sure that whenever a user on your system requests a form that he or she is not authorized to use, he or she is immediately informed that permission to use the form is being denied. If the local print service does not ''know'' that a user is denied permission to use a particular remote form, there will be a delay before the user receives a "permission denied" message from the remote system.

You can add names of users to either list, using one of the following commands:

lpforms -f *form-name* -u allow: *user-list*  lpforms -f *form-name* -u *deny:user-list* 

The *user-list* is a comma or space separated list of names of users. If you use spaces to separate the names, enclose the entire list (including the allow: or deny: but not the  $-u$ ) in quotes. Each item in the list can include a system name, as shown under "User Access Restrictions" earlier in this chapter. The first command adds the names to the allow list and removes them from the deny list. The second command adds the names to the deny list and removes them from the allow list. Specifying allow: all will allow everybody; specifying deny: all will deny everybody.

If you do not add user names to the allow or deny lists, the LP print service will assume that everybody may use the form.

### **Alerting to Mount a Form**

If you define more forms than printers, you will obviously not be able to print files on all the forms simultaneously. This means that some print requests may be held in a queue until you mount the forms they need. How will you know when to mount a particular form? One method would be to monitor, periodically, the number of print requests pending for that form. The LP print service, however, provides an easier way: You can ask to be alerted when the number of requests waiting for a form has exceeded a specified threshold.

You can choose one of several ways to receive an alert.

Print Service

I:

I:

r

r~

I'

 $\blacksquare$ 

 $\int_{\mathbb{R}^2}$ 

11-63

#### Providing Forms

- You can receive an alert via electronic mail. (See the description of the mailx command in the *User's Reference Manual* for a description of mail on the UNIX system.)
- You can receive an alert written to any terminal on which you are logged in. (See the description of the write command in the *User's Reference Manual.)*
- You can receive an alert through a program of your choice.
- You can receive no alerts.

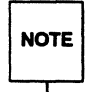

If you elect to receive no alerts, you are responsible for checking to see<br>NOTE whether any print requests haven't been printed because the proper form whether any print requests haven't been printed because the proper form isn't mounted.

In addition to the method of alerting, you can also set the number of requests that must be queued before you are alerted, and you can arrange for repeated alerts every few minutes until the form is mounted. You can choose the rate of repeated alerts, or choose to receive only one alert for each form.

To arrange for alerting to the need to mount a form, enter one of the following commands:

> lpforms -f *form-name* -A mail -Q *requests* -W *minutes* lpforms -f *form-name* -A write -Q *requests* -W *minutes* lpforms -f *form-name* -A 'command' -Q *requests* -W minutes

The first two commands direct the LP print service to send you a mail message or write the message directly to your terminal, respectively, for each alert. The third command directs the LP print service to run the *command* for each alert. The shell environment in effect when you enter the third command is saved and restored for the execution of *command;* this includes the environment variables, user and group IDs, and the current directory.

In each command line, the argument *requests* is the number of requests that need to be waiting for the form to trigger the alert, and the argument *minutes* is the number of minutes between repeated alerts.

System Administrator's Guide

I:

EL AL

IJ

 $\frac{99}{26}$ 

DRAFT COpy January 26, 1992 File: Ip
**If you want mail sent or a message written to another user for an alert, use**<br>the third command with the option  $-A$  'mail login-name' or  $-A$  'write<br>login-name'. If you do not specify a login-name, the mail or message will NOTE the third command with the option  $-A$  'mail  $login-name'$  or  $-A$  'write sent to your current ID. This may not be your login ID, if you have used the su command to change IDs.

If you want the print service to issue no alert when the form needs to be mounted, execute the following command:

Ipforms -f *form-name* -A none

When you start receiving repeated alerts, you can direct the LP print service to stop sending you alerts (for the current case only) by issuing the following command:

Ipforms -f *form-name* -A quiet

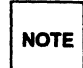

 $\mathbf{r}$ ~I

I:

 $\mathbf{I}$ 

I

,~" .<br>.<br>البنا

I

I~

I

1-

 $\blacksquare$ 

Use the alert type quiet only to terminate an active alert; do not specify quiet as the alert type for a new printer.

Once the form has been mounted and unmounted again, alerts will resume if too many requests are waiting. Alerts will also start again if the number of requests waiting falls below the -Q threshold and then rises up to the -Q threshold again. This happens when waiting requests are canceled, and when the type of alerting is changed.

If *form-name* is all in any of the commands above, the alerting condition applies to all forms for which an alert has not already been defined.

If you don't define an alert method for a form, you will not receive an alert to mount it. If you define a method without the -W option, you will be alerted once for each occasion.

Print Service

11-65

Providing Forms

# **Mounting a Form**

Refer to the section "Mounting a Form or Print Wheel" under "Configuring Your Printers" in this chapter.

# **Examining a Form**

Once you've defined a form to the LP print service, you can examine it with one of two commands, depending on the type of information you want to check. The Ipforms command displays the attributes of the form. (The display produced by 1pforms can be used as input; you may want to save it in a file for future reference.) The Ipstat command displays the current status of the form.

Enter one of the following commands to examine a defined form.

Ipforms -f *form-name* -1 Ipforms -f *form-name* -1 > *file-name*  Ipstat -f *form-name* Ipstat -f *form-name* -1

The first two commands present the definition of the form; the second command captures this definition in a file, which can be used later to redefine the form if you inadvertently remove the form from the LP print service. The last two commands present the status of the form, with the second of the two giving a long form of output, similar to the output of lpforms -1:

Page length: *scaled-number* Page width: *scaled-number* Number of pages: *integer* Line pitch: *scaled-number* Character pitch: *scaled-number* Character set choice: *character-setl,* mandatory] Ribbon color: *ribbon-color* Comment: *comment* Alignment pattern: *[content-type] content* 

To protect potentially sensitive content, the alignment pattern is not shown if the Ipstat command is used.

#### System Administrator's Guide

■ 1 t<br>A

iya \*i i\_~

!'f  $\mathbf{A}$  , i.,  $\mathbf{A}$ 

flilT 'c-

 $\blacksquare$  $\frac{1}{2}$  .

IJ

H

DRAFT COpy January 26, 1992 File: Ip

# **Providing Filters**

r:

 $\blacksquare$ 

I:

 $\blacksquare$ ,..oJ

r:

I:'

 $\blacksquare$ 

IJ

 $\blacksquare$ 

I,! ا أخص

r:

 $\blacksquare$ 

 $\blacksquare$ 

r~

 $\begin{bmatrix} 1 \\ -1 \end{bmatrix}$ 

 $\blacksquare$ 

H

This section explains how you can manage the use of filters with the LP print service. You will see how you can

- define a new filter
- $\blacksquare$  change a filter
- **•** remove a filter
- examine a filter

The "Customizing the Print Service" section at the end of this chapter describes how you can write a filter. First, let's see what a filter is and how the LP print service can use one.

# **What Is a Filter?**

A filter is a program that you can use for any of three purposes:

- To convert a user's file from one data format to another so that it can be printed properly on a given printer
- $\blacksquare$  To handle the special modes of printing that users may request with the  $-v$ option to the lp command (such as two-sided printing, landscape printing, draft or letter quality printing)
- To detect printer faults and notify the LP print service of them, so that the print service can alert you

Not every filter can perform all three tasks. Given the printer-specific nature of these three roles, the LP print service has been designed so that these roles can be implemented separately. This separation allows you or a printer manufacturer (or another source) to provide filters without having to change the LP print service.

A default filter is provided with the LP print service to provide simple printer fault detection; it does not convert files or handle any of the special modes. It may, however, be adequate for your needs.

Let's examine the three tasks performed by filters more closely.

Print Service

11-67

## Task 1: Converting Files

For each printer (local or remote) you can specify what file content types it can print. When a user submits a file to print on any printer, and specifies its content type, the print service will find a printer that can handle files of that content type. Because many applications can generate files for various printers, this is often sufficient. However, some applications may generate files that cannot be printed on your printers.

By defining and creating a filter that converts such files into a type that your . printers can handle, you can begin to support more applications in the LP print service. (The LP print service comes with a few filters for converting various types of files into PostScript.) For each filter you add to the system, you must specify one or more types of input it can accept and the type of output it can produce (usually only one).

When a user specifies (by executing  $1p - T$ ) a file content type that no printer can handle, the print service tries to find a filter that can convert the file into an acceptable type. *H* the file to be printed is passed through a filter, the print service will then match the output type of that filter with a printer type or the input type of another filter. The LP print service will continue to match output types to input types in this way, thus passing a file through a series of filters, until the file reaches a printer that accepts it.

Below are some examples.

#### Example 1

The user Chris has run a spreadsheet program and has generated a file containing a copy of a spreadsheet. Chris now wants to print this file using the LP print service. You have only AT&T model 455 printers on your system. Fortunately, the spreadsheet application understands how to generate output for several printers, and Chris knows it's necessary to request output that can be handled by the AT&T 455. When Chris submits the file for printing, the LP print service queues it for one of the printers; no filter is needed.

#### Example 2

A user named Marty has created a graphic image that can be displayed on a Tektronix 4014 terminal. Marty now wants to print this image, but all of the printers are PostScript printers. Fortunately, your system provides a filter called post tek that converts Tektronix type files to PostScript. Because you set the

System Administrator's Guide

(]

 $\blacksquare$ 

IJ

IJ

IlJ

DRAFT COPY January 26,1992 File: Ip

..

printer type to PostScript, the LP print service recognizes that it can use the posttek filter to convert Marty's output before printing it.

## **Task 2: Handling Special Modes**

r:

--.J

I:

I:

 $\blacksquare$ 

 $\prod_{i=1}^n$ أمكث

**1** 

I~

 $\blacksquare$ 

I

**I** 

 $\blacksquare$ 

 $\blacksquare$ 

 $\blacksquare$ 

 $\mathcal{L}=\mathcal{L}$ 

I~

I~

I~-

■La

 $\blacksquare$ 

**I** 

 $\blacksquare$ 

Another important role that filters can perform is the handling of special printing modes. Each filter you add to the filter table can be registered to handle special modes and other aspects of printing:

special modes printer type character pitch line pitch page length page width pages to print character set form name number of copies

A filter is required to handle the special modes and printing of specific pages; the LP print service provides a default handling for all the rest. However, it may be more efficient to have a filter handle some of the rest, or it may be that a filter has to know several of these aspects to fulfill its other roles properly. A filter may need to know, for example, the page size and the print spacing if it is going to break up the pages in a file to fit on printed pages. As another example, some printers can handle multiple copies more efficiently than the LP print service, so a filter that can control the printer can use the information about the number of copies to skip the LP print service's default handling of multiple copies.

We'll see below how you can register special printing modes and other aspects of printing with each filter.

### **Task 3: Detecting Printer Faults**

Just as converting a file and handling special printing modes is a printer-specific role, so is the detecting of printer faults. The LP print service attempts to detect faults in general, and for most printers it can do so properly. The range of faults that the print service can detect by itself, however, is limited. It can check for hang-ups (loss of carrier, the signal that indicates the printer is on-line) and excessive delays in printing (receipt of an XOFF flow-control character to shut off the data flow, with no matching XON to tum the flow back on). However, the print

Print Service

11-69

service can't determine the cause of a fault, so it can't tell you what to look for.

A properly designed filter can provide better fault coverage. Some printers are able to send a message to the host describing the reason for a fault. Others indicate a fault by using signals other than the dropping of a carrier or the shutting off of data flow. A filter can serve you by detecting more faults and providing more information about them than you would otherwise receive.

Another service a filter can provide is to wait for a printer fault to clear and then to resume printing. This service allows for more efficient printing when a fault occurs because the print request that was interrupted does not have to be reprinted in its entirety. Only a real filter, which has knowledge of the control sequences used by a printer, can "know" where a file breaks into pages; thus only such a filter can find the place in the file where printing should resume.

The LP print service has a simple interface that allows a filter to send you fault information and to restart printing if it can. The alerting mechanism (see the "Printer Fault Alerting" section under "Configuring Your Printers" in this chapter) is handled by the LP print service; the interface program that manages the filter takes all error messages from the filter and places them in an alert message that can be sent to you. Thus you'll see any fault descriptions generated by the filter. H you've set the printer configuration so that printing should automatically resume after a fault is cleared, the interface program will keep the filter active, so that printing can pick up where it left off.

### Will Any Program Make a Good Filter?

It is tempting to use a program such as  $t$  roff, nroff, or a similar wordprocessing program as a filter. However, the troff and nroff programs have a feature that allows references to be made in a source file to other files, known as "include files." The LP print service does not recognize include files; it will not enqueue any that are referenced by a source file when that file is in a queue to be printed. As a result, the troff or nroff program, unable to access the include files, may fail. Other programs may have similar features that limit their use as filters.

Here are a few guidelines for evaluating a program for use as a filter:

• Only programs capable of reading data from standard input and writing data to standard output may be used as filters.

System Administrator's Guide

I<br>I

IJ

[J

[]

D

DRAFT COPY January 26,1992 File: Ip

• Examine the kinds of files users will submit for printing that will require processing by the program. H they stand alone (that is, if they do not reference other files that the program will need), the program is probably okay.

Check also to see if the program expects any files other than those submitted by a user for printing. *H* it does, those files must be in the directory of the person using the filter, or they must be readable by all users authorized to use the filter. The latter prerequisite is necessary because filters are run with the user 10 and group ID of the user who submitted the print request.

• H referenced files are permitted in the files submitted for printing, or if the program will need files other than those submitted by a user, then the program, unable to access the additional files, is likely to fail. We suggest you don't use the program under consideration as a filter; instead, have users run the program before submitting files for printing.

Referenced files that are always specified by full pathnames *may* be okay, but only if the filter is used for local print requests. When used on requests submitted from a remote machine for printing on your machine, the filter may still fail if the referenced files exist only on the remote machine.

# **Filters for Your System**

The LP print service is delivered with several filters. As you add, change, or delete filters, you may overwrite or remove some of these original filters. *H* necessary, you can restore the original set of filters (and remove any filters you have added), by running the following command:

lpfilter -f all -i

### **Defining a Filter**

When adding a new filter, the first thing you must do is to define the characteristics of its use. To do this, issue the lpfilter command with arguments that specify the values of the following filter characteristics:

- the name of the filter (that is, a command name)
- $\blacksquare$  the types of input it will accept

Print Service

11·71

DRAFT COPY January 26, 1992 File: Ip

 $\blacksquare$  $\blacksquare$ 

1=

r:

I.

**I** ...

I: - أغانات ...

 $\mathbf{I}^*$ 

#### **Providing Filters**

- the types of output it will produce
- the types of printers to which it will be able to send jobs
- the names of specific printers to which it will send jobs
- the *"type"* of the filter (whether it's a fast filter or a slow filter)
- options

Each of these characteristics is described below.

Command: This is the full path of the filter program. If there are any fixed options that the program always needs, include them here. Input types: This is the list of file content types that the filter can process. The LP print service doesn't impose a limit on the number of input types that can be accepted by a filter, but most filters can take only one. Several file types may be similar enough so that the filter can deal with them. You can use whatever names you like here, using a maximum of fourteen alphanumeric characters and dashes (not underscores). Because the LP print service uses these names to match a filter with a file type, you should follow a consistent naming convention. For example, if more than one filter can accept the same input type, use the same name for that input type when you specify it for each filter. These names should be advertised to your users so they know how to identify the type of a file when submitting that file for printing. Output types: This is the list of file types that the filter can produce as output. For each input type the filter will produce a single output type, of course; the output type may vary, however, from job to job. The names of the output types are also restricted to fourteen alphanumeric characters and dashes. These names should either match the types of printers you have on your system, or match the input types handled by other filters. The LP print service groups filters together in a shell pipeline if it finds that several passes by different filters are needed to convert a file. It's unlikely that you will need this level of sophistication, but the LP print service allows it. Try to find a set of filters that takes (as input types) all the different files your users may want printed, and converts

11-72 System Administrator's Guide

I.

I.

 $\mathbb{Z}$  ,

iJ

 $\mathbb{I}$ J..J

[J

**I** 

 $\prod_{i=1}^n$ 

[J

**I** 

D

those files directly into types your printers can handle.

Printer types:

r:

I:

 $\prod_{i=1}^m$ 

 $\blacksquare$ 

 $\blacksquare$ 

**I**J

**l** 

IJ

This is a list of printer types into which the filter can convert files. For most filters this list will be identical to the list of output types, but it can be different.

. For example, you may have a printer that is given a single type for purposes of initialization (see the "Printer Type" section under ''Printer Management" in this chapter), but which can recognize several different types of files. In essence this printer has an internal filter that converts the various types into one with which it can deal. Thus, a filter may produce one of several output types that match the "file types" that the printer can handle. The filter should be marked as working with that printer type.

*As* another example, you may have two different models of printers that are listed as accepting the same types of files. However, due to slight differences in manufacture, one printer deviates in the results it produces. You label the printers as being of different printer types, say A and B, where B is the one that deviates. You create a filter that adjusts files to account for the deviation produced by printers of type B. Because this filter is needed only for those printer types, you would list it as working only on type B printers.

For most printers and filters you can leave this part of the filter definition blank.

Printers:

You may have some printers that, although they're of the correct type for a filter, are in other ways not adequate for the output that the filter will produce. For instance, you may want to dedicate one printer for fast turn-around; only files that the printer can handle without filtering will be sent to that printer. Other printers, of identical type, you allow to be used for files that may need extensive filtering before they can be printed. In this case, you would label the filter as working with only the latter group of printers.

In most cases a filter should be able to work with all printers that accept its output, so you can usually skip this part of the filter definition.

Print Service

11-73

Filter type:

The LP print service recognizes "fast" filters and "slow" filters. Fast filters are labeled "fast" because they incur little overhead in preparing a file for printing, and because they must have access to the printer when they run. A filter that is to detect printer faults has to be a fast filter. A filter that uses the PRINTER keyword as a filter option must be installed as a fast filter.

 $\P$ I . ...:

Il'"! 'Ao;

Il'i "'"

 $\mathbb{R}$  i

H

H

Slow filters are filters that incur a lot of overhead in preparing a file and that don't require access to a printer. The LP print service runs slow filters in the background, without tying up a printer. This allows files that don't need slow filtering to move ahead; printers will not be left idle while a slow filter works on a file if other files can be printed simultaneously.

Slow filters that are invoked by modes (via the  $-y$  option), must be run on the computer where the print request was issued. The LP print service can't pass values for modes to remote machines. It can, however, match a file content type (specified after the -T option of the lp command) to a content type on a remote machine. Therefore, if you want to activate special modes on a remote machine, you must do so by specifying content types that will allow the LP print service to match input types and output types.

Options: Options specify how different types of information should be transformed into command line arguments to the filter command. This information may include specifications from a user (with the print request), the printer definition, and the specifications implemented by any filters used to process the request.

> There are thirteen sources of information, each of which is represented by a "keyword." Each option is defined in a "template," a statement in the following format:

*keyword pattern=replacement.* 

This type of statement is interpreted by the LP print service to mean 'When the information referred to by *keyword* has the value matched by *pattern,* take the *replacement* string, replace any asterisks it contains with the *pattern* specified or expand

System Administrator's Guide

DRAFT COpy January 26, 1992 File: Ip

any regular expressions it contains, and append the result to the command line."

The options specified in a filter definition may include none, all, or any subset of these thirteen keywords. In addition, a single keyword may be defined more than once, if multiple definitions are required for a complete filter definition. (See "Defining Options with Templates" below.)

When you've gathered enough information to define the above characteristics of your filter, you are ready to run the lpfilter command, using your data as arguments. Because there are so many arguments, and because some of them may need to be entered more than once (with different values), we recommend you record this information first in a separate file and edit it, if necessary. You can then use the file as input to the 1pfilter command and avoid typing each piece of information separately.

Whether you store the information in a file or enter it directly on the command line, use the following format:

> Command: *command-pathname [options]* Input types: *input-type-list*  Output types: *output-type-list* Printer types: *printer-type-list*  Printers: *printer-list* Filter type: fast or slow Options: *template-list*

The information can appear in any order. Not all the information has to be given. When you do not specify values for the items listed below, the values shown beside them are assigned by default.

Print Service

I:

**1** 

U

I~

I

I

 $\blacksquare$ 

I

!~  $\blacksquare$ 

T

1-

 $\blacksquare$ 

▌

I

IJ

H

11-75

Providing Filters

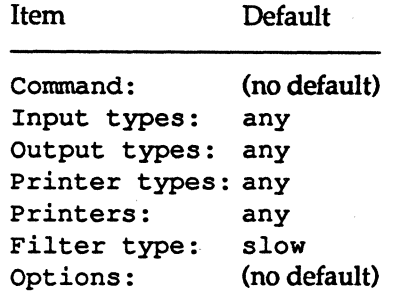

As you can see, the default values define a very flexible filter, so you probably have to supply at least the input and output type(s). When you enter a list, you can separate the items in it with blanks or commas, unless it is a *templates-list;*  items in a *templates-list* must be separated by commas.

### Defining Options With Templates

A template is a statement in a filter definition that defines an option to be passed to the filter command based on the value of one of the characteristics of the filter. A filter definition may include more than one template. Multiple templates may be entered on a single line and separated with commas, or they may be entered on separate lines, preceded by the Options: prefix.

The format of a template is as follows:

*keyword pattern* = *replacement* 

The *keyword* identifies the type of option being registered for a particular characteristic of the filter.

Let's look at an example of how an option is defined for a particular filter. Suppose you want to have the print service scheduler assign print requests to filters on the basis of the following criteria:

- If the type of OUTPUT to be produced by the filter is impress, then pass the -I option to the filter.
- If the type of OUTPUT to be produced by the filter is postscript, then pass the -P option to the filter.

To specify these criteria, provide the following templates as options to the Ipfilter command.

Options: OUTPUT impress=-I, OUTPUT postscript=-P

11·76

System Administrator's Guide

(] ,

 $\mathbf{I}_{\mu}$ 

T

 $\frac{1}{2}$ it..J

医主 All

 $\frac{1}{2}$ 

l.

 $\blacksquare$ 

 $\mathbf{I}_{\perp}$ 

IJ

H.

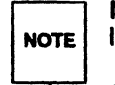

If the Options: line becomes too long, put each template on a separate<br>NOTE line, as follows: line, as follows:

Options: OUTPUT impress =- I Options: OUTPUT postscript=-P

In both templates, the keyword is defined as OUTPUT. In the first template, the value of *pattern* is impress and the value of the *replacement* is - I. In the second template, the value of *pattern* is postscript and the value of the *replacement* is  $-P.$ 

#### **Template Keywords**

The following thirteen *keywords* are available for defining Options in a filter definition:

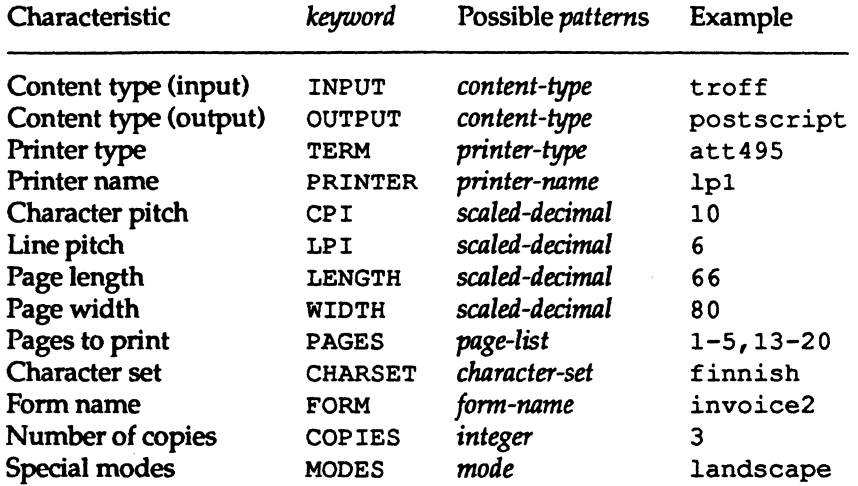

To find out which values to supply for each type of template (that is, for the *pattern*  and *replacement* arguments for each *keyword),* see the source of information listed below.

• The values for the INPUT and OUTPUT templates come from the file type that needs to be converted by the filter and the output type that has to be produced by the filter, respectively. They'll each be a type registered with the filter.

Print Service

 $11 - 77$ 

['1

I

I

 $\blacksquare$ 

IJ

I

H

r

I~

 $\mathbf{I}$ 

 $\blacksquare$ 

 $\blacksquare$ 

I

I:

∎

 $\overline{\phantom{a}}$ 

 $\blacksquare$ 

 $\blacksquare$ 

 $\blacksquare$ 

#### Providing Filters

- The value for the TERM template is the printer type.
- The value for the PRINTER template is the name of the printer that will be used to print the final output.
- The values for the CP I, LP I, LENGTH, and WIDTH templates come from the user's request, the form being used, or the default values for the printer.
- The value for the PAGES template is a list of pages that should be printed. Typically, it is a comma separated list of page ranges, each of which consists of a dash separated pair of numbers or a single number (such as 1-5,6,8,10 for pages 1 through 5, 6, 8, and 10). However, whatever value was given in the -P option to a print request is passed unchanged.
- The value for the CHARSET template is the name of the character set to be used.
- **The value for the FORM template is the name of the form requested by the**  $-f$ option of the Ip command.
- **The value of the COPIES template is the number of copies that should be** made of the file. If the filter uses this template, the LP print service will reduce to 1 the number of copies of the filtered file *it* will have printed, since this "single copy" will really be the multiple copies produced by the filter.
- $\blacksquare$  The value of the MODES template comes from the -y option of the 1p command (the command used to submit a print request). Because a user can specify several -y options, there may be several values for the MODES template. The values will be applied in the left-to-right order given by the user.

The *replacement* part of a template shows how the value of a template should be given to the filter program. It is typically a literal option, sometimes with the place-holder \* included to show where the value goes. The *pattern* and *replacement*  can also use the regular expression syntax of ed(1) for more complex conversion of user input options into filter options. All of the regular expression syntax of ed(1) is supported, including the  $\ \ ( \ ... \ )$  and  $\ \n$  constructions, which can be used to extract portions of the *pattern* for copying into the *replacement,* and the &, which can be used to copy the entire *pattern* into the *replacement.* 

System Administrator's Guide

.  $\sim$   $-$  .  $\sigma$  . The construction of the construction of the construction of the construction of the construction

 $\mathbf{I}$  .

11

1"'-1 .. ",j

[]

IJ

(J

H

DRAFT COPY January 26, 1992 File: Ip

I:

IJ

 $\blacksquare$ 

 $\mathbf{I}$ 

 $\mathbf{J}$ 

IJ

IJ

<sup>If</sup> a comma or an equals sign (=) is included in a *pattern* or a *replacement*,<br>
some regular expressions include commas that will have to be escaped this<br>
some regular expressions include commas that will have to be esc NOTE  $\vert$  escape its special meaning by preceding it with a backslash (). Note that way. A backslash in front of any of these characters is removed when the pattern or *replacement* is used.

The following examples show how this works.

#### Example 1

You provide the following filter definition for a filter called col.

Input types: OUtput types: Ccmnand: Options: Options:

```
N37, NIp, simple 
simple 
/usr/bin/col
TERM 450 = -b, MODES expand = -xINPUT simple = -p - f
```
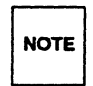

**Example 19 If you provide more than one definition (that is, more than one line) for any filter characteristic other than OPTIONS, only the second definition will be used by the print service.** used by the print service.

After you have "registered" this definition with the print service by entering it as input with the lpfilter command, users' print requests will be handled as follows:

**•** If a user enters the command

```
lp -y expand report.declO
```
the filter command will be run with the following arguments:

/usr/bin/col -x -p -f

• If a user enters the command

1p -T N37 -y expand report.dec10

the filter command will be run with the following arguments:

/usr/bin/col -x

Qualifier: The default printer is not of type 450.

Print Service

11-79

**Providing Filters** 

• If a user enters the command

Ip -y expand -T 450 report.declO

the filter command will be run with the following arguments:

 $\frac{\text{Jusr}}{\text{bin}/\text{col}}$  -b -x

#### Example 2

The filter program is called /usr / lib/ Ip/postscript /dpost. It takes one input type, troff, produces an output type called postscript, and works with any printer of type PS (for PostScript). You've decided that your users need give just the abbreviations port and land when they ask for the paper orientation to be portrait mode and landscape mode, respectively. Because these options are not intrinsic to the LP print service, users must specify them using the -y option to the Ip command.

The filter definition would look like this:

Input types: *trott*  OUtput types: postscript Printer types: PS Filter type: slow Command: /usr/lib/lp/postscript/dpost Options: LENGTH  $* = -1*$ Options: MODES port - -pp, MODES *land* ~ -pI

A user submitting a file of type  $\text{t}$  roff for printing on a PostScript printer (type PS), with requests for landscape orientation and a page length of 60 lines, would enter the following command:

Ip -T troff -0 length=60 -y land -d any

Then this filter would be invoked by the LP print service to convert the file as follows:

/usr/lib/lp/postscript/dpost -160 -01

System Administrator's Guide

 $\blacksquare$ 

I"f. l.I..:.II:.'"

 $\blacksquare$ 

 $\blacksquare$  .

IJ

 $\blacksquare$ 

DRAFT COPY January 26, 1992 File: Ip

#### Example 3

··~ ..

 $\blacksquare$ 

 $\mathbf{I}^{\top}$ 

 $\blacksquare$ 

H.

I.

 $\blacksquare$ 

I~

I:

▐

 $\begin{bmatrix} 1 \\ 1 \end{bmatrix}$ 

You add the following option template to the previous example:

Options: MODES group $\left(-\{(1-9)\right)$  =  $-n\1$ 

This template is used to convert a MODES option of the form

-y group=number

into filter options

*-nnumber* 

So if a user gives the following command

1p -y group=4

the dpost command would include the following options:

-n4

For additional examples, run the command

1pfilter -f *filter* -1

where *filter* is the name of the factory installed PostScript filters. (For a list of PostScript filters, see "PostScript Printers" later in this chapter.)

#### Command to Enter

Once a filter definition is complete, enter one of the following commands to add the filter to the system.

1pfilter -f *filter-name* -F *file-name* 1pfilter -f *filter-name -*

The first command gets the filter definition from a file, and the second command gets the filter definition from the standard input. A *filter-name* can be any string you choose, with a maximum of fourteen alphanumeric characters and underscores.

If you need to change a filter, just reenter one of the same commands. You need only provide information for those items that must be changed; items for which you don't specify new information will stay the same.

Print Service

11-81

**Providing Filters** 

# **Removing a Filter**

The LP print service imposes no fixed limit on the number of filters you can define. It is a good idea, however, to remove filters no longer applicable, to avoid extra processing by the LP print service which must examine all filters to find one that works in a given situation.

To remove a filter, enter the following command:

1pfi1ter -f *filter-name* -x

# **Examining a Filter**

Once you've added a filter definition to the LP print service, you can examine it by running the 1pf ilter command. The output of this command is the filter definition displayed in a format that makes it suitable as input. You may want to save this output in a file that you can use later to redefine the filter if you inadvertently remove the filter from the LP print service.

To examine a defined filter, enter one of the following commands:

1pfi1ter -f *filter-name* -1 1pfilter -f *filter-name* -1 *>file-name* 

The first command presents the definition of the filter on your screen; the second command captures this definition in a file for future reference.

# **Restoring Factory Defaults**

The software is shipped from the factory with a default set of filters. If, after changing them, you want to restore some or all of them, enter the following command:

1pfi1ter -f *filter-name* -i

Replace *filter-name* with the name of the filter to restore, or the word all to restore all the default filters.

System Administrator's Guide

 $\frac{1}{2}$ 

I

 $\blacksquare$ 

IJ

 $\mathbf{J}$ 

[J

[]

 $\left\lceil \frac{\pi}{k} \right\rceil$ 

DRAFT COpy January 26, 1992 File: Ip

# **A Word of Caution**

 $\blacksquare$ 

H

L

 $\mathbb{T}^{\mathfrak{m}}$ 

 $\mathbf{I}^-$ 

I.

I":

L

 $\mathbf{I}$  ", -~

I:

 $\blacksquare$ 

 $\blacksquare$ 

I

1-'

I

T

L

L

 $\mathbf{r}$ 

Adding, changing, or deleting filters can cause print requests still queued to be canceled. This is because the LP print service evaluates all print requests still queued, to see which are affected by the filter change. Requests that are no longer printable, because a filter has been removed or changed, are canceled (with notifications sent to the people who submitted them). There can also be delays in the responses to new or changed print requests when filters are changed, due to the many characteristics that must be evaluated for each print request still queued. These delays can become noticeable if there is a large number of requests that need to be filtered.

Because of this possible impact, you may want to make changes to filters during periods when the LP print service is not being used much.

Print Service

11-83

# **Managing the Printing Load**

Occasionally you may need to stop accepting print requests for a printer or move pending print requests from one printer to another. There are various reasons why you might want to do this, such as the following:

- $\blacksquare$  the printer needs periodic maintenance
- $\blacksquare$  the printer is broken
- **•** the printer has been removed
- you've changed the configuration so that the printer is to be used differently
- **too many large print requests are queued for one printer and should be** spread around

If you are going to make a big change in the way a printer is to be used, such as stopping its ability to handle a certain form, changing the print wheels available for it, or disallowing some users from using it, print requests that are currently queued for printing on it will have to be moved or canceled. The LP print service will attempt to find alternate printers, but only if the user doesn't care which printer is to be used. Requests for a specific printer won't be automatically moved; if you don't move them first, the LP print service will cancel them.

If you decide to take a printer out of service, to change its configuration, or to lighten its load, you may want to move print requests off it and reject additional requests for it for awhile. To do so, use the Ipmove and re ject commands. If you do reject requests for a printer, you can accept requests for it later, by using the accept command.

# **Rejecting Requests for a Printer or Class**

To stop accepting any new requests for a printer or class of printers, enter the following command.

reject -r *"reason" printer-or-class-name* 

You can reject requests for several printers or classes in one command by listing their names on the same line, separating the names with spaces. The *reason* will be displayed whenever anyone tries to print a file on the printer. You can omit it (and the  $-r$ ) if you don't want to specify a reason.

System Administrator's Guide

 $\mathbf{I}_i$ 

IJ

 $\blacksquare$ 

П

DRAFT COPY January 26, 1992 File: Ip

Although the reject command stops any new print requests from being accepted, it will not move or cancel any requests currently queued for the printer. These will continue to be printed as long as the printer is enabled.

# **Accepting Requests for a Printer or Class**

After the condition that led to rejecting requests has been corrected or changed, enter one fo the the following commands to start accepting new requests.

```
accept printer-name
accept class-name
```
I

I'

,-'

I.

 $\blacksquare$ 

Again, you can accept requests for several printers or classes in one command by listing their names on the same line.

You will always have to use the accept command for a new printer or class after you have added it, because the LP print service does not initially accept requests for new printers or classes.

# **Moving Requests to Another Printer**

If you specify -d any when you run the Ip command to queue a job, the print service schedules the job for a particular printer. If another becomes available first, the job is sent to the latter printer. If a job is scheduled for a given printer and you run Ipmove to get jobs off that printer, that job will be moved off and the destination will change from any to the printer you've Specified on the Ipmove command line. Users may not have intended this side effect. If not, run the following command:

Ip -i *request-ID* -d any

This command will change the destination for the requested job to the original destination: any (that is, any available printer).

If you have to move requests from one printer or class to another, enter one of the following commands

Ipmove *request-id printer-name* Ipmove *printer-name*, *printer-name*,

You can give more than one request ID before the printer name in the first command.

Print Service

11-85

Managing the Printing Load

The first command above moves the listed requests to the printer *printer-name.*  The second command tries to move all requests currently queued for *printer-name*, to *printer-name*<sub>2</sub>. If some requests cannot be printed on the new printer, they will be left in the queue for the original printer. When the second command is used, the LP print service also stops accepting requests for *printer-name*, (the same result you would obtain by running the command reject *printer-name*<sup>2</sup>.

## Examples

Here are some examples of how you might use these three commands:

#### Example 1

You've decided it is time to change the ribbon and perform some preventive maintenance on printer 1p1. First, to prevent the loss of print requests already queued for 1p1, you move all requests from printer 1p1 to printer 1p2.

lpmove lpl lp2

After the requests are moved, make sure the LP print service does not print any more requests on lpl by disabling it.

disable lpl

Now you may physically disable the printer and start working on it.

### Example 2

You've finished changing the ribbon and doing the other work on 1p1; now it's time to bring it back into service. Execute the following commands in any order:

accept lpl enable lpl

See the ''Enabling and Disabling a Printer" section under "Making Printers Available" in this chapter.

System Administrator's Guide

',L ; ..J

I.

aal ah

 $\frac{1}{2}$ =1

 $\blacksquare$ 

**I** 

[J

[]

 $\left| \begin{smallmatrix} 0 \\ \infty \end{smallmatrix} \right|$ 

DRAFT COPY January 26, 1992 File: Ip

## Example 3

r:

 $-$ 

Ie:

 $\blacksquare$ 

I:

 $\prod_{i=1}^{\infty}$ 

I'

r:

I:

 $\blacksquare$ 

I:

 $\blacksquare$ 

 $\blacksquare$ 

 $\Gamma$ 

 $\blacksquare$ 

r-

 $\blacksquare$ 

 $\blacksquare$ 

LJ

I:

 $\blacksquare$ 

 $\overline{\phantom{a}}$ 

You notice that someone has queued several large files for printing on the printer laserl. Meanwhile laser2 is idle because no one has queued requests for it. Move the two biggest requests (laserl-23 and laserl-46) to laser2, and reject any new requests for laserl for the time being.

lpmove laserl-23 laserl-46 laser2 reject -r "too busy--will reopen later" laserl

Print Service

'1-87

# **Managing Queue Priorities**

The LP print service provides a simple priority mechanism that users can use to adjust the position of a print request in the queue. Each print request can be given a priority level by the user who submits it; this is a number from 0 to 39, with *smaller* numbers indicating *higher* levels of priority. Requests with higher priority (smaller numbers) are placed ahead of requests with lower priority (larger numbers).

Thus, for example, a user who decides that her print request is of low priority can assign it a larger value when she submits the file for printing. Another user who decides that his print request is of high priority can assign it a smaller value when he submits the file for printing.

A priority scheme this simple would not work if there were no controls on how high one can set the priority. You can define the following characteristics in this scheme:

- Each user can be assigned a priority limit. One cannot submit a print request with a priority higher than his or her limit, although one can submit a request with a lower priority.
- A default priority limit can be assigned for the balance of users not assigned a personal limit.
- A default priority can be set. This is the priority given print requests to which the user does not assign a priority.

By setting the characteristics according to your needs, you can prevent lower priority printing tasks (such as regular printing by most staff members) from interfering with higher priority printing tasks (such as payroll check printing by the accounting staff).

You may find that you want a critical print request to print ahead of any others, perhaps even if it has to preempt the currently printing request. You can have the LP print service give "immediate" handling to a print request, and you can have it put on "hold" another print request. This will allow the first request to be printed and will delay the second print request until you allow it to be "resumed."

The lpusers command lets you assign both priority limits for users and priority defaults. In addition, you can use the lp -i *request-id* -H hold and lp -i *request-id* -H immediate commands to put a request on hold or to move it up for immediate printing, respectively. These commands are discussed in detail below.

11-88

System Administrator's Guide

 $\mathbf{I}$  .

 $\mathbf{I}$ 

**I** L

 $\overline{\phantom{a}}$ il.J

. **. .** 

 $\blacksquare$ 

H

# **Setting Priority Limits**

I:

---l

 $\blacksquare$ "")

 $\blacksquare$ ,"""'-"

 $\Gamma$ 

 $\blacksquare$ 

 $\Gamma$ -,

 $\blacksquare$ .cJ

I "

 $\blacksquare$ 

 $\mathbf{I}$  .

 $\blacksquare$ 

 $\blacksquare$ 

 $\blacksquare$ 

 $\blacksquare$ -,

 $\blacksquare$ 

 $\mathbf{r}$ 

 $\blacksquare$ .<br>.<br>.

I-~

I:,

 $\mathbb{R}^{\mathbb{N}}$ ",

 $\Gamma$ .

To set a user's priority limit, enter the following command.

Ipusers -q *priority-leoel* -u *user-name* 

You can set the limit for a group of users by listing their names after the -u option. Separate multiple names with a comma or space (enclose the list in quotes if you use a space, though). The argument *priority-leoel* is a number from 0 to 39. As mentioned before, the lower the number the higher the priority, or, in this case, the priority limit.

If you want to set a priority limit for the remaining users, enter the following command:

Ipusers -q *priority-leoel* 

This sets the default limit; the default applies to those users for whom you have not set a personal limit, using the first Ipusers command.

If you later decide that someone should have a different priority limit, just reenter the first command above with a new limit. Or, if you decide that the default limit is more appropriate for someone who already has a personal limit, enter the following command:

Ipusers -u *user-name* 

Again, you can do this for more than one user at a time by including a list of names. Using the Ipusers command with just the -u option removes users' personal priority limits and puts the "default limit" into effect for those users.

# **Setting a Default Priority**

To set the default priority (the priority level assigned to print requests submitted without a priority), use the following command:

Ipusers -d *priority-leoel* 

Don't confuse this default with the "default limit." This default is applied when a user doesn't specify a priority level; the default limit is applied if you haven't assigned a limit for a user-it is used to limit the user from requesting too high a priority.

Print Service

11-89

#### Managing Queue Priorities

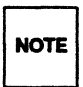

11-90

If the default priority is greater than the limit for a user, the limit is used<br>NOTE instead.

If you do not set a default priority, the LP print service will use a default of 20.

# Examining the Priority Limits and Defaults

You can examine all the settings you have assigned for priority limits and defaults by entering the following command.

1pusers -1

# Moving a Request Around in the Queue

Once a user has submitted a print request, you can move it around in the queue to some degree:

- you can adjust the priority to any level, regardless of the limit for the user (who may adjust it only up to his or her limit)
- both you and the user can put it on hold and allow other requests to be printed ahead of it
- you can put it at the head of the queue for immediate printing

Use the 1p(1) command to do any of these tasks.

### Changing the Priority for a Request

If you want to change the priority of a particular request that is still waiting to be printed, you can assign a new priority level to it. By doing so, you can move it in the queue so that it is ahead of lower priority requests, and behind requests at the same level or of higher priority. The priority limit assigned to the user (or the default priority limit) has no effect because, as the administrator, you can override this limit.

System Administrator's Guide

 $\blacksquare$ .

**II** 

IJ

(!

1, <sup>r</sup>&1

l'lf

**Inches** I, .-'/ .AeJ

**I** '...J

 $\blacksquare$ 

 $\Gamma$ 

圖

Enter the following command to change the priority of a request.

lp - i *request-ID* -q *new-priority-level* 

You can change only one request at a time with this command.

### Putting a Request on Hold

'. w

I:

 $\mathbf{r}$ 

L

I.J

I

 $\mathbf{I}_{\perp}$ 

I

 $\blacksquare$ -""

 $\mathbf{I}^*$ 

Any request that has not finished printing can be put on hold. This will stop its printing, if it is currently printing, and keep it from printing until you resume it. A user may also put his or her own request on hold and then resume it, but may not resume a print request that has been put on hold by the administrator.

To place a request on hold, enter the following command:

lp -i *request-ID* -H hold

Enter the following command to resume the request:

lp -i *request-ID* -H resume

Once resumed a request will continue to move up the queue and will eventually be printed. If printing had already begun when you put it on hold, it will be the next request printed.

#### Moving a Request to the Head of the Queue

You can move a print request to the head of the queue where it will be the next one eligible for printing. If you want it to start printing immediately but another request is currently being printed, you may interrupt the first request by putting it on hold, as described above.

Enter the following command to move a print request to the head of the queue:

lp -i *request-ID* -H immediate

Only you, as the administrator, can move a request in this way; regular users cannot use the -H immediate option.

Print Service

11-91

#### Managing Queue Priorities

**NOTE** 

If you set more than one request for immediate printing, the requests will be printed in the reverse order set; that is, the request moved to the head of the queue most recently will be printed first.

System Administrator's Guide

1'<br>1'' ... .<br>1'' ... .

I

â.

لشافة

 $\mathbf{I}$ 

 $\mathbf{I}$ 

 $\mathbf{T}$ 

I

T.

 $\mathbf{T}$ 

Ţ

1,,7'.1 , ""J

زیر باز

思い<br>単に

 $\mathbf{X}$  . If AJ

I:

 $\blacksquare$ 

 $\begin{bmatrix} 1 \\ 1 \end{bmatrix}$ ""

 $\begin{bmatrix} 1 \\ 1 \end{bmatrix}$ 

 $\mathbf{L}$ 

DRAFT COPY January 26, 1992 File: Ip

# **Starting and Stopping the LP Print Service**

Under normal operation, you should never have to start or stop the LP print service manually. It is automatically started each time the UNIX system is started, and stopped each time the UNIX system is stopped. If, however, you need to stop the LP print service without stopping the UNIX system as well, you can do so by following the procedure described below.

Stopping the LP print service will cause all printing to cease within seconds. Any print requests that have not finished printing will be printed in their entirety after the LP print service is restarted. The printer configurations, forms, and filters in effect when the LP print service is stopped will be restored after it is restarted.

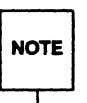

I:

 $\prod_{i=1}^{n}$ 

L

H

IJ

▌

∎

 $\blacksquare$ 

 $\blacksquare$ 

I

 $\blacksquare$ 

I

 $\blacksquare$ 

 $\blacksquare$ 

 $\begin{bmatrix} 1 \\ 1 \end{bmatrix}$ 

 $\blacksquare$ 

 $\blacksquare$ 

To start and stop the LP print service manually, you must be logged in as **NOTE** either the user  $1<sub>P</sub>$  or the super-user ( $root$ ). either the user  $1p$  or the super-user ( $root$ ).

# **Manually Stopping the Print Service**

To stop the LP print service manually, enter the following command:

lpshut

The message

Print services stopped.

will appear, and all printing will cease within a few seconds. If you try to stop the LP print service when it is not running, you will see the message

Print services already stopped.

Print Service

11-93

Starting and Stopping the LP Print Service

# **Manually Starting the Print Service**

To restart the LP print service manually, enter the following command:

lpsched

The message

Print services started.

will appear. It may take a minute or two for the printer configurations, forms, and filters to be reestablished, before any saved print requests start printing. If you try to restart the LP print service when it is already running, you will see the message

Print services already active.

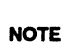

The LP print service does not have to be stopped to change printer configurations or to add forms or fihers.

11-94

System Administrator's Guide

**1:** 

I.

 $\mathbf{I}_{\scriptscriptstyle{A}}$ 

I.

1

V.

i.

å.

IJ

,"~I .\_";

 $\mathbf{I}$ 

T

 $\blacksquare$ 

I~

# . **Directories and Files Used by the LP Print Service**

This section lists the directories and files used by the LP print service. You can use this list to see if any files are missing or if the ownership or access permissions have changed. Normal operation of the LP print service should not cause any problems. However, if you do notice any discrepancies, there may be a security breach on your system.

At the end of this section is a description of the script used to dean out the request log (/var/lp/logs/requests) periodically. You may want to change this script to have the file cleaned out more or less frequently, or to condense the information into a report. See "Oeaning Out the Request Log" later in this section.

The various LP print service files and directories are found under the main directories listed below. These main directories should have the access permissions and ownerships shown.

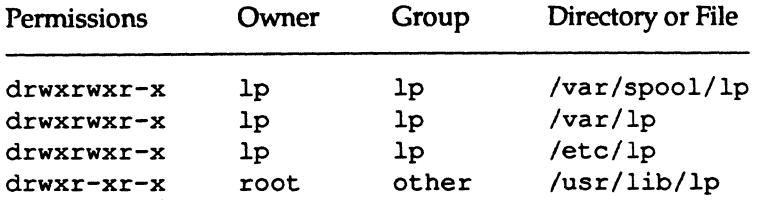

You can check this by entering the following command:

15 -ld /var/spool/lp /var/lp /etc/lp /usr/lib/lp

Under these directories you should see only the files and directories shown in the table on the next few pages. You can generate a similar table for comparison by entering this command:

Is -IR /var/spool/lp /var/lp /etc/lp /usr/lib/lp

Print Service

 $\blacksquare$ 

 $\blacksquare$ 

IJ

I~.

I'

 $\mathbf{r}$ 

T

 $\blacksquare$ 

[J

r=

I

I:

 $\blacksquare$ 

T

IJ

11-95

## Directories and Files Used by the LP Print Service

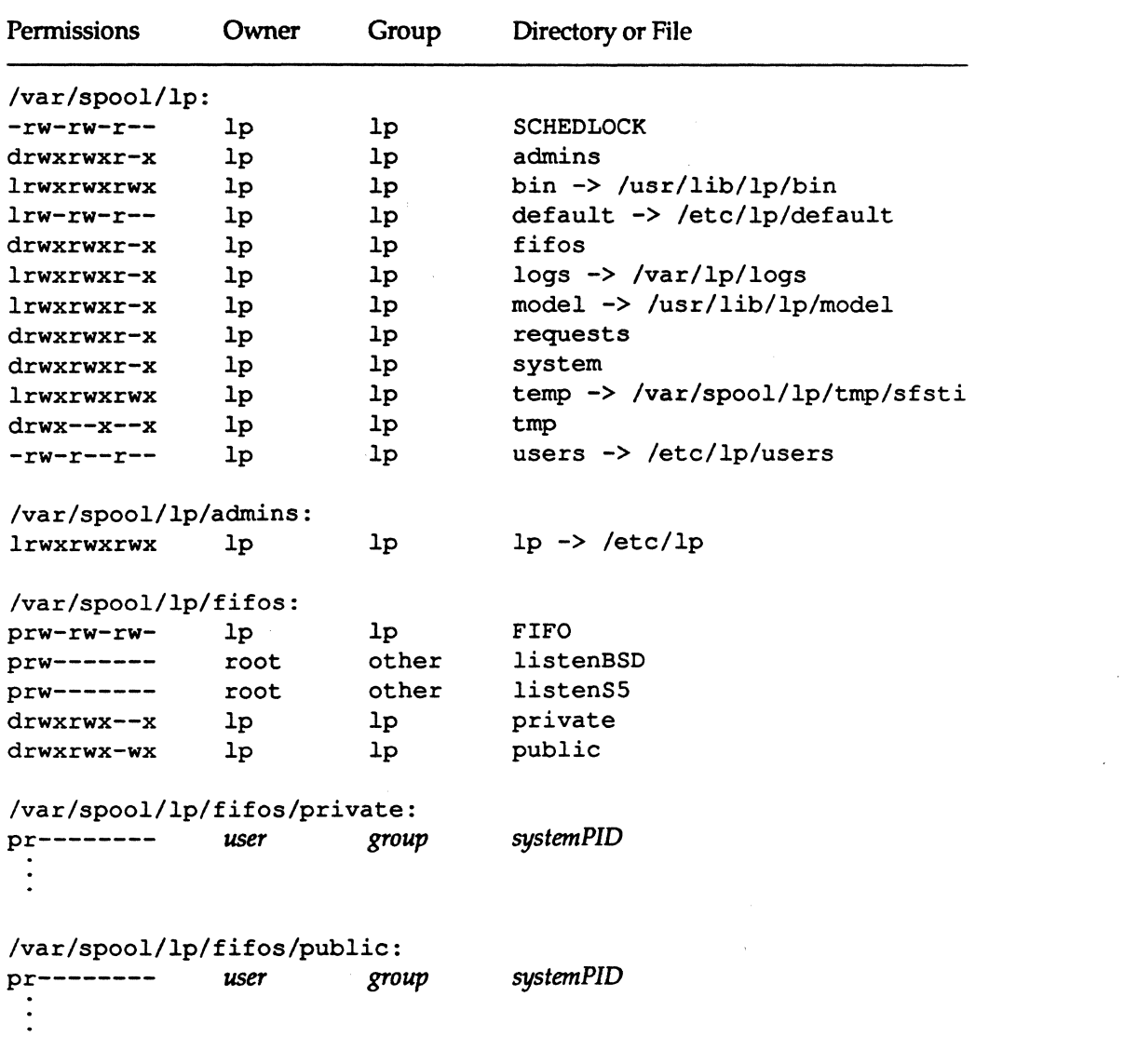

## 11-96 **System Administrator's Guide**

 $\mathbf{I}$ 

I

I

 $\overline{a}$ 

i""1 iA...oJ

I

TT

المناقة

 $\begin{bmatrix} 1 \\ 2 \end{bmatrix}$ 

IJ

I"~I ~

٦ i<br>≜ad

 $\overline{r}$  = 1 أحديثه

 $\frac{1}{2}$ 

الناقة

IJ

 $\Gamma$ 

[J

 $\blacksquare$ 

 $\lceil$ 

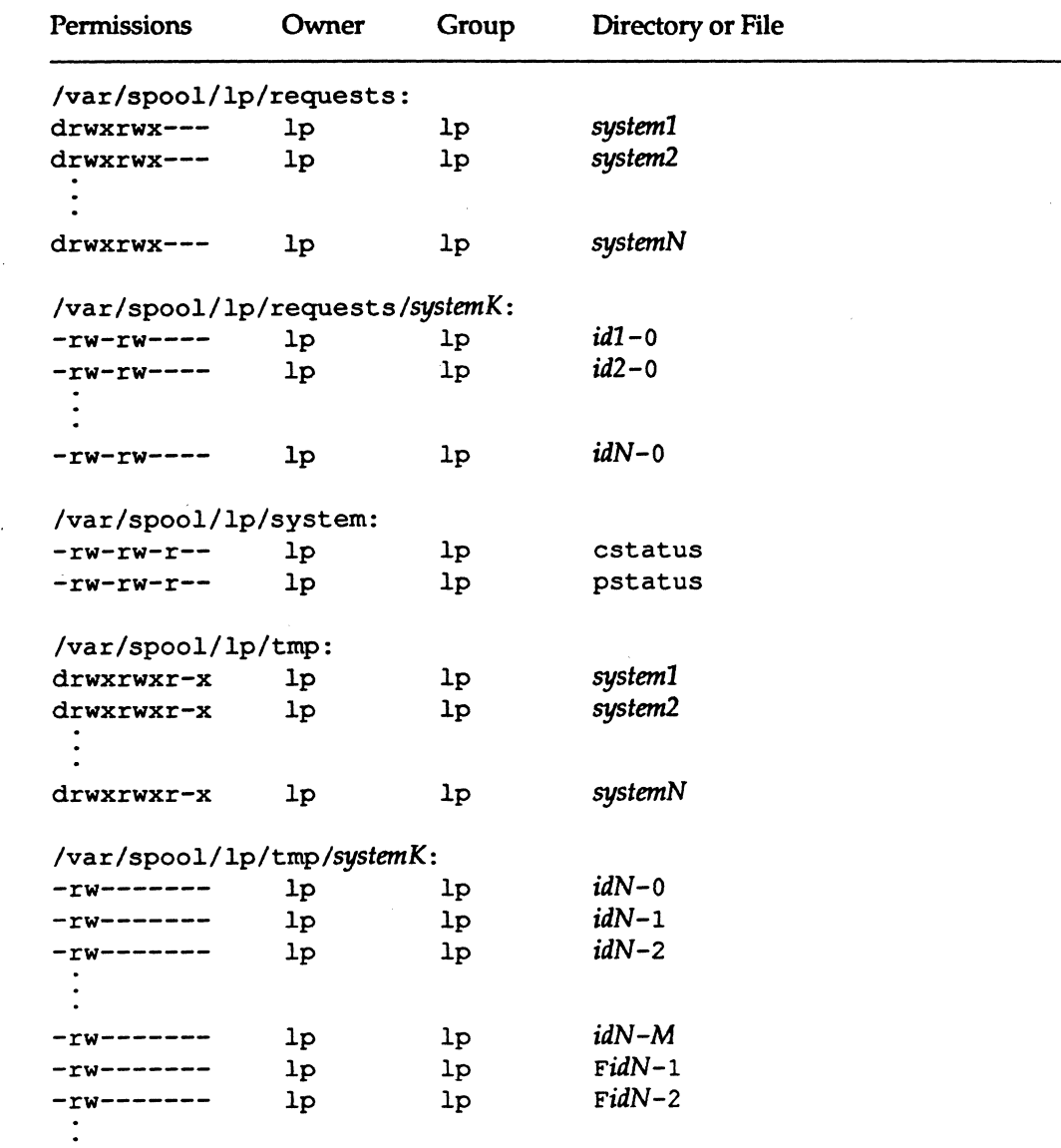

 $\label{eq:1.1} \begin{array}{lllllllllllllllllll} \mathbf{v} & \mathbf{u} & \mathbf{u}$ 

 $\mathbf{I}$ 

**Print Service** 

I:

 $\begin{bmatrix} \mathbb{T} & \mathbb{R} \\ \mathbb{R} & \mathbb{R} \end{bmatrix}$ 

 $\overline{\mathbf{I}}_k$ 

 $\prod_{i=1}^{n}$ 

 $\prod_{i=1}^{n}$ 

 $\prod_{i=1}^{n}$ 

 $\Gamma$ 

 $\overline{1}$ 

,-i

1-

 $\prod_{i=1}^{n}$ 

٦

11-97

 $\sqrt{2}$ 

DRAFT COPY January 26, 1992 File: Ip

 $\chi^2/\Omega$ 

### **Directories and Flies Used by the LP Print Service**

 $\overline{\phantom{0}}$ 

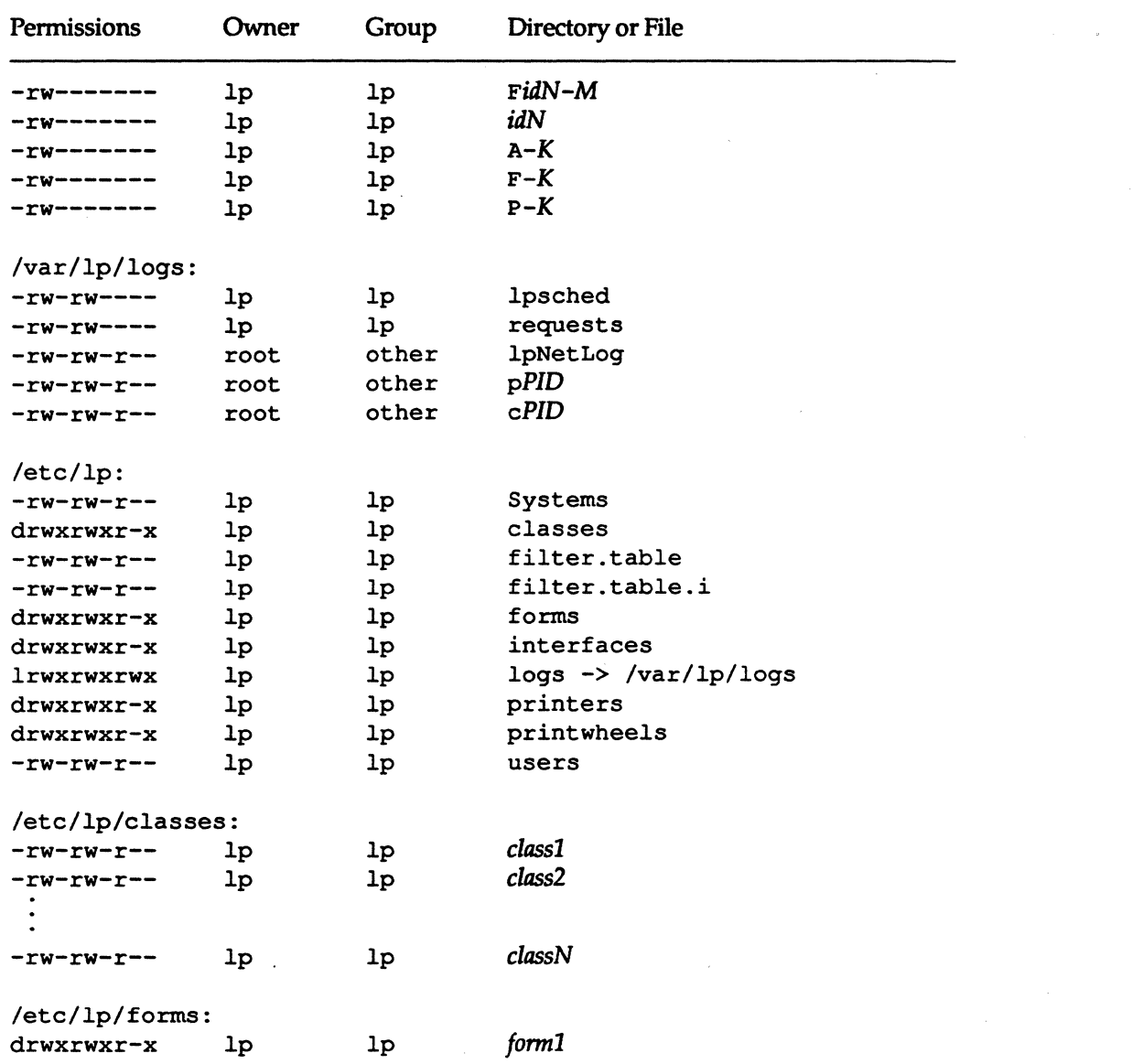

**11-98** 

#### **System Administrator's Guide**

DRAFT COPY January 26, 1992 File: Ip

I.

 $\Box$ 

 $\mathbf{I}_\star$ 

**11** 

T,

I)

 $\mathbf{T}$ 

T

em). ن<br>استگاها

 $\frac{1}{2}$  .

1

 $\blacksquare$ 

™<br>≝≈

T

 $\mathbf{I}$ 

 $\blacksquare$ 

 $\mathbf{I}$ 

 $\mathbb{R}^n$ 

**11]** 

 $\mathbf{T}$ 

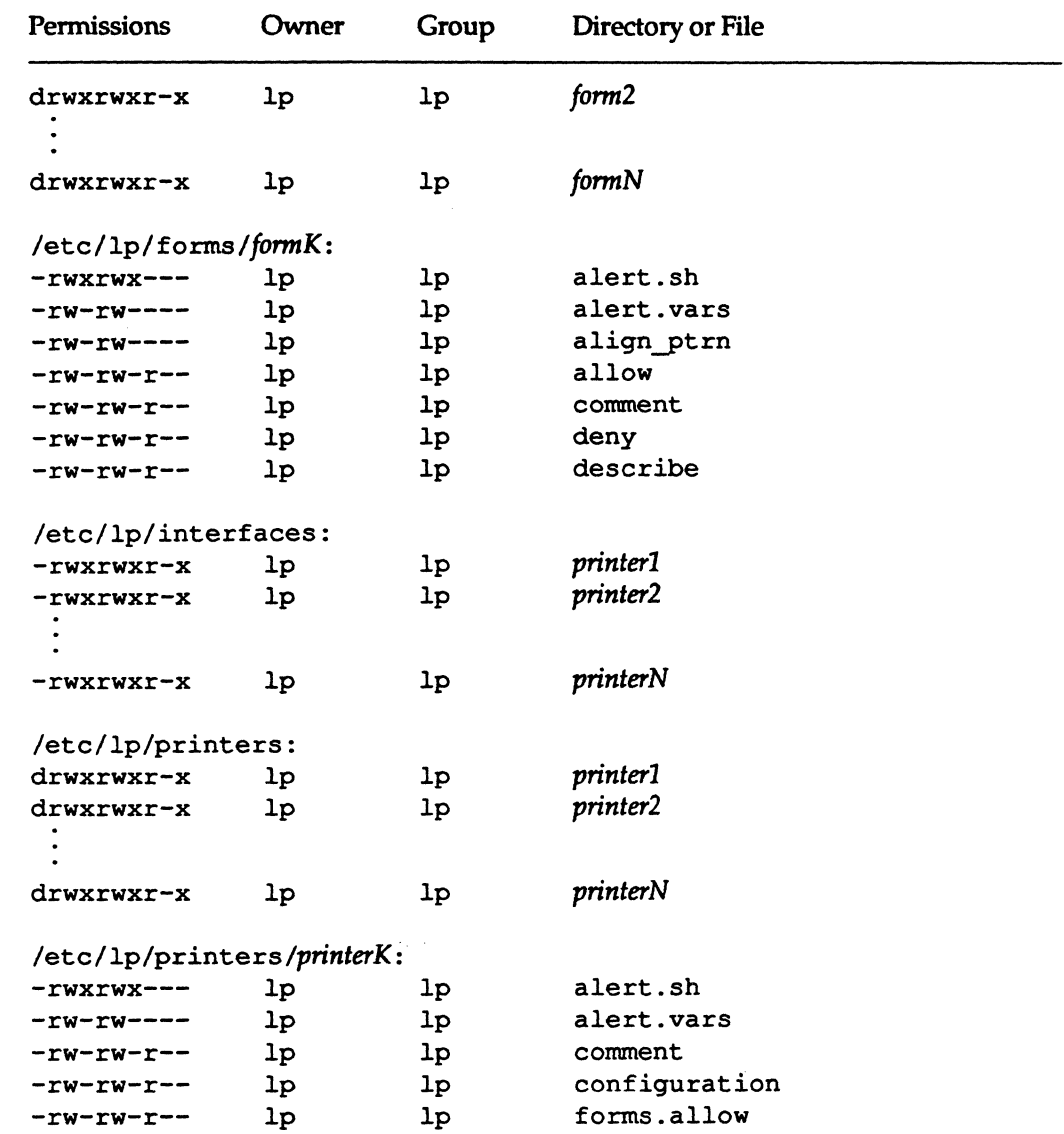

Print Service

 $\begin{array}{ccc} \bullet & \bullet & \bullet \\ \bullet & \bullet & \bullet \end{array}$ 

 $\bar{\lambda}$ 

 $\begin{bmatrix} 1 \\ 1 \\ 2 \end{bmatrix}$ 

 $\blacksquare$  -

 $\begin{bmatrix} \mathbb{R}^n \\ \mathbb{R}^n \end{bmatrix}$ 

 $\Gamma$ 

 $\blacksquare$  "

 $\overline{\mathbb{I}}$  .

 $\mathbf{r}$ 

 $\blacksquare$ 

r-J

r=

1=

 $\mathbf{I}$ 

 $\blacksquare$ 

I~

 $\prod_{i=1}^n$ 

 $\prod_{i=1}^{n}$ 

 $\prod_{i=1}^{n}$ 

IJ

 $\prod_{i=1}^{\infty}$ 

I:

11-99

 $\bar{\chi}$ 

 $\sqrt{2}$ 

 $\mathbf{L}$ 

#### Directories and Files Used by the LP Print Service

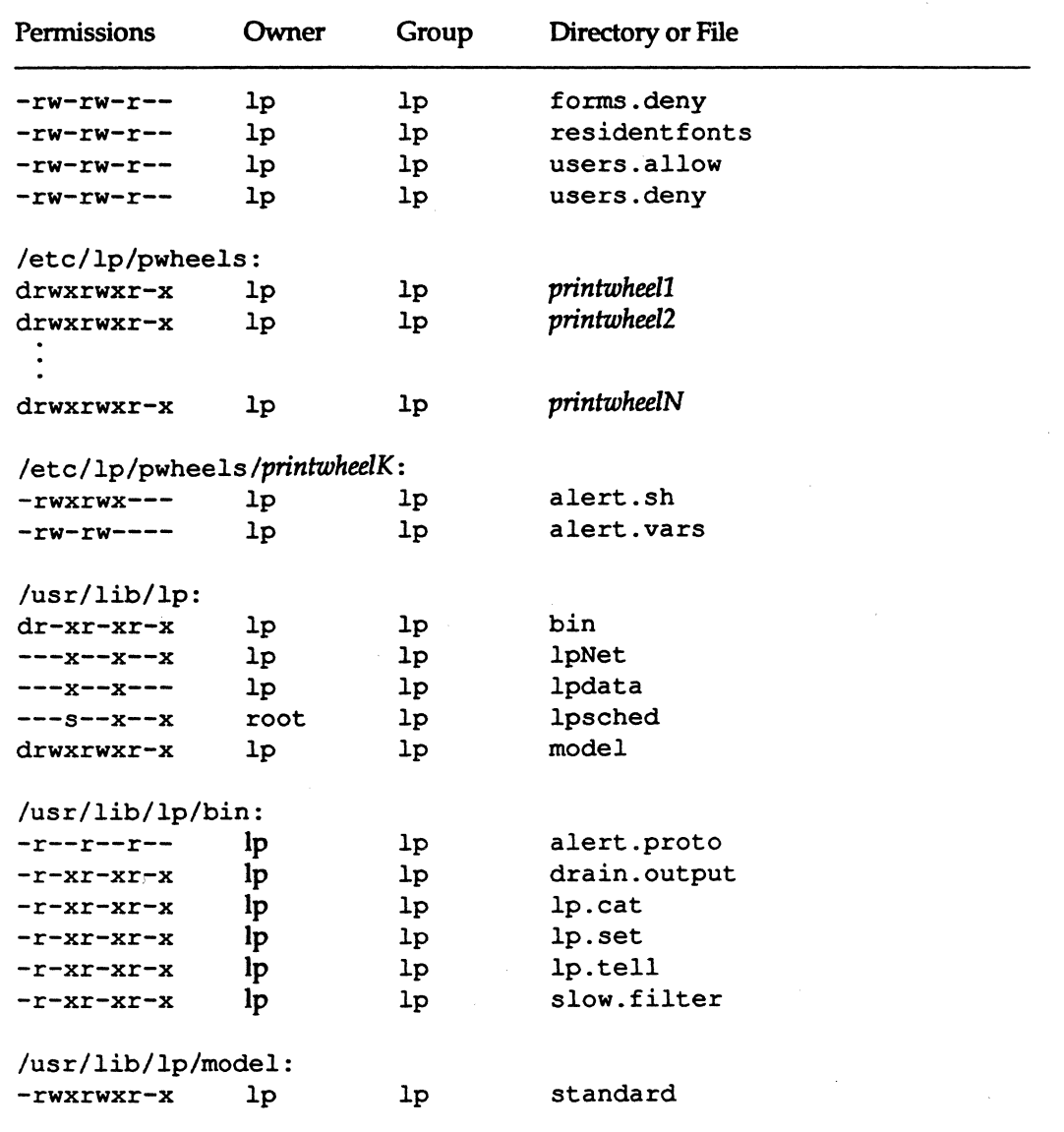

The italicized names-printerN, *formN, classN, printwheelN, idN,* and *systemN-are*  placeholders for a single printer, form, class, print wheel, request ID, and UNIX system name, respectively *(idN* is just the numeric part of the request ID.) There will be one set of these directories and files for each active printer, form, class,

11-100

System Administrator's Guide

 $\frac{1}{4}$ 

 $\mathbf{I}^*$ 

I

II

I.

11

 $\mathbf{r}$ 

.<br>41

.<br>Lati

IJ

 $\mathbb{R}$  . If IIILJ

 $\ddot{\phantom{a}}$ 

أحدية

IJ

3.

 $\blacksquare$ 

IJ

 $\mathbf{I}^*$ 

IJ

Ii
print wheel and request configured on your system, and for each system used for remote printing. The italicized letter  $K$  is a placeholder for an internal number; the A-K, F-K, and P-2K, files are used to store alert messages.

The ownership and permissions of the idN-M request files under the /var/spool/ $\ln$ /tmp/system directory will change during the life of a print request, alternating between the user who submitted the request and the 1p ID.

The two directories under the  $\sqrt{\ar{spool}}/lp/fif$  os directory contain named pipes used to communicate between the LP print service and commands such as Ipadmin, Ips tat, and lp. These directories must have the permission flags and ownership shown if communication with the LP print service is to work. Every entry below these directories is given a unique name formed by combining the name of the system (the node name) and the process 10 of the command. The uniqueness of the entry names prevents two or more people from accidentally sharing the same communications path.

## **Cleaning Out the Request Log**

The directories /var /spool/ lp/tmp/system and

/var /spool/ lp/requests/system contain files that describe each request that has been submitted to the LP print service. Each request has two files (one in each directory) that contain information about the request. The information is split to put more sensitive information in the /var/spool/ lp/requests/system directory where it can be kept secure: the request file in the

/var/spool/lp/trnp/system is safe from all except the user who submitted the request, while the file in /var/spool/ lp/requests/system is safe from all users, including the submitting user.

These files remain in their directories only as long as the request is in the queue. Once the request is finished, the information in the files is combined and appended to the file /var/lp/logs/requests. This file is not removed by the LP print service, but can be cleaned out periodically, using, for instance, the cron facility. (See the description of the erontab command in the *User's Reference Manual.)* 

The default erontab entry provided with the LP print service is shown below.

Print Service

 $\Gamma$ .

. "'

 $\blacksquare$ 

 $\blacksquare$ 

I

 $\blacksquare$ 

I:

11-101

#### Directories and Flies Used by the LP Print Service

13 3 \* \* \* cd /var/lp/logs; if  $[-f$  requests  $]$ ; then *lusrlb1n/mv* requests xyzzy; *lusr/b1n/cp* xyzzy requests; >xyzzy; *lusr/lb1n/aqef11e* -c2 requests; *lusr/b1n/mv* xyzzy requests; f1

(This is one line in the crontab but is split into several lines here for readability.) What this entry does, briefly, is "age" the file, changing the name to requests-1, and moving the previous day's copy to requests-2. The number 2 in the -c option to the agefile program keeps the  $log$  files from the previous two days, discarding older log files. By changing this number you can change the amount of information saved. On the other hand, if you want the information to be saved more often, or if you want the file to be cleaned out more often than once a day, you can change the time when the crontab entry is run by changing the first two numbers. The current values, 13 and 3, cause deaning up to be done at 3:13 A.M. each day.

The default crontab entry supplied is sufficient to keep the old print request records from accumulating in the spooling file system. You may want to condense information in the request log to produce a report on the use of the LP print service, or to aid in generating accounting information. You can produce a different script that examines the file and extracts information just before the clean up procedure.

The request log has a simple structure that makes it easy to extract data from it using common UNIX shell commands. Requests are listed in the order they are printed, and are separated by lines showing their request IDs. Each line below the separator line is marked with a single letter that identifies the kind of information contained in that line. Each letter is separated from the data by a single space. See the following table for details.

Letter Content of line

This is the separator line. It contains the request ID, the user and group IDs of the user, the total number of bytes in the original (unfiltered) files, and the time when the request was queued. These items are separated by commas and are in the order just named. The user ID, group

11-102

System Administrator's Guide

 $\mathbf{I}$ .

 $\mathbf{I}$  .  $\mathbf{a}$ 

 $\blacksquare$ 

 $\mathbb{R}$  : '1.J

[J

H

## Letter Content of line

I:

-.J

I~

 $\blacksquare$ 

**E**. 14

 $\blacksquare$ 

I,

 $\blacksquare$ 

I

 $\mathbf{N}$ 

 $\blacksquare$ 

I~

 $\blacksquare$ 

I

1-

['

**I** 

U<sub>ar</sub>

 $\blacksquare$ 

I'"

 $\blacksquare$ ~J

 $\blacksquare$ 

ID, and sizes are preceded by the words uid, gid, and size, respectively. C The number of copies printed. D The printer or class destination or the word any. F The name of the file printed. This line is repeated for each file printed; files were printed in the order given. f The name of the form used. H One of three types of special handling: resume, hold, and immediate. The only useful value found in this line will be immediate. N The type of alert used when the print request was successfully completed. The type is the letter M if the user was notified by mail, or w if the user was notified by a message to his or her terminal. o The -0 options. p The priority of the print request. p The list of pages printed. r This single letter line is included if the user asked for "raw" processing of the files (the  $-r$  option of the  $1p$ command). S The character set or print wheel used. s The outcome of the request, shown as a combination of individual bits expressed in hexadecimal form. While several bits are used internally by the print service, the most important bits are listed below: 0x0004 Slow filtering finished successfully. Ox0010 Printing finished successfully.

Print Service

11-103

## Directories and Flies Used by the LP Print Service

## Letter Content of line

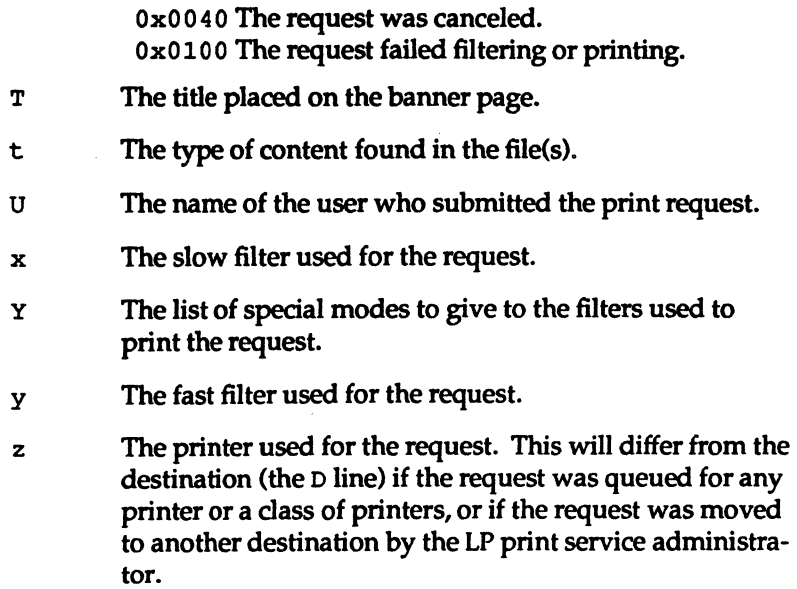

11-104

دي.<br>و

## System Administrator's Guide

( , -i'I'l JoJ

 $\blacksquare$ 

لم ک

 $\mathbf{I}$ 

v. است  $\ddot{\phantom{1}}$ 

 $\mathbf{I}$ 

 $_{\rm \ddot{\tiny \rm I}}$  .

 $\begin{bmatrix} 1 \\ 2 \\ 3 \\ 4 \end{bmatrix}$ 

ä.

a<br>Kali

I

1

■

 $\blacksquare$ 

IJ

 $\mathbf{I}$ 

# **PostScript Printers**

**I**J

I~

I

I~

IJ

 $\blacksquare$ 

 $\blacksquare$ 

 $\mathbf{r}$ ... 1

 $\mathbf{I}^*$  $.$ 

PostScript is a general purpose programming language, like C or Pascal. In addition to providing the usual features of a language, however, PostScript allows a programmer to specify the appearance of both text and graphics on a page.

A PostScript printer is a printer equipped with a computer that runs an interpreter for processing PostScript language files. When a PostScript printer receives a file, it runs that file through the interpreter and then prints it. Unless special provisions have been made by the manufacturer, files submitted to a PostScript printer must be written in the PostScript language.

Why would you want to use a PostScript printer? PostScript provides excellent facilities for managing text and graphics and combining them. Graphics operators facilitate the construction of geometric figures which can then be positioned and scaled with any orientation. The text capabilities allow the user to specify a number of different fonts that can be placed on a page in any position, size, or orientation. Because text is treated as graphics, text and graphics are readily combined. Moreover, the language is resolution and device independent, so that draft copies can be proofed on a low-resolution device and the final version printed in higher resolution on a different device.

Applications that support PostScript, including word-processing and publishing software, will create documents in the PostScript language without intervention by the user. Thus, it is not necessary to know the details of the language to take advantage of its features. However, standard files that many applications produce cannot be printed on a PostScript printer because they are not described in the language. The LP print service provides optional filters to convert many of these files to PostScript so that users may take advantage of PostScript and continue to use their standard applications, such as troff.

## **How to Use a PostScript Printer**

When the PostScript printers and filters have been installed, LP manages PostScript files like any others. If psfile is a file containing a PostScript document and psprinter has been defined to LP as a PostScript printer, the command

lp -d psprinter -T postscript psfile

will schedule the print request and manage the transmission of the request to the PostScript printer.

Print Service

11-105

## **Support of Non-PostScript Print Requests**

Because PostScript is a language and PostScript printers are expecting print requests written in that language, some applications may produce standard print requests that may not be intelligible to PostScript printers. The following are examples of print requests that may not be interpreted by some PostScript printers. .

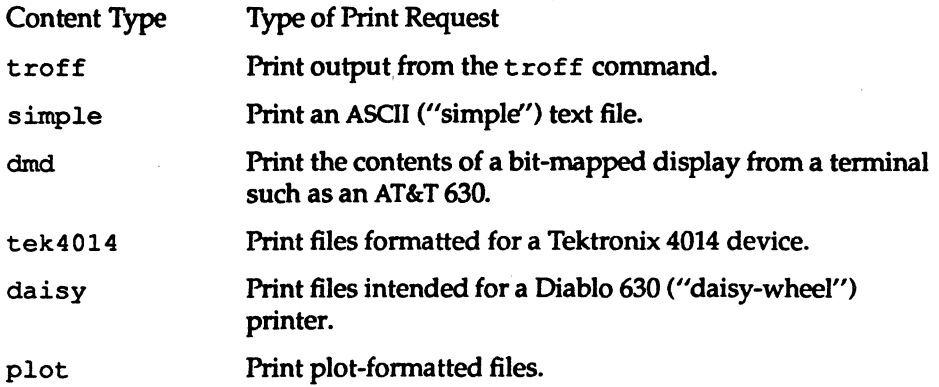

Filters are provided with the LP print service to translate print requests with these formats to the PostScript language. For example, to convert a file containing ASCII text to PostScript code, the filter takes that text and writes a program around it, specifying printing parameters such as fonts and the layout of the text on a page.

Once the PostScript filters are installed, they will be invoked automatically by the LP print service when a user specifies a content-type for a print request with the -T option. For example, if a user enters the command

lp -d psprinter -T simple report2

the ASCII file report2 (a file with an ASCII or "simple" fonnat) will be converted to PostScript automatically, as long as the destination printer (psprinter) has been defined to the system as a PostScript printer.

11-106

System Administrator's Guide

~.~.! I-,,-~

I.

II

أنداء

[J

n

 $\blacksquare$ 

## **Additional PostScript Capabilities Provided by Filters**

The filters previously described also take advantage of PostScript capabilities to provide additional printing flexibility. Most of these features may be accessed through the "mode option" (invoked by the  $-y$  option) to the 1 $p$  command. These filters allow you to use several unusual options for your print jobs. The following list describes these options and shows the option you should include on the lp command line for each one.

-y reverse -y landscape Reverse the order in which pages are printed. Change the orientation of a physical page from portrait to landscape.  $-y$  x=number, y=number  $-y$  group=number Change the default position of a logical page on a physical page by moving the origin. Group multiple logical pages on a single physical page.  $-y$  magnify=number Change the logical size of each page in a document. -o length=number Select the number of lines in each page of the document. -P number Select, by page numbers, a subset of a document to be printed.  $-n$  *number* Print multiple copies of a document.

**NOTE** 

I:

**r** 

I

-,

IJ

IJ

H these filters are to be used with an application that creates PostScript output, make sure that the format of the application conforms to the format of the PostScript file structuring comments. In particular, the beginning of each PostScript page must be marked by the comment

%%Page: *label ordinal* 

where *ordinal* is a positive integer that specifies the position of the page in the sequence of pages in the document, and *label* is an arbitrary page label.

Print Service

11-107

## PostScript Printers

For example, say you have a file called report2 that has a content type simple (meaning that the content of this file is in ASCII format). You want to print six pages of this file (pages 4-9) with two logical pages on each physical page. Because one of the printers on your system (psprinter) is a PostScript printer, you can do this by entering the following command:

```
lp -d psprinter -T simple -P 4-9 -y group=2 myfile
```
The filter which groups these logical pages will try to position the pages on the physical page to maximize space utilization. Thus when you specify  $q_{\text{row}}=2$ , the pages will be printed side by side, so that the physical page will be landscape orientation. Landscape mode, which controls the orientation of the logical page rather than the physical page, would cause the logical pages to be positioned one on top of the other when combined with the group=2 option.

## The Administrator's Duties

Support of PostScript printers is similar to support of other printers, in that the printers must be defined to the system with the Ipadmin command and the appropriate software must be installed to manage them. PostScript printers may require some additional effort in supporting fonts.

## Installing and Maintaining PostScript Printers

PostScript printers, like other printers, are installed with the Ipadmin command.

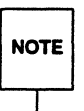

The printer-type and content-type of a PostScript printer must be consistent<br>with the printer type used in PostScript filters. Therefore you should install<br>your PostScript printers with a printer-type of PS or PSR, and a c NOTE with the printer type used in PostScript filters. Therefore you should install of PS.

The printer types PS and PSR serve two functions. First, they cause LP to activate the postio filter to communicate with the printer. Second, the standard interface shell creates a PostScript banner page for printers with printer type PS or PSR. The banner page is printed last if the printer-type is PSR, and the pages of the document are printed in reverse order. The printer type is specified with the  $-T$  option in the Ipadmin command.

11-108

System Administrator's Guide

 $-$  (N

 $\blacksquare$  $\cdot$ 

I~ JIIti

 $\mathbb{Z}$  ,  $\mathbb{Z}$ i j

!!J"" <sup>I</sup> IilAoJ

II

——

 $\mathbb{R}^{n\times n}$  $\Delta$  , , , ,

r'I'- ~JJ

",~ ~..J

 $\frac{1}{N}$ à.

 $\blacksquare$ **iliana** 

 $\frac{1}{2}$ اس که

~-'  $\mathbb L$  , i.

I~

I:

 $\blacksquare$ 

**la** 

 $\blacksquare$ 

IJ

II.

As part of the installation, you may want to install fonts on the printer or downloadable fonts on the computer. See '1nstalling and Maintaining PostScript Fonts" later in this chapter for details.

## **Installing and Maintaining PostScript Filters**

PostScript filters are provided with UNIX System V/68 or V/88 Release 4 and are installed during regular installation. This installation covers the majority of situations. In certain circumstances, however, you may find it helpful to change the filter descriptions and install the filters differently. To help you do this, this section provides describes the location and function of these filters.

PostScript filters are contained in the directory

/usr/lib/lp/postscript

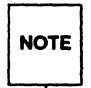

I:,

I:

 $\mathbf{L}^*$ ..J

I,

 $\mathbf{r}$ 

 $\cdot$ 

 $\mathcal{L}$ 

I

1-

I

I

 $\mathbf{I}^-$ 

 $\blacksquare$ 

 $\blacksquare$ 

 $\blacksquare$ 

There are two types of filters: fast filters and slow filters. For definitions of these types. see Ipfilter (1 M) in the System *Administrator's Reference*  Manual and "Defining a Filter" earlier in this chapter.

A prerequisite of communication between any system and a PostScript printer is the presence of the postio filter on the system. This program is the only mandatory PostScript filter that communicates directly with the PostScript printer. The following filters allow other types of documents to be translated to PostScript and to be printed on a PostScript printer.

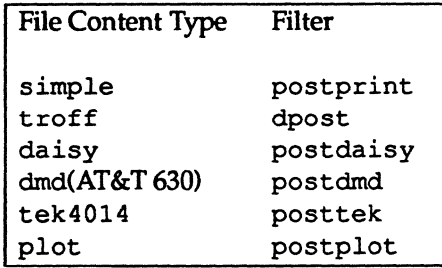

The following filters perform special functions:

Print Service

11-109

#### **PostScript Printers**

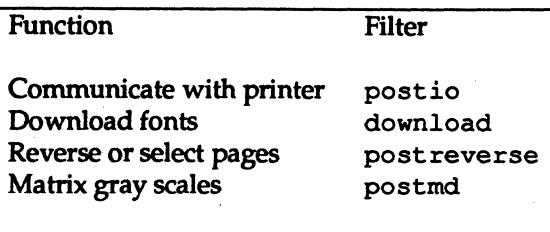

## Installing and Maintaining PostScript Fonts

One of the advantages of PostScript is its ability to manage fonts. Fonts are stored in outline fonn, either on the printer or on a computer that communicates with a printer. When a document is printed, the PostScript interpreter generates each character as needed (in the appropriate size) from the outline description of it. If a font required for a document is not stored on the printer being used, it must be transmitted to that printer before the document can be printed. This transmission process is called "downloading fonts."

Fonts are stored and accessed in several ways.

- Fonts may be stored permanently on a printer. These "printer resident" fonts may be installed in ROM on the printer by the manufacturer. If the printer has a disk, fonts may be installed on that disk by you (that is, by the print service administrator). Most PostScript printers are shipped with thirty-five standard fonts.
- A font may be "permanently-downloaded" by being transmitted to a printer with a PostScript "exitserver" program. A font downloaded in this way will remain in the printer's memory until the printer is turned off. Memory allocated to this font will reduce the memory available for PostScript print requests. Use of exitserver programs requires the printer system password and may be reserved for the printer administrator. This method is useful when there is continual use of a font by the majority of print requests serviced by that printer.
- Fonts may be prepended to a user's print request by the user, and be transmitted as part of the user's print request. When the user's document has been printed, the space allocated to the font is freed for other print requests. The font is stored in the user's directory. This method is preferable for fonts with more limited usage.

11-110

System Administrator's Guide

I.

~l j)<br>L

f'1 Io.~

IJ

[J

IJ

[]

 $\mathbf{I}$ 

H

• Fonts may be stored on a system shared by many users. These fonts may be described as "host-resident." This system may be a server for the printer or may be a system connected to the printer by a network. Each user may request fonts in the document to be printed. This method is useful when there are a large number of available fonts or when there is not continual use of these fonts by all print requests. If the fonts will be used only on printers attached to a server, they should be stored on the server. If the fonts are to be used by users on one system, who may send jobs to multiple printers on a network, they may be stored on the users' system.

The LP print service allows you to manage fonts in any of these ways. It provides a special download filter to manage fonts using the last method described above.

The LP print service supplies troff width tables for the thirty-five standard PostScript fonts which reside on many PostScript printers, for use by the troff program.

## **Managing Printer-Resident Fonts**

Most PostScript printers come equipped with fonts resident in the printer ROM. Some printers have a disk on which additional fonts are stored. When a printer is installed, the list of printer-resident fonts should be added to the font-list for that printer. These lists are kept in the printer administration directories. For a particular printer, this list is contained in the file

#### /etc/lp/printers/printer-name/residentfonts

where *printer-name* is the name of the printer. When fonts are permanently downloaded to the printer, the font names should be added to this file. This will prevent fonts from being downloaded when they are already on the printer, a timeconsuming procedure. If the printer is attached to a remote system, this list should include fonts which reside on that system and are available for downloading to the printer. This prevents fonts from being transmitted unnecessarily across a network. These files must be edited manually; that is, with the help of a text editor such as vi.

Print Service

 $\prod_{i=1}^{\infty}$ 

-·-~ .<br>أنغة

 $\blacksquare$ 

I"

 $\blacksquare$ 

 $\mathbf{I}$ 

I'

I

 $\blacksquare$ 

I:

11-111

## Installing and Maintaining Host-Resident Fonts

Some fonts will be resident on the host and transmitted to the printer as needed for particular print requests. As the administrator, it's your job to make PostScript fonts available to all the users on a system. To do so, you must know how and where to install these fonts, using the guidelines described previously. Because fonts are requested by name and stored in files, the LP print service keeps a map file that shows the correspondence between the names of fonts and the names of the files containing those fonts. Both of these must be updated when fonts are installed on the host.

Install host-resident PostScript fonts by doing the following:

- Copy the font file to the appropriate directory.
- Add to the map table the name of the font and the name of the file in which it resides.
- If you are using troff, you must create new width tables for this font in the standard troff font directory.

## Where Are Fonts Stored?

The fonts available for use with PostScript printers reside in directories called /usr /share/ *lib/hostfontdir/typeface/font* where *typeface* is replaced by a name such as palatino or helvetica, and *font* is replaced by a name such as bold or italic.

## Adding an Entry to the Map Table

Also within the hostfontdir directory, you (the administrator) must create and maintain a map table that shows the correspondence between the name assigned to each font by the foundry (the company that created the font) and the name of the file in which that font resides. For example, to map the font called ''Palatino Bold," add the following line to the map table:

Palatino-Bold /usr/share/lib/hostfontdir/palatino/bold

(The map table itself is in the file /usr/share/lib/hostfontdir/map).

Once this entry exists in the map table on your system, your users will be able to have a Palatino Bold font used in their print jobs. When they submit, for

11-112

System Administrator's Guide

IJ

ŗ

I~

printing, a file containing a request for this font, the LP print service will prepend a copy of the file

/usr/share/lib/hostfontdir/palatino/bold

to that file before sending it to the printer.

"'~ jj:,

I:

I:

 $\Gamma^*_{\cdot}$ 

I~

I

 $\blacksquare$ 

I:

 $\blacksquare$ 

I""' • • .:!:£,...

## **Downloading Host-Resident Fonts**

The creators of the PostScript language anticipated that users would want to download fonts to printers. The *PostScript Language Reference Manual* (by Adobe Systems, Inc., Addison-Wesley Publishing Co., Inc., 1985) states the following:

> " ... programs that manage previously generated PostScript page descriptions, such as 'printer spooler' utilities, may require additional information about those page descriptions. For example, if a page description references special fonts, a spooler may need to transmit definitions of those fonts to the PostScript printer ahead of the page description itself.

To facilitate these and other operations, [PostScript] defines a standard set of *structuring conventions* for PostScript programs."

The download filter relies on these structuring conventions to determine which fonts must be downloaded.

When the LP PostScript document contains a request for fonts not loaded on the printer, the download filter manages this request. This filter is invoked as a "fast filter"; it downloads fonts automatically if the fonts reside on the same system as the printer. The download filter may also be used to send fonts to a remote printer. To do this, you may create a new filter table entry which calls the download filter as a "slow" filter through the -y option. Alternatively, you may force selection of this filter by changing the input-type.

The download filter does five things:

• It searches the PostScript document to determine which fonts have been requested. These requests are documented with the following PostScript structuring comments:

%%DocumentFonts: *fontl font2* ...

in the header comments.

Print Service

11-113

## PostScript Printers

- It searches the list of fonts resident on that printer to see if the requested font must be downloaded.
- If the font is not resident on the printer, it searches the host-resident font directory (by getting the appropriate file name from the map table) to see if the requested font is available.
- If the font is available, the filter takes the file for that font and prepends it to the file to be printed.
- The filter sends the font definition file and the source file (the file to be printed) to the PostScript printer.

11-114

## System Administrator's Guide

 $\prod_{k=1}^{\infty}$ 

I:

 $\mathbf{I}$ 

 $\overline{\mathbf{a}}$  .

~~ I··. , 1Il-".J

 $\blacksquare$ 

i'r"l ~ ~

 $~\bullet~$ .<br>است

 $\frac{1}{2}$ 11e.J

 $\blacksquare$ 

 $\overline{\mathcal{R}}$  . It ILJ

~~I ~L:

 $\mathbf{i}_{\mathrm{1},\mathrm{1}}$ 

i"II" 14-

 $\blacksquare$ 

 $\mathbb{R}$  -J

1

 $\overline{\mathbf{z}}$ 

[J

 $\blacksquare$ 

E

# **Customizing the Print Service**

Although the LP print service has been designed to be flexible enough to handle most printers and printing needs, it doesn't handle every possible situation. You may buy a printer that doesn't quite fit into the way the LP print service handles printers, or you may have a printing need that the standard features of the LP print service don't accommodate.

You can customize the LP print service in a few ways. This section tells you how you can

- **•** adjust the printer port characteristics,
- adjust the terminfo database,
- **•** write an interface program, and
- write a filter.

I:

T.

I'

L

 $\blacksquare$ 

Г

 $\begin{bmatrix} 1 & 0 & 0 \\ 0 & 0 & 0 \\ 0 & 0 & 0 \end{bmatrix}$ 

I

 $\mathbb{R}^{\mathbb{N}}$ 

I.

I.

 $\mathbf{r}$ 

I

I,

I

."".

 $\mathbf{I}^{\mathsf{\tiny T}}$ 

- .:",

 $\blacksquare$ 

The diagram in Figure 11-6 gives an overview of the processing of a print request.

Print Service

11-115

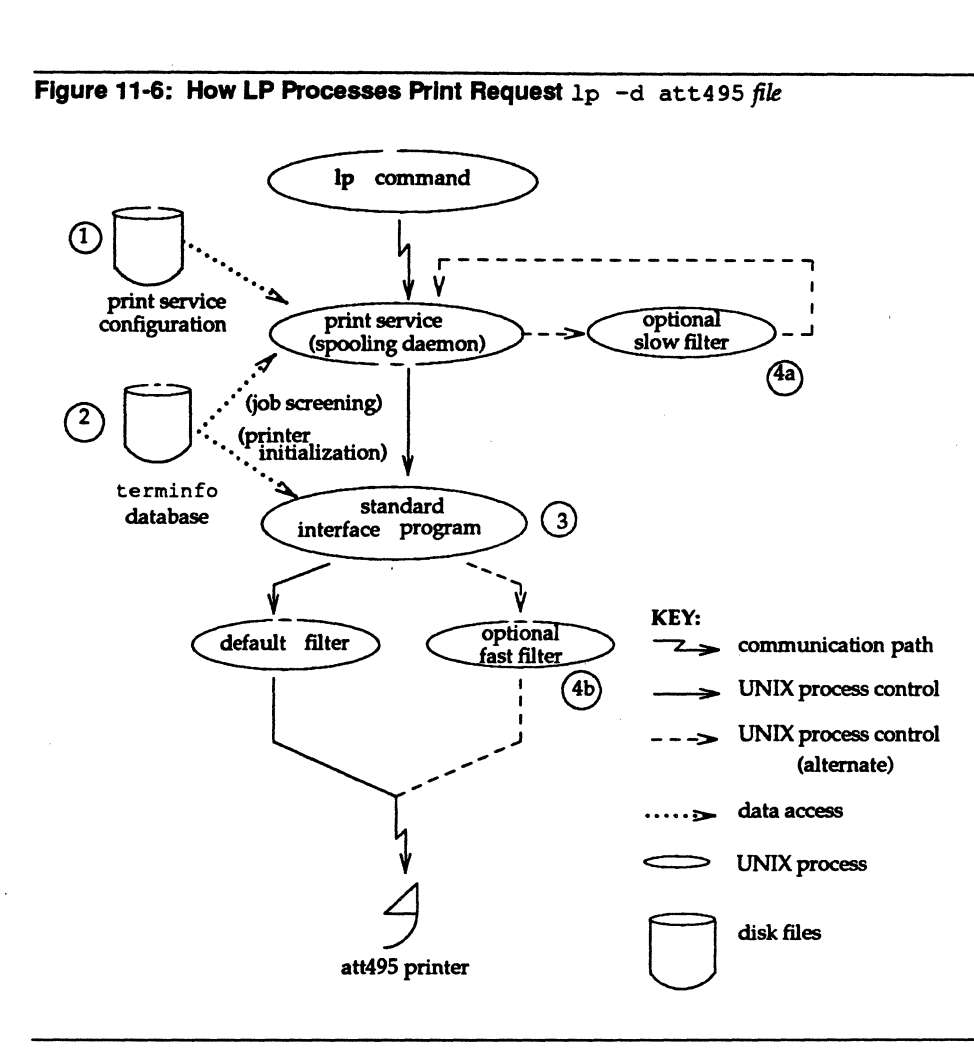

Figure 11-6: **How LP Processes Print Request** Ip -d att495 *file* 

Each print request is sent to a "spooling daemon" that keeps track of all requests, The daemon is created when you start the LP print service. This UNIX system process is also responsible for keeping track of the status of printers and slow filters; when a printer finishes printing a user's file, the daemon starts it printing another request (if there is one queued).

**11-116** 

**System Administrator's Guide** 

I:

I

I.

 $\blacksquare$ 

ا نه<br>مان

I-wr; -

 $\blacksquare$ --.

**マミー** 

IJ

It

To customize the print service, adjust or replace some of the pieces shown in Figure 11-6. (The numbers are keyed to the diagram.)

- 1. For most printers, you need only change the printer configuration stored on disk. The earlier sections of this chapter explain how to do this. Configuration data that are relatively dependent on the printer include the printer port characteristics: baud rate, parity, and so on.
- 2. For a printer that is not represented in the terminfo database, you can add a new entry that describes its capabilities. The terminfo database is used in two parallel capacities: screening print requests to ensure that those accepted can be handled by the desired printer, and setting the printer in a state where it is ready to print a request.

For instance, if the terminfo database does not contain an entry for a printer capable of setting a page length requested by a user, the spooling daemon will reject the request. On the other hand, if it does contain an entry for such a printer, then the same information will be used by the interface program to initialize the printer.

- 3. For particularly difficult printers, or if you want to add features not provided by the delivered LP print service, you can change the standard interface program. This program is responsible for managing the printer: it prints the banner page, initializes the printer, and invokes a filter to send copies of a user's files to the printer.
- 4a. and 4b.

r:

 $\blacksquare$ J"J

 $\blacksquare$ 

I

I:

To provide a link between the applications used on your system and the printers, you can add slow and fast filters. Each type of filter can convert a file into another form, mapping one set of escape sequences into another, for instance, and can provide special setup by interpreting print modes requested by a user. Slow filters are run separately by the daemon, to avoid tying up a printer. Fast filters are run so their output goes directly to the printer; thus they can exert control over the printer.

Print Service

11-117

stty Option Meaning

## **Adjusting the Printer Port Characteristics**

You should make sure that the printer port characteristics set by the LP print service match the printer communication settings. The standard printer port settings have been designed to work with typical files and many printers, but they won't work with all files and printers. This isn't really a customizing step, because a standard feature of the LP print service is to allow you to specify the port settings for each printer. However, it's an important step in getting your printer to work with the LP print service, so it's described in more detail here.

When you add a new printer, read the documentation that comes with it so that you understand what it expects from the host (the LP print service). Then read the manual page for the stty(l) command in the *User's Reference Manual.* It summarizes the various characteristics that can be set on a terminal or printer port.

Only some of the characteristics listed in the  $\text{stty}(1)$  manual page are important for printers. The ones likely to be of interest to you are listed below (but you should still consult the  $\text{stty}(1)$  manual page for others).

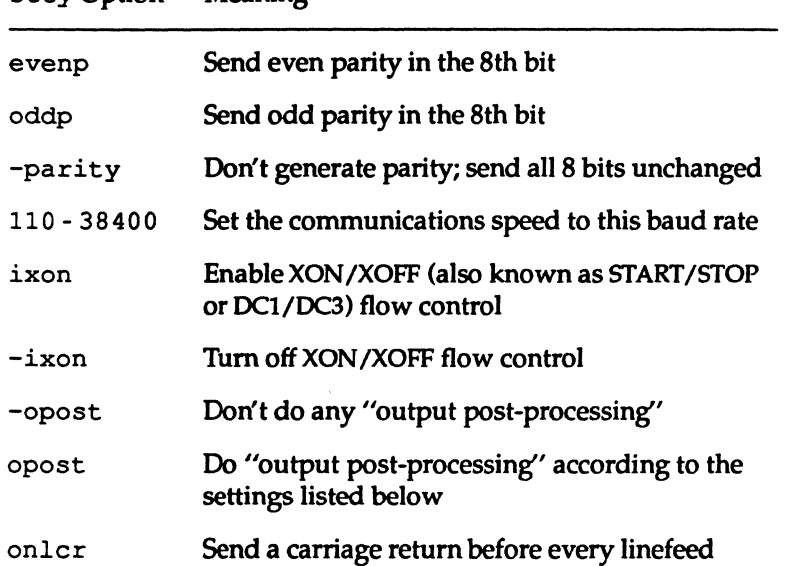

11·118

#### System Administrator's Guide

l "'l I ' -A!

IJ

 $\mathbf{I}$ 

 $| \cdot |$ 

1

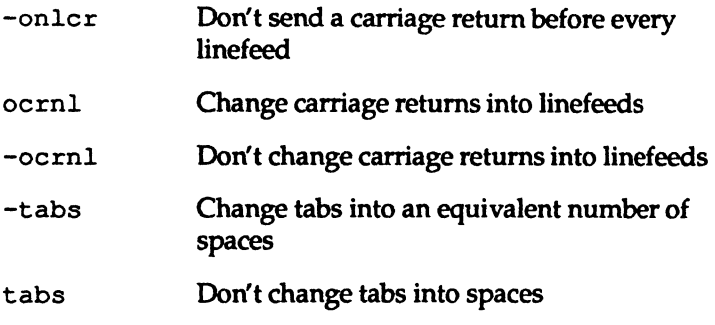

When you have a set of printer port characteristics you think should apply, adjust the printer configuration as described in the section ''How to Define Printer Ports and Printer Port Characteristics" under "Printer Management" in this chapter. You may find that the default settings are sufficient for your printer.

## **Adjusting the** terminfo **Database**

The LP print service relies on a standard interface and the terminfo database to initialize each printer and establish a selected page size, character pitch, line pitch, and character set. Thus, it is usually sufficient to have the correct entry in the terminfo database to add a new printer to the LP print service. Several entries for popular printers are delivered in the standard terminfo database.

Each printer is identified in the terminfo database with a short name; this kind of name is identical to the kind of name used to set the TERM shell variable. For instance, the AT&T model 455 printer is identified by the name 455. The "Acceptable Terminal Names" section of Appendix G ("Setting Up the Terminal") in the *User's Guide* describes how to determine a correct TERM variable for a user's terminal; you can use it as a guide for picking a known name for your printer.

If you cannot find a terminfo entry for your printer, you should add one. If you don't, you may still be able to use the printer with the LP print service but you won't have the option of automatic selection of page size, pitch, and character sets, and you may have trouble keeping the printer set in the correct modes for each print request. Another option to follow, instead of updating the terminfo entry, is to customize the interface program used with the printer. (See the next section for details on how to do this.)

Print Service

 $\mathbf{r}$ *JJi.l* 

 $\mathbf{I}^{\pi}$ 

 $\blacksquare$ 

I.

I

I

N.

星

**[**  $\Box$ 

I

H.

 $\blacksquare$ 

 $\blacksquare$ 

11-119

## Customizing the Print Service

There are hundreds of items that can be defined for each terminal or printer in the terminfo database. However, the LP print service uses fewer than 50 of these. The following table lists the items that need to be defined (as appropriate for the printer) to add a new printer to the LP print service.

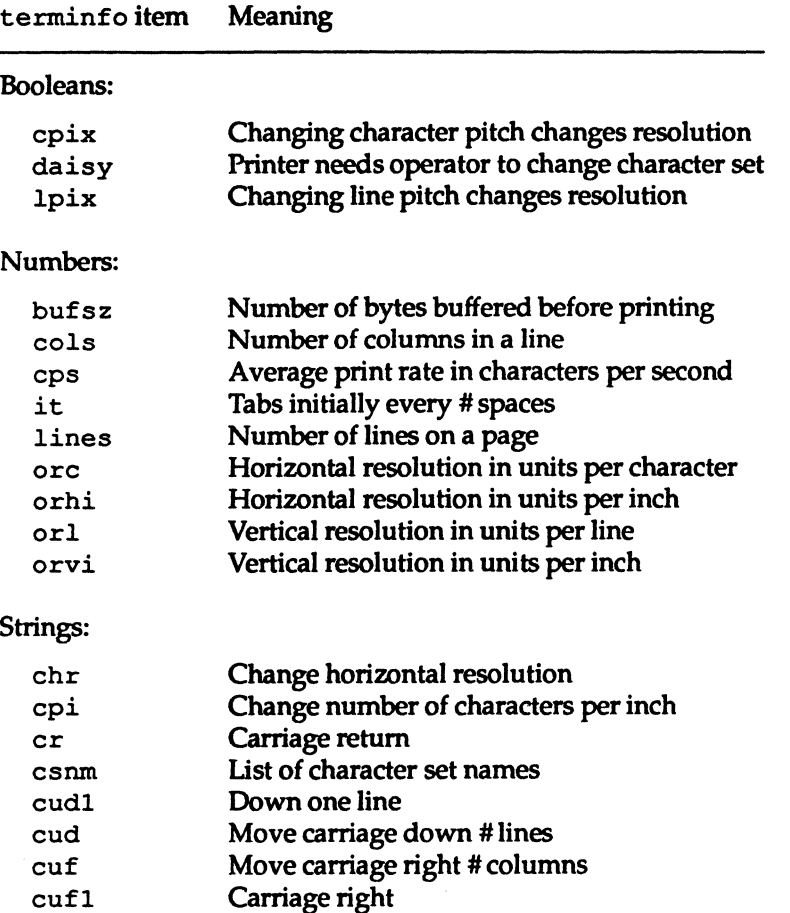

Change vertical resolution

11-120

cvr

## System Administrator's Guide

1·1') &J

ن ک

ا<br>أمداه

n

å.<br>A

استناقاها

24. . 1

 $\blacksquare$ 

ä.

4

≚ …

Ä.

i<br>La

 $\blacksquare$ 

I.

IJ

 $\blacksquare$ 

 $\blacksquare_k$ 

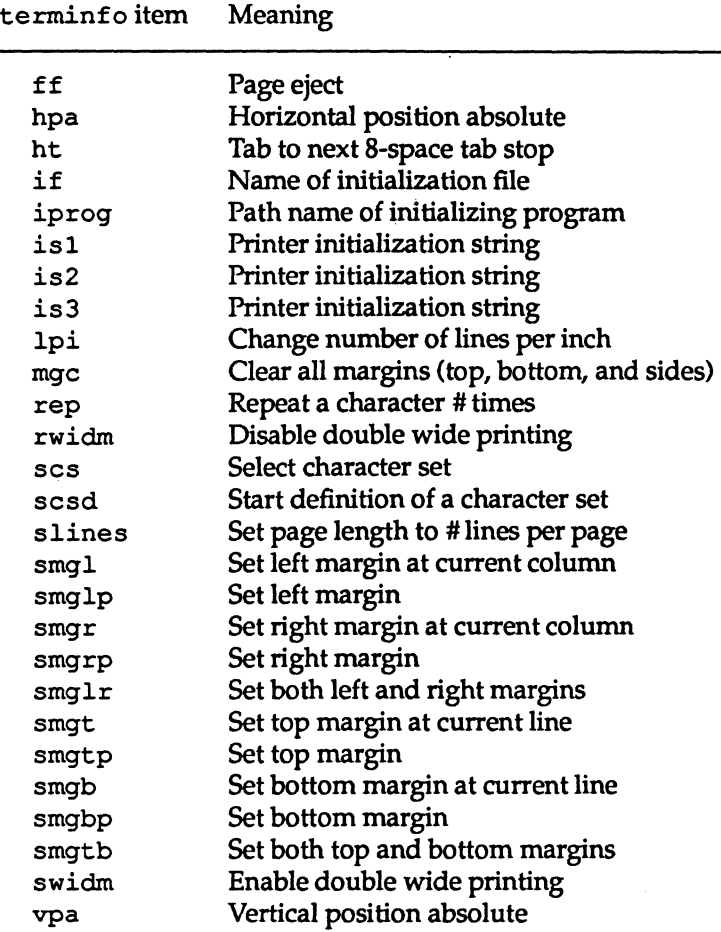

To construct a database entry for a new printer, see details about the structure of the terminfo database in the terminfo(4) manual page in the *Programmer's Reference Manual.* 

Once you've made the new entry, you need to compile it into the database using the tic(1) program (available in the Terminal Information Utilities). Just enter the following command:

tic *file-name* 

Print Service

I:

 $\blacksquare$ 

 $\blacksquare$ 

 $\blacksquare$ 

 $\mathbf{I}^*$ 

 $\overline{\phantom{a}}$ 

I

 $\blacksquare$ 

 $\mathbf{I}$ 

 $\mathbf{I}$ 

 $\blacksquare$ 

I

 $\blacksquare$ 

 $I$ 

I

T

 $\mathbf{I}^-$ 

 $\Gamma$ 

T

 $\Gamma$ 

 $\blacksquare$ 

11-121

ï

DRAFT COpy January 31, 1992 File: Ip

Customizing the Print Service

*file-name* is the name of the file containing the terminfo entry you have crafted for the new printer.

The LP print service gains much efficiency by caching information from the<br>terminfo database. If you add or delete terminfo entries, or change the<br>values that govern pitch settings, page width and length, or character sets  $\texttt{NOTE}$  terminfo database. If you add or delete  $\texttt{terminfo}$  entries, or change the values that govern pitch settings, page width and length, or character sets, you should stop and restart the lP print service so it can read the new information.

## **How to Modify the Interface Program**

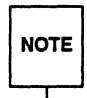

H you have an interface program that you have used with the LP Spooling<br>Utilities before UNIX System V Release 3.2, it should still work with the LP<br>print service. Note, though, that several -o options have been "standard- $\overline{\sf noTE}$   $\vert$  Utilities before UNIX System V Release 3.2, it should still work with the LP print service. Note, though, that several -o options have been "standardized," and will be passed to every interface program. These may interfere with similarly named options used by your interface.

If you have a printer that is not supported by simply adding an entry to the  $ter$ minfo database, or if you have printing needs that are not supported by the standard interface program, you can furnish your own interface program. It is a good idea to start with the standard interface program, and change it to fit, rather than starting from scratch. You can find a copy of it under the name

/var/spool/lp/model/standard

## **What Does the Interface Program Do?**

Any interface program is responsible for doing the following tasks:

- Initializing the printer port, if necessary. The generic interface program uses the stty command to do this.
- Initializing the physical printer. The generic interface program uses the terminfo database and the TERM shell variable to get the control sequences to do this.
- Printing a banner page, if necessary.
- Printing the correct number of copies of the request content.

11-122

System Administrator's Guide

II,""' JIW

':f

 $\mathbf{I}$ 

,,~1 . .<Jt;!

IJ

H

DRAFT COpy January 31, 1992 File: Ip

An interface program is not responsible for opening the printer port. The LP print service opens the port, a process which includes calling a "dial-up" printer, if one is used to connect the printer. The printer port connection is given to the interface program as standard output, and the printer is identified as the "controlling terminal" for the interface program so that a "hang-up" of the port will cause a SIGHUP signal to be sent to the interface program.

A customized interface program must not terminate the connection to the printer or "uninitialize" the printer in any way.

## **How Is the Interface Program Used?**

When the LP print service routes an output request to a printer, the interface program for the printer is invoked as follows:

/var/spool/ Ip/adrnins/lp/ interface/P ID *user title copies \ options file<sub>1</sub> file<sub>2</sub> ...* 

Arguments for the interface program are:

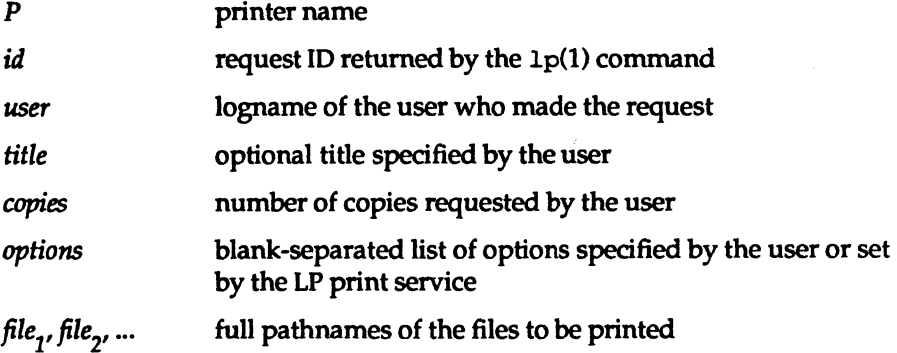

When the interface program is invoked, its standard input comes from /dev /null, its standard output is directed to the printer port, and its standard error output is directed to a file that will be given to the user who submitted the print request.

The standard interface recognizes the following values in the blank-separated list in *options.* 

Print Service

I· .lie

--..l

 $\|$   $\|$ 

 $\blacksquare$ 

 $\begin{bmatrix} 1 & 1 \\ 1 & 1 \end{bmatrix}$ 

 $\blacksquare$ 

 $\blacksquare$ 

 $\blacksquare$  $-1$ 

 $\blacksquare$ 

 $\blacksquare$ 

 $\blacksquare$ 

U<sub>ar</sub>

r~

 $\mathbf{I}$  -

1:-

I"

 $\blacksquare$ 

 $\mathbf{r}$ 

I:]

 $\blacksquare$ 

 $\blacksquare$ 

l:

11-123

#### Customizing the Print Service

- nobanner This option is used to skip the printing of a banner page; without it, a banner page is printed.
- nofilebreak This option is used to skip page breaks between separate data files; without it, a page break is made between each file in the content of a print request.

## cpi *=decimal-number* <sup>1</sup>

 $1$ pi=decimal-number<sub>2</sub>

These options specify a format of *decimal-number*, columns per inch and *decimal-number*, lines per inch, respectively. The standard interface program extracts from the terminfo database the control sequences needed to initialize the printer to handle the character and line pitches.

The words pica, elite, and compressed are acceptable replacements for *decimal-number*, and are synonyms, respectively, for 10 columns per inch, 12 columns per inch, and as many columns per inch as possible.

*length=decimal-number1* 

width=decimal-number,

These options specify the length and width, respectively, of the pages to be printed. The standard interface program extracts from the terminfo database the control sequences needed to initialize the printer to handle the page length and page width.

## s t t y=' *stty-option-list'*

The *stty-option-list* is applied after a default *stty-option-list* as a set of arguments to the stty command. The default list is used to establish a default port configuration; the additional list given to the interface program is used to change the configuration as needed.

## 1 pd= , *argument-list'*

This option is used internally by the Ipsched command; you can ignore it.

## flist=' *file-list'*

This option is used internally by the Ipsched command; you can ignore it.

11-124

## System Administrator's Guide

L.-

 $\blacksquare$ 

I:

 $\blacksquare$ ~

ifF ii' I ~;

 $\overline{\mathcal{F}}$  . .<br>.. ه

ł,  $\mathcal{F}$  . i, *,..u;;i* 

 $\blacksquare$ لىك ناڭ

 $r_{\rm w}$   $\rightarrow$ \&-~'

".- ~-~

 $\ddot{\phantom{a}}$ 

!'!'~, IM.-'

1'If~' l.1i i '"

~ 1Il~

 $\overline{\phantom{a}}$ i'

,,~ il<br>Li

 $\mathbf{T}$ I' ! -.L

1

 $\blacksquare$ 

[J

[J

II

The above options may be specified by the user when issuing a print request. Alternatively, they may be specified by the LP print service from defaults given by the administrator either for the printer (cpi, lpi, length, width, stty) or for the preprinted form used in the request (cpi, lpi, length, width).

Additional printer configuration information is passed to the interface program in the following shell variables:

## TERM=printer-type

.!l{, .•.

 $\blacksquare$ ~I

I:

I:

 $\blacksquare$ 

1

 $\blacksquare$ 

 $\blacksquare$ \_\_ ,\_I

rJ

I:

This shell variable specifies the type of printer. The value is used as a key for getting printer capability information from the terminfo database.

## F ILTER=' *pipeline'*

This shell variable specifies the filter to use to send the request content to the printer; the filter is given control of the printer.

#### CHARSET=character-set

This shell variable specifies the character set to be used when printing the content of a print request. The standard interface program extracts from the terminfo database the control sequences needed to select the character set.

A customized interface program should either ignore these options and shell variables or should recognize them and treat them in a consistent manner.

## Customizing the Interface Program

Make sure that the custom interface program sets the proper stty modes (terminal characteristics such as baud rate and output options). The standard interface program does this, and you can follow suit. Look for the section that begins with the shell comment

## ff Initialize the printer port

Follow the code used in the standard interface program. It sets both the default modes and the adjusted modes given by either the LP print service or the user with a line such as the following:

*sttymodeoptions 0<&1* 

This command line takes the standard input for the stty command from the

Print Service

11-125

#### Customizing the Print Service

printer port. An example of an stty command line that sets the baud rate at 1200 and sets some of the option modes is shown below.

stty -parenb -parodd 1200 cs8 cread clocal ixon 0<&1

One printer port characteristic not set by the standard interface program is hardware flow control. The way that this is set will vary, depending on your computer hardware. The code for the standard interface program suggests where this and other printer port characteristics can be set. Look for the section that begins with the shell comment

# Here you may want to add other port initialization code.

Because different printers have different numbers of columns, make sure the header and trailer for your interface program correspond to your printer. The standard interface program prints a banner that fits on an 8O-column page (except for the user's title, which may be longer). Look in the code for the standard interface program for the section that begins with the shell comment

## Print the banner page

The custom interface program should print all user related error messages on the standard output or on the standard error. The messages sent to the standard error will be mailed to the user; the messages printed on the standard output will end up on the printed page where they can be read by the user when he or she picks up the output.

When printing is complete, your interface program should exit with a code that shows the status of the print job. Exit codes are interpreted by the LP print service as follows:

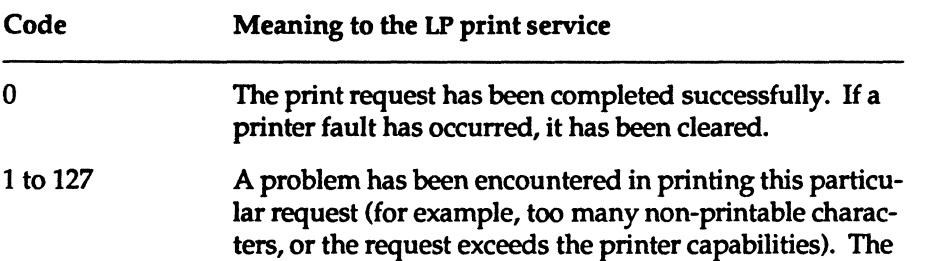

11-126

System Administrator's Guide

 $\blacksquare$ 

(J

(J

IJ

IJ

H

LP print service notifies the person who submitted the request that there was an error in printing it. This problem will not affect future print requests. If a printer fault had occurred, it has been cleared.

128 Reserved for internal use by the LP print service. Interface programs must not exit with this code.

129 A printer fault has been encountered in printing the request. This problem will affect future print requests. If the fault recovery for the printer directs the LP print service to wait for the administrator to fix the problem, the LP print service will disable the printer. If the fault recovery is to continue printing, the LP print service will not disable the printer, but will try printing again in a few minutes.

greater than 129 These codes are reserved for internal use by the LP print service. Interface programs must not exit with codes in this range.

As the table shows, one way of alerting the administrator to a printer fault is to exit with a code of 129. Unfortunately, if the interface program exits, the LP print service has no choice but to reprint the request from the beginning when the fault has been cleared. Another way of getting an alert to the administrator (that does not require the entire request to be reprinted) is to have the interface program send a fault message to the LP print service but wait for the fault to clear. When the fault clears, the interface program can resume printing the user's file. When the printing is finished, the interface program can give a zero exit code just as if the fault had never occurred. An added advantage is that the interface program can detect when the fault is cleared automatically, so that the administrator doesn't have to enable the printer.

Fault messages can be sent to the LP print service using the lp. tell program. This is referenced using the \$LPTELL shell variable in the standard interface code. The program takes its standard input and sends it to the LP print service where it is put into the message that alerts the administrator to the printer fault. If its standard input is empty, lp. tell does not initiate an alert. Examine the

Print Service

11-127

DRAFT COpy January 26, 1992 File: Ip

I:

**I** 

 $\blacksquare$ 

1-

 $\blacksquare$ 

 $\Gamma$  . ا<br>أناق**ة** 

#### Customizing the Print Service

standard interface code immediately after these comments for an example of how the lp. tell (\$LPTELL) program is used:

- <sup>f</sup>Here's where we set up the \$LPTELL program to capture f fault messages.
- 
- # Here's where we print the file.

If the special exit code 129 or the lp. tell program is used, there is no longer a need for the interface program to disable the printer itself. Your interface program can disable the printer directly, but doing so will override the fault alerting mechanism. Alerts are sent only if the LP print service detects the printer has faulted, and the special exit code and the lp . tell program are its main detection tools.

If the LP print service has to interrupt the printing of a file at any time, it will "kill" the interface program with a signal TERM (trap number 15; see kill(1) and *sig*nal(2) in the *Users Reference Manual* and *Programmers Reference Manual,* respectively). If the interface program dies from receipt of any other signal, the LP print service assumes that future print requests won't be affected, and continues to use the printer. The LP print service notifies the person who submitted the request that the request has not been finished successfully.

When the interface is first invoked, the signals HUP, INT, QUIT, and PIPE (trap numbers 1, 2,3, and 13) are ignored. The standard interface changes this so that these signals are trapped at appropriate times. The standard interface interprets receipt of these signals as warnings that the printer has a problem; when it receives one, it issues a fault alert.

## **How to Write a Filter**

A filter is used by the LP print service each time it has to print a type of file that isn't acceptable by a printer. A filter can be as simple or as complex as needed; there are only a few external requirements:

• The filter should get the content of a user's file from its standard input and send the converted file to the standard output.

11-128

System Administrator's Guide

I  $\mathbf{I}^*$ £.~,

 $\blacksquare$ 

 $\mathbf{w}$ , i&

 $\blacksquare$ 

I:

IJ

 $\begin{bmatrix} 1 \\ 2 \end{bmatrix}$ 

- A slow filter can send messages about errors in the file to standard error. A fast filter should not, as described below. Error messages from a slow filter are collected and sent to the user who submitted the file for printing.
- If a slow filter dies because of receiving a signal, the print request is stopped and the user who submitted the request is notified. Likewise, if a slow filter exits with a non-zero exit code, the print request is stopped and the user is notified. The exit codes from fast filters are treated differently, as described below.
- A filter should not depend on other files that normally would not be accessible to a regular user; if a filter fails when run directly by a user, it will fail when run by the LP print service.

The "Filter Management" section earlier in this chapter describes how to add a filter to the LP print service.

If you want your filter to detect printer faults, you must also fulfill the following requirements:

- If possible, the filter should wait for a fault to be cleared before exiting. Additionally, it should continue printing at the top of the page where printing stopped after the fault clears. If the administrator does not want this contingency followed, the LP print service will stop the filter before alerting the administrator.
- It should send printer fault messages to its standard error as soon as the fault is recognized. It does not have to exit, but can wait as described above.
- It should *not* send messages about errors in the file to standard error. These should be included in the standard output stream, where they can be read by the user.
- It should exit with a zero exit code if the user's file is finished (even if errors in the file have prevented it from being printed correctly).
- It should exit with a non-zero exit code *only* if a printer fault has prevented it from finishing a file.
- When added to the filter table, it must be added as a fast filter. (See the "Defining a Filter" section in this chapter for details.)

Print Service

 $\mathbf{r}$ 

 $\overline{\phantom{0}}$ 

I~ .RJ.)

I·-~·· .!R'J

I~

 $\blacksquare$ 

 $\prod_{i=1}^n$ 

 $\blacksquare$ --,'

 $\blacksquare$ ~

 $\blacksquare$ 

 $\dot{\mathbf{I}}$  .

 $\blacksquare$ 

r c

 $\blacksquare$ --

 $\blacksquare$ --'

 $\blacksquare$ 

I~

 $\blacksquare$ 

 $\blacksquare$ 

 $\blacksquare$ 

 $\blacksquare$ 

IC-100 ,\_'It.<

11-129

# -Quick **Reference to LP Print Service Administration**

These commands are found in the  $/\text{usr}/\text{lib}$  directory. (If you expect to use them frequently, you might find it convenient to include that directory in your PATH variable. To use the administrative commands, you must be logged in either as root or as lp. (lp is a system login, use of which requires a password.) For a description of how to set up a password for a system login, see the "Security" chapter.

You'll also probably need to use the commands for disabling and enabling a printer and the rest of the user commands.

• Activating a printer:

enable(l)

 $\overline{\phantom{0}}$ 

• Canceling a request for a file to be printed:

cancel(1)

• Sending a file (or files) to a printer:

Ip(1)

11-130

• Reporting the status of the LP print service: Ipstat(1)

• Deactivating a specified printer(s): disable(1)

• Permitting job requests to be queued for a specific destination:

/usr/sbin/accept(1M)

- Preventing jobs from being queued for a specified destination:  $/usr/sbin/reject$  - described on the accept(1M) manual page
- Setting up or changing printer configurations:

/usr / sbin/ lpadmin(1M)

• Setting up or changing filter definitions: /usr /sbin/ lpfilter(1M)

System Administrator's Guide

DRAFT COpy January 26, 1992 File: Ip

L  $\blacksquare$ **I** 

IJ

 $\blacksquare$ 

 $\mathbf{I}^{\star}$  $\blacksquare$ 

.<br>المق

[1 ..J

~

 $\frac{1}{2}$ 

 $\left| \frac{1}{\Delta \Delta} \right|$  . انت بالها

~J

[J

 $\begin{bmatrix} 1 \\ 2 \end{bmatrix}$ ""<br>""<br>"

 $\frac{1}{2}$ ..J

 $\begin{bmatrix} 1 \\ 2 \end{bmatrix}$ 

 $\frac{1}{2}$ ~~

(J

[J

~

I:

L-

- **Setting up or changing preprinted forms:** /usr/sbin/lpforms(1M)
- Mounting a form: /usr/sbin/lpadmin(1M)

**1**00

T

I : J

I:

1-": , (مستر)

 $\blacksquare$ 

IJ

I

T

**I** 

 $\blacksquare$ 

T

 $\blacksquare$ 

I

 $\blacksquare$ 

 $\blacksquare$ 

 $\Gamma$ 

H

I

 $\blacksquare$ 

• Moving output requests from one destination to another:

/usr/sbin/lpmove -described on the Ipsched(1M) manual page

See Ipsched(1M).

• Starting the LP print service scheduler:

/usr / lib/ Ip/lpsched(lM)

• Stop the LP print service scheduler

/usr/sbin/lpshut(1M) - described on the 1psched(1M) manual page

• Setting or changing the default priority and priority limits that can be requested by users of the LP print service:

/usr /sbin/ Ipusers(1M)

Print Service

11-131

DRAFT COPY January 26, 1992 File: Ip

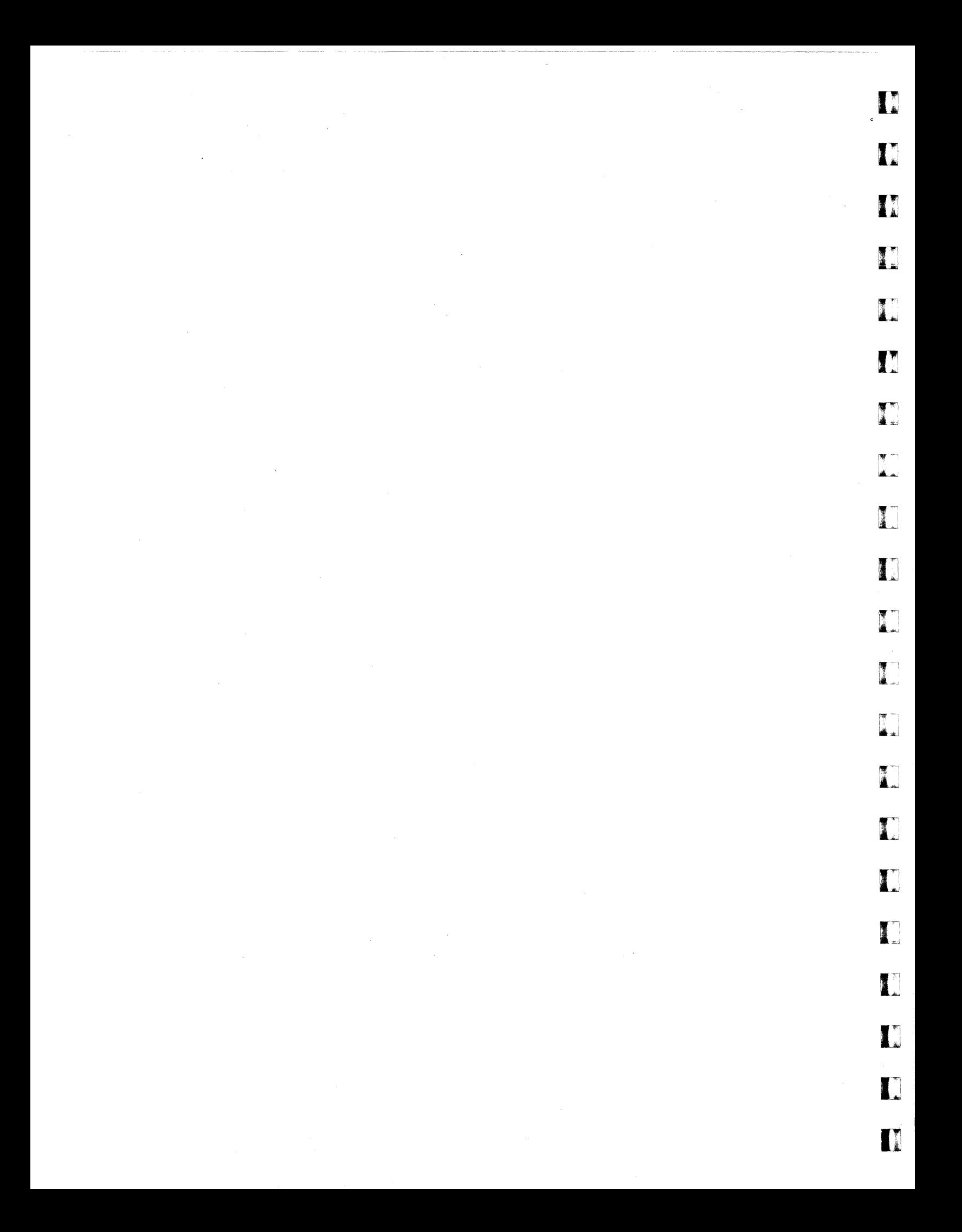

# **12 Process Scheduling**

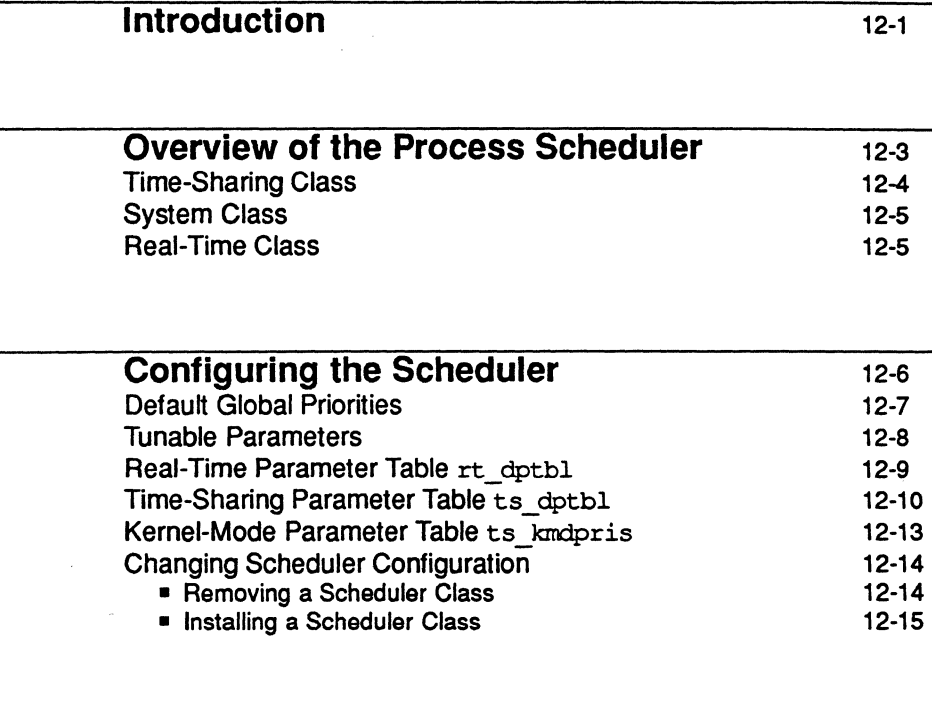

# **Changing Scheduler Parameters with**

dispadmin

12-16

 $\mathbf{i}$ 

 $\sqrt{2}$ 

Table of Contents

r"

 $\Gamma$ 

 $\blacksquare$ 

 $\begin{bmatrix} 1 & 0 \\ 0 & 1 \end{bmatrix}$ 

 $\overline{\mathbf{L}}$ 

 $\Gamma$ 

L

 $\blacksquare$ 

 $\blacksquare$ 

 $\blacksquare$ 

I ·· ....... . '--'

I

 $\blacksquare$ 

 $\blacksquare$ 

 $\blacksquare$ 

 $\mathbf{L}$ 

 $\blacksquare$ 

DRAFT COpy February 1, 1992 File: Cschecl

,. : I Jr.  $\mathbf{I}$ I'" ['- '. I J.d  $\mathbf{I}$  $\mathbf{I}$ 77<br>1. juli I  $\begin{bmatrix} \P & \cdot \\ \mathbf{A} & \cdot \end{bmatrix}$  $\frac{1}{2}$ **1** [J  $\blacksquare$ 

# · Introduction

I

I

I

IJ

I

I

I

I

1.'

 $\Gamma$  .

The UNIX system scheduler detennines when processes run. It maintains process priorities based on configuration parameters, process behavior, and user requests; it uses these priorities to assign processes to the CPU.

System V Release 4.0 gives users absolute control over the order in which certain processes run and the amount of time each process may use the CPU before another process gets a chance.

By default, the Release 4 scheduler uses a time-sharing policy like the policy used in previous releases. A time-sharing policy adjusts process priorities dynamically in an attempt to provide good response time to interactive processes and good throughput to processes that use a lot of CPU time.

The System V Release 4.0 scheduler offers a real-time scheduling policy as well as a time-sharing policy. Real-time scheduling allows users to set fixed priorities on a per-process basis. The highest-priority real-time user process always gets the CPU as soon as it is runnable, even if system processes are runnable. An application can therefore specify the exact order in which processes run. An application may also be written so that its real-time processes have a guaranteed response time from the system.

For most UNIX environments, the default scheduler configuration works well and no real-time processes are needed: administrators should not change configuration parameters and users should not change scheduler properties of their processes. However, when the requirements for an application include strict timing constraints, real-time processes sometimes provide the only way to satisfy those constraints.

Real-time processes used carelessly can have a dramatic negative effect on **NOTE** the performance of time-sharing processes.

This chapter is addressed to administrators of systems that include the System V Release 4.0 scheduler. There are at least two reasons why administrators should understand the scheduler:

• The scheduler has an overriding effect on the performance and perceived performance of a system. The default scheduler is tuned to perform well in representative work environments, but you must understand how it operates to know whether you can reconfigure it to better suit local needs.

Process Scheduling

12-1

Introduction

• A bug in a real-time program or a malicious real-time user can lock out all other processing, including kernel processing. Users need root pennission to create real-time processes, and presumably only trustworthy users have this pennission. But administrators still should be aware that the scheduler functions introduce new ways to cause trouble, and should be prepared for accidents and for misuse of these functions.

For programming information on the scheduler, see the *Programmer's Guide: System Services and Application Packaging Tools.* The primary user command for controlling process scheduling is priocnt1(1), which is described in the *User's Reference Manual.* The primary function call for controlling process scheduling is priocntl(2), which is described in the *Programmer's Reference Manual.* 

The rest of this chapter is organized as follows:

- The "Overview of the Process Scheduler" tells what the scheduler does and how it does it. It also introduces scheduler classes.
- "Configuring the Scheduler" describes how you can control the scheduler using tunable parameters and the two scheduler parameter tables: ts  $dot(4)$  for time-sharing parameters and  $rt$  dptbl  $(4)$  for real-time parameters.
- "Changing Scheduler Parameters with dispadrnin" tells how to display or change scheduler parameters in a running system. dispadmin changes do not survive a reboot. To make permanent changes in scheduler configuration, you must change the scheduler parameter tables in the master. d directory.

System Administrator's Guide

'-- I:

I~

I:

 $\blacksquare$ 

 $\sqrt{2}$ .~

 $\blacksquare$ 

I'f~ Wti ~"'

 $\overline{\mathbb{M}}$  " L..

 $\frac{1}{2}$ است. ناای

 $\frac{1}{2}$ 

 $\frac{1}{2}$ 

 $\frac{1}{2}$ ~~

~~,

 $\blacksquare$  $\ddot{\bullet}$  ,  $~$ 

 $\AA$ 

~~'  $\blacksquare$ 

 $\blacksquare$ 

I:J

 $\mathbf{z}$  ,  $\mathbf{z}$ 

 $\blacksquare$ 

, 1~1 , ..,.;

DRAFT COPY January 26, 1992 File: sched

12·2
# . **Overview of the Process Scheduler**

r:

 $\blacksquare$ '"

 $\blacksquare$ ,;1.1

 $\blacksquare$ 

 $\blacksquare$ 

L

 $\blacksquare$ 

r

E.

I.

I

 $\blacksquare$ 

 $\blacksquare$ 

 $\overline{1}$ 

 $\blacksquare$ 

The following figure shows how the System V Release 4.0 process scheduler works:

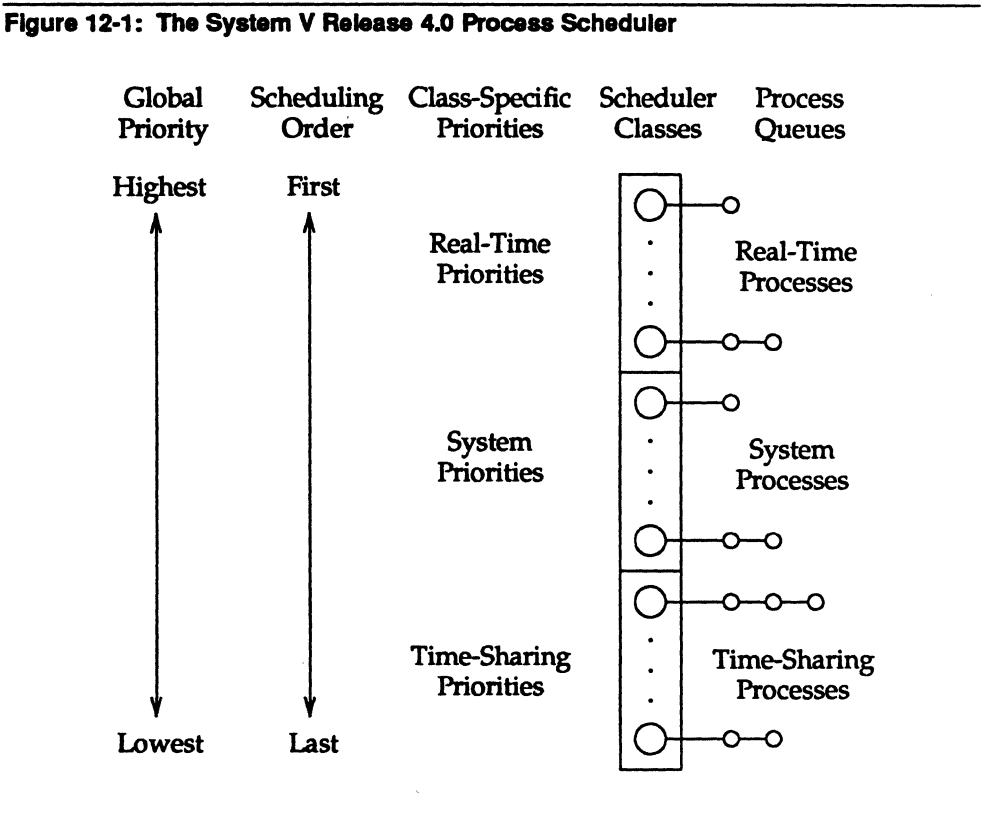

When a process is created, it inherits its scheduler parameters, including scheduler class and a priority within that class. A process changes class only as a result of a user request. The system manages the priority of a process based on user requests and a policy associated with the scheduler class of the process.

In the default configuration, the initialization process belongs to the time-sharing class. Because processes inherit their scheduler parameters, all user login shells begin as time-sharing processes in the default configuration.

Process Scheduling

12·3

DRAFT COPY January 26, 1992 File: sched

Overview of the Process Scheduler

The scheduler converts class-specific priorities into global priorities. The global priority of a process determines when it runs-the scheduler always runs the runnable process with highest global priority. Numerically higher priorities run first. Once the scheduler assigns a process to the CPU, the process runs until it uses up its time slice, sleeps, or is preempted by a higher-priority process. Processes with the same priority run round-robin.

Administrators specify default time slices in the configuration tables, but users may assign per-process time slices to real-time processes.

You can display the global priority of a process with the  $-c1$  options of the  $ps(1)$ command. You can display configuration information about class-specific priorities with the priocnt1(1) command and the dispadmin(1M) command.

By default, all real-time processes have higher priorities than any kernel process, and all kernel processes have higher priorities than any time-sharing process.

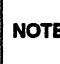

As long as there is a runnable real-time process, no kernel process and no<br>NOTE time-sharing process runs.

The following sections describe the scheduling policies of the three default classes.

### **Time-Sharing Class**

The goal of the time-sharing policy is to provide good response time to interactive processes and good throughput to CPU-bound processes. The scheduler switches CPU allocation frequently enough to provide good response time, but not so frequently that it spends too much time doing the switching. Time slices are typically on the order of a few hundred milliseconds.

The time-sharing policy changes priorities dynamically and assigns time slices of different lengths. The scheduler raises the priority of a process that sleeps after only a little CPU use (a process sleeps, for example, when it starts an I/O operation such as a terminal read or a disk read); frequent sleeps are characteristic of interactive tasks such as editing and running simple shell commands. On the other hand, the time-sharing policy lowers the priority of a process that uses the CPU for long periods without sleeping.

System Administrator's Guide

 $\blacksquare$ 

I:

I:

 $\blacksquare$ 

IJ

(J

**I** 

 $\blacksquare$ 

[ . . <u>.</u> .111:<;..1

**INSTERNET**  $\mathbf I$  .

DRAFT COPY January 26, 1992 File: sched

The default time-sharing policy gives larger time slices to processes with lower priorities. A process with a low priority is likely to be CPU-bound. Other processes get the CPU first, but when a low-priority process finally gets the CPU, it gets a bigger chunk of time. *U* a higher-priority process becomes runnable during a time slice, however, it preempts the running process.

The scheduler manages time-sharing processes using configurable parameters in the time-sharing parameter table ts dptbl. This table contains information specific to the time-sharing class.

## **System Class**

I ··lr ,",

I:

L

(]

 $\blacksquare$ 

[J

▌

IJ

IJ

r:

The system class uses a fixed-priority policy to run kernel processes such as servers and housekeeping processes like the paging daemon. The system class is reserved for use by the kernel; users may neither add nor remove a process from the system class. Priorities for system class processes are set up in the kernel code for those processes; once established, the priorities of system processes do not change. (User processes running in kernel mode are not in the system class.)

## **Real-Time Class**

The real-time class uses a fixed-priority scheduling policy so that critical processes can run in predetennined order. Real-time priorities never change except when a user requests a change. Contrast this fixed-priority policy with the time-sharing policy, in which the system changes priorities in order to provide good interactive response time.

Users with super-user privileges can use the priocntl command or the priocntl system call to assign real-time priorities.

The scheduler manages real-time processes using configurable parameters in the real-time parameter table rt\_dptbl. This table contains information specific to the real-time class.

Process Scheduling

12-5

DRAFT COPY January 26,1992 File: schad

# **Configuring the Scheduler**

The default configuration includes both the time-sharing and the real-time scheduler classes. The time-sharing class is tuned for representative UNIX system workloads. Such workloads have a high proportion of interactive processes, which sleep early and often. The real-time class is configured for applications that need it.

For traditional time-sharing uses such as software development, office applications, and document production, real-time processes may be unnecessary. In addition, they may be undesirable. First, they consume memory that cannot be paged: the u-blocks of real-time processes are never paged out. Second, they introduce new ways to cause performance problems: a high-priority real-time process can block out all other processing. In a computing environment where only timesharing is needed, you may want to remove the real-time scheduler class from your configuration, as described below in the section "Changing Scheduler Configuration."

On the other hand, if a machine is running an application that has strict requirements on the order in which processes must run, then the real-time scheduler class provides the only way to guarantee that those requirements are met.

<sup>~</sup>Real-time processes can have a dramatic negative effect on time-sharing 9 performance.

This section describes the parameters and tables that control scheduler configuration, and tells how to reconfigure the scheduler. A basic assumption is that your workload is reasonable for your system resources, such as CPU power, primary memory, and I/O capacity. If your workload does too much computation or too much I/O for your hardware, reconfiguring the scheduler will not help. See the ''Performance Management" chapter for more information.

System Administrator's Guide

\_\_\_ ~~~\_.~. \_\_ . \_\_\_ .\_~ \_\_ ·.~~O\_· \_. \_ •. \_\_\_\_ .\_.\_.\_.\_

I)

H

D

r'1 i~

rr I lil~

 $\blacksquare$ 

**I**<br>1

IJ

I<br>I

[J

∎∐

[j,

DRAFT COpy January 26,1992 File: sched

## **Default Global Priorities**

I:

I:

 $\mathbf{I}=\mathbf{a}$ 

 $\overline{\phantom{a}}$ 

 $\blacksquare$ 

I,

 $\blacksquare$ 

I

 $\mathbf{I}$ 

*f',* 

 $\blacksquare$ 

l~

~" 1':,1

The following table shows the scheduling order and global priorities for each scheduler class.

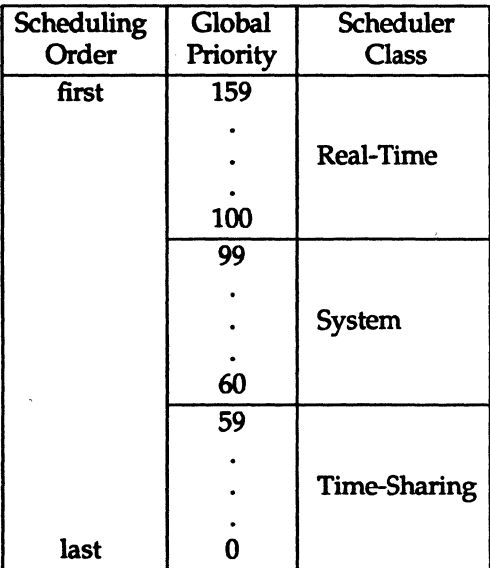

When your system is built, it constructs this information from the tunable parameters and scheduler parameter tables described in the following sections. Although you are not forced to configure scheduler classes to produce consecutive, nonoverlapping global priorities like the default priorities, we recommend that you do so for the sake of simplicity. Likewise, we recommend that you make all real-time global priorities greater than the global priorities of all other classes. These conventions simplify scheduler configuration, and they should be able to accommodate any requirements on the scheduler.

Kernel processes such as the swapper and the paging daemon run in the system scheduler class. Kernel processes must compete with user processes for CPU time, and in the default configuration all real-time processes have higher priorities than all system processes. Therefore, real-time applications must be written carefully to ensure that the kernel gets the processing time it needs. Also, if you reconfigure the scheduler, make sure that the system class gets enough priority over the timesharing class to give kernel processes the CPU time they need.

Process Scheduling

12-7

DRAFT COpy January 26,1992 File: sched

## **Tunable Parameters**

This section describes the tunable parameters that control scheduler configuration. These parameters are specified in files in the /ete/master.d directory.

The following parameters are specified in the kernel file:

• MAXCLSYSPRI is the maximum global priority of processes in the system class. When the kernel starts system processes, it assigns their priorities

using MAXCLSYSPRI as a reference point.<br>MAXCLSYSPRI must be 39 or greater, because the kernel assumes it<br>NOTE has at least that great a range of priorities below MAXCLSYSPRI. If you has at least that great a range of priorities below MAXCLSYSPRI. If you request a MAXCLSYSPRI below 39, it is changed to 39.

The most important system processes get global priorities at or near MAX-CLSYSPRI; the least important system processes get global priorities at or near (MAXCLSYSPRI - 39). The default value of MAXCLSYSPRI is 99, which gives all system processes higher priorities than all user processes.

- INITCLASS is the scheduler class assigned to the init process. This scheduler class is inherited by all descendants of init, which normally include all user login shells. By default, INITCLASS is TS; that is, all login shells are time-sharing processes in the default configuration.
- SYS \_NAME is the character string name of the system scheduler class. The default value of SYS NAME is SYS.

The following parameters are specified in the ts file, which controls the timesharing policy:

• TSMAXUPRI specifies the range within which users may adjust the priority of a time-sharing process using the prioentl system call: the valid range is -TSMAXUPRI to +TSMAXUPRI. The default value of TSMAXUPRI is 20. (Configuring a value of 20 emulates the behavior of the older, less general scheduler interfaces niee and setpriority, which continue to work as in all previous releases to System V Release 4.)

The value of TSMAXUPRI is independent of the configured number of global time-sharing priorities, though we recommend configuring at least 40 timesharing priorities, as explained below in the section on ts dptbl. In the default configuration, there are 60 time-sharing priorities, but users may

System Administrator's Guide

'--

 $\blacksquare$  $\cdot$ 

(:

I:

الغا

 $\blacksquare$ 81 yr.

It

!  $\mathbf{m}$ . $\mathbf{m}$ 

 $\mathbf{a}$  .

 $\mathbf{w}$  --I *A* 

llf ' IjIl.l

IW **A** 

i'r ~, I 2001 : III "-.!

• :JiIl~ .-, ان ی

 $\frac{1}{2}$  $\mathbf{A}$  .main

[~:

c:w -," I,' iii

 $\blacksquare$ 

 $\mathbf{I}$  $\omega$ 

r:

II.

DRAFT COPY January 26, 1992 File: schad

adjust their priorities only within a range of  $-20$  to  $+20$ . The system may use the remaining priorities depending on process behavior.

• NAMETS specifies the character string name of the time-sharing scheduler class. This name is returned by the priocntl system call and it is assigned to the tunable parameter INITCLASS to specify the default scheduler class for user processes. The default value of NAMETS is TS.

The following parameter is specified in the rt file, which controls the real-time policy:

**• NAMERT specifies the character string name of the real-time scheduler class.** The default value of NAMERT is RT.

## **Real-Time Parameter Table** rt dptbl

The scheduler uses rt\_dptbl(4), the real-time scheduler (or dispatcher) parameter table, to manage real-time processes. A default version of rt \_ dptbl is delivered with the system, and an administrator may change it to suit local needs.  $rt$  dptbl is specified in the  $rt$  file in the master. d directory. It is built into the kernel as part of system configuration if the system file contains the line

#### INCLUDE:RT

[:

I:

 $\blacksquare$ 

H

I:

 $\mathbf{r}$ 

I:

▌

lj

 $\blacksquare$ 

 $\blacksquare$ 

 $\blacksquare$ ا.,

 $\blacksquare$ 

 $\blacksquare$ 

**I** 

H

You may adjust the size and values of rt dptbl depending on the applications on your system. Here is part of a simple rt\_dptbl:

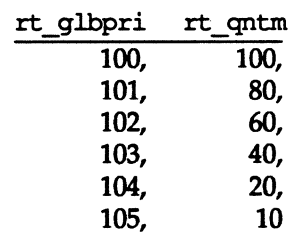

• The rt\_glbpri column contains global priorities (the priorities that determine when a process runs). Higher numbers run first.

Process Scheduling

12-9

DRAFT COPY January 26, 1992 File: sched

 $\blacksquare$  The  $rt$  qntm column contains the default time slice (or quantum) associated with the priority in the rt glbpri column; this is the maximum amount of time a process with this priority may use the CPU before the scheduler gives another process a chance. This time slice is specified in clock ticks. (The system clock ticks HZ times per second, where HZ is a hardware-dependent constant defined in the param.h header file.)

The highest priority specified in this table is 105, so processes with priority 105 always run before any other processes. If it does not sleep, a process with priority 105 runs for 10 clock ticks before the scheduler looks for another process to run. (Because 105 is the highest priority, a process at this priority would be preempted after its time slice only if there were another process with priority 105.) Processes at priority 104 run for 20 clock ticks, and so on. The lowest real-time priority specified in this table is 100; a process with priority 100 runs for 100 clock ticks.

The default real-time priority is the lowest priority configured in  $rt$  dptbl. This is the priority assigned to a process if it is changed to a real-time process and no priority is specified. This is also the priority assigned to the init process and all its children if INITCLASS is set to RT.

Though  $rt$  dptbl contains default time slices for real-time priorities, users with the appropriate privilege can set real-time priority and time slice independently. Users can specify any time slice they want for a real-time process, including an infinite time slice. The system assumes that real-time processes voluntarily give up the CPU so other work can get done.

## **Time-Sharing Parameter Table** ts dptbl

The scheduler uses ts dptbl(4), the time-sharing scheduler (or dispatcher) parameter table, to manage time-sharing processes. A default version of ts dotbl is delivered with the system, and an administrator may change it to suit local needs. Save a backup of the default version of ts dptbl. ts dptbl is Specified in the ts file in the master .d directory. It is automatically built into the kernel as part of system configuration.

You may change the size and values of ts dptbl depending on your local needs, but only experienced administrators should make such changes. The default values have a long history of good performance over a wide range of environments. Changing the values is not likely to help much, and inappropriate values can have a dramatic negative effect on system performance.

System Administrator's Guide

1,',111," 'Ji.!

1'1 "I,;

 $\mathcal{V}^ \mathfrak{g}_{\mathfrak{g}}$ ~J

 $\blacksquare$ I:·,. I iie in de

~' ',\ .>IW

 $\blacksquare$ 

 $\blacksquare$  $\frac{d\mathbf{L}}{d\mathbf{L}}$ 

H

12-10

DRAFT COPY January 26, 1992 File: sched

If you do decide to change ts dptbl, we recommend that you include at least 40 time-sharing global priorities. A range this large gives the scheduler enough latitude to distinguish processes based on their CPU use, which it must do to give good response to interactive processes. The default configuration has 60 timesharing priorities. Here is part of a simple ts \_ dptbl:

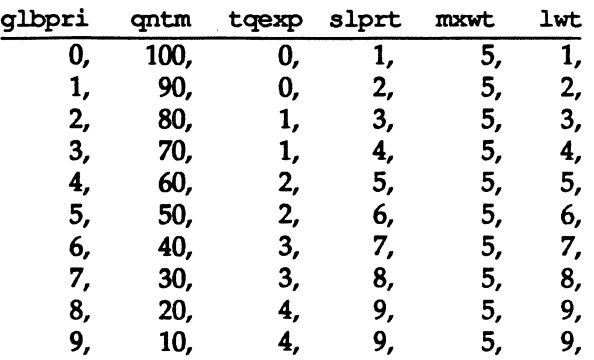

• The glbpri column contains global priorities (the priorities that determine when a process runs). Higher numbers run first.

In the table above, the global priorities run from a high of 9 to a low of 0.

**• The qntm column contains the time slice (or quantum) associated with the** priority in the glbpri column; this is the maximum amount of time a process with this priority may use the CPU before the scheduler gives another process a chance. This time slice is specified in clock ticks. (The system clock ticks HZ times per second, where HZ is a hardware-dependent constant defined in the /usr/include/sys/param.h header file.)

In the table above, time slices run from 10 clock ticks for the highest-priority processes to 100 clock ticks for the lowest-priority processes.

 $\blacksquare$  The tqexp column determines the new process priority for a process whose time slice expires before it sleeps. If a process at the priority in the glbpri column uses its whole time slice without sleeping, the scheduler changes its priority using the tqexp column as an index back into ts \_ dptbl: the new priority is the global priority in the tqexp position in ts \_ dptbl. (In the default configuration, the index of an entry in ts dot bl happens to match the global priority of that entry. However, this match is not necessary.)

It is usually reasonable to lower the priority of a time-sharing process whose

Process Scheduling

,~~\_ ~\_, '7\_ ,\_,\_," \_\_\_\_ '~.\_' \_\_\_\_ " \_\_\_\_\_\_\_\_\_\_\_\_\_\_\_\_ , \_\_ \_

 $\mathbf{r}^*$ ,JOJ

 $\blacksquare$ 

IJ

 $\blacksquare$ 

 $\mathbf{r}$ 

 $\blacksquare$ 

1-

IJ

 $\blacksquare$ 

 $\blacksquare$ 

 $\mathbf{I}^{\dagger}$ , J

**II** 

 $\blacksquare$ 

 $\blacksquare$ J

H

12-11

DRAFT COPY January 26,1992 File: sched

time slice expires, because the process is too CPU-bound for its current priority. A long, CPU-intensive process is an extreme example of such a process, and its priority should usually be lowered in favor of processes that sleep after a little CPU use, which are more likely to be interactive processes.

In the table above, process priorities are cut roughly in half when a time slice expires. The lowest priority (0) stays at 0, priority 1 is reduced to 0, priorities 2 and 3 are reduced to 1, and so on.

**•** The slprt column gives the priority assigned to a process when it returns from a sleep. A process may sleep voluntarily, as it does when it makes certain system calls, or involuntarily, as it does when the kernel puts it to sleep after a page fault, for example. It is usually reasonable to raise the priority of a process that has slept. By sleeping, it has shown desirable behavior (it gave up the CPU, so we reward it by giving it a higher priority when it awakes).

In the table above, process priorities are incremented by 1 after they sleep, except that the highest time-sharing priority (9) stays the same.

• The mxwt column specifies the number of seconds a process can remain runnable before having its priority changed. (The priority is changed using the lwt column. See the explanation below.)

In the table above, all priorities are recalculated after a wait of 5 seconds.

The 1wt column gives the new priority for a process that is runnable for mxwt seconds without getting its full time slice. It is usually reasonable to raise the priority of a process that is not getting any CPU time.

In the table above, process priorities are incremented by 1 when they have been runnable for 5 clock ticks, except that the highest time-sharing priority (9) stays the same.

The default global priority of a time-sharing process is the priority in the middle of ts\_dptbl. This is the priority assigned to a process if it is changed to a timesharing process with default parameters. This is also the priority initially assigned to the init process if INITCLASS is set to TS. The descendants of init, normally including all login shells and other user processes, inherit its class and current scheduler parameters.

System Administrator's Guide

L.....-

I]

**\*** 

U

I:

''"1 itt.J

[J

I~

 $\frac{1}{2}$ bi~;

 $\binom{m-1}{1}$ أخد : **الله أ** 

 $j$   $j$ 

i!i a""

rr~ i.,L,J

r', اسب فقا

 $\frac{1}{2}$ .' .\_.1

I:

1'r'7'l Lj

**T** 

[J

 $\blacksquare$ 

 $\mathbf{L}$ 

I]

DRAFT COPY January 26,1992 File: schad

#### **Kernel-Mode Parameter Table** ts kmdpris

The scheduler uses the kernel-mode parameter table ts knot pris to manage sleeping time-sharing processes. A default version of ts kndpris is delivered with the system, and there is seldom a reason to change it. ts\_kmdpris is specified in the ts file in the master. d directory. It is automatically built into the kernel as part of system configuration.

 $T$ The kernel assumes that it has at least 40 priorities in  $ts$ <sub>kmdpris</sub>. It panics **NOTE** if it does not,

The kernel-mode parameter table is a one-dimensional array of global priorities. The kernel assigns these priorities to sleeping processes based on their reasons for sleeping. If a user process sleeps because it is waiting for an important resource, such as an inode, it sleeps at a priority near the high end of the ts knot priorities, so that it may get and free the resource quickly when the resource becomes available. If a user process sleeps for a less important reason, such as a wait for terminal input, it sleeps at a priority near the low end of the ts knot priorities.

The default kernel-mode parameter table is simply a one-dimensional array of the integers from 60 through 99, which means that time-sharing processes sleep at priorities between the default real-time priorities and the default time-sharing priorities.

In the default configuration, the priorities in ts known is happen to be exactly the same as the priorities used by system class processes, because the tunable parameter MAXCLSYSPRI is the same as the highest priority in ts knot prioris. This overlap is designed to be consistent with the scheduler behavior of previous releases of the UNIX system, because these priorities produce good performance in most environments. But the overlap is not necessary. The System V Release 4.0 scheduler introduces a logical separation between the priorities of system processes and sleeping time-sharing *processesj* an administrator may configure a machine so that the two sets of processes have different ranges of global priorities.

Process Scheduling

12-13

DRAFT COPY January 26,1992 File: sched

**I:**<br>国 I: IJ  $\blacksquare$ IC~ IJ  $\blacksquare$  $\blacksquare$ r:  $\blacksquare$ l: [J r~  $\blacksquare$  $\blacksquare$ IJ I-J

**('** .. ..J

IJ

----l

I.

 $\mathbf{I}$  :

## Changing Scheduler Configuration

Changing scheduler configuration requires changing one or more of the tunable parameters or the configuration tables rt\_dptbl, ts\_dptbl, and ts\_kmdpris. You can change any of these by changing the appropriate file in the master. d directory and rebuilding the kernel as described in the "Performance Management" chapter. Changes made in this way are permanent. This is the only way to change the size of the configuration tables.

See the "Changing Scheduler Parameters with dispadmin" section for a way to make temporary changes on a running system.

#### Removing a Scheduler Class

For systems that do not need real-time processes, it may make sense to remove the real-time class, thereby making it impossible to create real-time processes. By not having real-time processes, you avoid their non-pageable u-blocks and you avoid the possibility of a runaway process monopolizing the machine. To remove the real-time scheduler class:

• Replace the INCLUDE: RT line from the / etc/ system file with:

EXCLUDE:RT

• Rebuild the kernel.

There should be no reason to remove the time-sharing scheduler class. An application can put its crucial processes into the real-time class, and thereby ensure that they always run before any time-sharing process. However, if you have a compelling reason to remove the time-sharing class, the following provides a way to do it:

• Replace the INCLUDE: TS line from the / etc/ system file with:

#### EXCLUDE:TS

- In the kernel file in master. d, change INITCLASS to RT. This makes init and all its descendants real-time processes.
- Rebuild the kernel.

System Administrator's Guide

(]

c,

H

**Inches**  $\mathbf{I}$ 

DRAFT COPY January 26.1992 File: sched

#### **Installing a Scheduler Class**

I:

H

IJ

H

 $\blacksquare$ 

**I** ...

 $\blacksquare$ 

lJ

I

i.

I

 $\blacksquare$ 

 $\blacksquare$ 

H

H.

 $\blacksquare$ 

 $\blacksquare$ 

T

By default, both the time-sharing and the real-time scheduler classes are installed. Therefore, you need to install a class only if you first remove it.

To re-install the time-sharing class:

- Make sure that the TS module is in the /boot directory.
- Insert the INCLUDE: TS line in the system file. (The TS module is automatically configured unless it is explicitly EXCLUDEd.)
- Build the kernel.

To re-install the real-time class:

- Make sure that the RT module is in the /boot directory.
- Insert the INCLUDE: RT line in the system file. (The RT module is not configured unless it is explicitly INCLUDEd.)
- Build the kernel.

When you re-install a scheduler class, you should also check the value of the tunable parameter INITCLASS to make sure that your configuration is assigning the default scheduler class you want.

Process Scheduling

12-15

DRAFT COPY January 26, 1992 File: ached

# .Changing **Scheduler Parameters with**

dispadmin

The dispadmin(lM) command allows you to change or retrieve scheduler information in a running system. Changes made using dispadmin do not survive a reboot. To make permanent configuration changes, you must change the scheduler parameter tables in the master. d directory as described in the section above on configuration. However, you can use dispadmin to get an effect equivalent to changing configuration tables by calling dispadmin from a startup script that changes the configuration automatically at boot time.

The dispadmin command has three forms:

- dispadmin -1 lists the configured scheduler classes.
- dispadmin *-q* [-r res] -c *class* gets scheduler parameters for the Specified class. By default, time slices are printed in milliseconds. You mayoptionally retrieve time slices at a resolution specified by the  $-r$  option.
- dispadmin -s *configJile* -c *class* sets scheduler parameters for the specified class from *config\_file* (your configuration file).

Here is the output of the -1 option for the default configuration.

```
$ dispadmin -1 
CONFIGURED CIASSES 
SYS 
TS 
RT 
         (System Class) 
         (Time Sharing) 
         (Real Time)
```
The  $-q$  option gets current scheduler parameters for the specified class and writes them to the standard output. Scheduler parameters are class specific. The parameters for the default classes are described in the sections above on the scheduler parameter tables; ts dptb1 holds time-sharing parameters and rt dptb1 holds real-time parameters.

12-16

System Administrator's Guide

 $\blacksquare$ 

(]

 $\mathbf{r}$ 

IJ

[J

IJ

[]

H

DRAFT COPY January 26,1992 File: schad

L

The following screen shows part of the output of dispadmin -g for the real-time class:

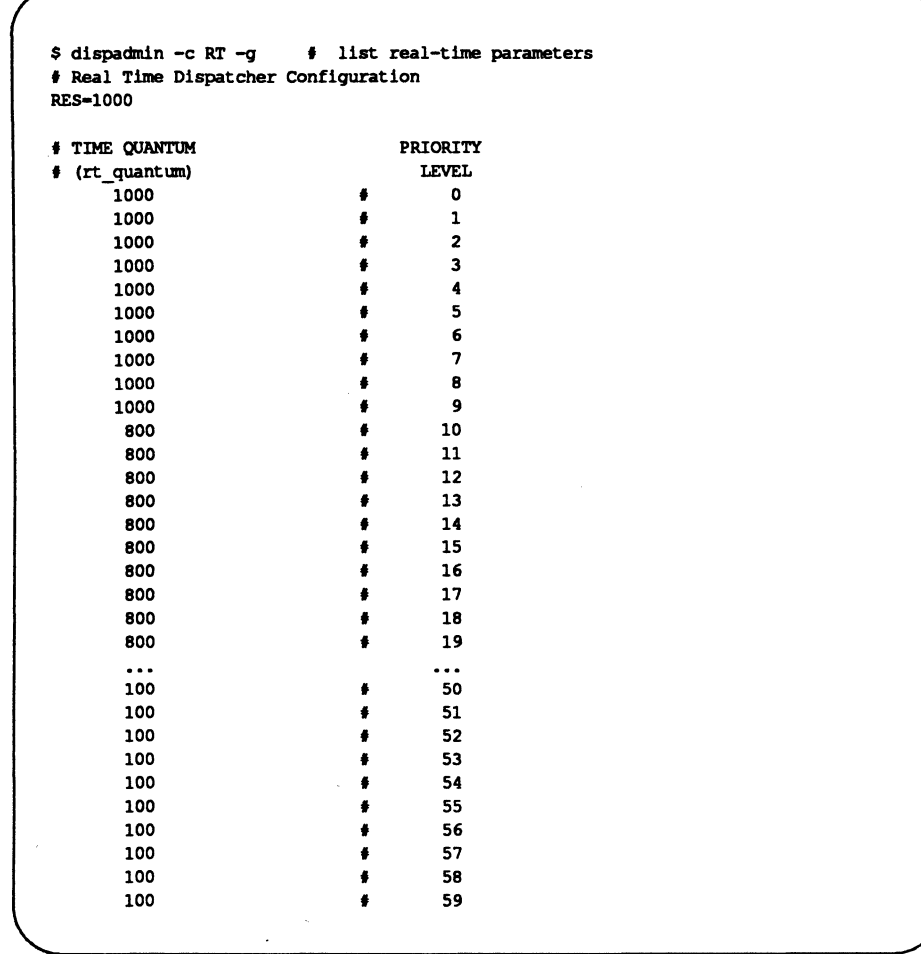

Process Scheduling

I~

I:

 $\prod_{i=1}^{n}$ 

 $\blacksquare$ 

 $\prod_{i=1}^{n}$ 

 $\mathbf{I}$ 

 $\prod_{i=1}^{n}$ 

 $\mathbf{I}^+$ 

I~

[J

[J

[]

 $\blacksquare$ 

IJ

IJ

IJ

(J

 $\blacksquare$ 

 $\blacksquare$ 

12-17

DRAFT COPY January 26,1992 File: sched

#### Changing Scheduler Parameters with dispadmin

The following screen shows part of the output of dispadmin -q for the timesharing class:

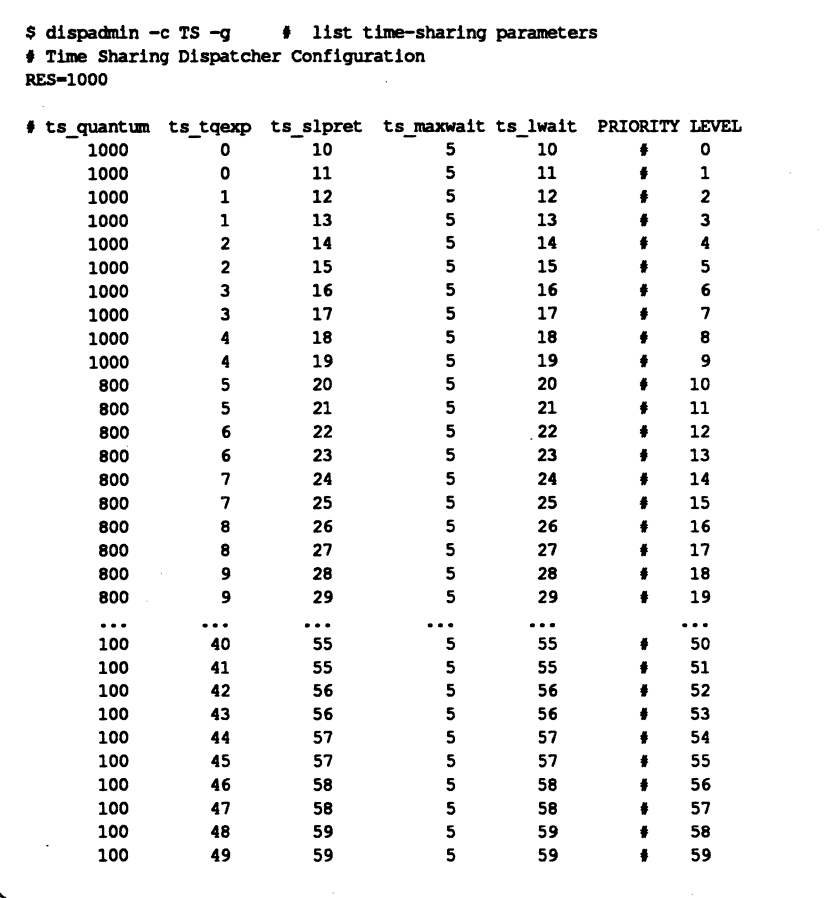

By default, dispadmin reports time slices in milliseconds. If you specify the -r res option, dispadmin reports time slices in units of res intervals per second. For example, a res of 1000000 reports time slices in microseconds (millionths of a second).

12-18

System Administrator's Guide

 $\mathbf{J}$  ,

 $\blacksquare$ 

 $\blacksquare$ 

H

H

 $\mathbf{I}$ .

ús.<br>Ma

أحاله

L

[J"1 , ,

可<br>鱼……

 $\mathbf{J}$ .>oJ

 $\mathbf{I}$ 

 $\mathbf{I}$ 

 $\mathbf{I}^{\mathbf{r}}$ 

I

 $\blacksquare$ 

H

DRAFT COPY January 26,1992 File: sched

The -s config\_file option uses config\_file to set scheduler parameters for the specified class. The configuration file must be in the class-specific format produced by the *-q* option. The meanings of the parameters are described in the sections above on the scheduler parameter tables; ts \_ dptbl holds time-sharing parameters and rt \_ dptbl holds real-time parameters.

The following examples show how to set the parameters for the default classes as specified in the configuration files rt \_ confiq and ts \_ conf *iq.* The examples presuppose that these two files are in the correct formats.

```
$ dispadmin -c RT -s rt_config # set real-time parameters
$ dispadmin -c TS -s ts_config f set time-sharing parameters
```
The files that specify the new scheduler parameters must have the same number of priority levels as the current table that is being overwritten. To change the number of priority levels, you must change the ts file or the rt file in the master. d directory as described in the section above on configuration.

Process Scheduling

 $\overline{\phantom{a}}$ 

~ -"""

 $\blacksquare$ ...... :

 $\blacksquare$ ':'>.1

I~,

I~

IJ

I

H

~" - ,

 $\blacksquare$ 

12-19

DRAFT COPY January 26, 1992 File: sched

 $\prod_{\alpha}$  $\mathbf{I}$  $\mathbf{I}$  $\frac{1}{2}$ L 77 TT 1 T. 1  $\Gamma$  $\blacksquare$ 

# **13 Restore Service**

r:

J

r:

 $\prod_{i=1}^{n}$ 

 $\Gamma$ 

 $\begin{bmatrix} 1 & 0 \\ 0 & 1 \end{bmatrix}$ 

I~

 $\Gamma$ 

 $\overline{\phantom{a}}$ 

 $\blacksquare$ 

IJ

 $\Gamma$ 

I:

I~

 $\prod_{i=1}^{n}$ 

IJ

 $\begin{bmatrix} a \\ c \end{bmatrix}$ 

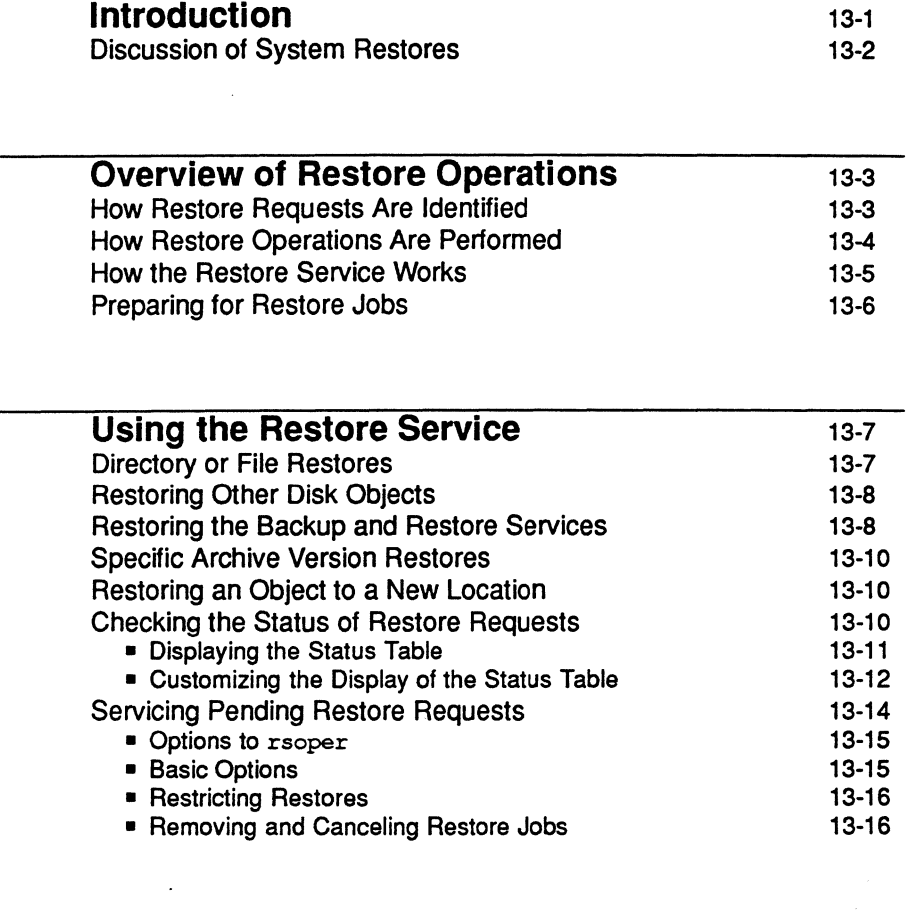

 $\sim$ 

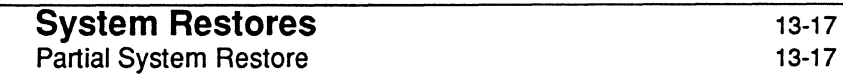

Table of Contents

 $\ddot{\phantom{a}}$ 

DRAFT COPY February 1, 1992 File: Crestore

 $\mathbf{i}$ 

Table of Contents \_\_\_\_\_\_\_\_\_\_\_\_\_\_\_\_\_\_\_\_\_ \_

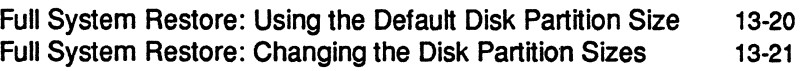

I~

 $\mathbf{I}$ 

 $\mathbf{I}$ 

I.

[J

 $L$ 

L

r٣. الله<br>الطاق

 $\overline{\mathbf{y}}$ an<br>Albanya

।<br>कर्ण **AL** 

rei ilLJ

m, أخافها

> $\pi$  = أستق

Á.,

 $\sqrt{2}$ 

IJ

[]

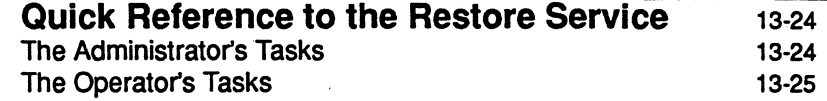

System Administrator's Guide

DRAFT COPY February 1, 1992 File: Crestore

Ii

# **Introduction**

 $\blacksquare$ 

[:

 $\blacksquare$ 

 $\prod_{i=1}^N$ 

I:

r-." .~J

I

 $\mathbf{r}$ 

I:

H

 $\blacksquare$ 

 $\blacksquare$ 

 $\Gamma_*$ 

I

This chapter tells you how to restore backed up files, directories, file systems, data partitions, disks, and partitioning information from archive volumes. You can do any of these functions by selecting the appropriate task from a series of menus provided for administration. To access the system administration menu for using the restore service, type

sysadm restore\_service/basic

The following menu will appear on your screen:

```
Restore From Removeable Media
```
Personal Restore System Restore

If you prefer not to use the menus, you can perform the same tasks by executing shell-level commands instead. The following table shows the shell commands that correspond to the tasks on the menu.

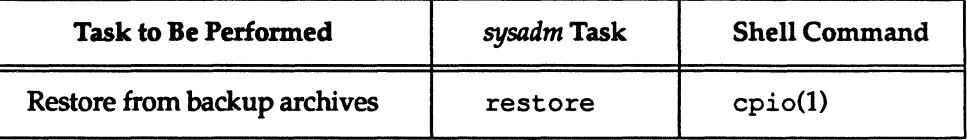

Each task listed above is explained fully later in this chapter. In addition, the *System Administrator's Reference Manual* and *User's Reference Manual* provide information on the shell commands.

Some of the sysadm menus do not offer all the functionality available with the corresponding shell-level commands. If you are not an experienced administrator, however, you may find it easier to use the menus, which provide prompts and help messages that are not available with shell commands.

Restore Service

13-1

13-2

# **Discussion of System Restores**

This chapter includes a section on performing full and partial system restores. These functions are separate from the restore service that is available to all users. They must be performed by the administrator in firmware mode. See the section entitled "System Restores."

System Administrator's Guide

 $\blacksquare$ 

I.

 $\mathbf{I}$ 

1<br>1.

 $\mathbf{I}$ 

L.

 $\mathbf{I}$ 

ul<br>Mari

نسی

Ä.

Ä.

 $\mathbf{a}$ 

E.

 $\overline{\mathbf{J}}$ 

i.

[J

n

 $\blacksquare$ 

H

 $\Box$ 

# . **Overview of Restore Operations**

The restore service enables you to retrieve copies (archives) of files, directories, file systems, data partitions, disks, and partitioning information that have been preserved on archive media such as tapes. There are various types of restore operations; the type you do depends on the type of archive you have. Therefore, to fully understand restore operations, you should familiarize yourself with the "Backup Service" chapter before reading this chapter.

On large computer systems, the tasks associated with the restore service are usually performed by two people: a system administrator and a computer operator. (On small systems, one person may serve as both the administrator and the operator.) The system administrator's job is

- to establish backup policies based on factors such as available resources, the needs of users, and management directives
- **to decide which storage media are used for restore operations and how these** media are organized and used
- to issue restore requests for entire file systems, data partitions, directories, and files

The computer operator's job is

 $\blacksquare$ . :iJ

> '~ '-'

I:

IJ

 $\mathbf{I}^{\dagger}$ .J

> ~! . ..-J

I:

 $\blacksquare$ 

I:

- **to check the status of pending restore requests**
- to respond to system prompts when a restore request requires assistance
- **to insert and remove storage media**

Users on the system may not perform restore operations themselves. They may submit requests for restore operations to the operator and periodically check the status of operations in progress .

### **How Restore Requests Are Identified**

The restore service assigns a job ID only if a restore request cannot be satisfied automatically and needs operator assistance. A job ID is an alphanumeric string consisting of the word rest, a dash, and a numeric ID. When a job ID is assigned to a restore request for multiple individual files, the restore service identifies each file in the request by appending a letter to the job ID for each file. This labeling convention is useful because it allows individual parts of a request to be handled separately. For example, a user might request a restore of the files  $myfile.1$ ,

Restore Service

13-3

OVerview of Restore Operations

myfile .2, andmyfile. 3. The job IDs for these files are rest-4592a, rest-4592b, and rest-4592c, respectively. The user decides that it is not necessary to restore myfile. 3 so he or she cancels the request for that file. The operator can then cancel rest -45 92c without affecting the restore requests for the other two files.

Note that if these three files are contained in a directory, and if the directory is the object to be restored, then only one job ID is assigned to the directory restore no matter how many files are in that directory.

## **How Restore Operations Are Performed**

The restore process begins when someone, either a user or an administrator, requests that a particular object be restored. This is done by issuing either the restore or urestore shell command or by using the restore menu item.

Once a restore request is issued, the restore service first looks at the backup history log to see if a backup has been performed for the object to be restored and determines if the archive is online.

If all this is true, the user receives the following immediate message:

```
Attempting restore from online archive
```
If the restore service cannot find an archive of that object for any reason, the user will receive a message similar to the following:

object: urestore: Restore request id for *object* is rest-123a

This could happen if the archive is not online or if the restore service cannot find an archive with that information.

In the latter case the operator must then determine which archive might contain the object to be restored. Some restores might require multiple archives.

System Administrator's Guide

-------- ------- - ---------------------------------

----

e

 $\blacksquare$ 

(~

 $\blacktriangle$ 

 $\ddot{\bullet}$  at

(j

l:

 $r_{\perp}$ 

 $\left| \begin{matrix} \overline{1} & 1 \ 1 & 1 \end{matrix} \right|$ 

f'\" International Contract

~J

 $\vert \mathbf{v} \vert^+ \vert$ l...-J

 $\overline{\mathcal{R}}$ I.l ~J

IJ

 $\blacksquare$ 

 $\mathbf{I}$  $\blacksquare$ 

 $\blacksquare$ 

I]

 $\blacksquare$ 

 $\blacksquare$ 

I.....-

DRAFT COPY January 26,1992 File: restore

**NOTE** 

 $\mathbf{I}^*$ '"

I:

I~

1\_"' ... i

 $\blacksquare$ -~

 $\blacksquare$ 

IJ

I:

 $\mathcal{L}$ 

I~

T

If the operator finds an archive produced on an earlier System V system. it may or may not be possible to restore that object with the Release 4.0 restore service. depending on the command used for the backup. If the backup was done with the epio command. the operator can restore the archive the same way he or she would restore any Release 4.0 archive. However, if the volcopy command was used for the backup, the item cannot be restored using the Release 4.0 restore service. Instead. it must be restored by using the menus for the restore service which created it. (The restore service menu can be accessed by typing sysadm old sysadm and then selecting the filemgmt item from the Main Menu.)

If the necessary archives are mounted, the restore operation proceeds automatically. Otherwise a mail message is sent to the operator indicating that a restore request is pending. This message reads as follows:

There is a pending restore request from *user\_login.* 

The operator can periodically look up pending restore requests that need servicing by issuing the rsstatus command or by using the restore\_status menu item.

The last step of the restore process is to service pending restore requests. The operator loads the appropriate storage medium and then either issues the rsoper command or selects the respond item from the restore\_service menu.

#### **How the Restore Service Works**

When the restore service tries to see if the archive is online, it does so by first looking to see if the object is listed in the history log. The restore service then tries to identify the exact archive that contains the object.

If the restore service is processing a request to restore a file, it looks through the archives available for all dates until just before the date from which the object is to be restored. The restore service chooses the most recent archive but not one that is more recent than the requested date.

On the other hand, if the restore service is processing a request to restore any object other than a file, it looks through the archives to find the most recent full file backup performed before the date from which the object is to be restored.

Restore Service

13-5

OVerview of Restore Operations

The restore service will restore that full file backup and update it with any incremental file backups performed up to the requested restore date.

As stated before, if the archive is found online, the restore proceeds automatically. Otherwise mail is sent to the operator and the request waits for service.

As explained in the "Backup Service" chapter, an archive is created by backing up requested objects using one of six default backup methods. The method chosen for the backup operation affects the type of restore that can be done and the level of difficulty of that restore operation. For example, data partitions can be restored only from full data partition backup archives.

### Preparing for Restore Jobs

When an administrator is establishing restore policies for a computer site, one of the choices is who should be responsible for servicing restore requests. If the . administrator decides to delegate this job to an operator, the rsnotify command can be used to route service requests to the person selected. For example, the command

rsnotify -u *user* 

causes mail to be sent to *user* when a request is made. If rsnotify is invoked without options, the login of the assigned operator is displayed. The display also includes the date the operator was aSSigned. If rsnotify -u *user* is invoked when an operator has been assigned, the existing assignment is replaced by the new one.

Once an operator has been assigned, the operator receives mail about pending jobs and can scan for pending restore requests with the rsstatus command or the status item from the restore service menu.

If no operator is assigned, mail messages about restore requests are sent to root instead.

System Administrator's Guide

T.

I.

 $\blacksquare$ 

it I\_~

[J

 $\mathbf{I}_{\mathbf{z}}$ 

H

DRAFT COPY January 26,1992 File: restore

# . **Using the Restore Service**

I:

I:

 $\blacksquare$ 

 $\mathbf{r}$ 

I

 $\blacksquare$ 

I

 $\blacksquare$ 

I:

W

All users can request restores of any files and directories that they own, but only administrators can request restores of data partitions, file systems or entire disks. Because of this division of functionality there are two commands for requesting restores. The urestore command can be used by anyone to request a restore of one of their own files or directories. (An administrator can use this urestorefrom the the root prompt—for any file or directory, regardless of who owns it.) The restore command can be used only by an administrator. restore is used to request a restore of file systems, disks or data partitions, or to display partitioning information.

By default the restore service retrieves the latest version of an object. However, any archived version can be restored by identifying the desired version on the command line.

## **Directory or File Restores**

When issuing the urestore command, you must have read permission for the parent directories of the file or directory you are having restored. You must have write permission as well for the immediate parent directory. In addition, if the request is made by anyone other than the administrator or the operator, that person must have owned the file or directory at the time the archive was made. The following options are available with the urestore command:

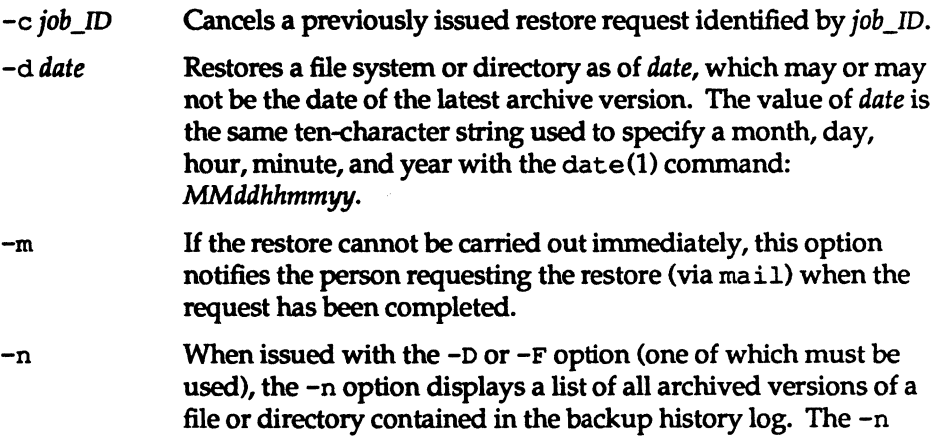

**Restore Service** 

13-7

DRAFT COPY January 26, 1992 File: restore

option does not restore the file or directory.

Using the Restore Service

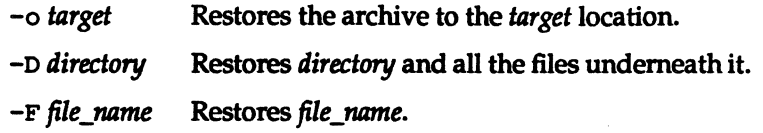

## Restoring Other Disk Objects

An administrator or operator can restore a data partition, a file system partition, or an entire disk by using the restore command, along with the following options:

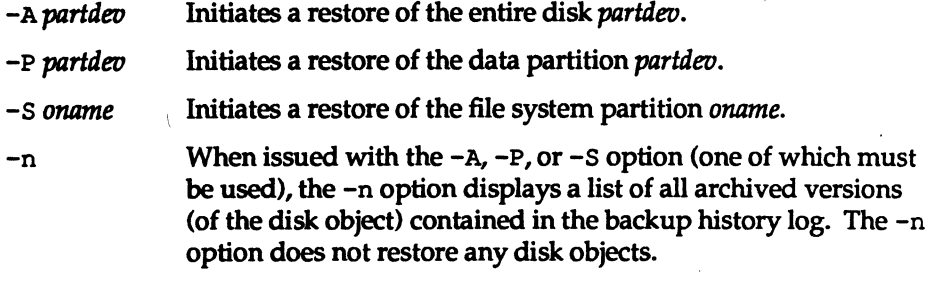

partdev takes the form /dev/rdsk/c?d?s?. If -A is specified, the full disk<br>method is used to repartition the disk.<br>**YEAUTION** Restoring a disk overwrites any data on the disk and resets all partitioning<br>information for the

information for the disk to that of the archive.

## Restoring the Backup and Restore Services

When restoring any file system containing the backup and restore services, you must restore the following components:

- the backup and restore shell level commands
- the backup methods found in the directory /etc/bkup/method

System Administrator's Guide

 $\mathbf{r}$ ~

نم ک

**なんできる** 

I

H

H

IJ

**I** 

 $\blacksquare$ 

DRAFT COPY January 26, 1992 File: restore

• the system-supplied backup and restore tables found in the directory /etc/bkup or any backup and restore tables you have defined

On most systems, these components reside in the root directory (/) and in the /usr file system, but they may be located in any file system.

The following is the procedure for restoring the backup and restore services:

- 1. Change the system state to single-user mode by typing init S.
- 2. Mount the tape containing the Essential Utilities. These utilities include the commands for the backup and restore services.
- 3. When the program asks if you want to reformat your disk, type yes (if you want default partitioning). You will need to have your reformatting specifications at hand so you can provide this information. (See "Full System Restore: Changing the Disk Partition Sizes.")
- 4. Restore the most recent copy of the backup history log for your system; this may be the system-supplied log or a log you have created. To restore the most recent copy of the system-supplied log, type

```
urestore -F /etc/bkup/bkhist.tab /etc/device.tab \ 
/etc/dgroup.tab
```
To restore the most recent copy of your custom backup history log, type

urestore -F pathname

where *pathname* is the correct pathname to your backup history log.

5. To restore the /usr file system, type

restore -s /usr

Note that to do these functions, you must run restore rather than the urestore command.

6. Restore the lost file systems and data partitions. Use the backup history log display to determine the labels of archive volumes that contain the information to be restored.

Restore Service

 $\blacksquare$  in i

---..J

I~i

I'~',

 $\Box$ 

I

I

 $\mathbf{I}^{\pm}$ 

I

I-

I'

I~

 $\blacksquare$ 

)'

I

I

r"

I

1'1

("

 $\begin{bmatrix} \begin{bmatrix} 1 & 0 \\ 0 & 1 \end{bmatrix} \ \begin{bmatrix} 0 & 0 \\ 0 & 1 \end{bmatrix} \end{bmatrix}$ 

I~

13-9

## Specific Archive Version Restores

You may want to restore a specific archive version of an object other than the most recent version, especially if the most recent version has been corrupted.

This is done by invoking restore  $-n$  with the  $-A$ ,  $-P$ , or  $-S$  option. This command displays a list of all archived versions of the object by date. The -n option displays the version list only; it does not invoke the restore request. From the list, you can select the date of the correct version to be restored and then with the restore command include the  $-d$  *date* option, where the value of *date* is the same ten-character string used to specify a month, day, hour, minute, and year with the date(1) command: *MMddhhmmyy.* 

### Restoring an Object to a New Location

By default, the restore service restores an object to its original location. However, there may be times when you don't want to restore an object to its originallocation.

You can restore an object to a new location by running the restore command with the -0 *target* option, where *target* is the name of the new destination location. Either command redirects the restore to a new location and thus avoids overwriting the contents of the previous location.

### Checking the Status of Restore Requests

You can check the status of restore requests by using options to any of three commands: restore, rsstatus, or ursstatus.

The -s or -v options can be used with either the restore or urestore command. The -s option displays a *"."* for each 100 blocks transferred from the archive. The -v option displays the name of each directory or file as it is transferred from the archive. Note that these options take effect only when the required archive volume is on line and the restore operation is processing.

Furthermore, both the rsstatus and ursstatus commands provide a list of pending restore requests. The rsstatus command can be issued only by an administrator or operator. The ursstatus command can be used by anyone to view the status of any restore he or she has requested. ursstatus lists pending

System Administrator's Guide

---.~-

IJ

I,:]

IJ

 $\frac{1}{2}$ ان ک

r'"' —<br>⊯J

**II** 

rr"l it..J

;"':1 l. .. --:...J

r i l4II..J

!'!r~1 i..J

 $\mathbf{F}$  and  $\mathbf{F}$ 

~d

!'" ~·I ~-.J

 $\blacksquare$  $\mathbf{R}_{\text{max}}$ 

IJ

 $\mathbf{I}$ LJ

l™s i ~j

IJ

IJ

l:

13-10

file and directory restore requests for the invoking user. rsstatus lists all the pending restore requests in detail.

#### **Displaying the Status Table**

 $\blacksquare$ 

I

H

T

T

I

I.

I

 $\blacksquare$ 

Ii

Г

 $\mathbf{I}$ 

I

**11** 

 $\int_{-1}^{1}$ 

 $\Gamma$ 

T

 $\blacksquare$ 

 $\blacksquare$ 

r

 $\Gamma$ 

The information gathered by either of these commands is recorded in the /etc/bkup/rsstatus. tab table. To display the contents of that table, invoke either command without options. An rsstatus report contains the following fields:

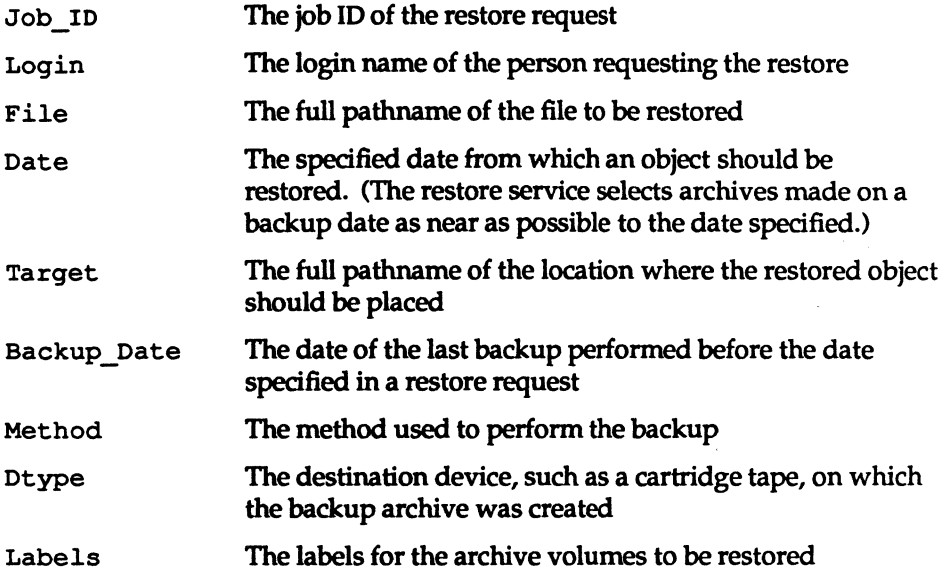

The ursstatus report contains only the first five fields.

The rsstatus report appears in the following format on your screen:

Restore Service

13-11

#### Using the Restore Service

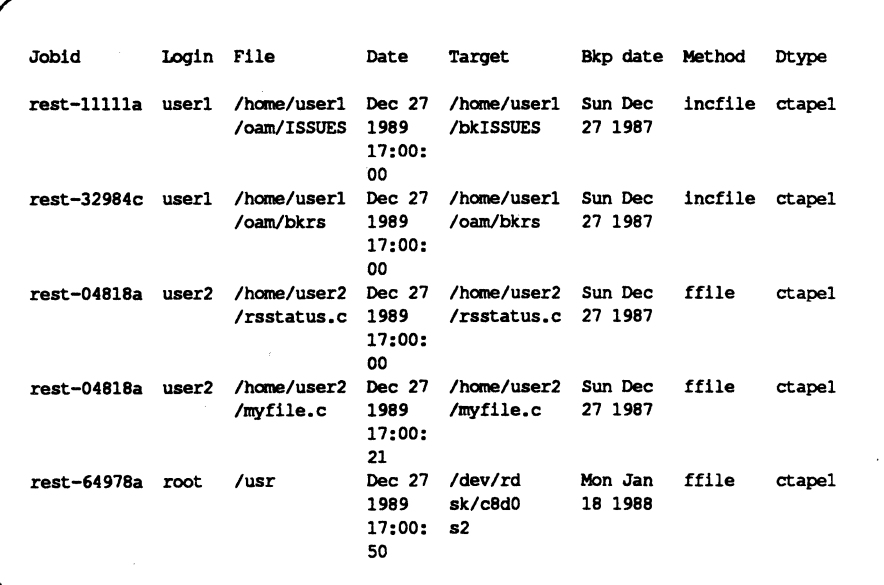

#### Customizing the Display of the Status Table

The last section described the restore status table and the default display of information in it. *H* you do not want to see a default report, however, you can customize both the contents and the format of the status report.

The default display provides all the available information about pending restore requests. You can restrict the fields displayed by using one of the following options to the rsstatus command:  $-d$  [dtype],  $-j$ , or  $-u$ .

-d [dtype] Restricts the display to restore jobs that can be satisfied by a specific device. dtype specifies the device type (ctapel).

> The dtype argument is optional. When would an administrator want to use this argument? Specifying a device type may be helpful, for example, if an administrator's access to a particular device (such as a cartridge tape drive) is limited and

> > System Administrator's Guide

IJ

H

II.

 $"$ ان گ

 $\blacksquare$ 

 $\frac{1}{2}$ 

▲…

I.

**AL** 

 $\blacksquare$ 

I.

I

T.

DRAFT COPY January 26, 1992 File: restore

he or she therefore has little time in which to do restore operations on cartridge tape.

In this situation an administrator may need to ignore, temporarily, operations being done on devices that are available at any time, and concentrate on monitoring those operations that require a cartridge tape drive. By specifying ctapel as an argument to the -d option, the administrator can display status reports for only those operations being done on cartridge tape.

-d ctapel Displays the status of all restore requests that can be satisfied by inserting cartridge tapes into a cartridge tape drive.

> In another instance, an operator may have mounted a certain set of archive volumes and might want to verify that all restores that can be satisfied by those volumes will be performed.

-d:bk0010,bkOOll,bk0012

I:

I~:

r::

'~ ,,.,

Displays the status of all requests for restore operations from an archive on the volumes with the labels specified (bk0010, bkOOll, and bk0012).

- $-j$  job\_IDs Displays the status of operations with the specified restore job IDs
- -u users Displays the status of restore operations requested by the Specified user logins

You can specify all three options  $(-d, -j, and -u)$  on the same command line. When you do, the report displayed will contain only those entries that satisfy all three specifications.

In the default rsstatus display, each field has a title and a specific length. Data entries that exceed the specified field length wrap to the next line within the field. You can change the format of the rsstatus display by using the  $-h$ ,  $-f$ , or-s option to the rsstatus command.

- -h Suppresses the headers (titles) for a display. This option is useful when the contents of a display are to be filtered by another process.
- -5 Suppresses field wrap on the display so the data in the display appear in a single line. This option is often used with the  $-f$ option.

Restore Service

13·13

#### Using the Restore Service

-f *field\_separator* 

Spedfies a field separator to be used when field wrap is suppressed. The value of *field\_separator* is the character that will appear as the field separator in the display. For clarity, do not choose a character that is likely to appear in a field. For example, do not use a colon as a field separator if the display will contain dates in which a colon is used to separate hours from minutes.

 $\blacksquare$ 

n

IJ

 $\blacksquare$ å.

[]

H

## **Servicing Pending Restore Requests**

Restore operations that cannot be performed immediately are posted to the restore status table and are considered "pending." Pending restore jobs must be serviced by an operator who received mail about the pending request and services it through the rsoper command. An operator can usually satisfy a pending restore request by locating and installing the correct archive volume.

You can service a pending restore job, by completing the following procedure.

1. Display the restore status table by running rsstatus with the desired options. Note the name of the object to be restored and the label of the archive volume for it.

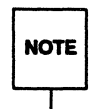

H there is no label information in the status table, you may have to<br>determine which archive volume contains the backup from which to<br>restore by guessing and relying on other information. For example  $\mathsf{NOTE}$  determine which archive volume contains the backup from which to restore by guessing and relying on other information. For example, the date of a backup may allow you to identify an archive volume.

- 2. Mount the archive volume.
- 3. Invoke rsoper -d ddev where ddev is the name of the device that is to read the archive. ddev takes the following form:

*ddevice[:dchar] [:dlabels]* 

*dlabel* must be spedfied if there is more than one label. It must include a device name and it may include device characteristics and volume labels.

13-14

System Administrator's Guide

 $\blacksquare$ 

---J

 $\blacksquare$ 

I~ .""

IJ

I:

 $\blacksquare$ 

 $\blacksquare$ 

 $\blacksquare$ 

 $\blacksquare$ 

I:

r=

 $\blacksquare$ 

 $\blacksquare$ 

 $\blacksquare$ 

 $\blacksquare$ 

r=

**Form** 

(J

 $\begin{bmatrix} 1 \\ 1 \end{bmatrix}$ 

lJ

I:

 $\overline{H}$  if the history log has been removed, all of the *ddev* fields (*ddevice*, **NOTE** dchar, dlabels) must be specified. dchar, dlabels) must be specified.

4. After the volume is processed, check the restore status with the rsstatus command.

The restore service compares the information you have entered on the rsoper command line with the information in the restore status table and on the archive volume. If the infonnation on the command line matches the infonnation in the restore status table, the restore operation begins. If the information on the command line does not match that in the restore status table, the information on the command line predominates and the restore operation begins. Then the restore service attempts to resolve any restore requests that can be satisfied by the archive volume described by -d ddev.

#### Options to rsoper

There are several options that can be specified with rsoper. These options are used only if you need to override the infonnation in the restore status table. Archives made with the UNIX System V Release 4.0 backup methods contain the information needed for all restore operations except those performed with the  $-d$ option. Thus, the following options will probably be needed only for archives made on systems running earlier releases of the UNIX system. (These archives may not contain all the information required by the Release 4.0 restore service.)

#### Basic Options

Three options allow you to describe the archive volume being mounted for use by a restore operation:  $-t$ ,  $-0$ , and  $-m$ .

-t Tells the service that the volume inserted in the destination device contains a table of contents for the archive.

 $\sim$  *oname:odev* 

Specifies the originating file system partition or data partition to be restored. *oname* is the name of the originating file system; the value of oname may be null. odev is the device name of the originating file system or data partition.

Restore Service

13-15

*-mmethod* Specifies that the first archive volume in the destination device was created by the backup *method* specified.

The following example illustrates the use of some of these options. Suppose the backup history log no longer contains a log of the backup operations for which archives are being requested. To obtain the desired data, you must request an incremental file restore from the /usr2 file system. To request this, enter

rsoper :/dev/rmt/ctapel arc.dec79.c -m incfile -0 /usr2

The /usr2 file system archive is found on cartridge tapes.

#### Restricting Restores

By default, when rsoper is invoked, the restore service attempts to complete any restore requests on the archive volume mounted. However, you can restrict restore jobs to those with specific job-IDs by using the -j option. You can also restrict restore jobs to specific user logins through the -u option.

#### Removing and Canceling Restore Jobs

Entries in the restore status table may be deleted for either of two reasons:

- $\bullet$  to remove a restore request that has been satisfied
- to cancel a job that cannot be completed or cannot be serviced at all

To remove an entry for a pending restore request, type

rsoper -r *job IDs* 

where *job\_IDs* is a list of pending restore requests that have been serviced. This command notifies the people who issued these requests that the restore operations have been done successfully and that the entries for them have been removed from the status table.

To cancel a request, type

rsoper -c *job IDs* 

where *job \_IDs* is a list of pending restore requests to be canceled. This command notifies the people who issued these requests that the requests cannot be serviced and have been canceled.

System Administrator's Guide

 $\blacksquare$ , , ~

 $\mathbb{R}^n$ 

 $\frac{1}{2}$ 

 $\mathbb{F}^{\mathbb{F}}$ i.J

[J

 $\blacksquare$ 

IJ

[ • -.:'1, ~

DRAFT COpy January 26, 1992 File: restore
# . **System Restores**

---J

I:

 $\blacksquare$  , and

I:

 $\Gamma$ 

I:

 $\mathbf{I}^+$ 

I~-

 $\blacksquare$ 

I:

I~i

I~

I:

r~

 $\mathbf{N}$ 

 $\sim$ 

 $\blacksquare$ 

1~1 \_J

 $\blacksquare$ 

I~

r:

I:

Full and partial system restores are altogether different from other types of restore operations. System restore operations are not done by issuing the restore command or any related commands; rather, they are done by rebooting the Essential Utilities cartridge tape.

Partial system restores are required when a portion of the system has become corrupted or the administrator has forgotten the root password. Full system restores are necessary when there is a new system or disk, or when you need to increase the size of the core file system data partition.

- A partial system restore replaces (overwrites) the core system files on a hard disk with those originally distributed. These files include the Essential Utilities; user files are not affected by a partial system restore.
- A full system restore erases everything on a hard disk and then loads the core system files.

To request either a full or partial system restore, you must be in single-user state, and you must mount /usr.

A full system restore erases everything on a disk. If you use this procedure<br>NOTE to change partition sizes, do a complete file disk backup first.

## **Partial System Restore**

This type of restore is useful if you have forgotten your root password or if your system has been corrupted.

During a partial system restore, certain system files are overwritten, including the terminal configuration and password files. (These files are needed to rebuild your previous system configuration.)

Use the following procedure to do a partial system restore:

- 1. Change directory to the root directory.
- 2. Change the system state to firmware mode (system state 5) by typing init 5.

Restore Service

13·17

#### System Restores

- 3. Insert the first Essential Utilities cartridge tape into the cartridge tape drive.
- 4. Boot the operating system by selecting option 0 from the instructions displayed on your screen.
- S. Initiate a partial system restore by choosing option 2 from the instructions displayed on your screen.
- 6. Follow the instructions on the screen to remove and insert the Essential Utilities cartridge tape. When the cartridge tape has been copied, the system will reboot from the hard disk.
- 7. When the system is ready, you must rebuild the system files. You can do this in either of two ways: (1) you can follow the displayed instructions to access the sysadm syssetup menu; or (2) you can use your own procedure (see Step 8).
- 8. Recover, from backup copies, any system files not automatically saved, and reconfigure the system as necessary. System files automatically saved during this procedure are found in /var / old and include the following:

13-18

#### System Administrator's Guide

 $\Gamma$ 

 $\blacksquare$ 

≨…⊥

≜ங்

I

 $\blacksquare$ 

 $\blacksquare$ 

#### System Restores

/bin/ed /bin/red /dgn/edt\_data /ete/TlMEZONE /ete/bkup/bkexeept.tab /ete/bkup/bkhist.tab /ete/bkup/bkreg.tab /ete/bkup/rsnotify.tab /etc/checklist /ete/eron/.proto /ete/eron/at.allow /ete/eron/eron.allow /ete/eron/queuedefs /ete/defaults/\* /ete/deviee.tab /ete/dgroup.tab /ete/disk.tab /etc/group /ete/init .d/\* /ete/inittab /etc/master.d/\* /ete/motd /ete/passwd

I:

I~

 $\blacksquare$ 

 $\blacksquare$ 

 $\blacksquare$ 

 $\mathbf{I}^*$ ""

r

/etc/profile /ete/re2.d/S18setuname /ete/rstrat.dat /etc/saf/token/\_config /etc/saf/token/ pmtab /ete/saf/\_saetab /ete/saf/\_syseonfig /etc/shadow /ete/shutdown.d/\* /etc/system /ete/ttydefs /ete/vfstab /usr/lib/uuep/\* /usr/sadm/sysadm/menu/main.menu /var/sadm/bkup/\*/bkexeept.tab /var/sadm/bkup/\*/bkreg.tab /var/sadm/install/admin/default /var/sadm/install/eontents /var/spool/eron/erontabs/adm /var/spool/eron/erontabs/root /var/spool/eron/erontabs/sys /var/spool/eron/erontabs/sysadm

If you are doing this restore operation because of a forgotten root password, copy all the above files back into their proper places and then add the new root password by typing

passwd root

If you are doing this restore operation because of system corruption, examine each of the files listed above carefully before putting them back in your system. One of these files may have caused the corruption.

After this procedure has been completed, all software packages should be reinstalled to insure that the system configuration is properly restored.

Restore Service

13-19

## **Full System Restore: Using the Default Disk Partition Size .**

A full system restore erases everything on a hard disk and then loads the core system files.

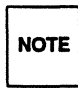

Example 2 Because all files on hard disk are destroyed during a full system restore, a<br>full system restore should not be performed until you have backed up (onto<br>cartridge tape) all files you want to keep. NOTE full system restore should not be performed until you have backed up (onto cartridge tape) all files you want to keep.

This procedure allows you to perform a full system restore while maintaining the default disk partition sizes. Skip to the next section if you want to perform a full system restore that changes the disk partition size.

The following is the procedure for doing a full system restore (using the default disk partition size):

- 1. Change directory to the root directory.
- 2. Change the system state to firmware mode (system state 5) by typing init 5.
- 3. Boot the operating system by selecting option 0 from the instructions displayed on your screen.
- 4. Initiate a full system restore by choosing option 1 from the instructions displayed on your screen.
- s. Type y after the following prompt, as shown:

```
Use the default hard disk partitioning? 
   [y, n, help]: y
```
- 6. Follow the instructions displayed on the screen to remove and insert the Essential Utilities cartridge tape. When the cartridge tape has been copied, the system will reboot from the hard disk.
- 7. When the system is ready, you must rebuild the system files. You can do this in either of two ways: (1) you can follow the displayed instructions to access the sysadm syssetup menu; or (2) you can use your own procedure.

13-20

System Administrator's Guide

(J

IJJ

~J

 $\begin{bmatrix} 1 \\ 2 \end{bmatrix}$ 

[]

(J

**I** 

IJ

I.

## **Full System Restore: Changing the Disk Partition Sizes**

This procedure differs from the one above because it allows you to change the disk partition sizes.

Before you begin, make sure you have calculated the number of blocks to be allocated to the various partitions, find out how much space is left on each disk, and determine the current disk partition sizes.

To determine how much space is available on a disk, run the  $df -t$  command; to determine the current disk partition size, issue the prtvtoc command and specify each disk for which you want to know the size. (Sizes reported by the prt vtoc command are not exact; this command rounds up all disk partition sizes reported.)

Enter these commands as follows:

```
df -t 
prtvtoc /dev/rdsk/c8dOs6 
prtvtoc /dev/rdsk/c8dls6
```
Record the results.

----l

I:

 $\blacksquare$ 

I:

.~ . "'

-,

I-

**I** 

 $\blacksquare$ 

 $\mathbf{r}$ 

I W

— أحد ا**لله** 

I~'

(-

I

1\_:

 $\blacksquare$ 

I~

I~ \_I

 $\mathbf{r}$ 

I:

r:

To do a full system restore (changing the disk partition size), complete the following procedure:

- 1. Change directory to the root directory.
- 2. Change the system state to firmware mode (system state 5) by typing init 5.
- 3. Boot the operating system by selecting option 0 from the instructions displayed on your screen.
- 4. Initiate a full system restore by choosing option 1 from the instructions displayed on your screen.
- S. Type n at the following prompt as shown:

```
Use the default hard disk partitioning? 
   [y, n, help]: n
```
6. The next prompt is

How many blocks for the swap partition? [ (range 3500 through  $max$ ) quit help ] (default  $n$ ):

Restore Service

13-21

Enter the number of blocks you want to allocate (max will vary according to disk size and *n* will depend on how your disk is partitioned). To determine how many blocks to allocate, use the figures you worked out beforehand. Remember, if you increase the default number of blocks in one partition, there will be fewer blocks available for the remaining partitions.

- 7. The system then prompts you for similar information about the next partition on the disk. Continue supplying information until you have partitioned all the blocks.
- 8. When the system is ready, you must rebuild the system files. You can do this in either of two ways: (1) you can follow the instructions displayed on the screen to access the sysadm syssetup menu; or (2) you can use your own procedure (see Step 9).
- 9. Recover, from backup copies, any system files not automatically saved, and reconfigure the system as necessary. The system files that are automatically saved (in /var/old) during this procedure include the following:

System Administrator's Guide

(J

I:

H

III jJ

IJ

H.

I

DRAFT COpy January 26, 1992 File: restore

#### System Restores

/bin/ed /bin/red /dgn/edt\_data /etc/TlMEZONE /etc/bkup/bkexcept.tab /etc/bkup/bkhist.tab /etc/bkup/bkreg.tab /etc/bkup/rsnotify.tab /etc/checklist /etc/cron/.proto /etc/cron/at.allow /etc/cron/cron.allow /etc/cron/queuedefs /etc/defaults/\* /etc/device.tab /etc/dgroup.tab /etc/disk.tab /etc/group /etc/init .d/\* /etc/inittab /etc/master.d/\* /etc/motd /etc/passwd

I:

 $\blacksquare$ 

 $\mathbf{r}^*$ ~,

 $\blacksquare$ 

•••

I

1-

I

 $\blacksquare$ 

▌

 $\mathbf{H}$ 

I

I

IJ

 $\blacksquare$ 

/etc/profile /etc/rc2.d/S18setuname /etc/rstrat.dat /etc/saf/token/\_config /etc/saf/token/\_pmtab /etc/saf/\_sactab /etc/saf/\_sysconfig /etc/shadow /etc/shutdown.d/\* /etc/system /etc/ttydefs /etc/vfstab /usr/lib/uucp/\* /usr/sadm/sysadm/menu/main.menu /var/sadm/bkup/\*/bkexcept.tab /var/sadm/bkup/\*/bkreg.tab /var/sadm/install/admin/default /var/sadm/install/contents /var/spool/cron/crontabs/adm /var/spool/cron/crontabs/root /var/spool/cron/crontabs/sys /var/spool/cron/crontabs/sysadm

**Restore Service** 

13-23

# **Quick Reference to the Restore Service**

## **The Administrator's Tasks**

**• Assigning an operator to service restore operations:** 

rsnotify -u *user* 

where *user* is the login name of the operator.

• Displaying the name of the operator assigned to service restore operations:

rsnotify

• Initiating a restore of a data partition:

restore -P *partdev* 

where *partdev* is the name of a data partition.

• Initiating a restore of a file system partition:

restore -5 oname

where odevice is the name of the file system partition to be restored.

• Initiating a restore of an entire disk:

restore -A *partdev* 

where *partdev* is the name of the disk to be restored.

• Restoring an object from archive volumes of a particular date:

restore -d *date* or urestore -d *date* 

where *date* is the date of the archive to be used for the restore. The value of date is the same ten-character string used to specify a month, day, hour, minute, and year with the date(1) command: *MMddhhmmyy.* 

• Restoring an object to a new disk location:

restore -0 *target* or urestore -0 *target* 

where *target* is the complete pathname of the destination location on the disk.

System Administrator's Guide

IJ

 $\mathbf{I}_{\perp}$ 

F

i1i ! J. I. 'IL .. J

 $\frac{1}{2}$  . I :

 $\frac{1}{2}$  . ~L

I.

I.

DRAFT COPY January 26,1992 File: restore

## **The Operator's Tasks**

l~

Г

I

I

П

**T** 

▌

r:

Г

Ţ

 $\blacksquare$ 

 $\blacksquare$ 

I~I

 $\blacksquare$ ',~j • Displaying a list of all archived versions of an object:

restore -n or urestore -n

• Displaying the complete contents of the restore status table:

rsstatus

• Displaying a list of restore jobs that could be satisfied by a specified device type or archive volume:

rsstatus -d [dfype][:dlabels]

where *dtype* is a description of a device type (e.g., ctape1) and *dlabels* is the label of a particular archive volume (such as bk0010, bk0011).

• Displaying the status of particular fdisk, fimage, ffile, or fdp restore jobs:

rsstatus -j *job\_IDS* 

where *job\_IDs* is a list of one or more job IDs for requested restores.

• Displaying the status of restore requests made by specific users:

rsstatus -u users

where users is a list of one or more user login names.

• Removing a pending restore request from the restore status table and designating it canceled:

rsoper -c *job\_IDS* 

where *job \_IDs* is a list of one or more job IDs for requested restores.

• Removing a pending restore request from the restore status table and designating it complete:

rsoper -r job\_IDs

where *job \_IDs* is a list of one or more job IDs for requested restores.

• Servicing a pending restore request:

rsoper -d ddev

where *ddev* describes the device to be used to read the archive containing the

Restore Service

13·25

file system or data partition to be restored.

• Suppressing field wrap and specifying an output field separator on the restore status display:

rsstatus -f <sup>c</sup>

where  $c$  is the character that will appear as the field separator in the display of the restore status table.

• Suppressing headers on the restore status display:

rsstatus -h

#### Non-Privileged Tasks

• Canceling a previously requested restore:

urestore -c *job\_ID* 

where *job\_ID* is the job ID of a job to be canceled.

• Displaying the status of particular incf ile restore jobs:

ursstatus *-jjob\_IDs* 

where *job \_IDs* is a list of one or more job IDs for requested restores.

• Initiating a restore of a directory:

urestore -D *directory* 

where *directory* is the name of the directory to be restored.

• Initiating a restore of a file:

urestore -F *filename* 

where *filename* is the name of the file to be restored.

System Administrator's Guide

I:

I

If

 $\frac{1}{2}$ انت عامة

"'.

 $\blacksquare$ 

I

IJ

r:

DRAFT COPY January 26, 1992 File: restore

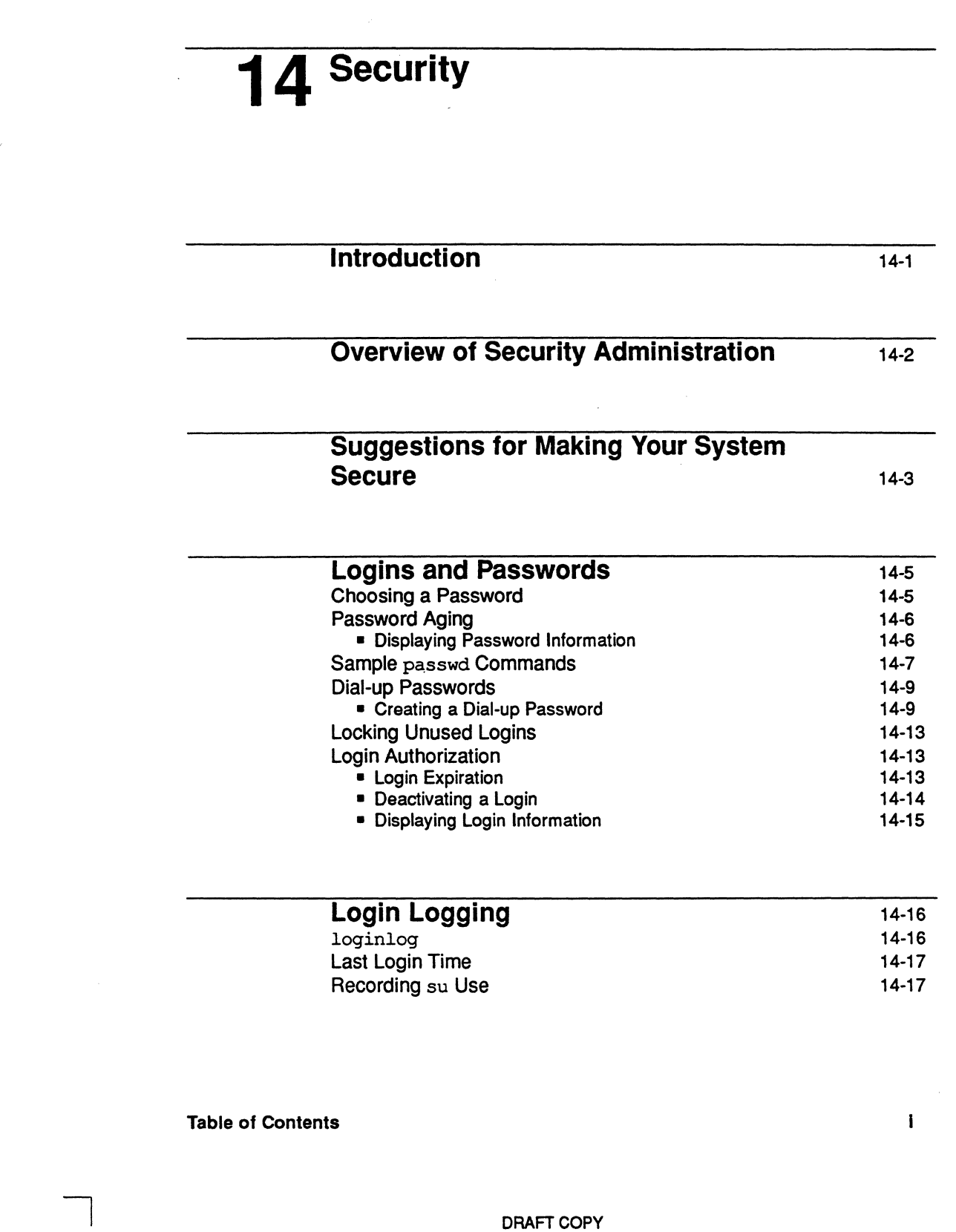

 $\mathbf{L}$ 

I:

لسب

r:

 $\begin{bmatrix} 1 & 0 \\ 0 & 1 \end{bmatrix}$ 

 $\begin{bmatrix} \frac{1}{2} & \frac{1}{2} & \frac{1}{2$ 

r

I~

I~

[]

I'~

IJ

 $\overline{\phantom{a}}$ 

February 1, 1992 File: Csecurity

Table of Contents \_

l,

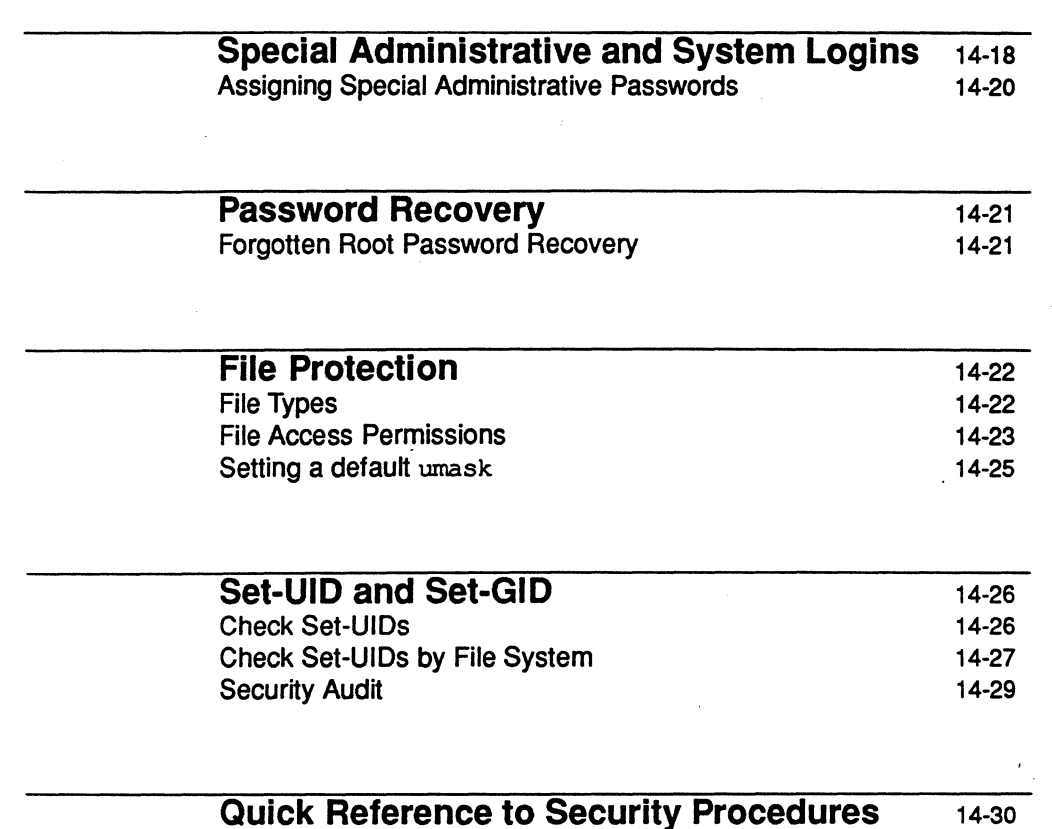

System Administrator's Guide

 $\overline{L}$ 

IJ

 $\blacksquare$ 

 $\Gamma$ 

 $\mathbf{I}$ .

I".

 $\Gamma$ 

 $\mathbf{r}$ .Ii"""

 $\blacktriangledown$ lar<br>Altra

 $\parallel$ ا به

"] III

 $\blacksquare$ \*\*

r"Y~ l.iJ

 $\frac{1}{2}$ L/o.,J

I!- ——

I:

L

!!<br>a\_

 $\blacksquare$ 

**I** 

 $\blacksquare$ 

I.

DRAFT COPY February 1, 1992 File: Csecurity

ii

# **Introduction**

The UNIX operating system provides extensive features to maintain system security. However, no computer system is secure unless good standards of administration and use are established and followed. This chapter provides details about security for UNIX System V/68 or V/88 Release 4 and describes computer center practices that can enhance the security of your computer operations.

There is no individual administration menu dedicated to system security. However, there are several tools to help maintain security that are described in this chapter. Some of these are available through the systernsetup and users menus under sysadm(lM). If you prefer to work at the shell level you can do so instead of using the sysadm interface. The following table shows the shell commands that correspond to the tasks in the sysadm interface. Not all security-related commands discussed in this chapter have corresponding sysadm menu items.

#### Figure 14-1: Menus and Shell Commands for Performing Some Security Related Tasks

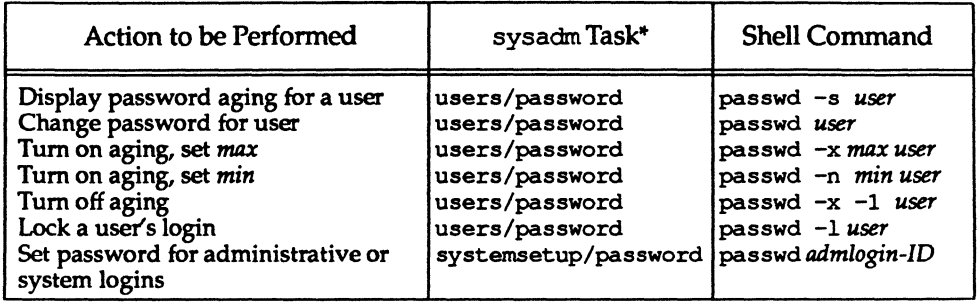

Many of these actions may be done via the commands available for the administration of users. See sysadm(1M) in the System Administrator's *Reference Manual* for all available options and an explanation of their capabilities.

Each task listed above is explained later in this chapter. In addition, the *System Administrators Reference Manual,* and *Users Reference Manual* provide manual pages for these shell commands.

**Security** 

14-1

DRAFT COPY January 26, 1992 File: security

I",

**T** 

ı

 $\blacksquare$ J

 $\blacksquare$ \_.oJ

T

I:

I:

I

# **Overview of Security Administration**

Security is an aspect of the operation of your computer that must always be kept in mind. A machine connected to phone lines or a local network has the potential for intruders. Even an isolated machine is subject to idle browsing by its legitimate users. Consider the possible loss if a file is altered or destroyed, or if the wrong person sees it.

This chapter covers:

- **Important security concepts and guidelines for the UNIX system—how to** control user and group access to directories and files
- **Logins and passwords—what precautions to take when changing a pass**word (some of which may be required by company policies) and how to assign or change a password
- **Assigning special administrative passwords—what are administrative** logins and why they should be protected
- **Logging login attempts—how to start a procedure to track unsuccessful** attempts to log in to the system
- Set-UID and set-GID-how to determine if unauthorized programs conditioned to execute via an administrative login exist
- A quick reference section that lists the security-related commands discussed in this chapter

System Administrator's Guide

 $\mathbf{I}$  .

I.

I

 $\overline{\bullet}$ 

**T** 

DRAFT COPY January 26, 1992 File: security

# . **Suggestions for Making Your System Secure**

The security of any system is ultimately the responsibility of all who have access to it. As the administrator of your system, you need to consider the following:

- Restrict physical access to your computer (especially if it is a small machine) so that someone does not simply walk off with it.
- Set the access permissions to directories and files so that they can be accessed only as needed by the owner, group, or others. Publicly writable directories are a security hazard. Allow them only if you have a good reason.
- Assign passwords to all logins and change them regularly. You can force them to be changed regularly by implementing password aging. Do not pick obvious passwords: six-to-eight character nonsense strings using letters and numbers are recommended over recognizable words. Remove or lock logins that are no longer needed.
- Do not keep sensitive information on a system with dial-up ports; the security of any system with dial-up ports is difficult to guarantee.
- Users who make use of the su command to become root, or any other user, can compromise the security of your system by accessing files belonging to other users without the other users' knowledge. For this reason, a log is kept on the use of the su(1) command. Check the file  $/var/$  adm/sulog to monitor use of this command. The format of /var / adm/ sulog is described in Appendix B, "Directories and Files."
- Keep in mind that login directories, user profile files, and files in / shin, /usr/sbin, and /etc that are writable by others are security give-aways.
- Encrypt sensitive data files. The erypt(l) command together with the encryption capabilities of the editors (ed and vi) provide better protection for sensitive information. The Security Administration Utilities package (domestic customers only) must be installed before you can run  $\text{crypt}(1)$ .
- Do not leave a logged-in terminal unattended, especially if you are logged in as root. If you must be away from your terminal, log off before leaving.
- Place an appropriate umask command in the system profile (/etc/profile) to set a default security level for file creation.

**Security** 

 $\blacksquare$ 

 $\blacksquare$ 

r

(J

 $\blacksquare$ 

IJ

IJ

[J, .<br>مند

IJ

 $\int_{-\infty}^{\infty}$ 

F

14-3

DRAFT COPY January 26,1992 File: security

- As system administrator, use fuJI pathnames for critical commands (for example *lusr/bin/su* instead of su).
- Don't mount a medium (such as a cartridge tape) unless the contents are trusted. These file systems may contain set-user-IO or Trojan horse (undesirable gift) programs.
- Don't add packages or programs from untrusted sources. This is the most common way of spreading computer viruses.
- For more information on network security and dialup passwords, see the "Network Services" chapter.

**NOTE** 

The X display manager xdm, does check for valid login names and passwords. However, xdm does not perform all the other functions of /bin/login (such as doing checks on password aging) and should not be construed as a graphical interface for /bin/login. See the xdm(l) manual page for a description of xdm features and capabilities. .

The xdm script /usr/lib/X11/xdm/Xstartup can be edited to permit or deny logins by superuser by invoking or commenting-out, as desired, the call to the deny root function. As distributed, the Xstartup script allows login by superuser through xdm.

System Administrator's Guide

 $\blacksquare$ 

 $\blacksquare$ 

 $\mathbf{I}$ 

 $\mathbf{I}$ 

**in** and

∎.

[]

[:

[1 ..J

**J** 

1'"1 Iil--.J

 $\mathbb{R}$  . In the  $\mathbb{R}$ ا ب

استقا

 $\frac{1}{2}$ 

IJ

 $\overline{\mathbf{1}}$ 

 $\overline{\mathbf{z}}$ ا∕است

[J

IJ

IJ

 $\blacksquare$ 

DRAFT COPY January 26, 1992 File: security

# **Logins and Passwords**

I:

----l

r:

 $\blacksquare$ 

r:

l:

IL ∴

 $\blacksquare$ 

 $\blacksquare$ 

I:

 $\blacksquare$ 

r:

₩.,

r:

 $\mathbf{Z}$ 

 $\Box$ 

IJ

 $\Box$ 

 $\blacksquare$ 

 $\blacksquare$ 

I ." .a!d

 $\blacksquare$ 

To log in to the UNIX system, a user must enter both a login name and a password. Although logins are publicly known, passwords must be kept secret, known only to their owners. To enhance the security of your system and data, we recommend that you ask your users to change their passwords occasionally. For a high level of security, normal users should do so about every 6 weeks. System administration logins (such as root and sys) should be changed monthly or whenever a person having the root password leaves the company or is reassigned. Although voluntary compliance with this practice is desired, the UNIX operating system provides a mechanism to force compliance. This mechanism is called password aging.

## **Choosing a Password**

Most security breakins of computer systems involve guessing the person's password. While the passwd(1) command has some criteria for making sure the password is hard to obtain using mechanical means, a clever person can sometimes guess a password just by knowing something about the person and habits.

- Bad choices: names of family members or pets, car license numbers or telephone numbers, Social Security number, employee number, names related to a person's hobbies or interest, words currently popular in the media (such as slang from TV shows), seasonal themes (such as "turkey" in November or "superbowl" in January). Also, any variations on this by substitution or addition of a special character.
- Good choices: puns, words in a foreign language, a word reversed (yekrut for turkey), or a nonsense word made up of the first letter of every word in a phrase (Mhallifwwas - Mary had a little lamb, its fleece was white as snow).
- Add a non-alphabetic character in the middle of the password (be careful about magic characters such as  $*$  and  $@$  and control characters). Substitute a number for a similar letter (for example  $0$  for  $0$ ,  $3$  for  $e$ ,  $1$  for  $1$  or  $i$ ).
- Remember that the clever person is aware of the above as well.

**Security** 

14-5

DRAFT COpy January 26, 1992 File: security

# Password Aging

The password aging mechanism forces users to change their passwords on a periodic basis. Provisions are made to prevent a user from changing a new password before a specified interval. Password aging is selectively applied to logins by using the passwd(1) command. If you require more access control than what is provided by password aging, you can also change / etc/profile to require a second access code as part of the login process (see the "User and Group Management" chapter).

The password aging information requires setting the following parameters for each login:

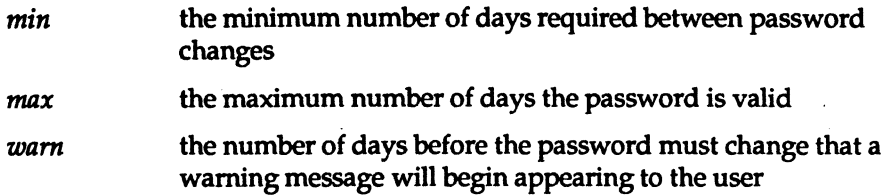

As a result of using passwd(1), the following parameter will also have changed:

*lastchanged* the number of days between January 1, 1970, and the date that the password was last modified

#### Displaying Password Information

Password and aging information can be displayed using the -s option of the passwd command. For example, if you type:

passwd -s sms

the following information will appear if there is password aging.

sms PS 06/23/90 14 84 7

If password aging is not turned on, only the first two fields will appear. The six fields contain the following information:

**•** login name (sms)

System Administrator's Guide

 $\mathbf{I}_{\cdot}$ JjO,

I

U

 $"$   $"$ 

 $\overline{\mathbf{w}}$ A <sub>in</sub>

[J

 $\blacksquare$ 

 $\frac{4}{\pi}$ 

I

DRAFT COPY January 26, 1992 File: security

• password status (PS) The following strings may appear:

I:

U

L

 $\blacksquare$ 

I·~··

 $\mathbf{I}^{\pi}_{\omega}$ 

 $-$ 

[J

I

Г

 $\begin{bmatrix} 1 \\ 1 \end{bmatrix}$ 

L

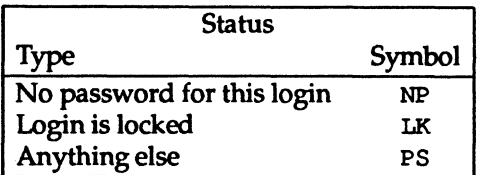

- date the password was last changed (06/23/90)
- minimum number of days after *lastchanged* before the user can change the password (14)
- maximum number of days after *lastchanged* until the user will be forced to change the password (84)
- number of warning days before the password must be changed (7)

Thus, the information obtained for this example shows that there is a password for the login sms that cannot be changed before July 6 and that must be changed by September 15, 1990. On September 8,1990, this user will begin seeing a warning message that the password will expire and should be changed.

To display the password status and aging information for all users on your system, use the -a option to the passwd command, instead of specifying individual logins:

passwd -s -a

Only a privileged user can use the -a option for the passwd command.

### **Sample** passwd **Commands**

Password administration can be set up in a variety of ways to meet the needs of different organizations. Some examples are discussed in the following sections.

1. Change someone's password

passwd *login\_name* 

Because this command is run by the administrator, no prompt for the old password is given. Instead, as a privileged user, the administrator is prompted to enter the new password. The password is not displayed as it is

**Security** 

14-7

DRAFT COPY January 26, 1992 File: security

typed. The command requires you to enter the password twice to assure it is typed accurately.

2. Tum on aging, set *max* to 84 and *min* to 7 days, respectively.

passwd -x 84 -n 7 *login\_name* 

3. Force a user to change the password at the next login session.

passwd -f *login\_name* 

4. Lock a password, set *max* to 7 and *min* to 10 days.

passwd -x 7 -n 10 *login\_name* 

Because *min* is greater than *max,* the password is locked and cannot be changed but the user can still log into the system. Only root can change this password.

5. Tum off aging by setting *max* to negative one.

passwd -x -1 *login\_name* 

6. Warn the user starting 14 days before the password is set to expire that a new password must be chosen.

passwd -w 14 *login\_name* 

Starting 14 days before *max,* the user will see the message:

Your password will expire in 14 days

Each day, the number will decrease until the password expires or the user changes the password.

For more information, see passwd(1) in the *User's Reference Manual*.

System Administrator's Guide

 $\prod_{\alpha}$ 

IJ

L

~I  $\frac{\pi}{4}$  : استنف

 $\mathbf{r}$ ~j

I

DRAFT COPY January 26, 1992 File: security

## Dial-up Passwords

r:

I:

I~

I~

[J

I~

A dial-up password is an additional password you must enter before you are allowed access to the system. This built-in UNIX system capability can be added to enhance the system's security.

A dial-up password can be changed only by the system administrator, who, to ensure the integrity of the system, should change the password about once a month, usually on the first of the month.

#### Creating a Dial-up Password

When you first establish a dial-up password, make certain to remain logged in on at least one terminal while testing the password on a different terminal. If you make a mistake while installing the extra password and log off to test the new password, you might not be able to log back on. If you are still logged in on another terminal, you can go back and fix your mistake.

To institute dial-up password protection on your system, you need to create two files:

- $\bullet$  /etc/dialups, containing a list of the terminal devices on which dial-up password will be required, and
- /etc/d\_passwd, containing the encrypted password and the login programs that require the user to enter a password before they can be invoked.

The modes of the files should be 600, and they should have owner and group set to root.

The /etc/dialups file is a list of terminal devices. It should look similar to this:

```
/dev/term/21 
/dev/term/22 
/dev/term/23
```
It lists all ports that require the extra security provided by a dial-up password. These are actually modem ports on the system.

The / etc/d passwd file looks similar to this:

**Security** 

14-9

DRAFT COPY January 26,1992 File: security

/usr/lib/uucp/uucico:: /usr/bin/csh: encrypted\_password: /usr/bin/ksh:encrypted\_password: /usr/bin/sh: encrypted\_password:

When a user attempts to log in on any of the ports listed in /etc/dialups, the login program looks at /etc/d\_passwd and may prompt the user for a second password. Whether a second password is asked for or not depends upon the login shell that is specified in the shell field of the user's login entry in the / etc/passwd file, and whether or not this login shell has an entry in /etc/d\_passwd. The basic sequence is best illustrated by the following figure.

**14-10** 

#### **System Administrator's Guide**

I"'!.! L

I

II

å.

أنعاها

I.

أنقد

ال ه

أناه

I.

I.

H

 $\blacksquare$ 

Ľ

DRAFT COPY January 26,1992 File: security

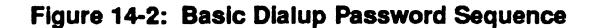

l:

-,-J

 $\blacksquare$ 

I]

IJ

I:

I:

I:

 $\blacksquare$ 

 $\blacksquare$ 

I:

IJ

 $\mathbf{J}$ 

I:

 $\mathbf{y}$ 

 $\blacksquare$ 

 $\blacksquare$ 

IJ

IJ

I]

IJ

IJ

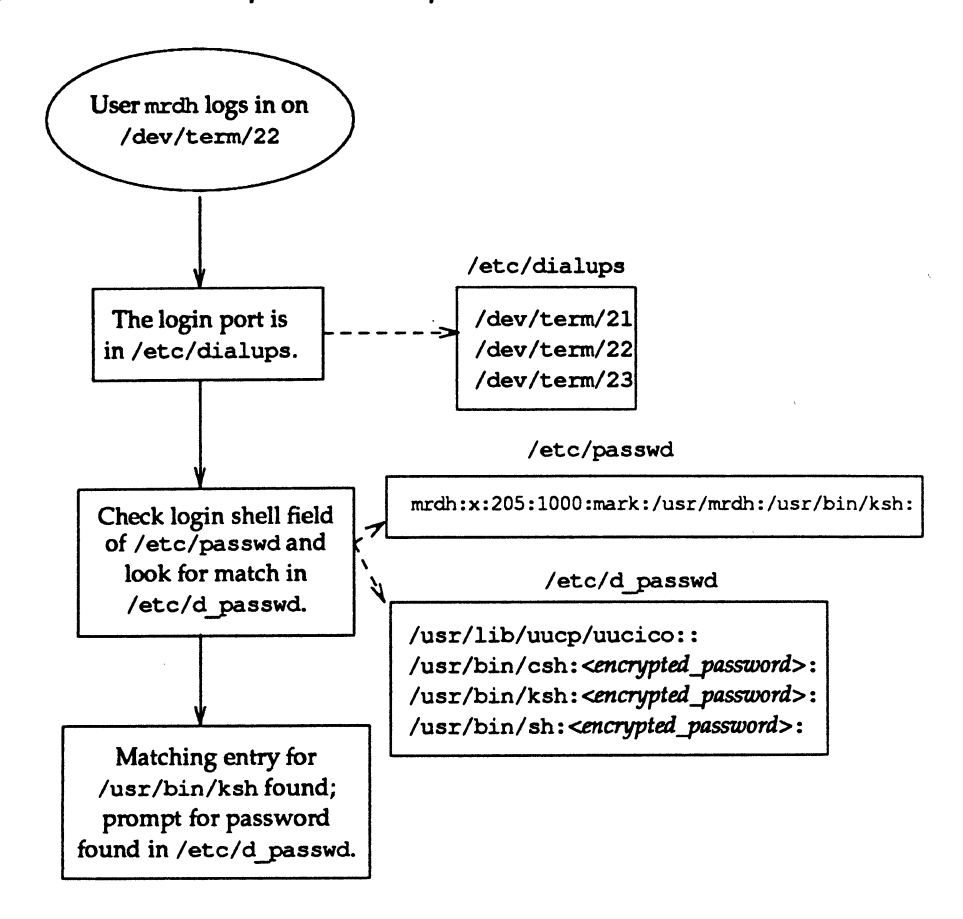

Because most users will be running a shell when they log in, all shell programs should have entries in /etc/d passwd. Such programs include uucico, sh, ksh, and esh. If some users run something else as their login shell, include it in the file, too.

**Security** 

**14-11** 

DRAFT COPY January 26, 1992 File: security

#### Loglns and Passwords

Each entry in /etc/d passwd has two fields, demarcated by semicolons. The first field is the login program that will require a dial-up password. The second field contains the encrypted password and will be discussed later.

In our example above, the uucico program does not have anything in this field. This allows remote systems to call your system, via uucp, without having to know the dial-up password. The uucp subsystem is relatively secure, if properlyadministered, and usually does not need a dial-up password. However, if you are concerned about security here, it would be wise to require a password for uucp, too. The dial-up password need not be the same for uucp as for ksh, sh, etc.

The entry for  $/usr/bin / sh$  defines the default dial-up password. If the user's login program is not found in /etc/d passwd, or if the login shell field in /etc/passwd is null, this password entry will be used.

*H* there is no entry for /usr/bin/sh, users whose shell field in /etc/passwdis null or does not match any entry in /etc/d passwd will not be prompted for a dial-up password.

Note that the /etc/d passwd file could be used to temporarily disable dial-up logins by putting an entry such as:

/usr/bin/sh:\*:

by itself in the file.

A dial-up password can be created by following these steps

- 1. Using useradd or sysadm's "add user" menu, add a "dummy" user, say dummy.
- 2. Give it a password with the passwd(l) command or the sysadm form.
- 3. Capture the encrypted password from /etc/shadow by typing

qrep dummy /etc/shadow > dummy.temp

- 4. Using userdel or the appropriate sysadm form, delete the dummy user.
- 5. Edit dummy. temp and delete all fields except the encrypted password. Fields are delimited with a colon (: ) and the password is the second field.
- 6. Edit the /etc/d\_passwd file and read the encrypted password from your dummy. temp file in as the password field.

14-12

System Administrator's Guide

1:

ا <u>م</u>

 $\mathbf{F}$ ل عدد ال**م**ر

 $\ddot{a}$  .  $\Box$ 

[J

IJ

IJ

U

DRAFT COPY January 26,1992 File: security

You should follow these steps every time you change the dial-up password.

## **Locking Unused Logins**

 $\blacksquare$   $\blacktriangleright$ 

-...J

l:

I:

 $\blacksquare$ 

I~'

[~'

r~

 $\blacksquare$ 

 $\sum_{i=1}^{n}$ 

I~ .J

 $\blacksquare$ ,,-J

 $\blacksquare$ 

1-"

[~:

 $\blacksquare$ 

**I** 

 $\blacksquare$ 

 $\blacksquare$ 

ا أ<sub>نتقاء</sub> ال

I~

 $\blacksquare$ 

If a login is not used or needed, you should do one of two things:

- use userde1(1M) to delete the login (see the "User and Group Management" chapter)
- disable (lock) the login

A login is locked by running the passwd command with the -1 option.

passwd -1 *login\_name* 

The string LK is displayed in the password field when the passwd  $-s$  command is issued. This shows that the login is locked; the user will not be allowed to log in. To unlock this login, the administrator must run passwd for the user.

### **Login Authorization**

UNIX System V/68 or V/88 Release 4 provides two other login control mechanisms: login deactivation and expiration.

#### **Login Expiration**

As an administrator, you may want to create a login that can only be used for a short time. After this time, this login would "expire" and the owner would no longer be able to use it to log in without the administrator's intervention. To set the expiration date, type

useradd -e *mm/dd/yy login\_name* 

where *mm/dd/yy* is an absolute date:

- *mm*  is a one or two-digit number representing the month (1-12)
- *dd*  is a one or two-digit number representing the day of the month (1-31)

**Security** 

14-13

DRAFT COPY January 26, 1992 File: security

yy is a two-digit number representing the year (00-99)

Setting or changing the expiration date may also be done with usermod(1M).

If a login's expiration date must be extended, you can do so by running usermod again with a new date as the argument to  $-e$ .

#### Deactivating a Login

It may be useful to know that a user has not logged into the system for a while. By setting the "inactive" field, a login will be considered inactive if a user has not logged in for a set number of days. If the user does not log in for this number of days, the login becomes inactive and the user will be prevented from logging in until the administrator resets the login. To set an inactive field, type:

usez:mod -f *n login\_name* 

where *n* is the number of days after *lastlogin* after which the login will be considered inactive.

Setting the inactive field may also be done when adding a new user to your system by using useradd(1M).

If a login has become inactive, it can be reactivated by completing the following steps:

1. Check the current inactive value

10gins -a -1 *login\_name* 

The first number on the second line of the output of this command is the inactive field.

2. Set the inactive field to zero.

usemod -f 0 *login\_name* 

- 3. Have the affected user log in again so that the *lastlogin* date will be updated.
- 4. Reset the inactive field once again.

usermod -f *n login\_name* 

You can use the value found in Step 1 for *n.* 

System Administrator's Guide

l...-

t:

1:,

l:

~

I:

I:

 $\blacksquare$ 

 $\mathbb{T}$  " , الله.<br>ال

r-i 1Il.~.J

[J

 $\mathbb{Z}$ ~..J

 $\mathbb{F}$ I.il~

rr-i , است هاف

 $\mathbf{a}$   $\mathbf{v}$ 

 $\frac{1}{2}$ 

llIi l..J

**E**<br>Martin

 $\blacksquare$ 

IJ

IJ

 $\blacksquare$ 

DRAFT COPY January 26.1992 File: security

### **Displaying Login Information**

 $\blacksquare$ 

----l

I:

I:

IJ

I:

I:

 $\Gamma$ 

 $\blacksquare$ 

 $\mathbf{I}^-$ 

**I** 

**I** 

 $\mathbf{I}$ 

1=

t<sup>t</sup>

 $\mathbf{r}$ 

 $\blacksquare$ 

IJ

 $\blacksquare$ 

I-J

IJ

IJ

The amount of warning time, number of days before inactivation and the expiration date can be displayed using the loqins command. This command displays a variety of information about the users on your system. Of interest here are the -a and -x options. For information on other options and uses of this command, see the "User and Group Management" chapter and the loqins(1M) command in the *System Administrators Reference Manual.* 

**Security** 

14-15

DRAFT COPY January 26, 1992 File: security

# **Login Logging**

A logging mechanism exists that logs unsuccessful attempts to access your UNIX system. Mter a person makes five consecutive unsuccessful attempts to log in, all these attempts are logged in the file /var/adm/loginlog.

#### loginlog

To tum on the mechanism that logs unsuccessful attempts to access the system, the administrator must create the file /var / adm/ loginlog. If this file exists and five consecutive unsuccessful login attempts occur, all are logged in loginlog(4) and then login sleeps for 20 seconds before dropping the line. If a person makes fewer than five unsuccessful attempts, none of them are logged.

If login log does not exist, five failed login attempts will still cause the system to sleep for 20 seconds and drop the line, but nothing will be logged.

The default status is for this text file not to exist and for logging to be off. To enable logging, create the log file with read and write permission for root only.

1. Reset the default file creation privileges in a separate shell.

/bin/sh umask 066

2. Create the loginlog file.

> /var/adm/loginlog

3. Set the group to sys.

chgrp sys /var/adm/loginlog

4. Change the ownership of the file to root.

chown root /var/adm/loginlog

5. Return from the newly created shell level.

exit

14-16

#### System Administrator's Guide

 $\blacksquare$ . .JiJ \

U

 $\mathbf{I}$  .

 $\sim$ 

د ہ

IJ

DRAFT COPY January 26, 1992 File: security

This file may grow in size quickly. To use this information and to prevent the file from getting too large, it is important to check and to clear the contents of the loginlog file occasionally. A large number of lines in a short amount of time in this file may suggest an attempt to break into the system. For more information about this file, see loginlog(4) in the *System Administrator's Reference Manual.* 

## **Last Login Time**

 $\overline{\phantom{a}}$ 

I:

 $\mathbf{I}^-$ 

I:

r:

 $\blacksquare$ 

 $\blacksquare$ 

 $\mathcal{L}$ 

rei "J

IJ

(J

[J

-=

 $\mathbf{I}$ 

**I** 

 $\blacksquare$ 

IJ

IJ

IJ

 $\blacksquare$ 

IJ

l:

When a user logs into the system, the time the login was last used will be displayed. We recommend that users check this time to make sure that it corresponds to the time they actually did log in. If it does not, an unauthorized use of that user's login may have occurred.

## **Recording su Use**

One way to record all use of the su command is to print a message on the system console each time the command is run. To do this, add the line

OONSOLE=/dev/eonsole

to/etc/default/su.

**Security** 

DRAFT COPY January 26,1992 File: security

# **Special Administrative and System Logins**

There are two familiar ways to access the system: via either a conventional user login or the root login. If these were the only two ways to access the system, however, effective use of the system would have to be curtailed (because root would own many directories) or many users would have to know the root password (a bad security risk) or the system would be wide open (because root would own few directories). All these conditions are undesirable.

------ ----------~--------- ------~ ----------------------

The solution to a good mix of system use and system security is available to you with the use of special system logins and administrative commands that can be password-protected (see the "System Setup" chapter for information on doing this). There are two types of special logins:

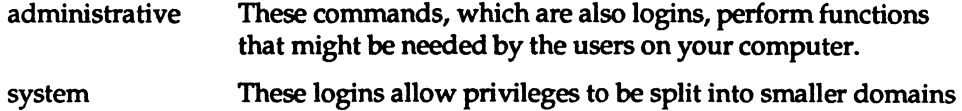

so that fewer people have access to the entire system.

We recommend that all the following logins be password protected.

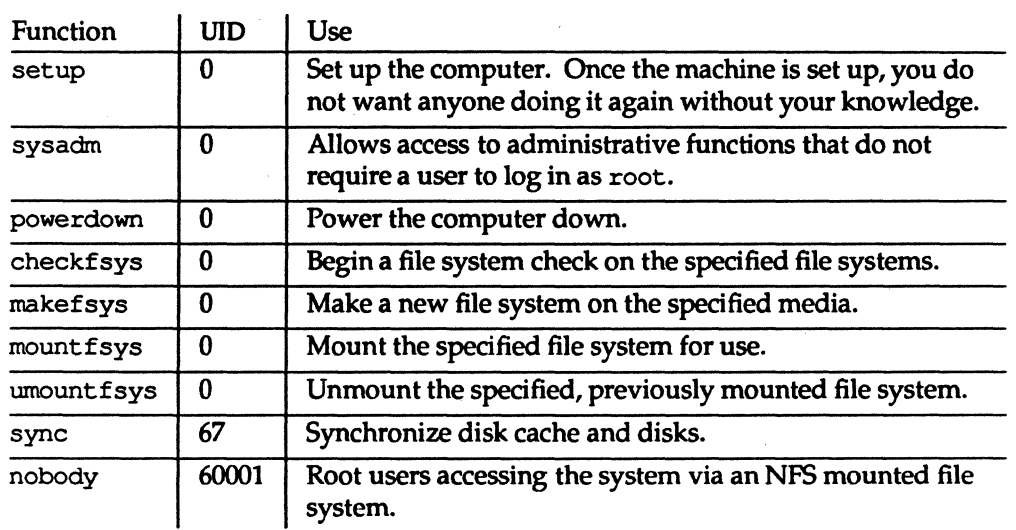

#### Figure 14·3: Administrative Loglns and Uses

14-18

System Administrator's Guide

 $~\blacksquare~$ 

I.

I

H

I.

I.

覆:

 $\blacksquare$ 

I

U

DRAFT COPY January 26,1992 File: security

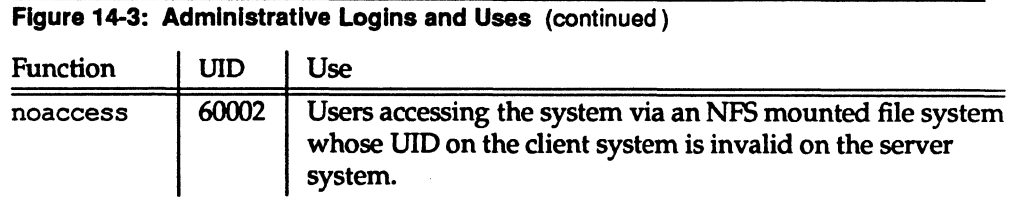

The commands above allow access to selected directories and system functions. They may be used as login names at the login prompt as well as commands. If you log in to the system with one of these names, the system executes the command after login and exits to the login prompt once you quit or complete the function performed by the command.

Most of these administrative functions allow a user access to critical portions of the operating system. Therefore, it is recommended that you assign passwords to the commands above. Once you assign passwords to these commands, any user attempting to log on to your computer using one of these commands as a login (and any user attempting to execute one of these commands from the shell) is prompted for the password.

It is recommended that the passwords to the following system logins be distributed on a need to know basis.

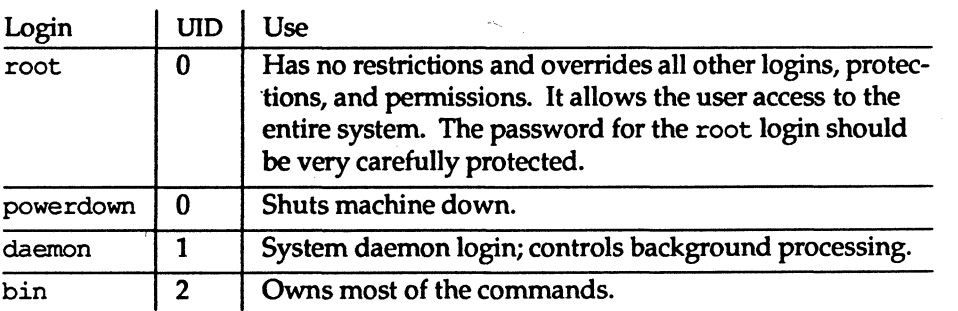

Figure 14-4: System Loglns and Uses

**Security** 

14-19

DRAFT COPY January 26. 1992 File: security

T r

I:

H

L

[j

 $\blacksquare$ 

**I**J

T

I

 $\blacksquare$ 

L

 $\blacksquare$ 

[]

 $\blacksquare$ 

I:

I:

L

IJ

Special Administrative and System Loglns

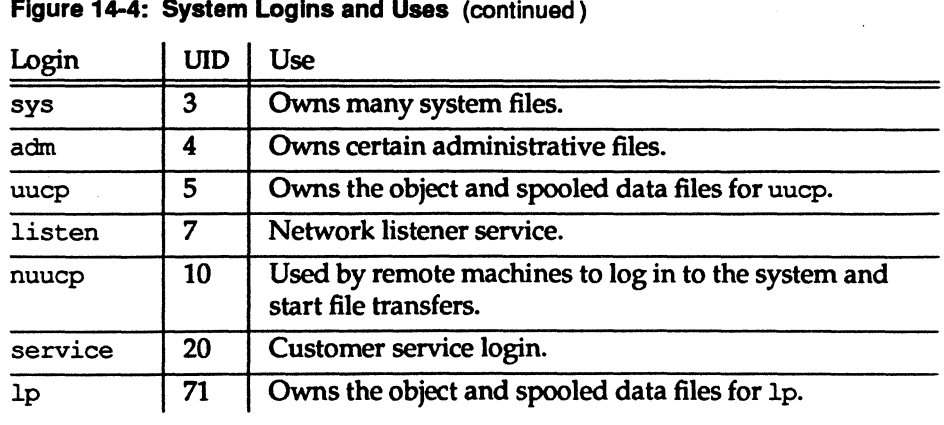

# **Assigning Special Administrative Passwords**

After you have set up your system you should assign passwords to the special administrative and system logins. To do so, refer to the "System Setup" chapter.

System Administrator's Guide

 $\mathbf{I}$ 

I

1.

L

 $\Gamma$ 

 $\Gamma$ 

أسباها

 $\overline{\mathfrak{m}}$ اسہ کا

Lair i

L.

ز<br>والسبب الله

as C

 $\begin{bmatrix} 1 \\ 2 \end{bmatrix}$ 

أحداثه

 $\blacksquare$ 

ui i

أندية

(J

[J

 $\mathbf{I}^*$ 

DRAFT COPY January 26,1992 File: security

# . **Password Recovery**

r:

 $\mathbf{I}^*$ 

 $\mathbf{I}^*$ 

IJ

T

F

 $\Gamma$ 

 $\mathbf{I}$ 

r

IJ

 $\blacksquare$ 

IJ

IJ

IJ

 $\blacksquare$ 

 $\blacksquare$ 

(J

 $\blacksquare$ 

 $\blacksquare$ 

 $\blacksquare$ 

 $\blacksquare$ 

Umiting the number of people that know the root password is an important part of maintaining system security. Ideally, few people will know the password for this privileged login. However, when fewer people know the root password, the chances of losing or forgetting this password will increase. Make every effort to remember or discover the root password before performing this procedure.

## **Forgotten Root Password Recovery**

If you cannot recover your root password, call your support hotline.

**Security** 

14-21

DRAFT COPY January 26,1992 File: security

# **File Protection**

Because the UNIX operating system is a multi-user system, you usually do not work alone in the file system. System users can follow pathnames to various directories and read and use files belonging to one another, as long as they have permission to do so.

If you own a file, you can decide who has the right to read it, write in it (make changes to it), or, if it is a program, to execute it. You can also restrict permissions for directories. When you grant execute permission for a directory, you allow the specified users to change directory to it and list its contents with the ls(1) command. Only the owner or a privileged user can define the following:

- which users have permission to access data
- which types of permission they have (that is, how they are allowed to use the data)

This section introduces types of files and discusses file protection.

## **File Types**

When you display the contents of a directory with the  $1s -1$  command the first column of output describes the "mode" of the file. This information tells you not only what type of file it is, but who has permission to access it. This first field is 10 characters long. The first character defines the file type and can be one of the following types:

Figure 14-5: File Types

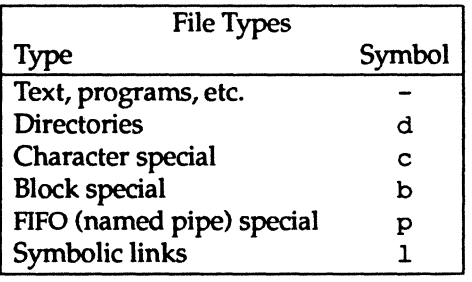

14-22

#### System Administrator's Guide

 $\blacksquare$ 

11

 $\prod_{i=1}^n$ 

IJ

 $\blacksquare$ 

DRAFT COPY January 26, 1992 File: security

For more information on these types, see the "Storage Device Management" chapter or Is (1) in the *User's Reference Manual.* 

## **File Access Permissions**

I:

-.l

I:

I:

IJ

 $\blacksquare$ 

 $\mathbf{I}^-$ 

r=

I:

(:

(J

 $\blacksquare$ 

[J

IJ

 $\blacksquare$ 

 $\blacksquare$ 

 $\blacksquare$ 

(J

(J

IJ

(J

&

In the first field of the Is -1 output, the next nine characters are interpreted as three sets of three bits each. The first set refers to the owner's permissions; the next to permissions of members in the file's group; and the last to all others. Within each set, the three characters show permission to read, to write, and to execute the file as a program, respectively. For a directory, "execute" permission is interpreted to mean permission to search the directory for a specified file.

The permissions are as follows:

**Security** 

14-23

DRAFT COPY January 26, 1992 File: security

#### Figure 14-6: File Access Permissions

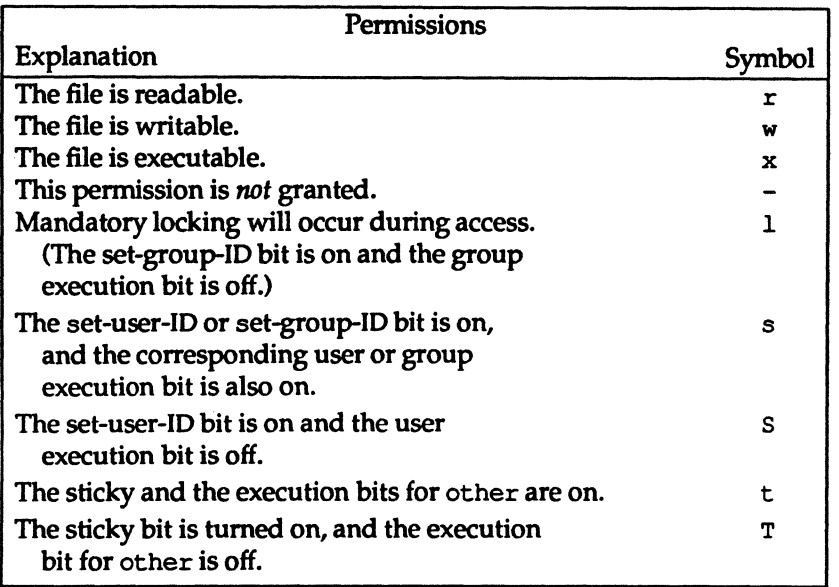

### Figure 14-7: Directory Access Permissions

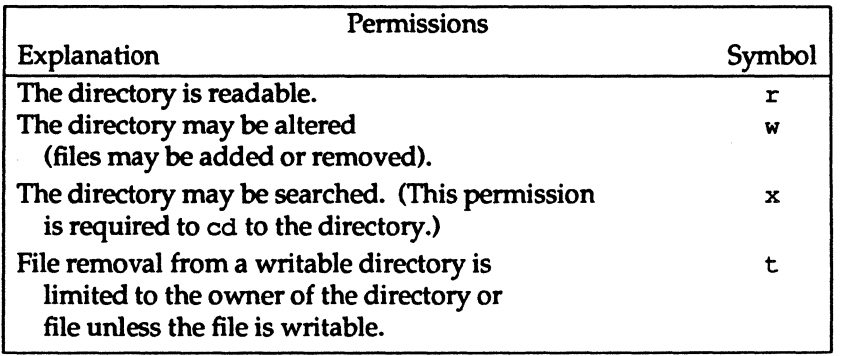

#### 14-24 System Administrator's Guide

 $\mathbf{J}_{\ast}$ 

n

I:

å …

 $\Gamma$ 

 $\Gamma$ 

أنداف

ŋ .<br>زیر روی

الكة

المنق

أسفاء

 $\begin{array}{c} \overline{\mathbf{1}} \ \overline{\mathbf{1}} \ \overline$ 

u<br>Leid

 $\Box$ 

**.** 

 $\Gamma$ 

11 A

DRAFT COpy January 26, 1992 File: security
$\mathbb{R}^2$ 

For more information, refer to Is(1) and chmod(1) in the *User's Reference Manual.* 

# **Setting a default** umask

I:

 $\blacksquare$ 

 $\blacksquare$ 

T

T

 $\overline{\phantom{a}}$ 

 $\overline{\mathbf{L}}$ 

 $\mathbf{I}^*$ 

T

 $\mathbf{I}$ 

T

(J

 $\blacksquare$ 

(J

T

IJ

IJ

IJ

IJ

IJ

 $\mathbf{I}$ 

I

When a file is created its default permissions are set. These default settings may be changed by placing an appropriate mnask command in the system profile (/etc/profile).

### Figure 14-8: umask(1) Settings for Different Security Levels

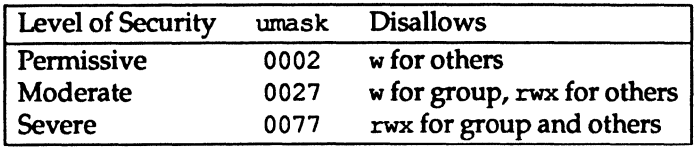

**Security** 

14-25

DRAFT COpy January 26, 1992 File: security

# **Set-UID and Set-GID**

The set-user identification (set-UIO) and set-group identification (set-GID) bits must be used carefully. These bits are set through the chmod(1) command and can be specified for any executable file. When any user runs an executable file that has either of these bits set, the system gives the user the permissions of the owner (or group) of the executable.

System security can be compromised if a user copies another program onto a file with -rwsrwxrwx permissions. For example, if the switch user (su) command has the write access permission allowed for others, anyone can copy the shell onto it and get a password-free version of su with no sulog entry being made. Experience has shown that people who have had root permissions once, tend to keep such a file around "just in case." The following paragraphs provide a few examples of command lines that can be used to identify the files with a set-UIO. A vigilant system administrator will check the system for potential problems periodically and investigate any unusual occurrences.

For more information about the set-UID and set-GID bits, see chmod(1) and chmod(2).

## **Check Set-UIDs**

The following command line lists all set-UID programs owned by root. The results are saved in a file in /tmp. All mounted paths are checked by this command starting at /. Any surprises in the output should be investigated. Search time is dependent on the number of entries in the directory to be searched.

This program can be run for sys, bin, and mail, as well.

System Administrator's Guide

 $\mathbf{I}$ . In the  $\mathbf{I}$ ~

"" -  $-4.44$ 

 $\mathcal{F}$ ä.

I:

T

DRAFT COpy January 26, 1992 File: security

14-26

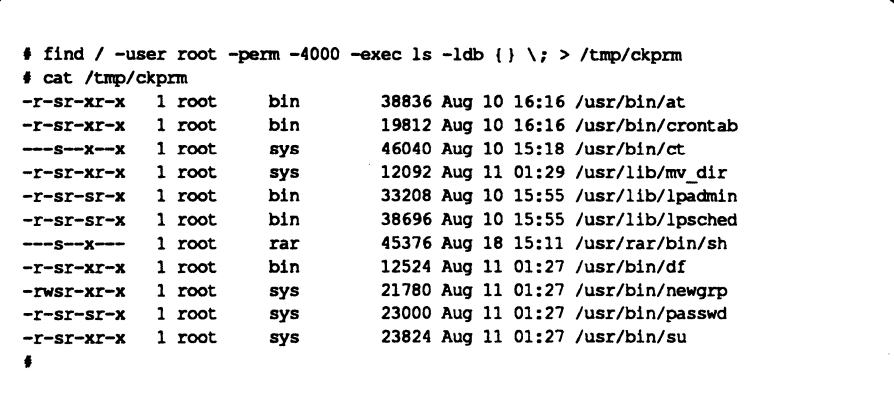

In this example, an unauthorized user (rar) has made a personal copy of /usr/bin/sh and has made it set-UIO to root. This means that rar can execute /usr/rar/bin/sh and become the privileged user.

If you want to save this output for future reference, move the file out of / tmp.

## Check Set-UIDs by File System

The command line entry in the example below shows the use of the ncheck command to examine the /usr file system (/dev/dsk/cldOs2, assuming a singledisk system with default partitioning) for files with a set-UIO. The normal output of the ncheck -s command includes special files. The -F tells ncheck that it should expect an s5 File System Type. If you are using some other file system type, refer to the "File System Administration" chapter. The output of the modified ncheck is used as an argument to the Is command. In this example, the complete pathnames for the files start with /usr. /usr is not part of the ncheck output but must be added (using  $\text{sed}(1)$ ) for the 1s to work. The use of the 1s command is possible only if the file system is mounted.

**Security** 

r:

 $-$ 

l:

r:

I:

r:

 $\blacksquare$ 

1-:

 $\blacksquare$ 

r=

IJ

 $\blacksquare$ 

IJ

 $\bar{z}$ 

(J

 $\blacksquare$ 

IJ

[]

(J

IJ

IJ J

I:

14-27

DRAFT COPY January 26,1992 File: security

#### **Set User and Group ID Bits**

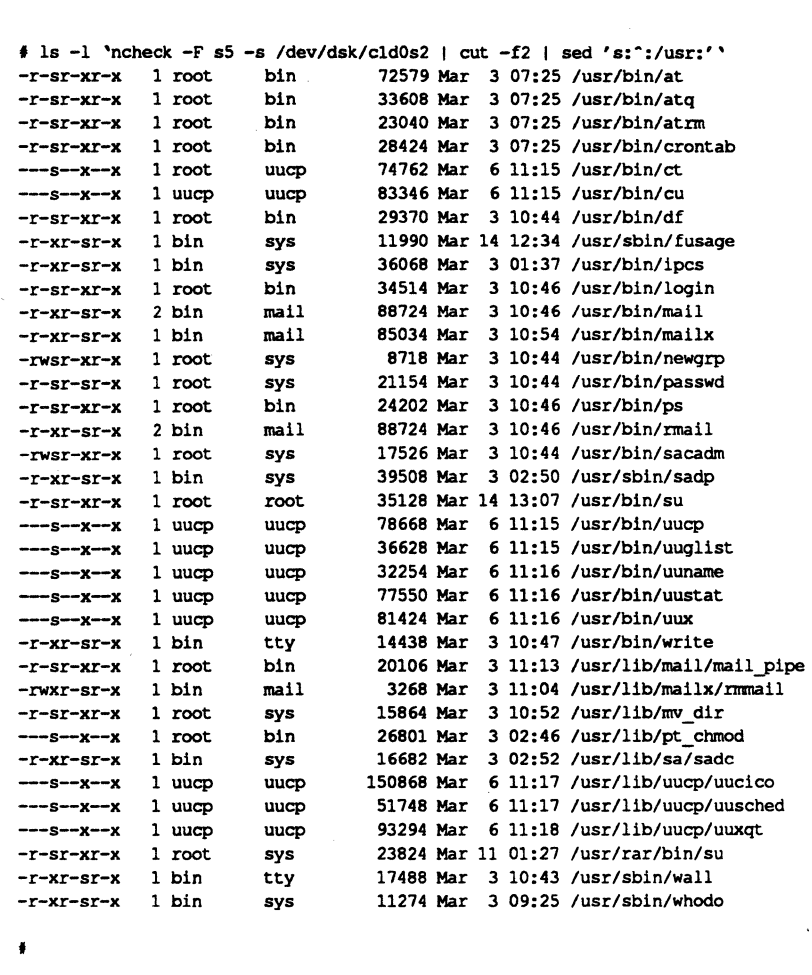

**In this example, the** /usr/rar/bin/su **should be investigated.** 

**System Administrator's Guide** 

**I:** 

I:

II

I

اللہ کا

L

門 استق

 $~^{\bullet}$   $~^{\bullet}$ 

 $\bullet$  " ii.\_J

أحمالها

m.

 $\bullet$   $\bullet$ Ill'

 $\blacksquare$  $\blacksquare$   $\blacksquare$ 

أنسأ

 $\blacksquare$ jul 200

 $\sqrt{2}$ 

 $\Gamma$ 

I.

 $\Gamma$ 

DRAFT COPY **January 26, 1992**  File: **security** 

**14-28** 

## **Security Audit**

I

n

 $\prod_{i=1}^{\infty}$ 

 $\mathbf{\Gamma}$ 

 $\mathbf{I}$ 

 $\blacksquare$ 

 $\blacksquare$ 

T

 $\blacksquare$ 

 $\Gamma$ 

 $\blacksquare$ 

I

T

T

 $\blacksquare$ 

 $\blacksquare$ 

 $\blacksquare$ 

F

T

O

After the system has been fully configured, the system administrator should perform a check for SETUID/SETGID files and devices on root and /usr using one of the above procedures. The output from this should be saved on some medium (for example, on a cartridge tape) and printed in hard-copy. Periodically, rerun the procedure, compare its results with the previous output, and investigate changes such as additions, deletions, or changes in size or date.

This is an example output:

# make sure /usr is mounted! 1s -1 'ncheck -F s5 -s /dev/dsk/c8d0s0 | cut -f2 | grep -v dev' > sec.audit 1s -1 'ncheck -F s5 -s /dev/dsk/c8d0s2 | cut -f2 | sed -e 's: ":/usr:'' >> sec.audit

**Security** 

14-29

DRAFT COPY January 26, 1992 File: security

# **Quick Reference to Security Procedures**

The following commands allow root to do the tasks described in this chapter.

• Display password and aging information for a user.

passwd -s login\_name

• Display password and aging information for all users.

passwd -s -a

• Change a user's password.

passwd *login\_name* 

• Tum on aging, set *min* and *max.* 

passwd -x *max* -n *min login\_name* 

• Force a user to change the password at the next login session.

passwd -f *login\_name* 

- Tum off password aging. passwd -x -1 *login\_name*
- Set the warning period before a user's password is to expire to one week. passwd -w 7 *login\_name*
- Lock a user's login. passwd -1 *login\_name*
- Set the expiration date for a user.

usermod -e *mmJdd/yy login\_name* 

• Set the number of days a login is allowed to be inactive before it is locked. usermod -f n *login\_name* 

14-30

#### System Administrator's Guide

't' ?

Wok *.i* 

 $r$  -, ليب فا

 $\mathbf{I}_k$ 

DRAFT COpy January 26, 1992 File: security

- **•** Display inactive, warning, and expiration login information for a user. loqins -a -1 *login\_name*
- Tum on login logging.

. The contraction defined denote a constraint temperature  $\mathcal{F}$  . The  $\mathcal{F}$  -contract of the system of the contraction of the contraction of the contraction of the contraction of the contraction of the contraction o

 $\label{eq:1.1} \begin{split} \mathcal{C}^{(n)}(x) &= \mathcal{C}^{(n)}(x) \otimes \mathcal{C}^{(n)}(x) \otimes \mathcal{C}^{(n)}(x) \otimes \mathcal{C}^{(n)}(x) \otimes \mathcal{C}^{(n)}(x) \otimes \mathcal{C}^{(n)}(x) \otimes \mathcal{C}^{(n)}(x) \otimes \mathcal{C}^{(n)}(x) \otimes \mathcal{C}^{(n)}(x) \otimes \mathcal{C}^{(n)}(x) \otimes \mathcal{C}^{(n)}(x) \otimes \mathcal{C}^{(n)}(x) \otimes$ 

 $\blacksquare$ 

I]

I:

IJ

r=

 $\blacksquare$ 

r

r=

 $\Gamma$ 

IJ

 $\blacksquare$ 

r=

£:

(j

 $\blacksquare$ 

IJ

 $\blacksquare$ 

 $\mathbf{J}$ 

IJ

IJ

(~

(See the five-step procedure in the section "Login Logging.")

• List all set-UIO programs owned by root.

find / -user root -perm -4000 -exec 1s -1db  $\{\} \$ 

- List all files with a set-UIO for the root file system. ncheck -s /dev/dsk/cldOsO
- List all files with a set-UIO for the us r file system.

ncheck -s /dev/dsk/cldOs2

**Security** 

14-31

DRAFT COPY January 26, 1992 File: security

 $\label{eq:2} \frac{1}{\sqrt{2}}\int_{0}^{\infty}\frac{dx}{\sqrt{2\pi}}\,dx\leq \frac{1}{\sqrt{2}}\int_{0}^{\infty}\frac{dx}{\sqrt{2\pi}}\,dx$  $\mathcal{L}(\mathbf{x})$  $\label{eq:2.1} \mathcal{F}(\mathcal{F}) = \mathcal{F}(\mathcal{F}) = \mathcal{F}(\mathcal{F}) = \mathcal{F}(\mathcal{F}) = \mathcal{F}(\mathcal{F}) = \mathcal{F}(\mathcal{F})$  $\begin{bmatrix} 7 & 7 \\ 1 & 1 \end{bmatrix}$  $\begin{bmatrix} 1 & 1 \\ 1 & 1 \end{bmatrix}$  $\begin{bmatrix} \overline{\mathbf{v}} & \overline{\mathbf{v}} \\ \mathbf{w} & \overline{\mathbf{v}} \end{bmatrix}$ نہ ہا  $\begin{bmatrix} 1 & 1 \\ 1 & 1 \\ 1 & 1 \end{bmatrix}$ .<br>است جها  $\mathcal{L}^{\text{max}}_{\text{max}}$  and  $\mathcal{L}^{\text{max}}_{\text{max}}$  $\frac{1}{2}$  $\label{eq:2.1} \frac{1}{\sqrt{2}}\int_{0}^{\infty} \frac{1}{\sqrt{2\pi}}\left(\frac{1}{\sqrt{2}}\right)^{2} \frac{1}{\sqrt{2}}\,d\mu_{\rm{eff}}\,.$  $\hat{\mathcal{A}}$